# **SimEvents®** Reference

# MATLAB&SIMULINK®

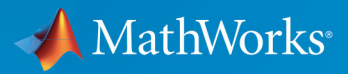

 $(\widehat{\mathsf{R}})$ 

**R**2018**b**

#### **How to Contact MathWorks**

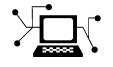

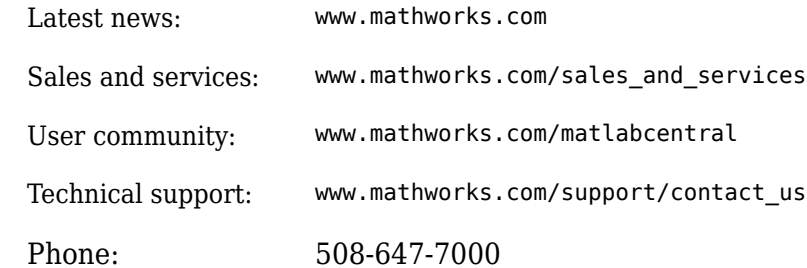

 $\mathbb{R}$  The MathWorks, Inc. 3 Apple Hill Drive Natick, MA 01760-2098

*SimEvents® Reference*

© COPYRIGHT 2005–2018 by The MathWorks, Inc.

The software described in this document is furnished under a license agreement. The software may be used or copied only under the terms of the license agreement. No part of this manual may be photocopied or reproduced in any form without prior written consent from The MathWorks, Inc.

FEDERAL ACQUISITION: This provision applies to all acquisitions of the Program and Documentation by, for, or through the federal government of the United States. By accepting delivery of the Program or Documentation, the government hereby agrees that this software or documentation qualifies as commercial computer software or commercial computer software documentation as such terms are used or defined in FAR 12.212, DFARS Part 227.72, and DFARS 252.227-7014. Accordingly, the terms and conditions of this Agreement and only those rights specified in this Agreement, shall pertain to and govern the use, modification, reproduction, release, performance, display, and disclosure of the Program and Documentation by the federal government (or other entity acquiring for or through the federal government) and shall supersede any conflicting contractual terms or conditions. If this License fails to meet the government's needs or is inconsistent in any respect with federal procurement law, the government agrees to return the Program and Documentation, unused, to The MathWorks, Inc.

#### **Trademarks**

MATLAB and Simulink are registered trademarks of The MathWorks, Inc. See [www.mathworks.com/trademarks](https://www.mathworks.com/trademarks) for a list of additional trademarks. Other product or brand names may be trademarks or registered trademarks of their respective holders.

#### **Patents**

MathWorks products are protected by one or more U.S. patents. Please see [www.mathworks.com/patents](https://www.mathworks.com/patents) for more information.

#### **Revision History**

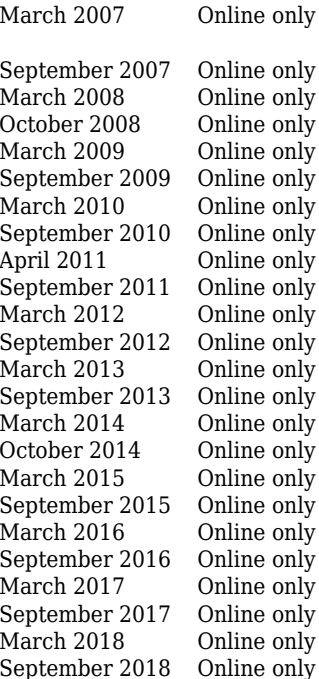

Revised for Version 2.0 (Release 2007a). Previously part of *SimEvents ® User's Guide* . Revised for Version 2.1 (Release 2007b) Revised for Version 2.2 (Release 2008a) Revised for Version 2.3 (Release 2008b) Revised for Version 2.4 (Release 2009a) Revised for Version 3.0 (Release 2009b) Revised for Version 3.1 (Release 2010a) Revised for Version 3.1.1 (Release 2010b) Revised for Version 3.1.2 (Release 2011a) Revised for Version 4.0 (Release 2011b) Revised for Version 4.1 (Release 2012a) Revised for Version 4.2 (Release 2012b) Revised for Version 4.3 (Release 2013a) Revised for Version 4.3.1 (Release 2013b) Revised for Version 4.3.2 (Release 2014a) Revised for Version 4.3.3 (Release 2014b) Revised for Version 4.4 (Release 2015a) Revised for Version 4.4.1 (Release 2015b) Revised for Version 5.0 (Release 2016a) Revised for Version 5.1 (Release 2016b) Revised for Version 5.2 (Release 2017a) Revised for Version 5.3 (Release 2017b) Revised for Version 5.4 (Release 2018a) Revised for Version 5.5 (Release 2018b)

# **Contents**

**[Alphabetical List](#page-6-0)**

#### **[Blocks — Alphabetical List](#page-138-0)**

#### **Configuration Parameters**

#### **[SimEvents Pane](#page-501-0)** ...................................... **[3-2](#page-501-0)** [SimEvents Pane Overview](#page-501-0) ............................ **[3-2](#page-501-0)** [Execution order](#page-502-0) ................................... **[3-3](#page-502-0)** [Seed for event randomization](#page-503-0) ......................... **[3-4](#page-503-0)** [Maximum events per block](#page-504-0) ........................... **[3-5](#page-504-0)** [Maximum events per model](#page-504-0) .......................... **[3-5](#page-504-0)** [Prevent duplicate events on multiport blocks and branched](#page-505-0) [signals](#page-505-0) ........................................ **[3-6](#page-505-0) [SimEvents Diagnostics Pane](#page-507-0)** ............................ **[3-8](#page-507-0)** [Diagnostics Pane Overview](#page-507-0) ........................... **[3-8](#page-507-0)** [Attribute output delayed relative to entities](#page-508-0) .............. **[3-9](#page-508-0)** [Response to function call delayed relative to entities](#page-509-0) ...... **[3-10](#page-509-0)** [Statistical output delayed relative to entities](#page-511-0) ............ **[3-12](#page-511-0)** Modification of attribute values used for decision making ... **[3-13](#page-512-0)** [Identical seeds for random number generators](#page-514-0) ........... **[3-15](#page-514-0)**

**[1](#page-6-0)**

**[2](#page-138-0)**

**[3](#page-500-0)**

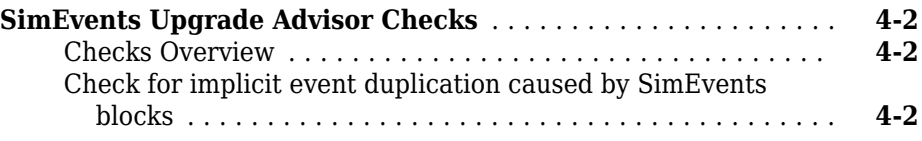

### **SimEvents Terminology**

**[4](#page-516-0)**

## <span id="page-6-0"></span>**Alphabetical List**

**1**

### <span id="page-7-0"></span>**matlab.DiscreteEventSystem class**

**Package:** matlab **Superclasses:**

Base class for discrete-event system objects

### **Description**

matlab.DiscreteEventSystem is the base class for discrete-event System objects. In your class definition file, you must subclass your object from this base class (or from another class that derives from this base class). Subclassing allows you to use the implementation and service methods provided by this base class to build your object. Type this syntax as the first line of your class definition file to directly inherit from the matlab.DiscreteEventSystem base class, where ObjectName is the name of your object:

classdef ObjectName < matlab.DiscreteEventSystem

Define as public these methods:

- blocked
- destroy
- entry
- exit
- generate
- iterate
- setupEvents
- timer

For other methods, set Access = protected.

### **Methods**

This list contains the methods to implement and the utility methods.

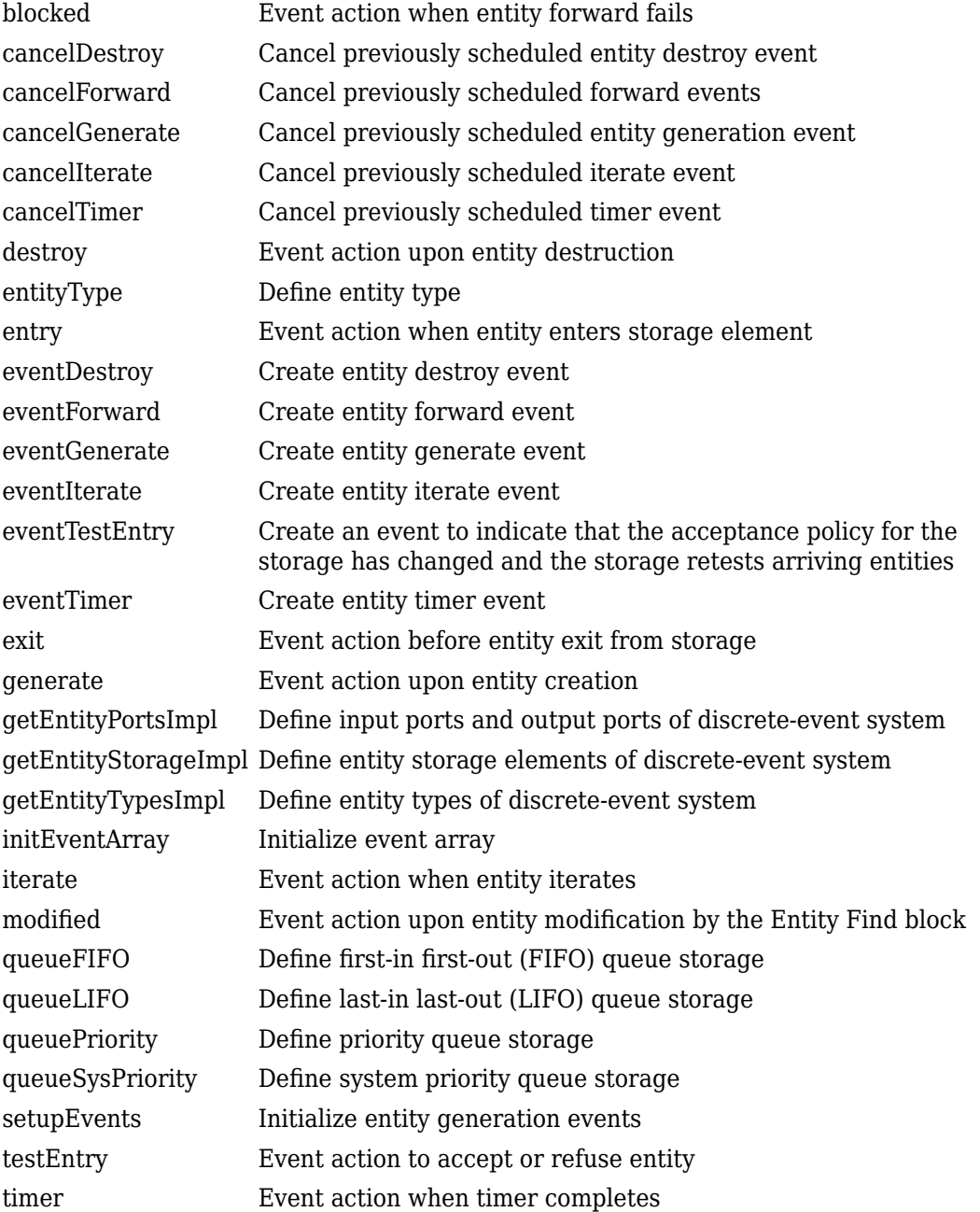

#### **Inherited Methods**

The matlab.DiscreteEventSystem class inherits a subset of the matlab.System methods. For more information about these methods, see "Customize System Objects for Simulink" (Simulink). Some methods require the inheritance of additional classes from matlab.system.mixin package. For example, to specify a discrete state by using getDiscreteStateSpecificationImpl, inherit the

matlab.system.mixin.Propagates class. For an example of inheriting this class, see "Selection Server - Select Specific Entities from Server".

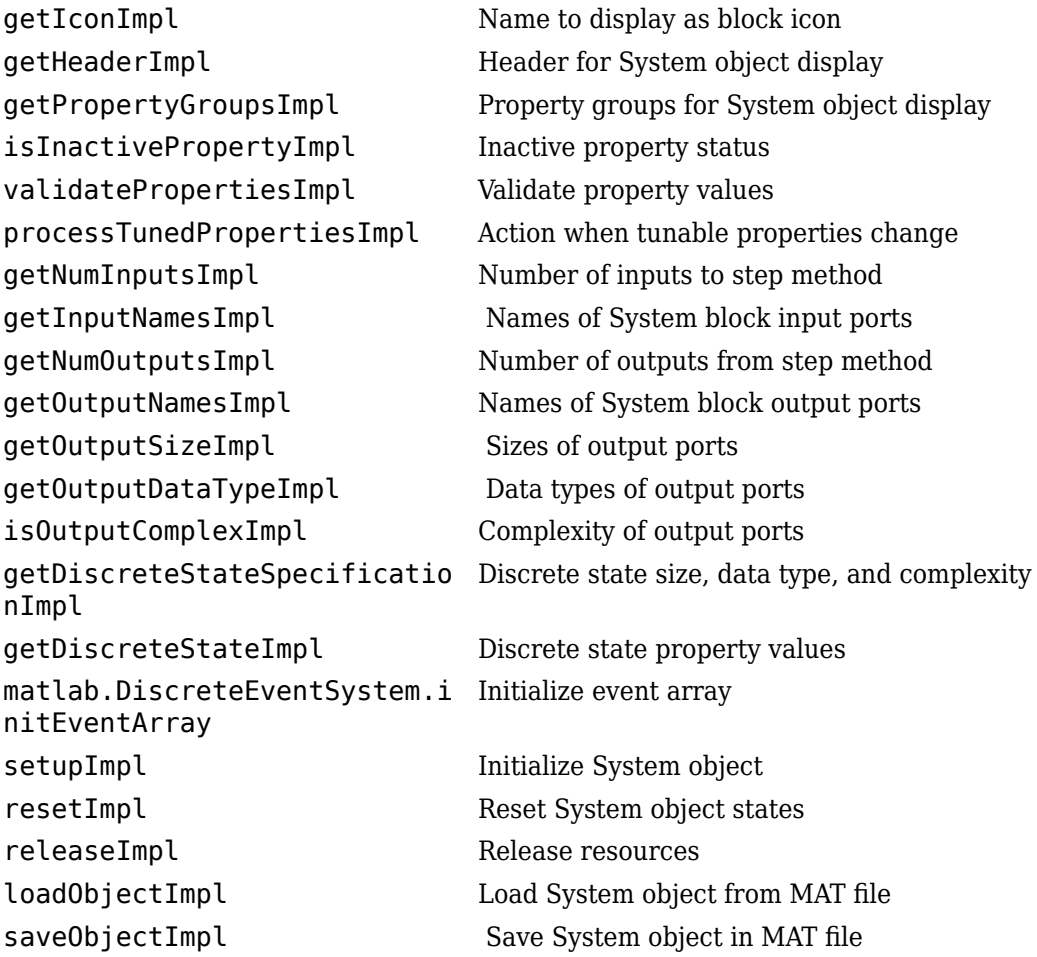

infoImpl Information about System object isDoneImpl End-of-data flag

### **See Also**

```
matlab.DiscreteEventSystem.blocked |
matlab.DiscreteEventSystem.cancelDestroy |
matlab.DiscreteEventSystem.cancelGenerate |
matlab.DiscreteEventSystem.cancelIterate |
matlab.DiscreteEventSystem.cancelTimer |
matlab.DiscreteEventSystem.destroy |
matlab.DiscreteEventSystem.entityType |
matlab.DiscreteEventSystem.entry |
matlab.DiscreteEventSystem.eventDestroy |
matlab.DiscreteEventSystem.eventForward |
matlab.DiscreteEventSystem.eventGenerate |
matlab.DiscreteEventSystem.eventIterate |
matlab.DiscreteEventSystem.eventTimer |
matlab.DiscreteEventSystem.exit | matlab.DiscreteEventSystem.generate |
matlab.DiscreteEventSystem.getEntityPortsImpl |
matlab.DiscreteEventSystem.getEntityStorageImpl |
matlab.DiscreteEventSystem.getEntityTypesImpl |
matlab.DiscreteEventSystem.iterate |
matlab.DiscreteEventSystem.queueFIFO |
matlab.DiscreteEventSystem.queueLIFO |
matlab.DiscreteEventSystem.queuePriority |
matlab.DiscreteEventSystem.queueSysPriority |
matlab.DiscreteEventSystem.setupEvents |
matlab.DiscreteEventSystem.timer
```
### **Topics**

[Simevents Examples](matlab:demo simulink simevents) Class Attributes (MATLAB) Property Attributes (MATLAB)

### <span id="page-11-0"></span>**blocked**

**Class:** matlab.DiscreteEventSystem **Package:** matlab

Event action when entity forward fails

### **Syntax**

```
[entity,events]=blocked(obj,storage,entity,destination)
[entity,events,out1,...]=blocked(obj,storage,entity,destination,
in1,...)
```
### **Description**

[entity,events]=blocked(obj,storage,entity,destination) specifies event actions of the object when an entity forward fails because the destination storage element has reached its maximum capacity.

[entity,events,out1,...]=blocked(obj,storage,entity,destination,  $i$ n $1, \ldots$ ) specifies such event actions of the object when the block has one or more input signal ports and/or signal output ports.

### **Input Arguments**

**obj — Discrete-event System object™** MATLAB® object

Discrete-event System object.

**storage — Storage** double

Index of the storage element.

#### **entity — Entity**

MATLAB structure

Entity leaving storage element. Entity has these fields

- sys (MATLAB structure)  $-$  It has these fields:
	- $\cdot$  id (double) Entity ID
	- priority (double) Entity priority
- data Entity data

#### **destination — Destination**

MATLAB structure

Destination of entity, such as an output port or a storage element. It has these fields

- type (character vector) Specify output or storage
- index (double) Output or storage index

#### **in1 — Signal inputs**

any value

Any data inputs of the object. These input arguments exist only when the object has data inputs.

### **Output Arguments**

**entity — Entity** MATLAB structure

Entity leaving storage, possibly with changed data.

**events — Events** vector of MATLAB structures

Events to be scheduled after the method returns. Use [matlab.DiscreteEventSystem](#page-7-0) class methods to create events. Each event has these fields

• type (character vector) — Type of the event

- delay (double) Delay before the event
- priority (double) Priority of the event
- Storage (double) Index of the storage element
- tag (character vector) Event tag
- location (MATLAB structure) Source or destination location of entity

#### **out1 — Signal output**

any value

Data outputs of the object. You must specify these output arguments when the object has data outputs.

### **Examples**

#### **Cancel Current Forward Event**

Cancel the current forward event upon blocking. Schedule an event to forward the entity to the next location. Destroy the entity if no storage can accept the entity.

```
function [entity,events] = blocked(obj,storage,entity,dst)
     % Cancel the current forward event. Schedule an event to
     % forward the entity to the next location. Destroy the entity
     % if no storage can accept the entity.
     if dst.index < obj.numStorage
        events = [ \dots ] obj.cancelForward(dst.type, dst.index), ...
             obj.eventForward('storage', dst.index+1, 0)];
     else
        events = [ \dots ] obj.cancelForward(dst.type, dst.index), ...
             obj.eventDestroy()];
     end
end
```
### **See Also**

[matlab.DiscreteEventSystem](#page-7-0) | [matlab.DiscreteEventSystem.destroy](#page-26-0) | [matlab.DiscreteEventSystem.entry](#page-32-0) | [matlab.DiscreteEventSystem.exit](#page-51-0) |

```
matlab.DiscreteEventSystem.generate |
matlab.DiscreteEventSystem.getEntityPortsImpl |
matlab.DiscreteEventSystem.getEntityStorageImpl |
matlab.DiscreteEventSystem.getEntityTypesImpl |
matlab.DiscreteEventSystem.iterate |
matlab.DiscreteEventSystem.setupEvents |
matlab.DiscreteEventSystem.timer
```
#### **Topics**

[SimEvents Examples](matlab:demo simulink simevents) "Create Custom Blocks Using MATLAB Discrete-Event System Block"

### <span id="page-15-0"></span>**cancelDestroy**

**Class:** matlab.DiscreteEventSystem **Package:** matlab

Cancel previously scheduled entity destroy event

### **Syntax**

```
event=cancelDestroy()
```
### **Description**

event=cancelDestroy() cancels a previously scheduled destroy event of the current entity. You can then schedule this event by returning it as the output argument when implementing an event action method, such as [matlab.DiscreteEventSystem.entry](#page-32-0) or [matlab.DiscreteEventSystem.exit](#page-51-0).

### **Output Arguments**

**event — Event** MATLAB structure

Event for cancelling entity destroy.

### **Examples**

#### **Cancel Previously Scheduled Destroy Event**

Cancel the previously scheduled destroy event of the entity in the current event action context.

```
function [entity,events] = timer(obj,storage,entity,tag)
    % Cancel the previously scheduled destroy event of the entity in
```

```
 % current event action context.
     event = obj.cancelDestroy();
end
```
### **See Also**

```
matlab.DiscreteEventSystem.cancelForward |
matlab.DiscreteEventSystem.cancelGenerate |
matlab.DiscreteEventSystem.cancelIterate |
matlab.DiscreteEventSystem.cancelTimer |
matlab.DiscreteEventSystem.eventDestroy |
matlab.DiscreteEventSystem.eventForward |
matlab.DiscreteEventSystem.eventGenerate |
matlab.DiscreteEventSystem.eventIterate |
matlab.DiscreteEventSystem.eventTimer
```
#### **Topics**

[SimEvents Examples](matlab:demo simulink simevents) "Create Custom Blocks Using MATLAB Discrete-Event System Block"

### <span id="page-17-0"></span>**cancelForward**

**Class:** matlab.DiscreteEventSystem **Package:** matlab

Cancel previously scheduled forward events

### **Syntax**

event=cancelForward(destinationType,destinationID)

### **Description**

event=cancelForward(destinationType,destinationID) cancel previously scheduled forward events on the current entity. You can then schedule this event by returning it as the output argument when implementing an event action method, such as [matlab.DiscreteEventSystem.entry](#page-32-0) or [matlab.DiscreteEventSystem.exit](#page-51-0).

### **Input Arguments**

#### **destinationType — Destination type**

character vector

Destination type. Its value can be either:

- storage, if destination of the forward event is a storage element.
- output, if destination of forward event is an output port.

#### **destinationID — Destination index**

double

Destination index, specified as a double. Its value can be either:

- Storage index, when destinationType is storage.
- Output port index, when destinationType is output.

### **Output Arguments**

**event — Event** MATLAB structure

Event for cancelling an entity forward.

### **Examples**

#### **Cancel Previously Schedule Forward Event**

Cancel a previously scheduled forward event of the entity in the current event action context.

```
function [entity,events] = timer(obj,storage,entity,tag)
     % Cancel a previously scheduled forward event of the entity in
     % current event action context. The entity was scheduled to go to
     % storage element 2. 
     event1 = obj.cancelForward('storage', 2);
     % Cancel a previously scheduled forward event of the entity in
     % current event action context. The entity was scheduled to go to
    % output port 1.
     event2 = obj.cancelForward('output', 1); 
end
```
### **See Also**

```
matlab.DiscreteEventSystem.cancelDestroy |
matlab.DiscreteEventSystem.cancelGenerate |
matlab.DiscreteEventSystem.cancelIterate |
matlab.DiscreteEventSystem.cancelTimer |
matlab.DiscreteEventSystem.eventDestroy |
matlab.DiscreteEventSystem.eventForward |
matlab.DiscreteEventSystem.eventGenerate |
matlab.DiscreteEventSystem.eventIterate |
matlab.DiscreteEventSystem.eventTimer
```
### **Topics**

[SimEvents Examples](matlab:demo simulink simevents) "Create Custom Blocks Using MATLAB Discrete-Event System Block"

### <span id="page-20-0"></span>**cancelGenerate**

**Class:** matlab.DiscreteEventSystem **Package:** matlab

Cancel previously scheduled entity generation event

### **Syntax**

event=cancelGenerate(storageID,tag)

### **Description**

event=cancelGenerate(storageID,tag) cancels a previously scheduled generation event. You can then schedule this event by returning it as the output argument when implementing an event action method, such as [matlab.DiscreteEventSystem.entry](#page-32-0) or [matlab.DiscreteEventSystem.exit](#page-51-0).

### **Input Arguments**

#### **storageID — Storage index**

double

Storage index of the to-be-cancelled entity generation event.

**tag — Tag** character vector

Tag of the to-be-cancelled entity generation event.

### **Output Arguments**

**event — Event** MATLAB structure Event for cancelling an entity generation.

### **Examples**

#### **Cancel Previously Scheduled Entity Generation Event**

Cancel a previously scheduled entity generation event.

```
function [entity,event] = entry(obj,storage,entity,src)
    % Cancel a previously scheduled entity generation event. The event
    % was scheduled for storage element 3, with a custom tag 'seed'.
   event = obj.cancelGenerate(3, 'seed');
end
```
### **See Also**

```
matlab.DiscreteEventSystem.cancelDestroy |
matlab.DiscreteEventSystem.cancelGenerate |
matlab.DiscreteEventSystem.cancelIterate |
matlab.DiscreteEventSystem.cancelTimer |
matlab.DiscreteEventSystem.eventDestroy |
matlab.DiscreteEventSystem.eventForward |
matlab.DiscreteEventSystem.eventGenerate
```
#### **Topics**

[SimEvents Examples](matlab:demo simulink simevents) "Create Custom Blocks Using MATLAB Discrete-Event System Block"

### <span id="page-22-0"></span>**cancelIterate**

**Class:** matlab.DiscreteEventSystem **Package:** matlab

Cancel previously scheduled iterate event

### **Syntax**

```
event=cancelIterate(storageID,tag)
```
### **Description**

event=cancelIterate(storageID, tag) cancels a previously scheduled iterate event. You can commit the cancellation by returning it as the output argument when implementing an event action method, such as [matlab.DiscreteEventSystem.entry](#page-32-0).

### **Input Arguments**

#### **storageID — Storage index** double

Storage index of the to-be-cancelled iterate event.

**tag — Tag** character vector

Tag of the to-be-cancelled iterate event.

### **Output Arguments**

**event — Event** MATLAB structure

Event for cancelling the specified iterate event.

### **Examples**

#### **Cancel Previously Scheduled Iterate Event**

Cancel a previously scheduled iterate event.

```
function [entity,event] = entry(obj,storage,entity,src)
     % Cancel a previously scheduled iterate event. The event was
     % scheduled for storage element 2, with a custom tag 'search'. 
    event = obj.cancelIterate(2, 'search');
end
```
### **See Also**

```
matlab.DiscreteEventSystem.cancelDestroy |
matlab.DiscreteEventSystem.cancelForward |
matlab.DiscreteEventSystem.cancelGenerate |
matlab.DiscreteEventSystem.cancelTimer |
matlab.DiscreteEventSystem.eventDestroy |
matlab.DiscreteEventSystem.eventForward |
matlab.DiscreteEventSystem.eventGenerate |
matlab.DiscreteEventSystem.eventIterate |
matlab.DiscreteEventSystem.eventTimer
```
### **Topics**

[SimEvents Examples](matlab:demo simulink simevents) "Create Custom Blocks Using MATLAB Discrete-Event System Block"

### <span id="page-24-0"></span>**cancelTimer**

**Class:** matlab.DiscreteEventSystem **Package:** matlab

Cancel previously scheduled timer event

### **Syntax**

event=cancelTimer(tag)

### **Description**

event=cancelTimer(tag) cancels a previously scheduled timer event of the current entity. You can commit the cancellation by returning it as the output argument when implementing an event action method, such as [matlab.DiscreteEventSystem.entry](#page-32-0).

### **Input Arguments**

**tag — Tag** character vector

Tag of the to-be-cancelled timer event.

### **Output Arguments**

**event — Event** MATLAB structure

Event for cancelling the specified timer.

### **Examples**

#### **Cancel Previously Scheduled Timer Event**

Cancel a previously scheduled timer event of the entity in the current event action context.

```
function [entity,event] = entry(obj,storage,entity,src)
     % Cancel a previously scheduled timer event of the entity in
     % current event action context. The event was scheduled with a
     % custom tag 'timeout'.
    event = obj.cancelTimer('timeout');
end
```
### **See Also**

```
matlab.DiscreteEventSystem.cancelDestroy |
matlab.DiscreteEventSystem.cancelForward |
matlab.DiscreteEventSystem.cancelGenerate |
matlab.DiscreteEventSystem.cancelIterate |
matlab.DiscreteEventSystem.eventDestroy |
matlab.DiscreteEventSystem.eventForward |
matlab.DiscreteEventSystem.eventGenerate |
matlab.DiscreteEventSystem.eventIterate |
matlab.DiscreteEventSystem.eventTimer
```
#### **Topics**

[SimEvents Examples](matlab:demo simulink simevents) "Create Custom Blocks Using MATLAB Discrete-Event System Block"

### <span id="page-26-0"></span>**destroy**

**Class:** matlab.DiscreteEventSystem **Package:** matlab

Event action upon entity destruction

### **Syntax**

```
[events]=destroy(obj,storage,entity)
[events,out1,...]=destroy(obj,storage,entity,in1,...)
```
### **Description**

[events]=destroy(obj, storage, entity) specifies event actions of the object before an entity is destroyed.

 $[events, out1, ...)$ =destroy(obj,storage,entity,in1,...) specifies such event actions of the object when the block has one or more input signal ports and/or signal output ports.

### **Input Arguments**

**obj — Discrete-event System object** MATLAB object

Discrete-event System object.

**storage — Storage** double

Index of the storage element.

**entity — Entity** MATLAB structure Entity leaving storage element. Entity has these fields

- sys (MATLAB structure)  $-$  It has these fields:
	- $\cdot$  id (double) Entity ID
	- priority (double) Entity priority
- data Entity data

#### **in1 — Signal input**

any value

Any data inputs of the object. These input arguments exist only when the object has data inputs.

### **Output Arguments**

#### **events — Events**

vector of MATLAB structures

Events to be scheduled. Use [matlab.DiscreteEventSystem](#page-7-0) class methods to create events. Each event has these fields

- type (character vector) Type of the event
- delay (double) Delay before the event
- priority (double) Priority of the event
- Storage (double) Index of the storage element
- tag (character vector) Event tag
- location (MATLAB structure) Source or destination location of entity

#### **out1 — Signal output**

any value

Data outputs of the object. You must specify these output arguments when the object has data outputs.

### **Examples**

#### **Event Action Upon Entity Destruction**

Specify event action upon entity destruction in storage.

```
function events = destroy(obj, storage, entity)
     % Upon destroy of an entity, display its ID and schedule to
     % generate a new entity.
     disp(['Entity of ID ' num2str(entity.sys.id) ' is destroyed']);
    events = obj.eventGenerate(storage, 'Refill', 1, entity.sys.priority);
end
```
### **See Also**

```
matlab.DiscreteEventSystem | matlab.DiscreteEventSystem.blocked |
matlab.DiscreteEventSystem.entry | matlab.DiscreteEventSystem.exit |
matlab.DiscreteEventSystem.generate |
matlab.DiscreteEventSystem.getEntityPortsImpl |
matlab.DiscreteEventSystem.getEntityStorageImpl |
matlab.DiscreteEventSystem.getEntityTypesImpl |
matlab.DiscreteEventSystem.iterate |
matlab.DiscreteEventSystem.setupEvents |
matlab.DiscreteEventSystem.timer
```
#### **Topics**

[SimEvents Examples](matlab:demo simulink simevents) "Create Custom Blocks Using MATLAB Discrete-Event System Block"

### <span id="page-29-0"></span>**entityType**

**Class:** matlab.DiscreteEventSystem **Package:** matlab

Define entity type

### **Syntax**

```
entitytype=entityType(name)
entitytype=entityType(name,datatype)
entitytype=entityType(name,datatype,dimensions,complexity)
```
### **Description**

entitytype=entityType(name) defines a named entity type.

entitytype=entityType(name,datatype) defines a named entity type with a specified data type.

entitytype=entityType(name,datatype,dimensions,complexity) defines a named entity type with a specified data type, dimensions, and complexity.

### **Input Arguments**

**name — Entity type name** character vector

Entity type name.

### **datatype — Data type**

character vector

Data type that specifies the data type of the entity. The data type must be a built-in data type or a bus object.

#### **dimensions — Dimensions**

vector of doubles

Dimensions, specified as a vector of doubles, specifying the dimensions of the entity.

#### **complexity — Complexity**

logical | double

Complexity, specified as a logical or double value, specifying the complexity of the entity:

- false or  $\theta$  If the entity contains real values.
- true or any positive number If the entity contains complex values.

### **Output Arguments**

#### **entitytype — Entity type**

MATLAB structure

Entity type, specified as a MATLAB structure.

### **Examples**

#### **Define Entity Type**

Define entity types type1, type2, and type3.

```
function entityTypes = getEntityTypesImpl(obj)
    % Define entity type 'type1' with inherited data type, dimension
    % and complexity
   t1 = obj.entityType('type1');
    % Define entity type 'type2' with specified data type ('mybus'),
    % default dimension and complexity (i.e. scalar real values)
    t2 = obj.entityType('type2', 'mybus');
    % Define entity type 'type3' with specified data type ('double'),
    % dimension (2 by 3 matrix), and complexity (complex)
    t3 = obj.entityType('type3', 'double', [2 3], true);
```

```
entityTypes = [t1, t2, t3];end
```
### **See Also**

[matlab.DiscreteEventSystem](#page-7-0) | [matlab.DiscreteEventSystem.getEntityTypesImpl](#page-65-0)

#### **Topics**

[SimEvents Examples](matlab:demo simulink simevents) "Create Custom Blocks Using MATLAB Discrete-Event System Block"

### <span id="page-32-0"></span>**entry**

**Class:** matlab.DiscreteEventSystem **Package:** matlab

Event action when entity enters storage element

### **Syntax**

```
[entity,events]=entry(obj,storage,entity,source)
[entity,events,out1,...]=entry(obj,storage,entity,source,in1,...)
```
### **Description**

[entity, events]=entry(obj, storage, entity, source) specifies event actions of the object when an entity enters storage.

[entity,events,out1,...]=entry(obj,storage,entity,source,in1,...) such event actions of the object when the block has one or more input signal ports and/or signal output ports.

### **Input Arguments**

**obj — Discrete-event System object** MATLAB object

Discrete-event System object.

**storage — Storage** double

Index of the storage element.

**entity — Entity** MATLAB structure Entity entering storage component. Entity has these fields

- sys (MATLAB structure)  $-$  It has these fields:
	- $\cdot$  id (double) Entity ID
	- priority (double) Entity priority
- data Entity data

#### **source — Source location**

MATLAB structure

Source location of entity, such as an input port or a storage element. It has these fields

- type (character vector) Specify input or storage
- index (double) Input or storage index

#### **in1 — Signal input**

any value

Any data inputs of the object. These input arguments exist only when the object has data inputs.

### **Output Arguments**

#### **entity — Entity**

MATLAB structure

Entity entering storage, possibly with changed data. See "entity" on page 1-0 .

#### **events — Events**

vector of MATLAB structures

Events to be scheduled. Use [matlab.DiscreteEventSystem](#page-7-0) class methods to create events. Each event has these fields

- type (character vector)  $-$  Type of the event
- delay (double) Delay before the event
- priority (double) Priority of the event
- Storage (double) Index of the storage element
- tag (character vector)  $-$  Event tag
- location (MATLAB structure) Source or destination location of entity, see "source" on page 1-0

#### **out1 — Signal output**

any value

Data outputs of the object. You must specify these output arguments when the object has data outputs.

### **Examples**

#### **Event Action Upon Entity Entry**

Event action for entity entry to storage.

```
function [entity,events] = entry(obj,storage,entity,src)
     % Specify event actions when entity entered storage.
    disp(['Entity of ID ' num2str(entity.sys.id) ...
           ' has entered storage element ' num2str(storage)]);
     switch src.type
         case 'input'
             disp(['Entity came from input port ' num2str(src.index)]);
         case 'storage'
             disp(['Entity came from storage element ' num2str(src.index)]);
     end
    events = [ \ldots obj.eventDestroy(), ... % Destroy the newly entered entity
         obj.eventIterate(2, '')]; % Iterate entities in storage element 2
end
```
### **See Also**

```
matlab.DiscreteEventSystem | matlab.DiscreteEventSystem.blocked |
matlab.DiscreteEventSystem.destroy | matlab.DiscreteEventSystem.exit |
matlab.DiscreteEventSystem.generate |
matlab.DiscreteEventSystem.getEntityPortsImpl |
matlab.DiscreteEventSystem.getEntityStorageImpl |
matlab.DiscreteEventSystem.getEntityTypesImpl |
```

```
matlab.DiscreteEventSystem.iterate |
matlab.DiscreteEventSystem.setupEvents |
matlab.DiscreteEventSystem.timer
```
#### **Topics**

[SimEvents Examples](matlab:demo simulink simevents) "Create Custom Blocks Using MATLAB Discrete-Event System Block"
## <span id="page-36-0"></span>**eventDestroy**

**Class:** matlab.DiscreteEventSystem **Package:** matlab

Create entity destroy event

## **Syntax**

```
event=eventDestroy()
```
## **Description**

event=eventDestroy() creates an event to destroy an entity. You can then schedule this event by returning it as an output argument when implementing an event action method, such as [matlab.DiscreteEventSystem.timer](#page-92-0).

## **Output Arguments**

**event — Event** MATLAB structure

Event that destroys the entity in current event action context.

# **Examples**

### **Destroy Entity in Current Event Action Context**

Define an event to destroy the entity in current event action context.

```
function [entity,event] = entry(obj,storage,entity,src)
    % Define an event to destroy the entity in current event action
    % context.
```

```
 event = obj.eventDestroy(); 
end
```
# **See Also**

```
matlab.DiscreteEventSystem.cancelDestroy |
matlab.DiscreteEventSystem.cancelForward |
matlab.DiscreteEventSystem.cancelGenerate |
matlab.DiscreteEventSystem.cancelIterate |
matlab.DiscreteEventSystem.cancelTimer |
matlab.DiscreteEventSystem.eventForward |
matlab.DiscreteEventSystem.eventGenerate |
matlab.DiscreteEventSystem.eventIterate |
matlab.DiscreteEventSystem.eventTimer
```
### **Topics**

[SimEvents Examples](matlab:demo simulink simevents) "Create Custom Blocks Using MATLAB Discrete-Event System Block"

### <span id="page-38-0"></span>**eventForward**

**Class:** matlab.DiscreteEventSystem **Package:** matlab

Create entity forward event

## **Syntax**

event=eventForward(locationType,locationIndex,delay)

# **Description**

event=eventForward(locationType,locationIndex,delay) creates an event to forward an entity from the current location to a new location. You can then schedule this event by returning it as the output argument when implementing an event action method, such as [matlab.DiscreteEventSystem.entry](#page-32-0).

## **Input Arguments**

### **locationType — Location type**

character vector

Type of the new location. Specify 'storage' if the new location is a storage element of the discrete-event system. Specify 'output' if you want the entity to exit from an output port of the discrete-event system.

### **locationIndex — Location index**

double

Index of the new location. If location type is 'storage', it indicates the index of a storage element. If location type is 'output', it indicates the index of an output port.

**delay — Delay** double

Time delay between current simulation time and the time the entity will be forwarded.

### **Output Arguments**

**event — Event** MATLAB structure

Event that forwards the entity in current event action context to a new location.

### **Examples**

#### **Forward Current Entity to Storage**

Define an event that forwards the current entity to storage.

```
function [entity,events] = entry(obj,storage,entity,src) 
     % Define events as event1 and event2
   events = [event1, event2]; % Define an event that forwards the current entity to storage
    % element 2. Event shall be scheduled to execute 0.8 second later.
    event1 = obj.eventForward('storage', 2, 0.8);
     % Define an event that forwards the current entity to output port 1.
    % Event shall be scheduled to execute at current simulation clock time. 
    event2 = obj.eventForward('output', 1, 0);
```
end

### **See Also**

```
matlab.DiscreteEventSystem.cancelDestroy |
matlab.DiscreteEventSystem.cancelForward |
matlab.DiscreteEventSystem.cancelGenerate |
matlab.DiscreteEventSystem.cancelIterate |
matlab.DiscreteEventSystem.cancelTimer |
matlab.DiscreteEventSystem.eventDestroy |
matlab.DiscreteEventSystem.eventGenerate |
```
[matlab.DiscreteEventSystem.eventIterate](#page-44-0) | [matlab.DiscreteEventSystem.eventTimer](#page-49-0)

### **Topics**

[SimEvents Examples](matlab:demo simulink simevents) "Create Custom Blocks Using MATLAB Discrete-Event System Block"

### <span id="page-41-0"></span>**eventGenerate**

**Class:** matlab.DiscreteEventSystem **Package:** matlab

Create entity generate event

## **Syntax**

event=eventGenerate(storageID,tag,delay,priority)

## **Description**

event=eventGenerate(storageID, tag,delay, priority) creates an event to generate an entity. You can then schedule this event by returning it as the output argument when implementing an event action method, such as [matlab.DiscreteEventSystem.entry](#page-32-0).

## **Input Arguments**

#### **storageID — Storage index** double

Index of the storage element, where a new entity will be generated.

**tag — Tag** character vector

Custom tag of this entity generate event.

**delay — Delay** double

Time delay between current simulation time and the time the entity will be generated.

#### **priority — Priority** double

Positive integer value indicating system priority of the new entity. A smaller numeric value indicates a higher priority.

## **Output Arguments**

**event — Event** MATLAB structure

Event that generates an new entity in the specified storage element.

### **Examples**

### **Define Entity Generation Event**

Define entity generation event in storage element 3.

```
function event = setupEvents(obj)
     % Define an entity generation event
     % - A new entity shall be created in storage element 3
     % - The event has a custom tag 'seed'
     % - The event shall be executed 0.5 second later
    % - The new entity shall be initialized with a priority of 200
   event = obj.eventGenerate(3, 'seed', 0.5, 200);
end
```
### **See Also**

```
matlab.DiscreteEventSystem.cancelDestroy |
matlab.DiscreteEventSystem.cancelForward |
matlab.DiscreteEventSystem.cancelGenerate |
matlab.DiscreteEventSystem.cancelIterate |
matlab.DiscreteEventSystem.cancelTimer |
matlab.DiscreteEventSystem.eventDestroy |
matlab.DiscreteEventSystem.eventForward |
```
[matlab.DiscreteEventSystem.eventIterate](#page-44-0) | [matlab.DiscreteEventSystem.eventTimer](#page-49-0)

### **Topics**

[SimEvents Examples](matlab:demo simulink simevents) "Create Custom Blocks Using MATLAB Discrete-Event System Block"

### <span id="page-44-0"></span>**eventIterate**

**Class:** matlab.DiscreteEventSystem **Package:** matlab

Create entity iterate event

# **Syntax**

event=eventIterate(storageID,tag,priority)

# **Description**

event=eventIterate(storageID,tag,priority) creates an event to repeatedly process entities of a storage element. You can then schedule this event by returning it as the output argument when implementing an event action method, such as [matlab.DiscreteEventSystem.exit](#page-51-0).

## **Input Arguments**

### **storageID — Storage index**

double

Index of a storage element. Entities inside this storage element will be iterated.

**tag — Tag** character vector

Custom tag of this entity iterate event.

### **priority — Priority**

double

Priority of the entity iterate event. This value must be a positive integer, where a smaller value indicates a higher event priority.

### **Output Arguments**

**event — Event** MATLAB structure

Event that processes entities of a specific storage element.

## **Examples**

#### **Iterate Entities of a Storage Element**

Define an event to iterate entities of a storage element..

```
function event = exit(obj, storage, entity, dst) % Define an event to iterate entities of a storage element
     % - The event is regarding to storage element 2
     % - The event has a custom tag 'search'
     % - The event shall be executed at current simulation clock time
     % - The event has a priority of 10 (a smaller numeric value
     % indicates a higher event priority) 
     event = obj.eventIterate(2, 'search', 10);
end
```
### **See Also**

```
matlab.DiscreteEventSystem.cancelDestroy |
matlab.DiscreteEventSystem.cancelForward |
matlab.DiscreteEventSystem.cancelGenerate |
matlab.DiscreteEventSystem.cancelIterate |
matlab.DiscreteEventSystem.cancelTimer |
matlab.DiscreteEventSystem.eventDestroy |
matlab.DiscreteEventSystem.eventForward |
matlab.DiscreteEventSystem.eventGenerate |
matlab.DiscreteEventSystem.eventTimer
```
### **Topics**

[SimEvents Examples](matlab:demo simulink simevents) "Create Custom Blocks Using MATLAB Discrete-Event System Block"

### **eventTestEntry**

**Class:** matlab.DiscreteEventSystem **Package:** matlab

Create an event to indicate that the acceptance policy for the storage has changed and the storage retests arriving entities

### **Syntax**

```
event = eventTestEntry(storageId)
```
# **Description**

event = eventTestEntry(storageId) creates an event to retest entities arriving at storage.

## **Input Arguments**

### **storageId — Index of storage element**

scalar

Index of the storage element that is to be unblocked, specified as a scalar.

Data Types: double

# **Output Arguments**

#### **event — Unblock** MATLAB structure

Event that unblocks a storage or input port for processing entities, specified as a MATLAB structure.

### **Examples**

#### **Event Action to Retest Entity Entry**

Retest entity entry to storage.

```
function [entity,events] = exit(obj,storage,entity,dst)
    % Indicates that more entities can be accepted and acceptance policy has changed
    events = [events,obj.eventTestEntry(storage)];
end
```
### **See Also**

[matlab.DiscreteEventSystem](#page-7-0) | [matlab.DiscreteEventSystem.iterate](#page-69-0)

### **Topics**

[SimEvents Examples](matlab:demo simulink simevents) "Create Custom Blocks Using MATLAB Discrete-Event System Block"

# <span id="page-49-0"></span>**eventTimer**

**Class:** matlab.DiscreteEventSystem **Package:** matlab

Create entity timer event

# **Syntax**

event=eventTimer(tag,delay)

# **Description**

event=eventTimer(tag,delay) creates an event to delay an entity for a period of time. You can then schedule the timer by returning it as the output argument when implementing an event action method, such as [matlab.DiscreteEventSystem.entry](#page-32-0).

## **Input Arguments**

**tag — Tag** character vector

Custom tag of this entity timer event.

**delay — Delay** double

Time delay between current simulation time and the time that this timer event will be executed.

## **Output Arguments**

**event — Event** MATLAB structure Event that delays the entity in current event action context for a period of time.

### **Examples**

### **Define Timer Event**

Define a timer event.

```
function [entity,event] = entry(obj,storage,entity,src) 
     % Define a timer event
     % - The event is regarding the entity in current event action context
     % - The event has a custom tag 'timeout'
     % - The event will be executed 3.0 seconds later
     event = obj.eventTimer('timeout', 3.0); 
end
```
### **See Also**

```
matlab.DiscreteEventSystem.cancelDestroy |
matlab.DiscreteEventSystem.cancelForward |
matlab.DiscreteEventSystem.cancelGenerate |
matlab.DiscreteEventSystem.cancelIterate |
matlab.DiscreteEventSystem.cancelTimer |
matlab.DiscreteEventSystem.eventDestroy |
matlab.DiscreteEventSystem.eventForward |
matlab.DiscreteEventSystem.eventGenerate |
matlab.DiscreteEventSystem.eventIterate
```
### **Topics**

[SimEvents Examples](matlab:demo simulink simevents) "Create Custom Blocks Using MATLAB Discrete-Event System Block"

# <span id="page-51-0"></span>**exit**

**Class:** matlab.DiscreteEventSystem **Package:** matlab

Event action before entity exit from storage

# **Syntax**

```
[events]=exit(obj,storage,entity,destination)
[events,out1,...]=exit(obj,storage,entity,destination,in1,...)
```
## **Description**

 $[events]=exit(obj, storage, entity, destination)$  specifies event actions of the object when an entity exits a storage.

[events,out1,...]=exit(obj,storage,entity,destination,in1,...) specifies such event actions of the object when the block has one or more input signal ports and/or signal output ports.

## **Input Arguments**

**obj — Discrete-event System object** MATLAB object

Discrete-event System object.

**storage — Storage** double

Index of the storage element.

**entity — Entity** MATLAB structure Entity leaving storage element. Entity has these fields

- sys (MATLAB structure) It has these fields
	- $\cdot$  id (double) Entity ID
	- priority (double) Entity priority
- data Entity data

### **destination — Destination**

MATLAB structure

Destination of entity, such as an output port or a storage element. It has these fields

- type (character vector) Specify output, storage, or extract
- index (double) Output or storage index

The type is specified as extract if an entity is being extracted from a Discrete-Event System block.

### **in1 — Data inputs**

any value

Any data inputs of the object. These input arguments exist only when the object has data inputs.

## **Output Arguments**

### **events — Events**

vector of MATLAB structures

Events to be scheduled after the method returns. Use [matlab.DiscreteEventSystem](#page-7-0) class methods to create events. Each event has these fields

- type (character vector) Type of the event
- delay (double) Delay before the event
- priority (double) Priority of the event
- Storage (double) Index of the storage element
- tag (character vector) Event tag

• location (MATLAB structure) — Source or destination location of entity

#### **out1 — Signal output**

any value

Data outputs of the object. You must specify these output arguments when the object has data outputs.

### **Examples**

#### **ReᎮll Upon Entity Exit Storage**

Create a new entity when an existing entity exits the storage element.

```
function events = exit(obj, storage, entity, dst) % Upon exit of an entity, display its ID and schedule to
     % generate a new entity.
     disp(['Entity of ID ' num2str(entity.sys.id) ' has exited']);
     events = obj.eventGenerate(storage, 'Refill', 1, entity.sys.priority);
end
```
### **See Also**

```
matlab.DiscreteEventSystem | matlab.DiscreteEventSystem.blocked |
matlab.DiscreteEventSystem.destroy | matlab.DiscreteEventSystem.entry |
matlab.DiscreteEventSystem.generate |
matlab.DiscreteEventSystem.getEntityPortsImpl |
matlab.DiscreteEventSystem.getEntityStorageImpl |
matlab.DiscreteEventSystem.getEntityTypesImpl |
matlab.DiscreteEventSystem.iterate |
matlab.DiscreteEventSystem.setupEvents |
matlab.DiscreteEventSystem.timer
```
### **Topics**

[SimEvents Examples](matlab:demo simulink simevents) "Create Custom Blocks Using MATLAB Discrete-Event System Block"

# <span id="page-55-0"></span>**generate**

**Class:** matlab.DiscreteEventSystem **Package:** matlab

Event action upon entity creation

# **Syntax**

```
[entity,events]=generate(obj,storage,entity,tag)
[entity,events,out1,...]=generate(obj,storage,entity,tag,in1,...)
```
# **Description**

[entity, events]=generate(obj, storage, entity, tag) specifies event actions of the object when an entity is created inside a storage component.

[entity,events,out1,...]=generate(obj,storage,entity,tag,in1,...) specifies such event actions of the object when the block has one or more input signal ports and/or signal output ports.

## **Input Arguments**

**obj — Discrete-event System object** MATLAB object

Discrete-event System object.

**storage — Storage** double

Index of the storage element.

**entity — Entity** MATLAB structure Entity to create inside storage element. Entity has these fields

- sys (MATLAB structure)  $-$  It has these fields:
	- $\cdot$  id (double) Entity ID
	- priority (double) Entity priority
- data Entity data

### **tag — Tag**

character vector

Tag of the current entity generation event.

### **in1 — Input**

any value

Any data inputs of the object. These input arguments exist only when the object has data inputs.

### **Output Arguments**

**entity — Entity**

MATLAB structure

Entities created with possibly changed values.

### **events — Events**

vector of MATLAB structures

Events to be scheduled for just after entities are created. Use [matlab.DiscreteEventSystem](#page-7-0) class methods to create events. Each event has these fields

- type (character vector)  $-$  Type of the event
- delay (double) Delay before the event
- priority (double) Priority of the event
- Storage (double) Index of the storage element
- tag (character vector) Event tag

• location (MATLAB structure) — Source or destination location of entity

#### **out1 — Data output**

any value

Data outputs of the object. You must specify these output arguments when the object has data outputs.

### **Examples**

#### **Set Initial Values When Entity is Generated**

Initialize attribute values when entity is generated in a storage element.

```
function [entity,events] = generate(obj,storage,entity,tag)
     % Specify event actions when entity generated in storage.
     % - For entitiy generation event of tag 'Adam', initialize the
     % entity so that its attribute 'gender' has value '0', and its
     % priority is '200'.
     % - For entity generation event of tag 'Eve', initialize the
     % entity so that its attribute 'gender' has value '1', and its
     % priority is '100'.
     % - An event is returned to forward the entity to storage
        element 2 with a time delay of 0.6.
     switch tag
         case 'Adam'
            entity.data.gender = 0;
             entity.sys.priority = 200;
         case 'Eve'
            entity.data.gender = 1; entity.sys.priority = 100;
     end
    events = obj.eventForward('storage', 2, 0.6);end
```
### **See Also**

[matlab.DiscreteEventSystem](#page-7-0) | [matlab.DiscreteEventSystem.blocked](#page-11-0) | [matlab.DiscreteEventSystem.destroy](#page-26-0) | [matlab.DiscreteEventSystem.entry](#page-32-0) | [matlab.DiscreteEventSystem.exit](#page-51-0) |

```
matlab.DiscreteEventSystem.getEntityPortsImpl |
matlab.DiscreteEventSystem.getEntityStorageImpl |
matlab.DiscreteEventSystem.getEntityTypesImpl |
matlab.DiscreteEventSystem.iterate |
matlab.DiscreteEventSystem.setupEvents |
matlab.DiscreteEventSystem.timer
```
### **Topics**

[SimEvents Examples](matlab:demo simulink simevents) "Create Custom Blocks Using MATLAB Discrete-Event System Block"

# <span id="page-59-0"></span>**getEntityPortsImpl**

**Class:** matlab.DiscreteEventSystem **Package:** matlab

Define input ports and output ports of discrete-event system

### **Syntax**

[inputTypes,outputTypes]=getEntityPortsImpl(obj)

## **Description**

[inputTypes,outputTypes]=getEntityPortsImpl(obj) defines input ports and output ports of a discrete-event system.

### **Input Arguments**

### **obj — Discrete-event System object**

MATLAB object

Discrete-event System object.

## **Output Arguments**

### **inputTypes — Input types**

cell vector of character vectors

Input port types of a discrete-event system, specified as a cell vector of character vectors with a length that is the same as the number of input ports.

The *N*th element of the vector that specifies the type of the *N*th input port.

- If the port is an entity port, the character vector indicates the entity type name of this port. The name must match one of the entity types specified in [matlab.DiscreteEventSystem.getEntityTypesImpl](#page-65-0).
- If the port is a signal port, the character vector must be empty ('').

#### **outputTypes — Output types**

cell vector of character vectors

Output port types of a discrete-event system, specified as a cell vector with a length that is the same as the number of output ports.

The *N*th element of the vector that specifies type of the *N*th output port.

- If the port is an entity port, the character vector indicates the entity type name of this port. The name must match one of the entity types specified in [matlab.DiscreteEventSystem.getEntityTypesImpl](#page-65-0).
- If the port is a signal port, the character vector must be empty ('').

## **Examples**

#### **Get Entity Inputs and Outputs for Discrete-Event System**

Get entity input and output port types for discrete-event system.

```
function [inputTypes,outputTypes] = getEntityPortsImpl(obj)
     % Specify input and output port types.
 %
     % This implementation further specifies port type and entity
     % type at these inputs and outputs: 
     % Inputs:
    % 1. Signal port
     % 2. Entity port receiving entities of type 'entity1'
     % 3. Entity port receiving entities of type 'entity2'
    % Outputs:
     % 1. Signal port
     % 2. Entity port sending entities of type 'entity2' 
   \frac{6}{10} % The discrete-event system must have already defined:
     % - 3 inputs (by method 'getNumInputsImpl') and
    % - 2 outputs (by method 'getNumOutputsImpl')
```

```
 inputTypes = {'', 'entity1', 'entity2'};
 outputTypes = {'', 'entity2'};
end
```
### **See Also**

```
matlab.DiscreteEventSystem |
matlab.DiscreteEventSystem.getEntityStorageImpl |
matlab.DiscreteEventSystem.getEntityTypesImpl
```
### **Topics**

[SimEvents Examples](matlab:demo simulink simevents) "Create Custom Blocks Using MATLAB Discrete-Event System Block"

# <span id="page-62-0"></span>**getEntityStorageImpl**

**Class:** matlab.DiscreteEventSystem **Package:** matlab

Define entity storage elements of discrete-event system

# **Syntax**

[storageSpecs,I,O]=getEntityStorageImpl(obj)

# **Description**

[storageSpecs,I,O]=getEntityStorageImpl(obj) defines entity storage elements of a discrete-event system.

## **Input Arguments**

### **obj — Discrete-event System object**

MATLAB object

Discrete-event System object.

## **Output Arguments**

### $storageSpecs - Storage specifications$

vector of MATLAB structures

Entity storage specifications of a discrete-event system, specified as a vector of MATLAB structures with its length indicating number of entity storage elements of the discreteevent system. The *N*th element of the vector defines an entity storage element with index *N*. Use utility methods such as queueFIFO to create such definition as a MATLAB structure.

#### **I — Connections between input ports and entity storage elements** cell array

Define connections between input ports and entity storage elements as a cell array. The length of the cell array must match the number of input ports of this discrete-event system. The *N*th element of the cell array defines the connection between the Nth input port and any entity storage element. If the input port is an entity port, a valid entity storage index must be specified. If the input port is a signal port, the element takes a value of zero.

You can connect multiple entity input ports to a common storage element.

#### **O — Connections between output ports and entity storage elements** cell array

Define connections between output ports and entity storage elements as a cell array. The length of the cell array must match the number of output ports of this discrete-event system. The *M*th element of the cell array defines the connections between the Mth output port and any entity storage elements. If the output port is an entity port, specify one of

- A scalar indicating a single connection from a storage element to the output port.
- A vector indicating multiple connections from multiple storage elements to the output port.

If the output port is a signal port, the element takes a value of zero.

You can connect multiple entity output ports to a common storage element.

### **Examples**

these:

#### **Specify Entity Storage Elements**

Specify entity storage elements and connections between entity input ports and storage elements for the discrete-event system object.

```
function [storageSpecs, I] = getEntityStorageImpl(obj)
     % Specify entity storage elements and connections between
     % entity input ports and storage elements.
     %
```

```
 % The implementation specifies two storage elements for the
     % discrete-event system:
     % 1. A priority queue
     % - Stores entities of type 'student'
     % - Has maximal capacity of 25
     % - Sort entities by an attribute named 'age', in ascending
     % direction
     % 2. A FIFO queue
     % - Stores entities of type 'student'
     % - Has maximal capacity of 10
     % - Sort entities in a First-In-First-Out order
    \mathbf{e} % The implementation also specifies that the entity input port
     % of the discrete-event system is connected to the 2nd storage
     % element. 
    \approx % Other methods of the discrete-event system must have defined:
     % - An entity type named 'student' (by method 'getEntityTypesImpl')
     % - An entity input port (by method 'getEntityPortsImpl')
     % 
    storageSpecs = [\ldots] obj.queuePriority('student', 25, 'age', 'ascending'), ...
         obj.queueFIFO('student', 10)];
    I = 2:end
```
### **See Also**

```
matlab.DiscreteEventSystem |
matlab.DiscreteEventSystem.getEntityTypesImpl |
matlab.DiscreteEventSystem.queueFIFO |
matlab.DiscreteEventSystem.queueLIFO |
matlab.DiscreteEventSystem.queuePriority |
matlab.DiscreteEventSystem.queueSysPriority
```
### **Topics**

[SimEvents Examples](matlab:demo simulink simevents) "Create Custom Blocks Using MATLAB Discrete-Event System Block"

# <span id="page-65-0"></span>**getEntityTypesImpl**

**Class:** matlab.DiscreteEventSystem **Package:** matlab

Define entity types of discrete-event system

## **Syntax**

entityTypes=getEntityTypesImpl(obj)

# **Description**

entityTypes=getEntityTypesImpl(obj) defines entity types of a discrete-event system.

### **Input Arguments**

### **obj — Discrete-event System object**

MATLAB object

Discrete-event System object.

## **Output Arguments**

**entityTypes — Entity types** vector of MATLAB structures

Entity types returned as a vector whose length is the same as the number of entity types. Each vector element is a structure containing the entity type properties:

- Name
- Data dimension
- Data type
- Complexity

### **Examples**

### **Get Entity Types**

Get entity types *entity1* and *entity2* for discrete-event system, *obj*.

```
function entityTypes = getEntityTypesImpl(obj)
     % Define entity type 'type1' with inherited data type, dimension
    % and complexity
    t1 = obj.entityType('type1');
     % Define entity type 'type2' with specified data type ('mybus'),
     % default dimension and complexity (i.e. scalar real values)
     t2 = obj.entityType('type2', 'mybus');
     % Define entity type 'type3' with specified data type ('double'),
     % dimension (2 by 3 matrix), and complexity (complex)
    t3 = obj.entityType('type3', 'double', [2 3], true);
   entityTypes = [t1, t2, t3];
end
```
### **See Also**

[matlab.DiscreteEventSystem](#page-7-0) | [matlab.DiscreteEventSystem.entityType](#page-29-0) | [matlab.DiscreteEventSystem.getEntityPortsImpl](#page-59-0) | [matlab.DiscreteEventSystem.getEntityStorageImpl](#page-62-0)

### **Topics**

[SimEvents Examples](matlab:demo simulink simevents) "Create Custom Blocks Using MATLAB Discrete-Event System Block"

# **initEventArray**

**Class:** matlab.DiscreteEventSystem **Package:** matlab

Initialize event array

### **Syntax**

 $event = initEventArray()$ 

### **Description**

event = initEventArray() creates an empty array of event structures, to initialize the return of an event action method such as matlab.DiscreteEventSystem.entry. This method enables you to append elements to the array in the MATLAB Discrete-Event System block simulation using code generation mode.

### **Output Arguments**

**event — Array of event structures** Array

Array of event structures, specified as a MATLAB structures.

### **Examples**

#### **Initialize Returned Event Array**

Initialize returned event array for the exit method.

```
function events = exit(obj, \sim, entity, \sim)
            events = obj.initEventArray;if entity.data == 1 events = obj.eventTimer('exit', 0);
            end
end
```
### **See Also**

```
matlab.DiscreteEventSystem.getEntityStorageImpl |
matlab.DiscreteEventSystem.queueLIFO |
matlab.DiscreteEventSystem.queuePriority |
matlab.DiscreteEventSystem.queueSysPriority
```
### **Topics**

"Create Custom Blocks Using MATLAB Discrete-Event System Block" [SimEvents Examples](matlab:demo simulink simevents)

#### **Introduced in R2017b**

# <span id="page-69-0"></span>**iterate**

**Class:** matlab.DiscreteEventSystem **Package:** matlab

Event action when entity iterates

# **Syntax**

```
[entity,events,next]=iterate(obj,storage,entity,tag,cur)
[entity,events,next,out1,...]=iterate(obj,storage,entity,tag,cur,
in1,...)
```
# **Description**

[entity, events, next]=iterate(obj, storage, entity, tag, cur) specifies event actions for when an entity is processed as a part of an iterate event.

[entity,events,next,out1,...]=iterate(obj,storage,entity,tag,cur,  $in1, \ldots$ ) specifies such event actions when the block has one or more input signal ports and/or signal output ports.

## **Input Arguments**

**obj — Discrete-event System object** MATLAB object

Discrete-event System object.

**storage — Storage** double

Index of the storage element.

**entity — Entity** MATLAB structure Entity currently being processed. Entity has these fields

- sys (MATLAB structure)  $-$  It has these fields:
	- id (double)  $-$  Entity ID
	- priority (double) Entity priority
- data Entity data

### **tag — Tag**

character vector

Tag of the current entity iterate event.

### **cur — Current state**

MATLAB structure

MATLAB structure indicating current state of iteration. The structure has these fields

• size

Total number of entities the storage has

• position

Position of the current iterating entity

### **in1 — Signal input**

any value

Any data inputs of the object. These input arguments exist only when the object has data inputs.

## **Output Arguments**

**entity — Entity** MATLAB structure

Entity being processed, possibly with changed data.

#### **events — Events** vector of MATLAB structures

Events to be scheduled after the method returns. Use [matlab.DiscreteEventSystem](#page-7-0) class methods to create events. Each event has these fields

- type (character vector)  $-$  Type of the event
- delay (double) Delay before the event
- priority (double) Priority of the event
- Storage (double) Index of the storage element
- tag (character vector) Event tag
- location (MATLAB structure) Source or destination location of entity

#### **next — Iteration**

logical | double

• True

Continue to process the next entity in the storage element.

• False

Terminate the iterate event, and leave the rest of the entities of the storage element unprocessed.

#### **out1 — Signal output**

any value

Data outputs of the object. You must specify these output arguments when the object has data outputs.

### **Examples**

#### **Forward the First Entity**

Forward the first entity with matching data value to output port 1 of the discrete-event system.

```
function [entity,events,next] = iterate(obj,storage,entity,tag,status)
     % Forward the first entity with matching data value to output
    % port 1 of the discrete-event system.
    disp(['Searching in storage element ' num2str(storage)]);
```
```
disp([' Total size = ' num2str(status.size)]);<br>disp([' Current position = ' num2str(status.no
                 Current position = ' num2str(status.position));if (entity.data == obj.dataToSearch)
         events = obj.eventForward('output', 1, 0); next = false; % Found -- early terminate
     else
         events = [];
          next = true; % Not yet found -- continue
     end
end
```
### **See Also**

```
matlab.DiscreteEventSystem | matlab.DiscreteEventSystem.blocked |
matlab.DiscreteEventSystem.destroyImpl |
matlab.DiscreteEventSystem.entry | matlab.DiscreteEventSystem.exit |
matlab.DiscreteEventSystem.generate |
matlab.DiscreteEventSystem.getEntityPortsImpl |
matlab.DiscreteEventSystem.getEntityStorageImpl |
matlab.DiscreteEventSystem.getEntityTypesImpl |
matlab.DiscreteEventSystem.setupEvents |
matlab.DiscreteEventSystem.timer
```
### **Topics**

[SimEvents Examples](matlab:demo simulink simevents) "Create Custom Blocks Using MATLAB Discrete-Event System Block"

# modified

**Class:** matlab.DiscreteEventSystem **Package:** matlab

Event action upon entity modification by the Entity Find block

## **Syntax**

```
[events] = modified(obj,storage,entity)
[events, out1, \dots] = modified(obj,storage,entity,in1,...)
```
# **Description**

 $[events] = modified(obj, storage, entity) specifies event actions of the object$ after an entity is modified.

[events, out1,  $\dots$ ] = modified(obj,storage,entity,in1,...) specifies event actions of the object when the block has one or more input signal ports and/or signal output ports.

# **Input Arguments**

**obj — Discrete-event System object** MATLAB object

Discrete-event System object.

**storage — Storage** double

Index of the storage element where the entity is being modified.

**entity — Entity** MATLAB structure Entity that is being modified. Entity has these fields:

- sys (MATLAB structure)  $-$  It has these fields:
	- id (double) Entity ID
	- priority (double) Entity priority
- data Entity data

### **in1 — Signal input**

any value

Any data inputs of the object. These input arguments exist only when the object has data inputs.

## **Output Arguments**

### **events — Events**

vector of MATLAB structures

Events to be scheduled after the method returns. Use [matlab.DiscreteEventSystem](#page-7-0) class methods to create events. Each event has these fields

- type (character vector) Type of the event
- delay (double) Delay before the event
- priority (double) Priority of the event
- Storage (double) Index of the storage element
- tag (character vector) Event tag
- location (MATLAB structure) Source or destination location of entity

### **out1 — Signal output**

any value

Data outputs of the object. You must specify these output arguments when the object has data outputs.

# **Examples**

### **Event Action Upon Entity Modification**

Specify event action to be performed after entity modification in a storage

```
function events = modified(obj,storage,entity)
    events = [];
     % If the delay attribute of the entity exceeds 100, destroy the entity
     if entity.data.delay > 100
    events = obj.destroy(); end
end
```
## **See Also**

```
matlab.DiscreteEventSystem | matlab.DiscreteEventSystem.blocked |
matlab.DiscreteEventSystem.destroy | matlab.DiscreteEventSystem.entry |
matlab.DiscreteEventSystem.generate |
matlab.DiscreteEventSystem.getEntityPortsImpl |
matlab.DiscreteEventSystem.getEntityStorageImpl |
matlab.DiscreteEventSystem.getEntityTypesImpl |
matlab.DiscreteEventSystem.iterate |
matlab.DiscreteEventSystem.setupEvents |
matlab.DiscreteEventSystem.timer
```
### **Topics**

[SimEvents Examples](matlab:demo simulink simevents) "Create Custom Blocks Using MATLAB Discrete-Event System Block"

#### **Introduced in R2018b**

# <span id="page-76-0"></span>**queueFIFO**

**Class:** matlab.DiscreteEventSystem **Package:** matlab

Define first-in first-out (FIFO) queue storage

# **Syntax**

storage=queueFIFO(entityType,capacity)

# **Description**

storage=queueFIFO(entityType,capacity) defines a FIFO queue storage element. Use this function when implementing the [matlab.DiscreteEventSystem.getEntityStorageImpl](#page-62-0) method.

# **Input Arguments**

### **entityType — Entity type**

character vector

Type of entities that the new storage element works with.

## **capacity — Maximum number of entities**

double

Maximum number of entities that the storage can contain, specified as a double.

# **Output Arguments**

**storage — Storage** MATLAB structure

Queue storage that contains entities and sorts them in FIFO order.

## **Examples**

### **Specify FIFO Queue Entity Storage**

Specify FIFO queue entity storage for the discrete-event system object.

```
% Define a storage element as a FIFO queue
% - Entities in the queue are sorted in First-In-First-Out (FIFO) order
% - Queue can store entities of type 'myEntity'
% - Queue can store no more than 25 entities
storage = obj.queueFIFO('myEntity', 25);
```
## **See Also**

```
matlab.DiscreteEventSystem.getEntityStorageImpl |
matlab.DiscreteEventSystem.queueLIFO |
matlab.DiscreteEventSystem.queuePriority |
matlab.DiscreteEventSystem.queueSysPriority
```
### **Topics**

[SimEvents Examples](matlab:demo simulink simevents) "Create Custom Blocks Using MATLAB Discrete-Event System Block"

# <span id="page-78-0"></span>**queueLIFO**

**Class:** matlab.DiscreteEventSystem **Package:** matlab

Define last-in last-out (LIFO) queue storage

# **Syntax**

storage=queueLIFO(entityType,capacity)

# **Description**

storage=queueLIFO(entityType,capacity) defines a LIFO queue storage element. Use this function when implementing the [matlab.DiscreteEventSystem.getEntityStorageImpl](#page-62-0) method.

# **Input Arguments**

### **entityType — Entity type**

character vector

Type of entities that the new storage element works with.

**capacity — Capacity** double

Maximum number of entities that the storage can contain, specified as a double.

# **Output Arguments**

**storage — Storage** MATLAB structure

Queue storage that contains entities and sorts them in a LIFO order.

## **Examples**

### **Define LIFO Queue Storage**

Define LIFO queue storage.

```
% Define a storage element as a LIFO queue
% - Entities in the queue are sorted in Last-In-First-Out (LIFO) order
% - Queue can store entities of type 'myEntity'
% - Queue can store no more than 25 entities
storage = obj.queueLIF0('myEntity', 25);
```
## **See Also**

```
matlab.DiscreteEventSystem.getEntityStorageImpl |
matlab.DiscreteEventSystem.queueFIFO |
matlab.DiscreteEventSystem.queuePriority |
matlab.DiscreteEventSystem.queueSysPriority
```
### **Topics**

[SimEvents Examples](matlab:demo simulink simevents) "Create Custom Blocks Using MATLAB Discrete-Event System Block"

# <span id="page-80-0"></span>**queuePriority**

**Class:** matlab.DiscreteEventSystem **Package:** matlab

Define priority queue storage

# **Syntax**

storage=queuePriority(entityType,capacity,key,order)

# **Description**

storage=queuePriority(entityType,capacity,key,order) defines a priority queue that sorts entities by custom attribute. Use this function when implementing the [matlab.DiscreteEventSystem.getEntityStorageImpl](#page-62-0) method.

## **Input Arguments**

**entityType — Entity type**

character vector

Type of entities that the new storage element works with.

**capacity — Capacity** double

Maximum number of entities that the storage can contain, specified as a double.

**key — Key** character vector

Name of the attribute that is used as the key for sorting.

**order — Sorting order** character vector

Direction of sorting. Specify 'ascending' if you want entities with smaller key values to appear in front of the queue. Specify 'descending' if you want entities with greater key values to appear in front of the queue.

### **Output Arguments**

**storage — Storage** MATLAB structure

Queue storage element that contains entities and sorts them using a custom attribute.

### **Examples**

#### **Define Storage Element as a Priority Queue**

Define storage element as a priority queue.

```
% Define a storage element as a priority queue 
% - Queue sorts entities using a specific attribute of the entities
% - Queue can store entities of type 'myEntity'
% - Queue can store no more than 25 entities
% - Queue uses the attribute 'age' to sort entities
% - Sorting direction is 'ascending', resulting entities with
    smaller 'age' attribute values to appear in front of the queue
storage = obj.queuePriority('myEntity', 25, 'age', 'ascending');
```
### **See Also**

```
matlab.DiscreteEventSystem.getEntityStorageImpl |
matlab.DiscreteEventSystem.queueFIFO |
matlab.DiscreteEventSystem.queueLIFO |
matlab.DiscreteEventSystem.queueSysPriority
```
### **Topics**

[SimEvents Examples](matlab:demo simulink simevents) "Create Custom Blocks Using MATLAB Discrete-Event System Block"

# <span id="page-83-0"></span>**queueSysPriority**

**Class:** matlab.DiscreteEventSystem **Package:** matlab

Define system priority queue storage

## **Syntax**

storage=queueSysPriority(entityType,capacity,order)

# **Description**

storage=queueSysPriority(entityType,capacity,order) defines a priority queue storage element that sorts entities by their system priorities. Use this method when implementing the [matlab.DiscreteEventSystem.getEntityStorageImpl](#page-62-0) method.

## **Input Arguments**

### **entityType — Entity type**

character vector

Type of entities that the new storage element works with.

### **capacity — Capacity**

double

Maximum number of entities that the storage can contain, specified as a double.

### **order — Sorting order**

character vector

Direction of sorting. Specify 'ascending' if you want entities with smaller system priority values (higher priority) to appear in front of the queue. Use 'descending' if you want entities with higher system priority values (lower priority) to appear in front of the queue.

## **Output Arguments**

### **storage — Storage**

MATLAB structure

Queue storage element that contains entities and sorts them by the entities' system priorities.

## **Examples**

### **Define Storage Element as System Priority Queue**

Define a storage element that uses an entity system priority for sorting.

```
% - Queue sorts entities using entity priority (i.e.
% the field 'entVar.sys.priority' on a MATLAB variable 'entVar'
% representing a SimEvents entity)
% - Queue can store entities of type 'myEntity'
% - Queue can store no more than 25 entities
% - Sorting direction is 'ascending', resulting entities with
% higher priority (or smaller entity priority values) to appear
    in the front of the queue
storage = obj.queueSysPriority('myEntity', 25, 'ascending');
```
### **See Also**

```
matlab.DiscreteEventSystem.getEntityStorageImpl |
matlab.DiscreteEventSystem.queueFIFO |
matlab.DiscreteEventSystem.queueLIFO |
matlab.DiscreteEventSystem.queuePriority
```
### **Topics**

[SimEvents Examples](matlab:demo simulink simevents) "Create Custom Blocks Using MATLAB Discrete-Event System Block"

## <span id="page-86-0"></span>**setupEvents**

**Class:** matlab.DiscreteEventSystem **Package:** matlab

Initialize entity generation events

## **Syntax**

```
events=setupEvents(obj)
[events,out1,...]=setupEvents(obj)
```
## **Description**

events=setupEvents(obj) sets up the first set of entity generation events at the start of simulation.

 $[events, out1, ...)$ =setupEvents(obj) specifies such event actions of the object when the block has one or more signal output ports.

# **Input Arguments**

**obj — Discrete-event System object** MATLAB object

Discrete-event System object.

# **Output Arguments**

**events — Events** vector of MATLAB structures

A vector of events to create initial entities. The discrete-event system schedules these events at the start of simulation.

#### **out1 — Data output**

any value

Data outputs of the object. You must specify these output arguments when the object has data outputs.

## **Examples**

### **Schedule Two Entity Generation Events**

Schedules two entity generation events at the start of the simulation

```
function events = setupEvents(obj)
     % Schedules two entity generation events at the start of the
     % simulation
     % - An event with tag 'Adam' to generate an entity in storage element 1.
     % - An event with tag 'Eve' to generate an entity in storage element 2.
    events = [...] obj.eventGenerate(1, 'Adam', 0.5, 200), ...
         obj.eventGenerate(2, 'Eve', 0.8, 100)];
end
```
### **See Also**

```
matlab.DiscreteEventSystem | matlab.DiscreteEventSystem.blocked |
matlab.DiscreteEventSystem.destroy | matlab.DiscreteEventSystem.entry |
matlab.DiscreteEventSystem.exitImpl |
matlab.DiscreteEventSystem.generate |
matlab.DiscreteEventSystem.getEntityPortsImpl |
matlab.DiscreteEventSystem.getEntityStorageImpl |
matlab.DiscreteEventSystem.getEntityTypesImpl |
matlab.DiscreteEventSystem.iterate | matlab.DiscreteEventSystem.timer
```
### **Topics**

[SimEvents Examples](matlab:demo simulink simevents) "Create Custom Blocks Using MATLAB Discrete-Event System Block"

# **testEntry**

**Class:** matlab.DiscreteEventSystem **Package:** matlab

Event action to accept or refuse entity

# **Syntax**

 $accept = testEntry(obj, storage, entity, source, in1, ...)$ 

# **Description**

 $accept = testEntry(obj, storage, entity, source, in1, ...) specifies if the$ storage can accept entity.

# **Input Arguments**

### **obj — Discrete-event System object**

MATLAB object

Discrete-event System object.

**storage — Storage** double

Index of the storage element.

**entity — Entity** MATLAB structure

Entity entering storage component. Entity has these fields

- sys (MATLAB structure) It has these fields
	- id (double)  $-$  Entity ID
- priority (double) Entity priority
- data Entity data

#### **source — Source location**

double

Source location of entity, such as an input port or a storage element. It has these fields

- type (character vector) Specify input or storage
- index (double) Input or storage index

### **in1 — Signal input**

any value

Any data inputs of the object. These input arguments exist only when the object has data inputs.

## **Output Arguments**

### **accept — Accept or Refuse**

boolean

Storage accepts entity if true. Otherwise, if false, it does not accept the entity.

## **Examples**

### **Event Action to Accept or Refuse Entity**

Accept or refuse an entity entering the storage.

```
function bool = testEntry(obj,storage,entity,src)
     % Test if entity is accepted
     bool = obj.isEntityAcceptable(obj, entity);
```
end

# **See Also**

[matlab.DiscreteEventSystem](#page-7-0) | [matlab.DiscreteEventSystem.iterate](#page-69-0)

### **Topics**

[SimEvents Examples](matlab:demo simulink simevents) "Create Custom Blocks Using MATLAB Discrete-Event System Block"

# <span id="page-92-0"></span>**timer**

**Class:** matlab.DiscreteEventSystem **Package:** matlab

Event action when timer completes

# **Syntax**

```
[entity,events]=timer(obj,storage,entity,tag)
[entity,events,out1,...]=timer(obj,storage,entity,tag,in1,...)
```
# **Description**

 $[entity, events] = time(obj, storage, entity, tag)$  specifies event actions for when scheduled timer completes.

[entity,events,out1,...]=timer(obj,storage,entity,tag,in1,...) specifies such event actions when the block has one or more input signal ports and/or signal output ports.

# **Input Arguments**

**obj — Discrete-event System object** MATLAB object

Discrete-event System object.

**storage — Storage** double

Index of the storage element.

**entity — Entity** MATLAB structure Entity for the timer event. Entity has these fields

- sys (MATLAB structure) It has these fields:
	- $\cdot$  id (double) Entity ID
	- priority (double) Entity priority
- data Entity data

#### **tag — Tag**

character vector

Tag of the currently executing timer event.

#### **in1 — Signal input**

any value

Any data inputs of the object. These input arguments exist only when the object has data inputs.

### **Output Arguments**

**entity — Entity** MATLAB structure

Entity with changed value.

#### **events — Events**

vector of MATLAB structures

Events to be scheduled after the method returns. Use [matlab.DiscreteEventSystem](#page-7-0) class methods to create events. Each event has these fields

- type (character vector) Type of the event
- delay (double) Delay before the event
- priority (double) Priority of the event
- Storage (double) Index of the storage element
- tag (character vector) Event tag
- location (MATLAB structure) Source or destination location of entity

### **out1 — Signal output**

any value

Data outputs of the object. You must specify these output arguments when the object has data outputs.

# **Examples**

### **Event Action When Timer Completes**

Forward entity when timer completes for discrete-event system object *obj*.

```
function [entity,events] = timer(obj,storage,entity,tag)
     % Check which timer of the entity has expired, and forward the
     % entity to the next location accordingly.
     switch tag
         case 'ServiceComplete'
            entity.done = 1;events = obj.eventForward('output', 1, 0); case 'Timeout'
            entity.done = 0;
             events = obj.eventForward('storage', 2, 0);
     end
end
```
# **See Also**

```
matlab.DiscreteEventSystem | matlab.DiscreteEventSystem.blocked |
matlab.DiscreteEventSystem.destroy | matlab.DiscreteEventSystem.entry |
matlab.DiscreteEventSystem.exit | matlab.DiscreteEventSystem.generate |
matlab.DiscreteEventSystem.getEntityPortsImpl |
matlab.DiscreteEventSystem.getEntityStorageImpl |
matlab.DiscreteEventSystem.getEntityTypesImpl |
matlab.DiscreteEventSystem.iterate |
matlab.DiscreteEventSystem.setupEvents
```
### **Topics**

[SimEvents Examples](matlab:demo simulink simevents) "Create Custom Blocks Using MATLAB Discrete-Event System Block"

# **simevents**

Open SimEvents library

# **Syntax**

simevents simevents('2') simevents('3') simevents('4') simevents('5')

# **Description**

simevents opens the main SimEvents library.

```
simevents('2'), simevents('3'), and simevents('4') open version 4.4.1 of the
SimEvents library.
```
simevents('5') opens version 5.4 of the SimEvents library.

### **Introduced in R2011b**

# **simeventslib**

Open SimEvents library

# **Syntax**

simeventslib

# **Description**

simeventslib opens the main SimEvents library.

### **Introduced before R2006a**

# **simevents.SimulationObserver class**

**Package:** simevents **Superclasses:**

Interface to create your custom visualization for models with SimEvents blocks

# **Description**

This class is an interface for creating custom visualizations for models with SimEvents blocks. Subclass this class to create your own visualization, using the methods below. Some utility functions are also provided to interact with event calendars, blocks, and entities. Do not overwrite these utility functions.

## **Construction**

obj = SimulationObserver(modelName) returns an object of the SimulationObserver class, used to create a model observer for a SimEvents model.

### **Input Arguments**

### **modelName — Model to observe**

character vector

The name of the model to observe.

# **Methods**

### **Public Methods to Implement**

[simevents.SimulationObserver.simStarted](#page-131-0) Specify behavior when

[simevents.SimulationObserver.simPaused](#page-127-0) Specify behavior when

simulation starts simulation pauses [simevents.SimulationObserver.simResumed](#page-129-0) Specify behavior when [simevents.SimulationObserver.simTerminating](#page-134-0) Define observer behavior [simevents.SimulationObserver.getBlocksToNotify](#page-105-0) Specify list of blocks to be [simevents.SimulationObserver.notifyEventCalendarEvents](#page-115-0) Specify whether you want [simevents.SimulationObserver.postEntry](#page-117-0) Specify behavior after an [simevents.SimulationObserver.preExit](#page-122-0) Specify behavior before an [simevents.SimulationObserver.preExecute](#page-120-0) Specify behavior before

### **Utility Functions**

simevents.SimulationObserver.addBlockNotification Add block to list of blocks to simevents.SimulationObserver.removeBlockNotification Remove block from list of [simevents.SimulationObserver.getEventCalendars](#page-108-0) Get handles to event [simevents.SimulationObserver.getAllBlockWithStorages](#page-103-0) Get list of blocks that store [simevents.SimulationObserver.getHandleToBlock](#page-113-0) Return block handle for a [simevents.SimulationObserver.getHandlesToBlockStorages](#page-110-0) Return storage handles of

### simulation resumes when simulation is terminating notified of entity entry and exit events notification for all events in event calendar entity enters a block that has entity storage entity exits a block with entity storage execution of an event

be notified blocks being notified calendars entities given block path specified block

# **Examples**

#### **Construct Animator**

Construct an animator.

```
function this = seExampleRestaurantAnimator
             % Constructor
            modelname = 'seExampleCustomVisualization';
             this@simevents.SimulationObserver(modelname);
             this.mModel = modelname;
         end
```
### **See Also**

```
simevents.SimulationObserver.addBlockNotification |
simevents.SimulationObserver.getAllBlockWithStorages |
simevents.SimulationObserver.getBlocksToNotify |
simevents.SimulationObserver.getEventCalendars |
simevents.SimulationObserver.getHandleToBlock |
simevents.SimulationObserver.getHandlesToBlockStorages |
simevents.SimulationObserver.notifyEventCalendarEvents |
simevents.SimulationObserver.postEntry |
simevents.SimulationObserver.preExecute |
simevents.SimulationObserver.preExit |
simevents.SimulationObserver.removeBlockNotification |
simevents.SimulationObserver.simPaused |
simevents.SimulationObserver.simResumed |
simevents.SimulationObserver.simStarted |
simevents.SimulationObserver.simTerminating
```
### **Topics**

[Simevents Examples](matlab:demo simulink simevents) "Interface for Custom Visualization"

# <span id="page-101-0"></span>**addBlockNotification**

**Class:** simevents.SimulationObserver **Package:** simevents

Add block to list of blocks to be notified

## **Syntax**

addBlockNotification(obj,blkPath)

## **Description**

addBlockNotification(obj, blkPath) is a utility function for adding a block to the list of blocks to be notified. Specify the full path of the block to be added in blkPath.

## **Input Arguments**

#### **obj — SimulationObserver object**

character vector

Object of class SimulationObserver

### **blkPath** — Full path of the block to be notified

character vector

Full path of the block to be added to the list of blocks to be notified.

## **Examples**

### **Add Block to List of Blocks for Notification**

Add block to list of blocks for notification.

```
function postEntry(obj,eventSource,eventData)
    if someCondtionIsTrue
       addBlockNotification(obj,[this.mModel '/Patron Enter']);
    end
end
```
## **See Also**

```
simevents.SimulationObserver.addBlockNotification |
simevents.SimulationObserver.getAllBlockWithStorages |
simevents.SimulationObserver.getBlocksToNotify |
simevents.SimulationObserver.getEventCalendars |
simevents.SimulationObserver.getHandleToBlock |
simevents.SimulationObserver.getHandlesToBlockStorages |
simevents.SimulationObserver.notifyEventCalendarEvents |
simevents.SimulationObserver.postEntry |
simevents.SimulationObserver.preExecute |
simevents.SimulationObserver.preExit |
simevents.SimulationObserver.removeBlockNotification |
simevents.SimulationObserver.simPaused |
simevents.SimulationObserver.simResumed |
simevents.SimulationObserver.simStarted |
simevents.SimulationObserver.simTerminating
```
### **Topics**

[SimEvents Examples](matlab:demo simulink simevents) "Interface for Custom Visualization"

# <span id="page-103-0"></span>**getAllBlockWithStorages**

**Class:** simevents.SimulationObserver **Package:** simevents

Get list of blocks that store entities

## **Syntax**

getAllBlockWithStorages(obj)

## **Description**

getAllBlockWithStorages(obj) is a utility function that returns the paths of all blocks that store entities.

## **Input Arguments**

### **obj — SimulationObserver object**

character vector

Object of class SimulationObserver

## **Output Arguments**

**allBlkPaths — Paths of all blocks that store entities** cell array of character vectors

Cell array of all blocks that store entities, provided as full block paths.

# **Examples**

### **Return Paths of All Blocks that Store Entities**

Return the paths of all blocks that store entities.

```
function blks=getBlocksToNotify(obj)
    blks=getAllBlockWithStorages(obj);
end
```
## **See Also**

```
simevents.SimulationObserver.addBlockNotification |
simevents.SimulationObserver.getAllBlockWithStorages |
simevents.SimulationObserver.getBlocksToNotify |
simevents.SimulationObserver.getEventCalendars |
simevents.SimulationObserver.getHandleToBlock |
simevents.SimulationObserver.getHandlesToBlockStorages |
simevents.SimulationObserver.notifyEventCalendarEvents |
simevents.SimulationObserver.postEntry |
simevents.SimulationObserver.preExecute |
simevents.SimulationObserver.preExit |
simevents.SimulationObserver.removeBlockNotification |
simevents.SimulationObserver.simPaused |
simevents.SimulationObserver.simResumed |
simevents.SimulationObserver.simStarted |
simevents.SimulationObserver.simTerminating
```
### **Topics**

[SimEvents Examples](matlab:demo simulink simevents) "Interface for Custom Visualization"

# <span id="page-105-0"></span>**getBlocksToNotify**

**Class:** simevents.SimulationObserver **Package:** simevents

Specify list of blocks to be notified of entity entry and exit events

## **Syntax**

getBlocksToNotify(obj)

## **Description**

 $getBlock5DNotify(obj)$  is used to specify a cell array of block paths that are notified by the SimulationObserver object. These blocks have to be discrete event blocks with entity storages. Override this function in your subclass to specify a cell array of blocks for which [preExit](#page-122-0) and [postEntry](#page-117-0) methods will be called. Specify 'ALL' to run these methods on all the discrete-event blocks with entity storages in the model. If you do not want any blocks to be notified, specify an empty cell array,  $\{\}.$ 

## **Input Arguments**

#### **obj — SimulationObserver object**

character vector

Object of class SimulationObserver

## **Output Arguments**

### **blks** — List of blocks being notified of runtime events

{} (default) | cell array of character vectors

Cell array of full block paths of all blocks being notified of runtime events

## **Examples**

### **Blocks to Observe in Model**

Return the list of blocks you want to observe in the model.

```
function blks = qetBlock5ToNotify(this) % Return list of blocks to observe in the model
where the control of the control of the control of the control of the control of the control of the control of
                % For this example, we are only interested in the following
                % blocks as they are sufficient for us to know all events of
                % interest
               blks = \{ \ldots [this.mModel '/Patron Enter'], ...
                      [this.mModel '/Have Dinner'], ...
                     [this.mModel '/Patron Leave'] ...
                      };
           end
```
## **See Also**

```
simevents.SimulationObserver.addBlockNotification |
simevents.SimulationObserver.getAllBlockWithStorages |
simevents.SimulationObserver.getBlocksToNotify |
simevents.SimulationObserver.getEventCalendars |
simevents.SimulationObserver.getHandleToBlock |
simevents.SimulationObserver.getHandlesToBlockStorages |
simevents.SimulationObserver.notifyEventCalendarEvents |
simevents.SimulationObserver.postEntry |
simevents.SimulationObserver.preExecute |
simevents.SimulationObserver.preExit |
simevents.SimulationObserver.removeBlockNotification |
simevents.SimulationObserver.simPaused |
simevents.SimulationObserver.simResumed |
simevents.SimulationObserver.simStarted |
simevents.SimulationObserver.simTerminating
```
### **Topics**

[SimEvents Examples](matlab:demo simulink simevents)

"Interface for Custom Visualization"
## <span id="page-108-0"></span>**getEventCalendars**

**Class:** simevents.SimulationObserver **Package:** simevents

Get handles to event calendars

## **Syntax**

getEventCalendars(obj)

## **Description**

getEventCalendars(obj) is a utility method that returns handles to all event calendars in your model.

## **Input Arguments**

### **obj — SimulationObserver object**

character vector

Object of class SimulationObserver

## **Output Arguments**

**evCal — Array of event calendars in model** array of handles to EventCalendar objects

Array of handles to the event calendars in your model.

## **Examples**

#### **Get Handles to Event Calendars in Model**

Get handles to all event calendars in your model.

```
function postEntry(obj,evSrc,evData)
     % Print simulation time
     evcal=getEventCalendars(obj);
     tNow=evcal(1).TimeNow;
     disp(tNow);
end
```
### **See Also**

```
simevents.SimulationObserver.addBlockNotification |
simevents.SimulationObserver.getAllBlockWithStorages |
simevents.SimulationObserver.getBlocksToNotify |
simevents.SimulationObserver.getEventCalendars |
simevents.SimulationObserver.getHandleToBlock |
simevents.SimulationObserver.getHandlesToBlockStorages |
simevents.SimulationObserver.notifyEventCalendarEvents |
simevents.SimulationObserver.postEntry |
simevents.SimulationObserver.preExecute |
simevents.SimulationObserver.preExit |
simevents.SimulationObserver.removeBlockNotification |
simevents.SimulationObserver.simPaused |
simevents.SimulationObserver.simResumed |
simevents.SimulationObserver.simStarted |
simevents.SimulationObserver.simTerminating
```
### **Topics**

[SimEvents Examples](matlab:demo simulink simevents) "Interface for Custom Visualization"

## <span id="page-110-0"></span>**getHandlesToBlockStorages**

**Class:** simevents.SimulationObserver **Package:** simevents

Return storage handles of specified block

## **Syntax**

getHandlesToBlockStorages(obj,blkPath)

## **Description**

getHandlesToBlockStorages(obj,blkPath) returns the storage handles for the block specified by blkPath. If the block does not store entities, this method returns a 0x0 array of simevents.Storage objects.

## **Input Arguments**

### **obj — SimulationObserver object**

character vector

Object of class SimulationObserver

**blkPath — Full path to block** character vector

Full path to the block that stores entities

## **Output Arguments**

### **storagesForBlock — Storage handles for the block**

array of handles to simevents.Storage objects

Array of storage handles of the block. If the block does not store entities, output is a 0x0 array of storage.

### **Examples**

#### **Get Handles for All Block Storage Elements**

Get handles for all block storage elements in the model.

```
function postEntry(obj,evSrc,evData)
    % Number of entities in server;
    storage=getHandlesToBlockStorages(obj,[this.mModel '/Have Dinner']);
    disp(length(storage.Entity));
end
```
### **See Also**

```
simevents.SimulationObserver.addBlockNotification |
simevents.SimulationObserver.getAllBlockWithStorages |
simevents.SimulationObserver.getBlocksToNotify |
simevents.SimulationObserver.getEventCalendars |
simevents.SimulationObserver.getHandleToBlock |
simevents.SimulationObserver.getHandlesToBlockStorages |
simevents.SimulationObserver.notifyEventCalendarEvents |
simevents.SimulationObserver.postEntry |
simevents.SimulationObserver.preExecute |
simevents.SimulationObserver.preExit |
simevents.SimulationObserver.removeBlockNotification |
simevents.SimulationObserver.simPaused |
simevents.SimulationObserver.simResumed |
simevents.SimulationObserver.simStarted |
simevents.SimulationObserver.simTerminating
```
### **Topics**

[SimEvents Examples](matlab:demo simulink simevents) "Interface for Custom Visualization"

## <span id="page-113-0"></span>**getHandleToBlock**

**Class:** simevents.SimulationObserver **Package:** simevents

Return block handle for a given block path

### **Syntax**

getHandleToBlock(obj,blkPath)

### **Description**

getHandleToBlock(obj,blkPath) is a utility function that returns the handle to the block whose full path is specified by blkPath.

### **Input Arguments**

#### **obj — SimulationObserver object**

character vector

Object of class SimulationObserver

**blkPath — Full path to block** character vector

### **Output Arguments**

#### **blkHandle — Handle to block** handle to block

Handle to the block specified in blkPath.

### **Examples**

#### **Return Handle to Specified Block**

Return handle to specified block.

```
function postEntry(obj,evSrc,evData)
    hdl=getHandleToBlock(obj,[this.mModel '/Have Dinner']);
 ...
end
```
### **See Also**

```
simevents.SimulationObserver.addBlockNotification |
simevents.SimulationObserver.getAllBlockWithStorages |
simevents.SimulationObserver.getBlocksToNotify |
simevents.SimulationObserver.getEventCalendars |
simevents.SimulationObserver.getHandleToBlock |
simevents.SimulationObserver.getHandlesToBlockStorages |
simevents.SimulationObserver.notifyEventCalendarEvents |
simevents.SimulationObserver.postEntry |
simevents.SimulationObserver.preExecute |
simevents.SimulationObserver.preExit |
simevents.SimulationObserver.removeBlockNotification |
simevents.SimulationObserver.simPaused |
simevents.SimulationObserver.simResumed |
simevents.SimulationObserver.simStarted |
simevents.SimulationObserver.simTerminating
```
### **Topics**

[SimEvents Examples](matlab:demo simulink simevents) "Interface for Custom Visualization"

## <span id="page-115-0"></span>**notifyEventCalendarEvents**

**Class:** simevents.SimulationObserver **Package:** simevents

Specify whether you want notification for all events in event calendar

## **Syntax**

notifyEventCalendarEvents(obj)

## **Description**

notifyEventCalendarEvents(obj) is specifies whether you want notification for all events in the event calendar before they are executed. Set the output of this method to true to call the [preExecute](#page-120-0) method for all events in the event calendar.

### **Input Arguments**

### **obj — SimulationObserver object**

character vector

Object of class SimulationObserver

## **Output Arguments**

#### **n** — Boolean specifying whether all events in event calendar are notified before **executing**

false (default) | true

Boolean that specifies whether you are notified of all events in the event calendar before executing. If set to true, the [preExecute](#page-120-0) method is called for every event before its execution.

## **Examples**

#### **Specify Notification for All Events in Event Calendar**

Specify whether you want notification for all events in event calendar.

```
function status=notifyEventCalendarEvents(obj)
   status=false;
end
```
### **See Also**

```
simevents.SimulationObserver.addBlockNotification |
simevents.SimulationObserver.getAllBlockWithStorages |
simevents.SimulationObserver.getBlocksToNotify |
simevents.SimulationObserver.getEventCalendars |
simevents.SimulationObserver.getHandleToBlock |
simevents.SimulationObserver.getHandlesToBlockStorages |
simevents.SimulationObserver.notifyEventCalendarEvents |
simevents.SimulationObserver.postEntry |
simevents.SimulationObserver.preExecute |
simevents.SimulationObserver.preExit |
simevents.SimulationObserver.removeBlockNotification |
simevents.SimulationObserver.simPaused |
simevents.SimulationObserver.simResumed |
simevents.SimulationObserver.simStarted |
simevents.SimulationObserver.simTerminating
```
### **Topics**

[SimEvents Examples](matlab:demo simulink simevents) "Interface for Custom Visualization"

## <span id="page-117-0"></span>**postEntry**

**Class:** simevents.SimulationObserver **Package:** simevents

Specify behavior after an entity enters a block that has entity storage

## **Syntax**

postEntry(obj,evSrc,evData)

## **Description**

postEntry(obj,evSrc,evData) is used to specify behavior after an entity enters a block that has entity storage. The simulation observer uses this method as a callback for post-entry event notification and provides handles to the entity, the block and its storage, and the event.

## **Input Arguments**

### **obj — SimulationObserver object**

character vector

Object of class SimulationObserver

#### **evSrc — Handle to block storage**

handle to simevents.Storage object

Handle to block storage in which the entity entered. The handle will be populated by the simulation observer.

**evData — List of handles for block, storage, and entities, and event type** cell array of handles

List of handles for block, storage, and entities. The list will be populated by the simulation observer.

### **Examples**

#### **Specify Listener for Storage Entry**

Specify listener to execute when entity enters a storage element such as a queue or server.

```
function postEntry(this, evSrc, evData)
             % Override to specify listener for entry into a storage (queue/server)
             entity = evData.CurrentEntity;
             if strcmp(evData.Block.BlockPath, [this.mModel '/Have Dinner'])
                 % Identify which table the customer is going to
                tbIId = this.cocupyTable(entity); % Schedule motion for this customer to the appropriate
                 % table
                 target = this.cTablePos(tblId, :);
                 this.scheduleMotion(entity, target);
                 % Decrement the waiting statistic
                 this.updateStats(this.mTxtWaiting, this.DECREMENT);
             elseif strcmp(evData.Block.BlockPath, [this.mModel '/Patron Leave'])
                 % Schedule motion for this entity from its current position
                 % to the exit position
                 if isKey(this.mEntityGlyphs, num2str(entity.ID))
                     this.scheduleMotion(entity, this.cExitPos);
                 end
                 % Schedule for the entity dot to be destroyed when it has
                 % completed its pending motion
                 this.scheduleMotion(entity, [NaN, NaN]);
```
 end end

### **See Also**

```
simevents.SimulationObserver.addBlockNotification |
simevents.SimulationObserver.getAllBlockWithStorages |
simevents.SimulationObserver.getBlocksToNotify |
simevents.SimulationObserver.getEventCalendars |
simevents.SimulationObserver.getHandleToBlock |
simevents.SimulationObserver.getHandlesToBlockStorages |
simevents.SimulationObserver.notifyEventCalendarEvents |
simevents.SimulationObserver.postEntry |
simevents.SimulationObserver.preExecute |
simevents.SimulationObserver.preExit |
simevents.SimulationObserver.removeBlockNotification |
simevents.SimulationObserver.simPaused |
simevents.SimulationObserver.simResumed |
simevents.SimulationObserver.simStarted |
simevents.SimulationObserver.simTerminating
```
### **Topics**

[SimEvents Examples](matlab:demo simulink simevents) "Interface for Custom Visualization"

## <span id="page-120-0"></span>**preExecute**

**Class:** simevents.SimulationObserver **Package:** simevents

Specify behavior before execution of an event

## **Syntax**

preExecute(obj,evSrc,evData)

## **Description**

preExecute(obj,evSrc,evData) is used to specify behavior before the execution of an event in the event calendar. The simulation observer uses this method as a callback for pre-execute event notifications and provides a handle to the event calendar.

## **Input Arguments**

### **obj — SimulationObserver object**

character vector

Object of class SimulationObserver

### **evSrc — Handle to event calendar**

handle to simevents.EventCalendar object

Handle to event calendar. The handle will be populated by the simulation observer.

### **evData — Event name and handle to event calendar**

cell array of handles

Event name and handle to event calendar

## **Examples**

#### **Specify Behavior Before Execution of Event**

Specify behavior before the execution of an event in the event calendar.

```
function preExecute(obj,evSrc,evData)
  fprintf('Specify behavior before the execution of an event in the event calendar.')
end
```
### **See Also**

```
simevents.SimulationObserver.addBlockNotification |
simevents.SimulationObserver.getAllBlockWithStorages |
simevents.SimulationObserver.getBlocksToNotify |
simevents.SimulationObserver.getEventCalendars |
simevents.SimulationObserver.getHandleToBlock |
simevents.SimulationObserver.getHandlesToBlockStorages |
simevents.SimulationObserver.notifyEventCalendarEvents |
simevents.SimulationObserver.postEntry |
simevents.SimulationObserver.preExecute |
simevents.SimulationObserver.preExit |
simevents.SimulationObserver.removeBlockNotification |
simevents.SimulationObserver.simPaused |
simevents.SimulationObserver.simResumed |
simevents.SimulationObserver.simStarted |
simevents.SimulationObserver.simTerminating
```
### **Topics**

[SimEvents Examples](matlab:demo simulink simevents) "Interface for Custom Visualization"

## <span id="page-122-0"></span>**preExit**

**Class:** simevents.SimulationObserver **Package:** simevents

Specify behavior before an entity exits a block with entity storage

## **Syntax**

preExit(obj,evSrc,evData)

## **Description**

preExit(obj,evSrc,evData) is used to specify behavior before an entity exits a block that stores entities. The simulation observer uses this method as a callback for pre-exit event notification and provides handles to the entity, the block and its storage, and the event.

## **Input Arguments**

### **obj — SimulationObserver object**

character vector

Object of class SimulationObserver

### **evSrc — Handle to event calendar**

handle to simevents.EventCalendar object

Handle to event calendar. The handle will be populated by the simulation observer.

#### **evData — List of handles of block, storage, and entities, and event type** cell array of handles

List of handles of block, storage, and entities. The list will be populated by the simulation observer.

### **Examples**

#### **Specify Listener for Storage Exit**

Specify listener to execute when entity exits a storage element such as a queue or server.

```
function preExit(this, \sim, evData)
             % Override to specify listener for exit from a storage (queue/server)
             % evData contains block, storage, and entity handles
             entity = evData.CurrentEntity;
             if strcmp(evData.Block.BlockPath, [this.mModel '/Patron Enter'])
                 % Create a new "dot" on the figure at the entry position
                h = plot(this.cEntryPos(1), this.cEntryPos(2), '.';
                 set(h, 'MarkerSize', 32);
                 % Add a mouse-click function to the dot so we can retrieve
                 % attribute data when user clicks on this customer
                 set(h, 'ButtonDownFcn', @(h,e)entityClickFcn(this,h,e));
                 % Cache away the entity identifier on this dot
                set(h, 'Tag', num2str(entity.ID));
                 % Cache away this dot handle so that we can move it in
                 % future events
                 this.mEntityGlyphs(num2str(entity.ID)) = h;
                 % Cache away the entity handle
                 this.mEntities(num2str(entity.ID)) = entity;
                 % Increment the entry statistics
                 this.updateStats(this.mTxtEntry, this.INCREMENT);
                 % Schedule motion for this entity from its current position
                 % to a random position in the waiting area
                 this.scheduleMotion(entity, this.getRandWaitingPos());
                 % Increment waiting statistic
                 this.updateStats(this.mTxtWaiting, this.INCREMENT);
             elseif strcmp(evData.Block.BlockPath, [this.mModel '/Have Dinner'])
                 this.releaseTable(entity);
             end
```
end

### end

### **See Also**

```
simevents.SimulationObserver.addBlockNotification |
simevents.SimulationObserver.getAllBlockWithStorages |
simevents.SimulationObserver.getBlocksToNotify |
simevents.SimulationObserver.getEventCalendars |
simevents.SimulationObserver.getHandleToBlock |
simevents.SimulationObserver.getHandlesToBlockStorages |
simevents.SimulationObserver.notifyEventCalendarEvents |
simevents.SimulationObserver.postEntry |
simevents.SimulationObserver.preExecute |
simevents.SimulationObserver.preExit |
simevents.SimulationObserver.removeBlockNotification |
simevents.SimulationObserver.simPaused |
simevents.SimulationObserver.simResumed |
simevents.SimulationObserver.simStarted |
simevents.SimulationObserver.simTerminating
```
### **Topics**

[SimEvents Examples](matlab:demo simulink simevents) "Interface for Custom Visualization"

## <span id="page-125-0"></span>**removeBlockNotification**

**Class:** simevents.SimulationObserver **Package:** simevents

Remove block from list of blocks being notified

### **Syntax**

removeBlockNotification(obj,blkPath)

### **Description**

removeBlockNotification(obj,blkPath) is a utility function used to remove a block from the list of blocks being notified. Specify the full path of the block to be added in blkPath.

### **Input Arguments**

#### **obj — SimulationObserver object**

character vector

Object of class SimulationObserver

#### **blkPath** — Full path of the block to be notified

character vector

Full path of the block to be added to the list of blocks being notified.

## **Examples**

#### **Remove Block**

Remove block from list of blocks being notified.

```
function postEntry(obj,eventSource,eventData)
    if someCondtionIsTrue
       removeBlockNotification(obj,[this.mModel '/Patron Enter']);
    end
end
```
### **See Also**

```
simevents.SimulationObserver.addBlockNotification |
simevents.SimulationObserver.getAllBlockWithStorages |
simevents.SimulationObserver.getBlocksToNotify |
simevents.SimulationObserver.getEventCalendars |
simevents.SimulationObserver.getHandleToBlock |
simevents.SimulationObserver.getHandlesToBlockStorages |
simevents.SimulationObserver.notifyEventCalendarEvents |
simevents.SimulationObserver.postEntry |
simevents.SimulationObserver.preExecute |
simevents.SimulationObserver.preExit |
simevents.SimulationObserver.removeBlockNotification |
simevents.SimulationObserver.simPaused |
simevents.SimulationObserver.simResumed |
simevents.SimulationObserver.simStarted |
simevents.SimulationObserver.simTerminating
```
### **Topics**

[SimEvents Examples](matlab:demo simulink simevents) "Interface for Custom Visualization"

## <span id="page-127-0"></span>**simPaused**

**Class:** simevents.SimulationObserver **Package:** simevents

Specify behavior when simulation pauses

## **Syntax**

simPaused(obj)

## **Description**

simPaused(obj) determines the behavior when the simulation is paused. Override this function to specify the behavior of your visualization when the simulation pauses, as determined by the SimulationStatus parameter.

## **Input Arguments**

### **obj — SimulationObserver object**

character vector

Object of class SimulationObserver

## **Examples**

#### **Call Method When Pausing Model**

Call this method when model is paused.

```
function simPaused(this)
             % Called when model is paused
```

```
 % Schedule the timer to stop when all pending animation is
     % completed
     this.mTimerRequestPause = true;
 end
```
### **See Also**

```
simevents.SimulationObserver.addBlockNotification |
simevents.SimulationObserver.getAllBlockWithStorages |
simevents.SimulationObserver.getBlocksToNotify |
simevents.SimulationObserver.getEventCalendars |
simevents.SimulationObserver.getHandleToBlock |
simevents.SimulationObserver.getHandlesToBlockStorages |
simevents.SimulationObserver.notifyEventCalendarEvents |
simevents.SimulationObserver.postEntry |
simevents.SimulationObserver.preExecute |
simevents.SimulationObserver.preExit |
simevents.SimulationObserver.removeBlockNotification |
simevents.SimulationObserver.simPaused |
simevents.SimulationObserver.simResumed |
simevents.SimulationObserver.simStarted |
simevents.SimulationObserver.simTerminating
```
### **Topics**

[SimEvents Examples](matlab:demo simulink simevents) "Interface for Custom Visualization"

## <span id="page-129-0"></span>**simResumed**

**Class:** simevents.SimulationObserver **Package:** simevents

Specify behavior when simulation resumes

## **Syntax**

simResumed(obj)

## **Description**

simResumed(obj) determines the behavior when the simulation resumes after pausing. Override this function to specify the behavior of your visualization when the simulation resumes, as determined by the SimulationStatus parameter.

## **Input Arguments**

### **obj — SimulationObserver object**

character vector

Object of class SimulationObserver

## **Examples**

#### **Call Method When Model Continues**

Call this method when model continues after pausing.

function simResumed(this) % Called when model continues from being paused

```
 % Restart the timer
     this.mTimerRequestPause = false;
     start(this.mTimer);
 end
```
### **See Also**

```
simevents.SimulationObserver.addBlockNotification |
simevents.SimulationObserver.getAllBlockWithStorages |
simevents.SimulationObserver.getBlocksToNotify |
simevents.SimulationObserver.getEventCalendars |
simevents.SimulationObserver.getHandleToBlock |
simevents.SimulationObserver.getHandlesToBlockStorages |
simevents.SimulationObserver.notifyEventCalendarEvents |
simevents.SimulationObserver.postEntry |
simevents.SimulationObserver.preExecute |
simevents.SimulationObserver.preExit |
simevents.SimulationObserver.removeBlockNotification |
simevents.SimulationObserver.simPaused |
simevents.SimulationObserver.simResumed |
simevents.SimulationObserver.simStarted |
simevents.SimulationObserver.simTerminating
```
### **Topics**

[SimEvents Examples](matlab:demo simulink simevents) "Interface for Custom Visualization"

## <span id="page-131-0"></span>**simStarted**

**Class:** simevents.SimulationObserver **Package:** simevents

Specify behavior when simulation starts

## **Syntax**

simStarted(obj)

## **Description**

simStarted(obj) determines the behavior when the simulation starts. Override this function to specify the behavior of your visualization when the simulation starts, as determined by the SimulationStatus parameter.

### **Input Arguments**

#### **obj — SimulationObserver object**

character vector

Object of class SimulationObserver

### **Examples**

#### **Initialize Animation Canvas**

Initialize the animation canvas.

```
function simStarted(this)
             % Initialize the animation canvas
             % Re-initialize runtime work variables for simulation
             this.mEntityGlyphs = containers.Map('keytype', 'char', 'valuetype', 'any');
```

```
 this.mEntities = containers.Map('keytype', 'char', 'valuetype', 'any');
              this.mCombineMap = containers.Map('keytype', 'char', 'valuetype', 'char');
 this.mCachePostRun = containers.Map('keytype', 'char', 'valuetype', 'char');
 this.mTableOccupy = zeros(1, size(this.cTablePos,1)) - 1;
              % Setup the figure with the restaurant floor as background
              close all;
              im = imread('restaurant.png');
              image(im);
              this.mFig = gcf;
              set(this.mFig, 'Tag', 'Begin');
             this.mAx = gca;
 set(this.mFig, 'toolbar', 'none');
 set(this.mFig, 'menubar', 'none');
 set(this.mAx, 'XTickLabel', '');
 set(this.mAx, 'YTickLabel', '');
 set(this.mAx, 'Box', 'on');
 set(this.mAx, 'TickLength', [0 0]);
             set(this.mAx, 'position', [0 0 1 1]);
              hold on;
              % Set up the numeric statistics text labels on the figure
             this.mTxtEntry = text(170,850, '0');
             this.mTxtWaiting = text(10,160, 0');
             this.mTxtExit = text(920.330, '0');
              this.mTxtSelectedEnt = text(50,600,'');
              set(this.mTxtEntry, 'Color', [0.8500 0.3250 0.0980], 'FontWeight', 'bold', 'FontSize', 14);
              set(this.mTxtWaiting, 'Color', [0.8500 0.3250 0.0980], 'FontWeight', 'bold', 'FontSize', 14);
              set(this.mTxtExit, 'Color', [0.8500 0.3250 0.0980], 'FontWeight', 'bold', 'FontSize', 14);
              this.mLineSelectedEnt = plot(0,0,'.');
              % Set up the timer
             this.mTimer = \tanctan(x)...
                   'TimerFcn', @(t,e)animate(this,t,e), ...
                  'ExecutionMode', 'fixedSpacing', ...
                  'Period', this.cTimerPeriod);
              this.mTimerData = containers.Map('keytype', 'char', 'valuetype', 'any');
              this.mTimerRequestStop = false;
              this.mTimerRequestPause = false;
              start(this.mTimer);
         end
```
### **See Also**

```
simevents.SimulationObserver.addBlockNotification |
simevents.SimulationObserver.getAllBlockWithStorages |
simevents.SimulationObserver.getBlocksToNotify |
simevents.SimulationObserver.getEventCalendars |
simevents.SimulationObserver.getHandleToBlock |
simevents.SimulationObserver.getHandlesToBlockStorages |
simevents.SimulationObserver.notifyEventCalendarEvents |
simevents.SimulationObserver.postEntry |
simevents.SimulationObserver.preExecute |
```

```
simevents.SimulationObserver.preExit |
simevents.SimulationObserver.removeBlockNotification |
simevents.SimulationObserver.simPaused |
simevents.SimulationObserver.simResumed |
simevents.SimulationObserver.simStarted |
simevents.SimulationObserver.simTerminating
```
### **Topics**

[SimEvents Examples](matlab:demo simulink simevents) "Interface for Custom Visualization"

## <span id="page-134-0"></span>**simTerminating**

**Class:** simevents.SimulationObserver **Package:** simevents

Define observer behavior when simulation is terminating

## **Syntax**

```
simTerminating(obj)
```
## **Description**

simTerminating(obj) determines the behavior when the simulation is terminating. Override this function to specify the behavior of your visualization when the simulation is terminating, as determined by the SimulationStatus parameter.

## **Input Arguments**

### **obj — SimulationObserver object**

character vector

Object of class SimulationObserver

## **Examples**

### **Call Method When Simulation is Terminating**

Call this method when simulation is terminating.

```
function simTerminating(this)
                % Called when simulation is terminating
\sim \sim \sim \sim \sim \sim \sim
```

```
 % After the simulation terminates, in order to support clicking
     % on entity to see attributes, we gather up all of the entities
     % that exist in the model and save their attribute information
     ents = this.mEntityGlyphs.keys;
    for idx = 1 : length(ents)
        ent = ents\{idx\}; try
            enStruct = this.mEntities(ent); str = evalc('disp(enStruct.Attributes)');
             this.mCachePostRun(ent) = str;
         catch me
         end
     end
     % If animation timer is still running, schedule a stop
     if strcmp(this.mTimer.Running, 'on')
         this.mTimerRequestStop = true;
     else
         % If timer is not running, delete it
         delete(this.mTimer);
     end
 end
```
### **See Also**

```
simevents.SimulationObserver.addBlockNotification |
simevents.SimulationObserver.getAllBlockWithStorages |
simevents.SimulationObserver.getBlocksToNotify |
simevents.SimulationObserver.getEventCalendars |
simevents.SimulationObserver.getHandleToBlock |
simevents.SimulationObserver.getHandlesToBlockStorages |
simevents.SimulationObserver.notifyEventCalendarEvents |
simevents.SimulationObserver.postEntry |
simevents.SimulationObserver.preExecute |
simevents.SimulationObserver.preExit |
simevents.SimulationObserver.removeBlockNotification |
simevents.SimulationObserver.simPaused |
simevents.SimulationObserver.simResumed |
simevents.SimulationObserver.simStarted |
simevents.SimulationObserver.simTerminating
```
### **Topics**

[SimEvents Examples](matlab:demo simulink simevents) "Interface for Custom Visualization"

# **Blocks — Alphabetical List**

## **Attribute Function (Obsolete)**

Access and modify attributes using MATLAB code

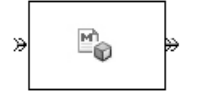

## **Library**

Attributes

## **Description**

This block accepts an entity, assigns data to it, and then outputs it. Assigned data is stored in attributes of the entity, where each attribute has a name and a value.

This block corresponds to a function that you write in an editor window that opens when you double-click the block. Your function names the attributes you want to access, modify, or create. When writing your function, you can use any part of the MATLAB language that is suitable for code generation, subject to the argument-naming rules described in "Write Functions to Manipulate Attributes" and the attribute support described in "Attribute Value Support".

**Note** If you attach large arrays to entities in a model that contains a server or a queue block with large capacity, the simulation could run out of memory.

### **Timing and Connections**

In most cases, it is not necessary to introduce a storage block between the Attribute Function block and subsequent blocks that use attributes (for example, Attribute Scope). However, the next table indicates exceptional cases in which you should insert a Single Server block between the Attribute Function block and the block performing the subsequent operation.

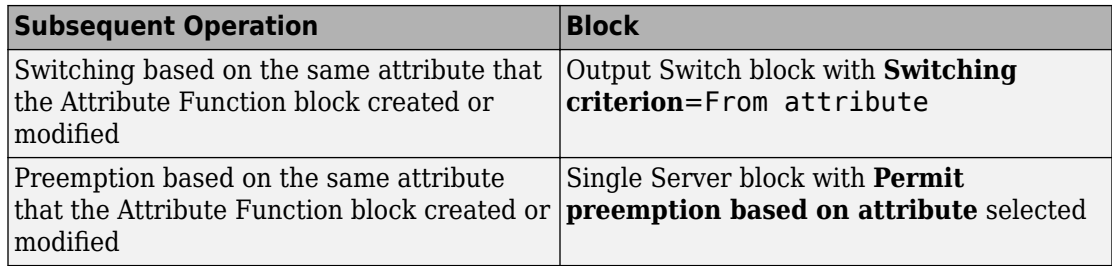

### **Ports**

#### **Entity Input Ports**

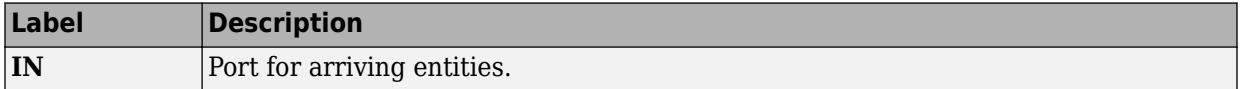

#### **Entity Output Ports**

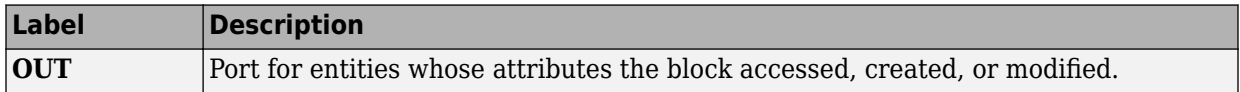

## **Examples**

- "Set Attributes"
- "Incorporate Legacy Code"

### **See Also**

[Set Attribute \(Obsolete\)](#page-427-0), [Get Attribute \(Obsolete\)](#page-342-0)

"Write Functions to Manipulate Attributes"

### **Introduced in R2007b**

## **Attribute Scope (Obsolete)**

Plot data from attribute of arriving entities

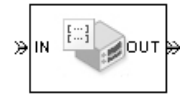

## **Library**

SimEvents Sinks

## **Description**

This block creates a plot using data from a real scalar-valued attribute of arriving entities. Use the **Y attribute name** parameter to specify which attribute to plot along the vertical axis.

Use the **Enable entity OUT port** option to choose whether the entity advances to a subsequent block or whether the block absorbs the arriving entity.

The **Plot type** parameter on the **Plotting** tab determines whether and how the block connects the points that it plots.

### **Selecting Data for the Horizontal Axis**

Use the **X value from** parameter to select the type of data for the horizontal axis. The table below describes the choices.

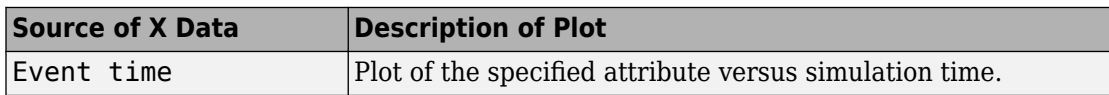

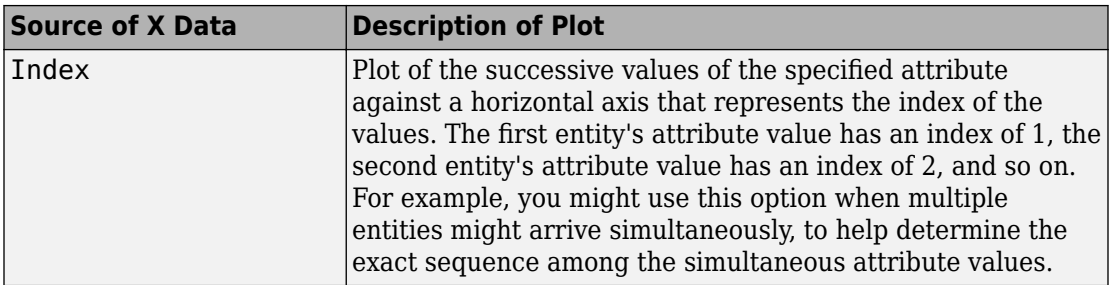

The figures below illustrate the different sources of data for the horizontal axis. The plots look similar, except that the second plot has uniform horizontal spacing rather than timebased spacing between successive points.

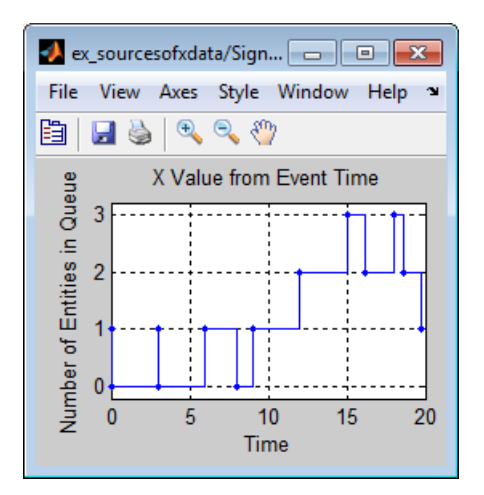

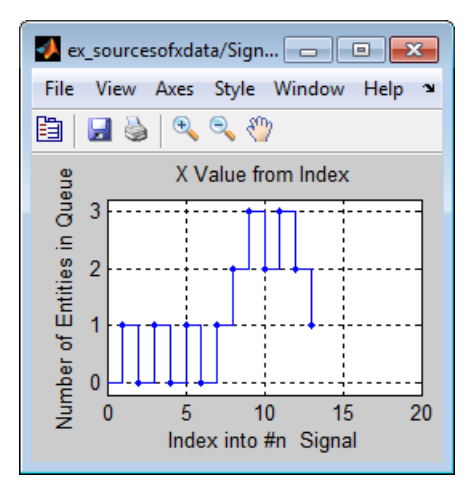

## **Ports**

#### **Entity Input Ports**

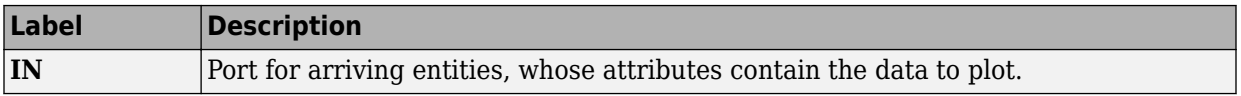

#### **Entity Output Ports**

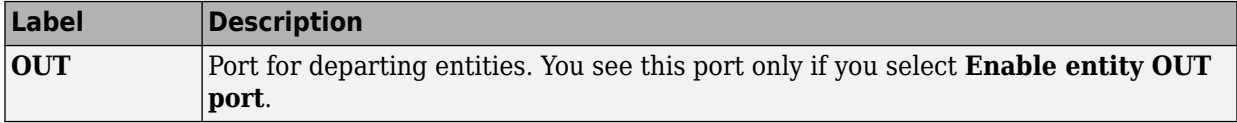

#### **Signal Output Ports**

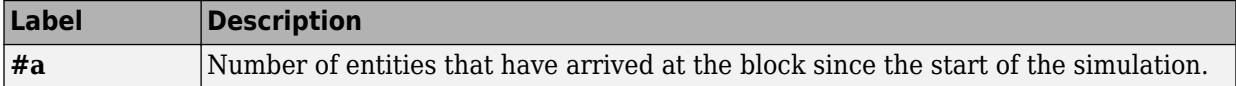

The initial output value is 0. This value is in effect from the start of the simulation until the first update by the block.
### **Parameters**

### **Plotting Tab**

#### **Plot type**

The presentation format for the data.

#### **Y attribute name**

Name of the attribute to plot along the vertical axis.

#### **X value from**

Source of data for the plot's horizontal axis. See ["Selecting Data for the Horizontal](#page-141-0) [Axis" on page 2-4](#page-141-0) for details.

#### **Enable entity OUT port**

Causes the block to have an entity output port labeled **OUT**, through which the arriving entity departs. If you clear this box, the block absorbs arriving entities.

#### **Open scope at start of simulation**

Selecting this option causes the plot window to open when you start the simulation. If you clear this box, you can open the plot window by double-clicking the block icon.

### **Axes Tab**

#### **Initial X axis lower limit, Initial X axis upper limit**

The interval shown on the X axis at the beginning of the simulation. The interval might change from this initial setting due to zooming, autoscaling, or the **If X value is beyond limit** setting.

#### **If X value is beyond limit**

Determines how the plot changes if one or more X values are not within the limits shown on the X axis.

#### **Initial Y axis lower limit, Initial Y axis upper limit**

The interval shown on the Y axis at the beginning of the simulation. The interval might change from this initial setting due to zooming, autoscaling, or the **If Y value is beyond limit** setting.

#### **If Y value is beyond limit**

Determines how the plot changes if one or more attribute values are not within the limits shown on the Y axis.

#### **Show grid**

Toggles the grid on and off.

### **Figure Tab**

#### **Title**

Text that appears as the title of the plot, above the axes.

#### **Y label**

Text that appears to the left of the vertical axis.

#### **X label**

Text that appears below the horizontal axis.

#### **Position**

A four-element vector of the form [left bottom width height] specifying the position of the scope window. (0,0) is the lower left corner of the display.

#### **Show number of entities**

Displays the number of plotted points using an annotation in the plot window.

### **Data History Tab**

#### **Store data when scope is closed**

Select Unlimited to have the block cache all data for future viewing, Limited to cache a portion of the most recent data, and Disabled to avoid caching undisplayed data.

#### **Limit data points to**

The number of data points the block caches, using the most recent data. You see this field only if you set **Store data when scope is closed** to Limited.

### **Statistics Tab**

These parameters determine whether the block produces data at signal output ports or omits those ports. For descriptions of the data and ports, see the preceding table, "Signal Output Ports".

#### **Number of entities arrived**

Allows you to use the signal output port labeled **#a**.

## **Examples**

• "Set Attributes"

## **See Also**

[X-Y Attribute Scope \(Obsolete\),](#page-485-0) [Signal Scope \(Obsolete\)](#page-442-0)

"Manipulate Entity Attributes"

### **Introduced before R2006a**

## **Cancel Timeout (Obsolete)**

Cancel timeout event for each entity

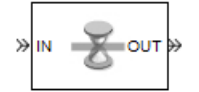

## **Library**

Timing

## **Description**

This block cancels a named timeout event that the [Schedule Timeout \(Obsolete\)](#page-423-0) block previously scheduled for the arriving entity. Timeout events enable you to limit the time that an entity spends on designated entity paths during the simulation. Topologically, this block designates an end of an entity path that is relevant to the time limit. The ability to cancel timeout events before they occur lets you apply the time limit to an entity path that does not end with a sink block.

The **Timeout tag** parameter of this block is the name of the timeout event and corresponds to the **Timeout tag** parameter of a Schedule Timeout block in the model. If the arriving entity is not associated with a timeout event of that name, then you can configure the block to produce an error or warning, or to ignore the absence of the timeout event.

Using the **Residual time** and **Average residual time** parameters, you can configure the block to report the following statistics via the **rt** and **w** signal output ports, respectively:

- The residual time for the named timeout event associated with the arriving entity, which is the amount of time between the entity's arrival time at this block and the scheduled time of the named timeout event
- The average among the **rt** values among all entities that have arrived at this block during the simulation and been associated with timeouts of the specified name

### **Ports**

#### **Entity Input Ports**

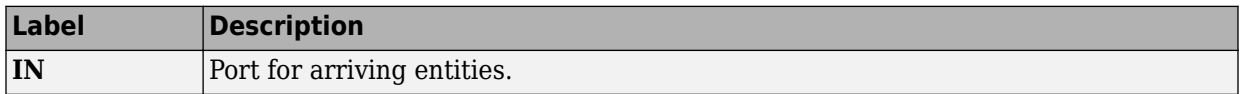

#### **Entity Output Ports**

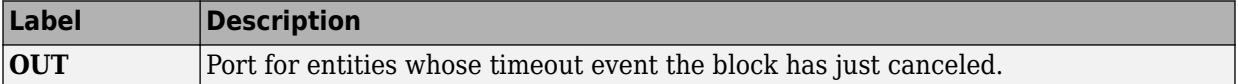

#### **Signal Output Ports**

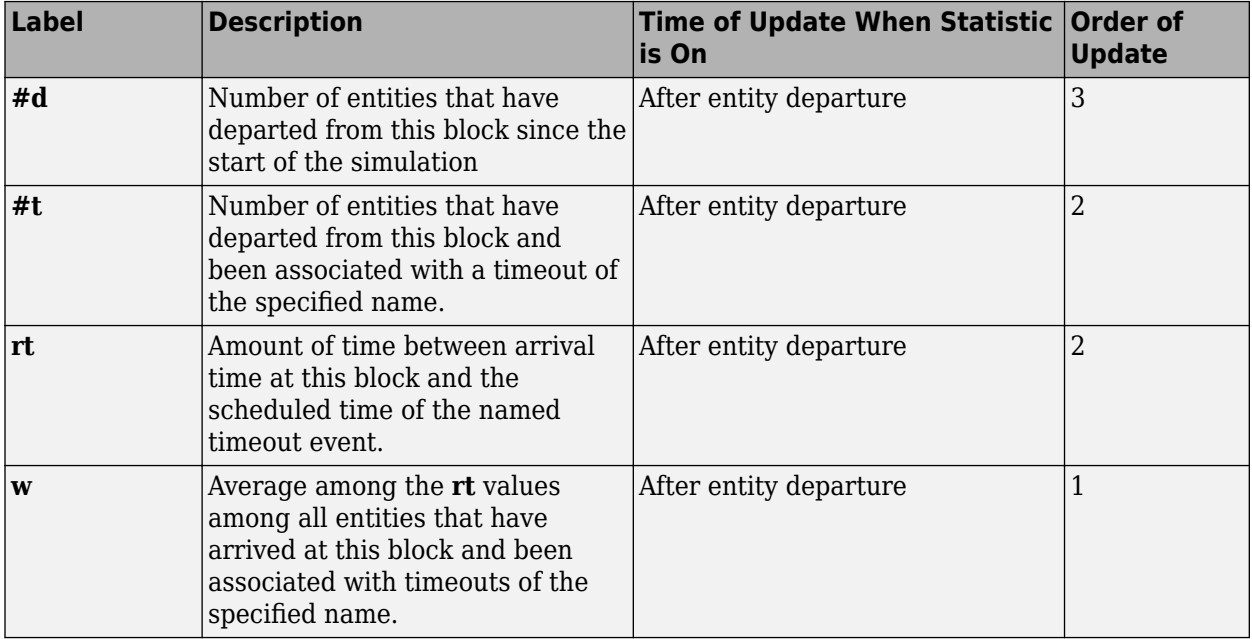

Output signals having the same number in the Order of Update column in the table above are updated in an arbitrary sequence relative to each other; you should not rely on a specific sequence for your simulation results.

The initial output value, which is in effect from the start of the simulation until the first update by the block, is 0 for all signals

### **Parameters**

### **Cancel Timeout Tab**

#### **Timeout tag**

Name of the timeout event to cancel, corresponding to the **Timeout tag** parameter of a Schedule Timeout block in the model.

#### **If tagged timeout is not scheduled**

Behavior of the block if an arriving entity is not associated with a timeout event with the specified timeout tag.

### **Statistics Tab**

These parameters determine whether the block produces data at signal output ports or omits those ports.

#### **Number of entities departed**

Allows you to use the signal output port labeled **#d**.

#### Number of entities departed with specified tag

Allows you to use the signal output port labeled **#t**.

#### **Residual time**

Allows you to use the signal output port labeled **rt**.

#### **Average residual time**

Allows you to use the signal output port labeled **w**.

### **See Also**

[Schedule Timeout \(Obsolete\)](#page-423-0)

#### **Introduced in R2007a**

## **Conn (Obsolete)**

Provide entity input port or entity output port for virtual subsystem ∢⊤≫

## **Library**

SimEvents Ports and Subsystems

## **Description**

The Conn block, placed inside a subsystem containing blocks with entity ports, creates an entity port on the boundary of the subsystem. When you connect the Conn block, the port changes its appearance and becomes either an entity input port or an entity output port.

- Conn represents an input port if connected to another block's input port.
- Conn represents an output port if connected to another block's output port.

To create a new virtual subsystem, select one or more blocks in the model and select **Diagram** > **Subsystem & Model Reference** > **Create Subsystem from Selection** from the model window's menu. The application automatically inserts and connects appropriate input and output ports. To add more ports to the subsystem along entity paths, insert and connect this block in the subsystem window.

## **Parameters**

#### **Port number**

Labels the subsystem connector port created by this block. Each connector port on the boundary of a single subsystem requires a unique number as a label.

#### **Port location on parent subsystem**

Use this parameter to choose on which side of the parent subsystem boundary the port appears. The choices are Left and Right. The choice of port location is unrelated to whether the block represents an entity input port or an entity output port.

**Introduced in R2007b**

## **Discrete Event Signal to Workspace (Obsolete)**

Write event-based signal to workspace

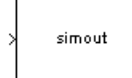

## **Library**

SimEvents Sinks

## **Description**

This block writes its input to a structure or array in the base MATLAB workspace when the simulation stops or pauses. One way to pause a running simulation is to select **Simulation** > **Pause**. Suspending the simulation during a debugger session does not cause this block to write data to the workspace. This block logs data at each sample time hit.

This block is similar to the To Workspace block in the Simulink<sup>®</sup> Sinks library but is tailored for use with event-based signals.

### **Output Format**

The **Save format** parameter determines the output format. The Structure With Time output format is most appropriate for event-based signals because it indicates when the signal assumes each value. Updates of event-based signals are typically aperiodic.

If the signal has an initial value, the value is the first data value in the workspace variable. (An example of a signal that has no initial value is a signal inside an Atomic Subsystem that has an event-based input signal.) Depending on the topology of your model, initial values of the signal might account for multiple data values in the workspace variable.

To identify the first data value that represents a sample time hit of the event-based signal, insert the Initial Value block before this block. Set the **Value until the first sample time hit** parameter to a value you do not expect as a signal value at a sample time hit. To identify the initial value or values of the signal, remove the Initial Value block.

For scalar signals, you can convert a structure with time into a two-column matrix containing times in the first column and signal values in the second column. To do this, use an assignment like the one below. In place of simout, use the name specified in this block's **Variable name** parameter.

```
times values = [simout.time, simout.signals.values];
```
For descriptions of all output formats, see the reference page for the To Workspace block.

### **Comparison with To Workspace Block**

This block has no **Sample time** parameter because event-based signals do not have a true sample time.

The simulation times at which this block records data is typically unrelated to the variable that a model creates if you select **Time** in the **Save to workspace** section of the **Data Import/Export** tab of the Configuration Parameters dialog box. By default, this option is selected and the variable is called tout.

### **Ports**

This block has one signal input port for the signal to write to the workspace.

The block has no entity ports, and no signal output port.

### **Parameters**

#### **Variable name**

The name of the structure or array that holds the data.

#### **Limit data points to last**

The maximum number of input samples to be saved.

#### **Decimation**

A positive integer, n, that specifies the decimation factor. The block ignores the last n-1 out of every n input samples.

#### **Save format**

Format in which to save simulation output to the workspace. The recommended format for event-based signals is Structure With Time.

### **Examples**

• "Send Queue Length to the Workspace"

## **See Also**

To Workspace

"Save Simulation Data"

#### **Introduced before R2006a**

## **Enabled Gate (Obsolete)**

Allow entity arrivals upon positive control signal

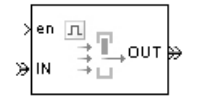

## **Library**

Gates

## **Description**

This block represents a gate that is open whenever the control signal at the **en** input port is positive, and closed whenever the signal is zero or negative. By definition, an open gate permits entity arrivals as long as the entities would be able to advance immediately to the next block, while a closed gate forbids entity arrivals. The **en** signal is a numerical signal of type double. Because the signal can remain positive for a time interval of arbitrary length, an enabled gate can remain open for a time interval of arbitrary length. The length can be zero or a positive number.

### **Ports**

#### **Entity Input Ports**

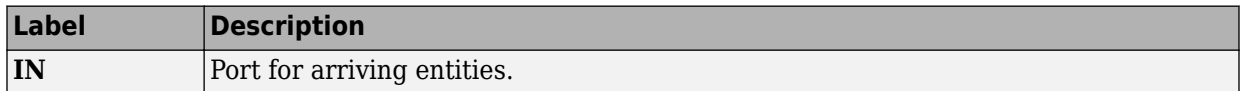

#### **Signal Input Ports**

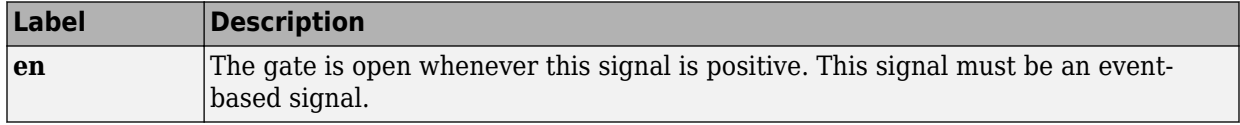

#### **Entity Output Ports**

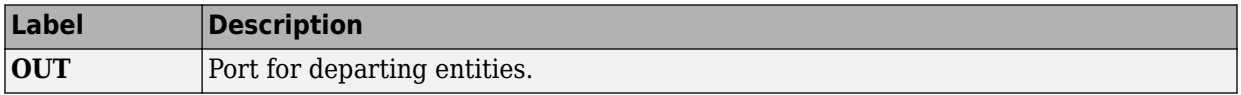

#### **Signal Output Ports**

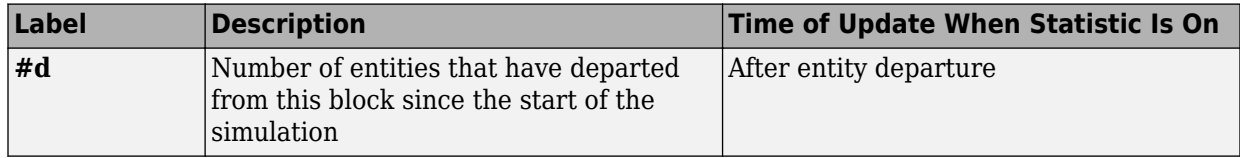

The initial output value is 0. This value is in effect from the start of the simulation until the first update by the block.

## **Dialog Box**

### **Enabled Gate Tab**

#### **Resolve simultaneous signal updates according to event priority**

Select this option to prioritize the gate-opening or gate-closing event explicitly, relative to other simultaneous events in the simulation. If you do not select this option, the event has priority SYS1 on the event calendar.

#### **Event priority**

The priority of the gate-opening and gate-closing events, relative to other simultaneous events in the simulation. Gate opening and closing are distinct events that share the same event priority. You see this field only if you select **Resolve simultaneous signal updates according to event priority**.

### **Statistics Tab**

These parameters determine whether the block produces data at signal output ports or omits those ports. For descriptions of the data and ports, see the preceding table, "Signal Output Ports".

#### **Number of entities departed**

Allows you to use the signal output port labeled **#d**.

## **See Also**

[Release Gate \(Obsolete\)](#page-400-0)

#### **Introduced before R2006a**

## <span id="page-158-0"></span>**Entity Batch Creator**

Create batch of entities **Library:** SimEvents

## **Description**

The Entity Batch Creator receives the expected number of entities and creates a batch entity that contains all these entities. The batched entity is an array of entities. Any acquired resources have to be released using a [Resource Releaser](#page-262-0) block before batching an input entity.

To customize actions when entities enter, exit, or are batched or blocked, enter MATLAB code in the Entry action, Exit action, Batch generate action, or Blocked action field of the **Event actions** tab. For more information about event actions, see "Events and Event Actions".

You can write MATLAB code to manipulate the attributes of the batched entity. For example, to access attributes after an entity batch is generated, select Batch generate action and use the code.

entity.batch

If the number of entities in a batch is 4, then *entity*.*batch* is a 4-by-1 structure array. To manipulate Attribute1 of the third entity in the batch enter the code.

entity.batch(3).Attribute1

You can reference batched entity attributes in event actions. You cannot reference them in:

- Priority queues Do not set **Priority source** parameter to PriorityAttribute.
- Entity Server block Do not set **Service time source** parameter to Attribute.
- Output Switch block Do not set **Switching criterion** parameter to From attribute.

To output the batch as a bus object, select the **Bus object** parameter. Consider creating a bus object for the batched entity when:

- Sending or receiving a batched entity to or from a MATLAB Discrete-Event System block.
- Sending or receiving a batched entity to or from a Discrete-Event Chart block.
- When passing full entity data to a Simulink Function block.
- When converting a batched entity to a signal using the Message Receive block.

## **Ports**

### **Input**

**Port\_1 — Input entity**

scalar | vector | matrix

#### Input entity port for entities entering the block.

```
Data Types: single | double | int8 | int16 | int32 | uint8 | uint16 | uint32 |
Boolean | enumerated | bus
```
### **Output**

#### **Port\_1 — Output batch entity**

scalar | vector | matrix

Output entity port for batch entities exiting the block.

```
Data Types: single | double | int8 | int16 | int32 | uint8 | uint16 | uint32 |
Boolean | enumerated | bus
```
#### **Port\_a — Number of entities arrived**

scalar

Number of entities that have arrived at the block.

#### **Dependencies**

To enable this port, click the **Statistics** tab and select the box labeled **Number of entities arrived, a**.

Data Types: double

#### **Port\_d — Number of entities that have departed the block** scalar

Number of entities that have departed the block.

#### **Dependencies**

To enable this port, click the **Statistics** tab and select the box labeled **Number of entities departed, d**.

Data Types: double

#### **Port\_rem — Number of entities remaining for the next batch** scalar

Number of entities that remain for the next batch.

#### **Dependencies**

To enable this port, click the **Statistics** tab and select the box labeled **Number of entities remaining for the next batch, rem**.

Data Types: double

### **Port\_pe — Pending entity in block**

off (default) | on

Selecting this check box outputs 1 for a pending entity in the block, and 0 otherwise.

#### **Dependencies**

To enable this port, select the **Statistics** > **Pending entity in block, pe**.

Data Types: double

### **Parameters**

**Number of entities in batch — Specify the number of input ports** 4 (default) | scalar

Specify the number of entities in a batch.

**Programmatic Use Block Parameter**: NumberOfEntitiesInBatch **Type**: character vector **Values**: '4' | scalar **Default**: '4'

#### **Entity type name — Name of the batched entity that is created after combining incoming entities**

Batch (default) | character vector

Specify the name of the batched entity that is created after combining incoming entities.

**Programmatic Use Block Parameter**: EntityTypeName **Type**: character vector **Values**: 'Batch' | character vector **Default**: 'Batch'

**Bus object — Specify whether to output the batched entity as a bus object** off (default) | on

Specify whether to output the batched entity as a bus object.

**Programmatic Use Block Parameter**: BusObject **Type**: character vector **Values**: 'on' | 'off' **Default**: 'off'

**Input entity name — Specify names to be attached to the input entities** batch (default) | character vector

Specify names to be attached to the input entities, which can be used for referencing these entities in the batched entity.

**Programmatic Use Block Parameter**: InputEntityName **Type**: character vector **Values**: 'batch' | character vector **Default**: 'batch'

**Event actions — Specify the event action** Entry (default) | Batch generate | Exit | Blocked

Specify the behavior of the entity on certain events. For example, the **Entry** action is called when the entity enters the block. To customize actions when entities enter, exit, or are batched or blocked, enter MATLAB code in the Entry action, Exit action, Batch generate action, or Blocked action field of the **Event actions** tab. For more information about event actions, see "Events and Event Actions". For an example, see "Manage Entities Using Event Actions"

**Programmatic Use Block Parameter**: EntryAction, BatchGenerateAction, ExitAction, BlockedAction **Type**: character vector **Values**: MATLAB code **Default**: ''

#### **Number of entities arrived, a — Outputs the number of entities that have arrived at the block**

off (default) | on

Number of entities that have arrived at the block.

**Programmatic Use Block Parameter**: NumberOfEntitiesArrived **Type**: character vector **Values**: 'on' | 'off' **Default**: 'off'

**Number of entities departed, d — Outputs the number of entities departed the block**

off (default) | on

Number of entities that have departed the block.

**Programmatic Use Block Parameter**: NumberOfEntitiesDeparted **Type**: character vector **Values**: 'on' | 'off' **Default**: 'off'

**Number of entities remaining for next batch, rem — Outputs the number of entities remaining for the next batch** off (default) | on

Outputs the number of entities still in the block for the next batch of entities.

**Programmatic Use Block Parameter**: NumberOfEntitiesRequiredForNextBatch **Type**: character vector **Values**: 'on' | 'off' **Default**: 'off'

**Pending entity in block, pe — Pending entities**

off (default) | on

Indicates whether an entity that is yet to depart is present in the block. The value is 1 for a pending entity, and 0 otherwise.

**Programmatic Use Block Parameter**: PendingEntity **Type**: character vector **Values**: 'on' | 'off' **Default**: 'off'

### **See Also**

[Entity Batch Splitter](#page-164-0) | [Entity Generator](#page-205-0)

**Introduced in R2016b**

# <span id="page-164-0"></span>**Entity Batch Splitter**

Split batch entities **Library:** SimEvents

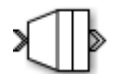

## **Description**

The Entity Batch Splitter block splits a batched entity into its individual entities and outputs each entity through the output port. A batched entity is the output of the Entity Batch Creator block.

To customize actions when entities enter, exit, and are blocked or unbatched, enter MATLAB code in the Entry action, Exit action, Blocked action, or Unbatch action field of the **Event actions** tab.

## **Ports**

### **Input**

**port\_1 — Input batch entity** scalar | vector | matrix

Input entity port for entities entering the block.

```
Data Types: single | double | int8 | int16 | int32 | uint8 | uint16 | uint32 |
Boolean | enumerated | bus
```
### **Output**

**port\_1 — Output entity** scalar | vector | matrix

Output entity port for entities exiting the block.

Data Types: single | double | int8 | int16 | int32 | uint8 | uint16 | uint32 | Boolean | enumerated | bus

#### **port\_a — Number of entities arrived**

#### scalar

Number of entities that have arrived at the block.

#### **Dependencies**

To enable this port, click the **Statistics** tab and select the box labeled **Number of entities arrived, a**.

Data Types: double

#### **port\_d — Number of entities that have departed the block** scalar

Number of entities that have departed the block.

#### **Dependencies**

To enable this port, click the **Statistics** tab and select the box labeled **Number of entities departed, d**.

Data Types: double

### **port\_rem — Number of entities remaining in the block**

scalar

Number of entities still in the block that have yet to depart.

#### **Dependencies**

To enable this port, click the **Statistics** tab and select the box labeled **Number of entities remaining to depart, rem**.

Data Types: double

#### **port\_pe — Pending entity in block**

off (default) | on

Selecting this check box outputs the value 1 for a pending entity in the block, and 0 otherwise.

#### **Dependencies**

To enable this port, select the **Statistics** > **Pending entity in block, pe**.

Data Types: double

### **Parameters**

### **Event actions — Specify the event action**

Entry (default) | Unbatch | Exit | Blocked

Specify the behavior of the entity on certain events. For example, the **Entry** action is called when the entity enters the block. To customize actions when entities enter, exit, or are unbatched or blocked, enter MATLAB code in the Entry action, Exit action, Unbatch action, or Blocked action field of the **Event actions** tab. For more information about event actions, see "Events and Event Actions". For an example, see "Manage Entities Using Event Actions"

**Programmatic Use Block Parameter**: EntryAction, UnbatchAction, ExitAction, BlockedAction **Type**: character vector **Values**: MATLAB code **Default**: ''

#### **Number of entities arrived, a — Outputs the number of entities that have arrived at the block**

off (default) | on

Number of entities that have arrived at the block.

**Programmatic Use Block Parameter**: NumberOfEntitiesArrived **Type**: character vector **Values**: 'on' | 'off' **Default**: 'off'

### **Number of entities departed, d — Outputs the number of entities that have departed the block**

off (default) | on

Selecting this check box outputs the number of entities that have exited the block.

**Programmatic Use Block Parameter**: NumberOfEntitiesDeparted **Type**: character vector **Values**: 'on' | 'off' **Default**: 'off'

**Number of entities remaining to depart, rem — Outputs the number of entities that remain in the block**

off (default) | on

Outputs the number of entities still in the block that have yet to depart.

**Programmatic Use Block Parameter**: NumberOfEntitiesWaitingToDepart **Type**: character vector **Values**: 'on' | 'off' **Default**: 'off'

#### **Pending entity in block, pe — Pending entities**

off (default) | on

Indicates whether an entity that is yet to depart is present in the block. The value is 1 for a pending entity, and 0 otherwise.

#### **Programmatic Use Block Parameter**: PendingEntity **Type**: character vector **Values**: 'on' | 'off' **Default**: 'off'

### **See Also**

[Entity Batch Creator](#page-158-0) | [Entity Generator](#page-205-0)

#### **Introduced in R2016b**

## **Entity Combiner (Obsolete)**

Generate one entity per set of entities arriving simultaneously

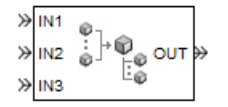

## **Library**

Entity Management

## **Description**

This block generates one new entity for each set of entities arriving simultaneously at multiple input ports. The arriving entities are called component entities. They might represent different parts within a larger item, such as a header, payload, and trailer that are parts of a packet. The Entity Combiner block and its preceding blocks automatically detect when all necessary component entities are ready for the combining operation to proceed. Your parameter choices in this block determine whether other blocks can access the attributes or timers of the component entities, and whether the combining operation is reversible. Some parameter choices require uniqueness of attribute names or timer tags in the component entities.

Timeout events, if any, corresponding to the component entities are canceled during the combining operation.

### **Waiting for Component Entities on Multiple Paths**

The Entity Combiner block has multiple entity input ports and one entity output port. The combining operation occurs when all necessary component entities are ready and the resulting entity would be able to depart. More explicitly, when all the blocks that connect to the Entity Combiner block's entity input ports have a pending entity simultaneously and the port connecting to the Entity Combiner block's entity output port is available, the Entity Combiner block accepts one entity arrival at each input port and outputs one entity. At all other times, the Entity Combiner block's input ports are unavailable.

**Tip** It is typical to connect a queue or other storage block to each entity input port of the Entity Combiner block. The storage blocks provide a place for pending entities to wait for other entity paths to have pending entities. Storage blocks are especially important if multiple component entities come from a single multiple-output block, such as a Replicate or Entity Splitter block.

### **Managing Information When Combining Entities**

The entity that departs from the Entity Combiner block can optionally carry information about the component entities that the block combines. In some applications, you might consider the information to be more important than the entities that carry it. The table below indicates how different options of the block produce different requirements and behavior regarding

- Uniqueness of attribute names among the entities at all entity input ports of the Entity Combiner block
- Uniqueness of timer tags among the entities at all entity input ports of the Entity Combiner block
- Your ability to use the departing entity to access attributes and timers from the component entities
- Your ability to split the departing entity into its components using the Entity Splitter block

**Note** You can manage access to the set of attributes and the set of timers independently. The table treats attributes and timers together merely for conciseness.

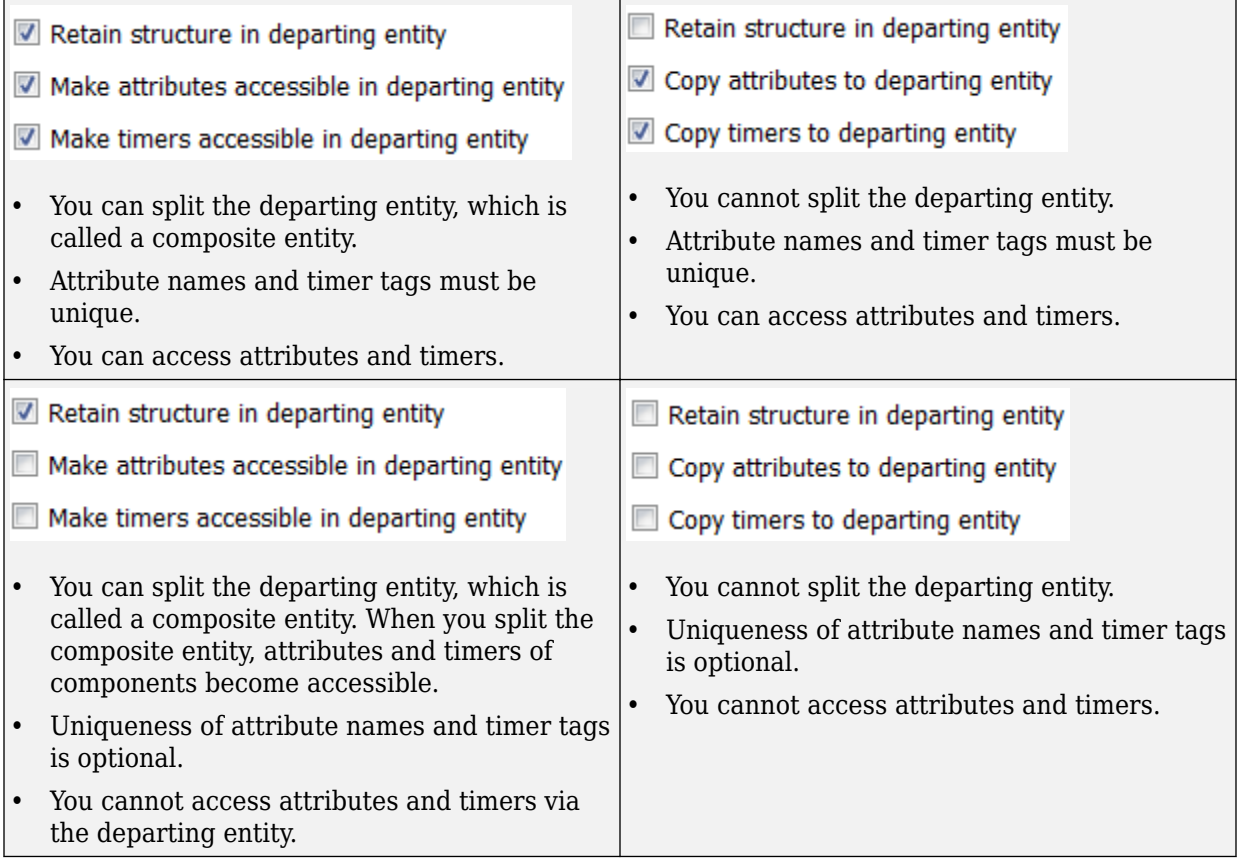

#### **Options for Managing Information When Combining Entities**

If you do not select **Retain structure in departing entity**, you can think of the block as generating a new nonhierarchical entity, copying attribute or timer information to the new entity if necessary, and then discarding the component entities.

### **Ports**

#### **Entity Input Ports**

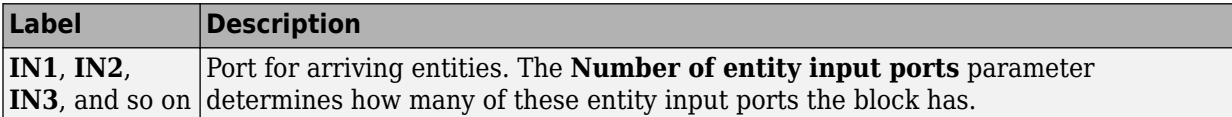

#### **Entity Output Ports**

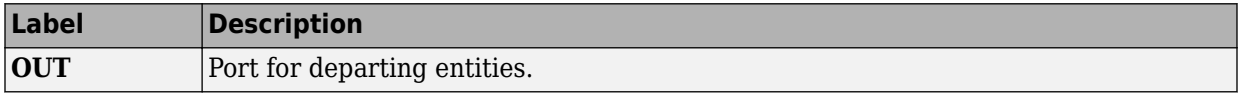

#### **Signal Output Ports**

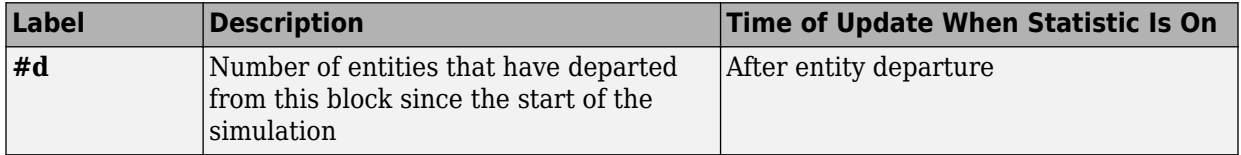

The initial output value is 0. This value is in effect from the start of the simulation until the first update by the block.

### **Parameters**

### **Entity Combiner Tab**

#### **Number of entity input ports**

Determines how many entity input ports the block has.

#### **Retain structure in departing entity**

If you select this option, the departing entity carries information about the number of component entities and which attributes and timers each component entity possesses. Such information enables you to recover the component entities using the Entity Splitter block.

#### **Make attributes accessible in departing entity**

If you select this option, you can access attributes from the component entities via the departing entity. The name of this field depends on whether you select **Retain structure in departing entity**.

#### **Make timers accessible in departing entity**

If you select this option, you can access timers from the component entities via the departing entity. The name of this field depends on whether you select **Retain structure in departing entity**.

### **Statistics Tab**

#### **Number of entities departed**

Allows you to use the signal output port labeled **#d**.

### **Examples**

• "Manage Data in Composite Entities"

## **Limitations**

In general, a composite entity can arrive at this block and become a component entity within a new nested composite entity. However, if you select **Retain structure in departing entity**, the depth of nesting is limited. This prevents the memory usage of nested composite entities from growing without bound in the case of a looped entity path.

## **See Also**

[Entity Splitter \(Obsolete\)](#page-302-0)

"Combine Entities"

#### **Introduced in R2007a**

## **Entity Departure Counter (Obsolete)**

Count departures and write result to signal port or attribute

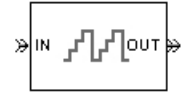

## **Library**

Entity Management

## **Description**

This block computes the number of entities that have departed since the start of the simulation or since the last reset, whichever occurred later. The block writes this number to a signal output port and/or an attribute of each departing entity. The count includes the departing entity.

## **Ports**

#### **Entity Input Ports**

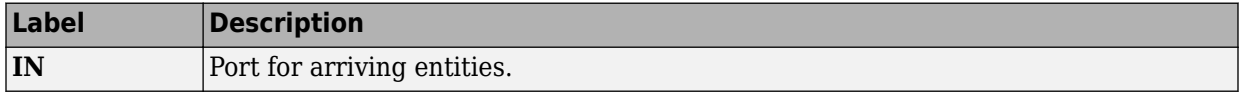

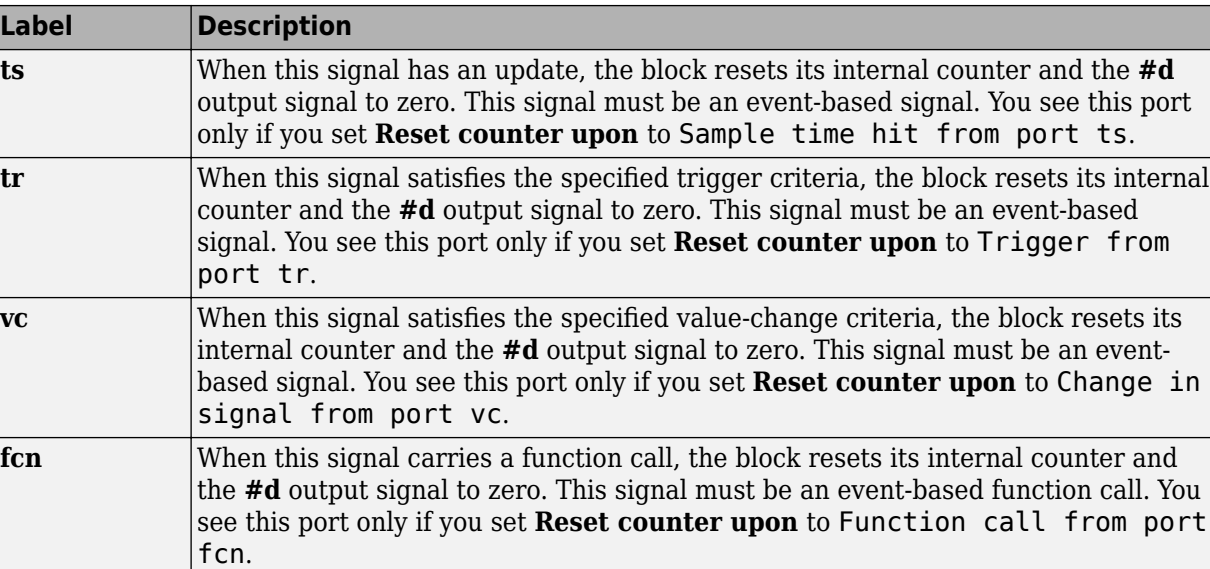

#### **Signal Input Ports**

#### **Entity Output Ports**

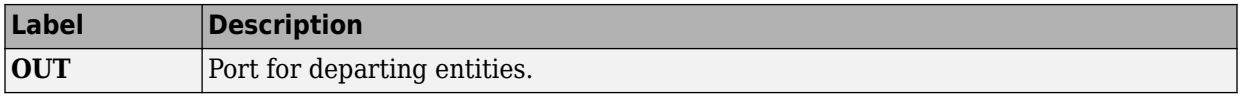

#### **Signal Output Ports**

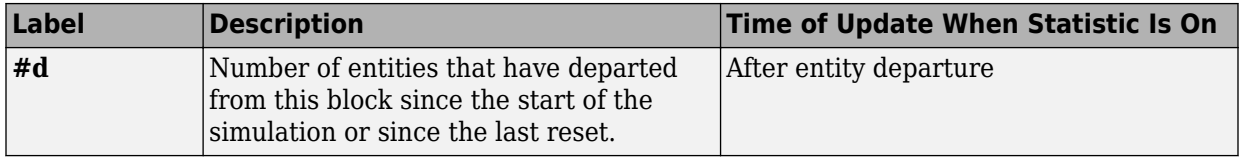

The initial output value is 0. This value is in effect from the start of the simulation until the first update by the block.

### **Parameters**

#### **Write count to signal port #d**

Allows you to use the signal output port labeled **#d**. This parameter determines whether the block outputs the entity count through a signal output port under these circumstances:

- Throughout the simulation
- Only when you stop or pause the simulation
- Not at all

#### **Write count to attribute**

If you select this check box, the block assigns the entity count to the attribute specified in the **Attribute name** parameter.

#### **Attribute name**

The name of the attribute the block uses to record the entity count. You see this field only if you select the **Write count to attribute** check box.

#### **Create attribute if not present**

Selecting this option enables the block to define a new attribute for the entity count. Otherwise, the block issues an error if the attribute you name in the **Attribute name** parameter does not exist. You see this field only if select the **Write count to attribute** check box.

#### **Reset counter upon**

Determines whether, and under which circumstances, the block resets its internal counter and the **#d** output signal to zero:

**Trigger type** determines whether rising, falling, or either type of trigger edge causes the counter to reset. You see this field only if you set **Reset counter upon** to Trigger from port tr.

**Type of change in signal value** determines whether rising, falling, or either type of value change causes the counter to reset. You see this field only if you set **Reset counter upon** to Change in signal from port vc.

#### **Resolve simultaneous signal updates according to event priority**

Select this option to prioritize the reset event explicitly, relative to other simultaneous events in the simulation. If you do not select this option, the event has priority SYS1

on the event calendar. You see this field only if you set **Reset counter upon** to a value other than Off.

#### **Event priority**

The priority of the reset event, relative to other simultaneous events in the simulation. You see this field only if you set these parameters:

- **Reset counter upon** = A value other than Off
- Select **Resolve simultaneous signal updates according to event priority**

## **Examples**

• "Set Attributes"

## **See Also**

[Instantaneous Entity Counting Scope \(Obsolete\)](#page-359-0)

"Count Entities"

#### **Introduced before R2006a**

## **Entity Departure Function-Call Generator (Obsolete)**

Convert entity departure event into one or two function calls

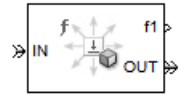

## **Library**

Generators/Function-Call Generators

## **Description**

This block converts an entity departure event into one or two function calls that you can use to invoke function-call subsystems, Stateflow® blocks, or other blocks that accept function-call inputs. The block can suppress its output under certain conditions.

### **Criteria for Generating Function Calls**

The primary criterion is the departure, or imminent departure, of an entity from the block. You can choose whether the block generates the function call before or after the departure.

To generate up to two function calls per event, select **Generate optional function call f2 after function call f1.** If you configure the block to generate the **f1** function call before the entity departure, you can independently choose whether the block generates the **f2** function call before or after that departure.

To make the **f1** or **f2** output function call contingent upon a secondary criterion, select **Suppress function call f1 if enable signal e1 is not positive** or **Suppress function call f2 if enable signal e2 is not positive**. The block acquires an additional signal input port, labeled **e1** or **e2**, to which you connect a control signal. If the control signal is zero or negative when the block is about to generate the function call, the block suppresses

the function call. The **e1** and **e2** ports operate independently of each other as secondary criteria for their respective function-call output ports.

### **Ports**

#### **Entity Input Ports**

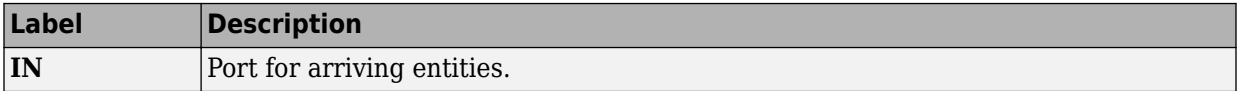

#### **Signal Input Ports**

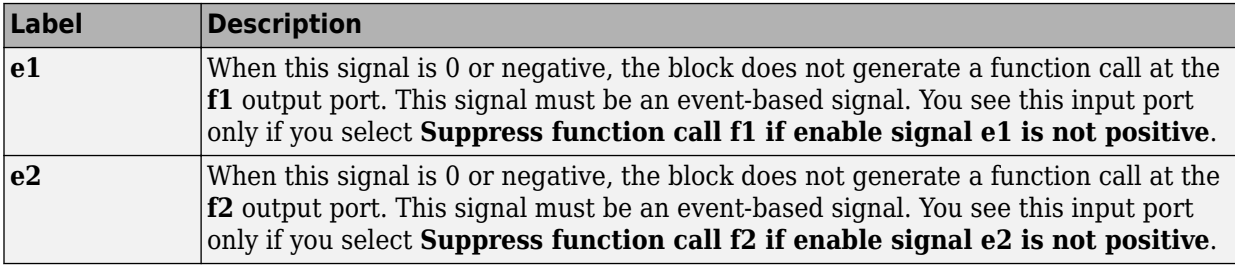

#### **Entity Output Ports**

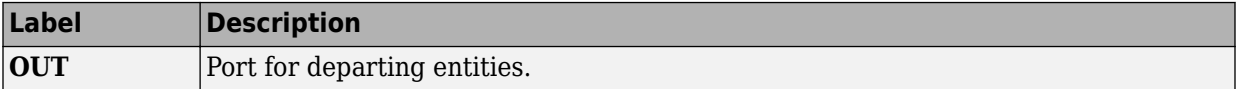

#### **Signal Output Ports**

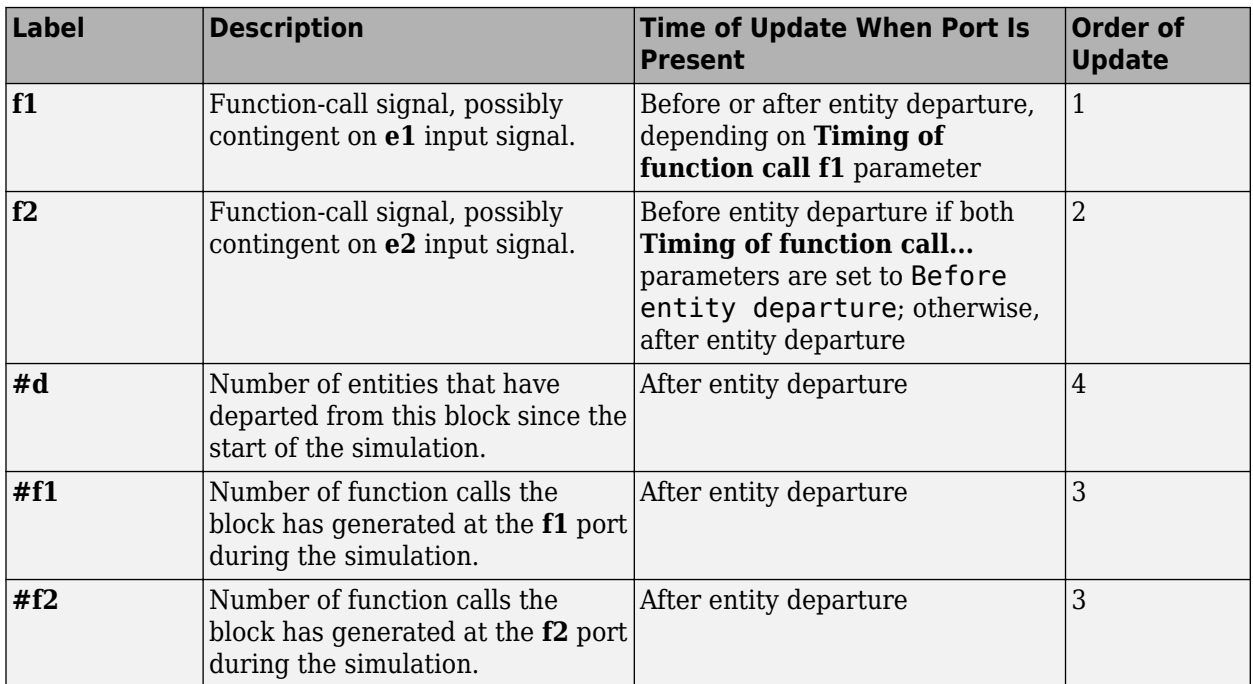

Output signals having the same number in the Order of Update column in the table above are updated in an arbitrary sequence relative to each other; you should not rely on a specific sequence for your simulation results.

The initial output value for the numerical signals, which is in effect from the start of the simulation until the first update by the block, is 0.

## **Parameters**

### **Function Call Tab**

#### **Timing of function call f1**

Determines whether the **f1** function call occurs before or after the entity departure event.
### **Use of signals awaiting update during function call**

You see this parameter only if you set **Timing of function call f1** to Before entity departure.

When you configure the block to generate a function-call before an entity departs the block, the function-call event might use signal values that are still awaiting update. If this situation arises, **Use of signals awaiting update during function call:** specifies the action that you want the software to take. If you do not also select the configuration parameter **Prevent duplicate events on multiport blocks and branched signals** in your model, the parameter does not function.

### **Suppress function call f1 if enable signal e1 is not positive**

Selecting this option causes **f1** function calls to be contingent upon a positive value at the **e1** signal input port.

### **Generate optional function call f2 after function call f1**

Selecting this option causes the block to generate a function call at the optional **f2** output port when appropriate criteria are satisfied.

### **Timing of function call f2**

Determines whether the **f2** function call occurs before or after the entity departure event. You see this field only if you set **Timing of function call f1** to Before entity departure and select **Generate optional function call f2 after function call f1**.

### **Suppress function call f2 if enable signal e2 is not positive**

Selecting this option causes **f2** function calls to be contingent upon a positive value at the **e2** signal input port. You see this field only if you select **Generate optional function call f2 after function call f1**.

## **Statistics Tab**

### **Number of entities departed**

Allows you to use the signal output port labeled **#d**.

### **Number of f1 function calls**

Allows you to use the signal output port labeled **#f1**.

### **Number of f2 function calls**

Allows you to use the signal output port labeled **#f2**. This field is active only if you select **Generate optional function call f2 after function call f1** on the **Function Call** tab of this dialog box.

## **See Also**

[Signal-Based Function-Call Generator \(Obsolete\)](#page-447-0)

**Introduced in R2011b**

## <span id="page-182-0"></span>**Composite Entity Creator**

Create composite entities **Library:** SimEvents

## **Description**

The Composite Entity Creator block creates a composite entity for each set of entities arriving simultaneously at all input ports. The newly created entity can include information about the structure, attributes, and timers of the arriving entities.

## **Ports**

## **Input**

**port\_1 — Input entity** scalar | vector | matrix

## Input entity port for entities entering the block.

```
Data Types: single | double | int8 | int16 | int32 | uint8 | uint16 | uint32 |
Boolean | enumerated | bus
```
## **port\_2 — Input entity**

scalar | vector | matrix

### Input entity port for entities entering the block.

```
Data Types: single | double | int8 | int16 | int32 | uint8 | uint16 | uint32 |
Boolean | enumerated | bus
```
## **Output**

### **port\_1 — Output composite entity**

scalar | vector | matrix

Output entity port for composite entities exiting the clock.

```
Data Types: single | double | int8 | int16 | int32 | uint8 | uint16 | uint32 |
Boolean | enumerated | bus
```
## **Parameters**

**Number of input ports — Specify the number of input ports** 2 (default) | scalar

Specify the number of input ports to create the composite entity.

**Programmatic Use Block Parameter**: NumberInputPorts **Type**: character vector **Values**: '2' | scalar **Default**: '2'

**Entity type name — Specify the type name of the composite entity**

Combined (default) | character vector

Specify the type name of the composite entity that is created after combining incoming entities.

**Programmatic Use Block Parameter**: EntityTypeName **Type**: character vector **Values**: 'Combined' | character vector **Default**: 'Combined'

**Bus object — Specify the output** off (default) | on

Specify whether to output the composite entity as a bus object.

**Programmatic Use Block Parameter**: BusObject **Type**: character vector **Values**: 'on' | 'off' **Default**: 'off'

### **Define input entity names — Specify the names of the input entities used to generate the composite entity**

{E1, E2} (default) | character vector

Names of the entities in the composite entity.

**Programmatic Use Block Parameter**: InputEntityName **Type**: character vector **Values**: 'E1|E2' | character vector **Default**: 'E1|E2'

## **See Also**

[Composite Entity Splitter](#page-185-0) | [Discrete Event Chart](#page-187-0) | [Entity Gate](#page-201-0) | [Entity Generator](#page-205-0) | [Entity](#page-217-0) [Input Switch](#page-217-0) | [Entity Multicast](#page-223-0) | [Entity Multicast |](#page-223-0) [Entity Output Switch](#page-225-0) | [Entity Queue](#page-229-0) | [Entity Replicator](#page-237-0) | [Entity Server](#page-272-0) | [Entity Terminator](#page-214-0) | [MATLAB Discrete Event System](#page-189-0) | [Multicast Receive Queue](#page-221-0) | [Resource Acquirer](#page-248-0) | [Resource Pool](#page-256-0) | [Resource Releaser](#page-262-0)

## **Topics**

[SimEvents Examples](matlab:demo simulink simevents)

#### **Introduced in R2016a**

## <span id="page-185-0"></span>**Composite Entity Splitter**

Split composite entities **Library:** SimEvents

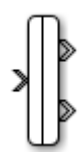

## **Description**

The Composite Entity Splitter block splits a composite entity into its individual entities and outputs them through each unblocked entity output port. A composite entity can be the output of the Composite Entity Creator block, a structured type or a bus type entity from Entity Generator or Message Send blocks.

## **Ports**

## **Input**

**port\_1 — Input composite entity**

scalar | vector | matrix

Input entity port for composite entities entering the block.

```
Data Types: single | double | int8 | int16 | int32 | uint8 | uint16 | uint32 |
Boolean | enumerated | bus
```
## **Output**

## **port\_1 — Output entity**

scalar | vector | matrix

### Output port for entities exiting the block.

```
Data Types: single | double | int8 | int16 | int32 | uint8 | uint16 | uint32 |
Boolean | enumerated | bus
```
## **port\_2 — Output entity**

scalar | vector | matrix

## Output port for entities exiting the block.

```
Data Types: single | double | int8 | int16 | int32 | uint8 | uint16 | uint32 |
Boolean | enumerated | bus
```
## **Parameters**

**Number of output ports — Specify the number of output ports** 2 (default) | scalar

Specify the number of output ports to output entities.

**Programmatic Use Block Parameter**: NumberOutputPorts **Type**: character vector **Values**: '2' | scalar **Default**: '2'

## **See Also**

[Composite Entity Creator](#page-182-0) | [Entity Generator](#page-205-0)

## **Topics**

[Simevents Examples](matlab:demo simulink simevents) "SimEvents Common Design Patterns"

**Introduced in R2016a**

## <span id="page-187-0"></span>**Discrete-Event Chart**

Discrete event chart **Library:** SimEvents

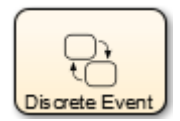

## **Description**

The Discrete Event Chart block is similar to a 6tateflow chart but is used for discrete events. The block requires a Stateflow license.

The distinguishing characteristic of the Discrete Event Chart block is that it executes in an event-based rather than time-based fashion. The Discrete Event Chart block provides these advantages for discrete-event modeling:

- Precise timing The time resolution for occurrence of events can be arbitrarily precise and is not limited by the sample time of the model.
- Trigger on arrival A Discrete Event Chart block executes immediately on message arrival. It does not wait for the next sample time hit.
- Variable execution order  $A$  Discrete Event Chart block does not have a fixed sorted execution order. The order of execution depends on the run-time conditions of the model.
- Multiple executions per time step A Discrete Event Chart block can execute zero or multiple times in a single time step.

The Discrete Event Chart can be used in a similar fashion to the 6tateflow Chart.

To access the chart properties, right-click the chart and select **Properties**. For more information about the block properties, see "How Discrete-Event Charts Differ from Stateflow Charts"

For information about SimEvents common design patterns with Discrete Event Chart block, see "SimEvents Common Design Patterns".

## **See Also**

[Entity Generator](#page-205-0) | [MATLAB Discrete-Event System](#page-189-0)

## **Topics**

[SimEvents Examples](matlab:demo simulink simevents) "Discrete-Event Systems Created with Stateflow Charts" "How Discrete-Event Charts Differ from Stateflow Charts" "Event Triggering in Discrete-Event Charts" "SimEvents Common Design Patterns"

## **Introduced in R2016a**

## <span id="page-189-0"></span>**MATLAB Discrete-Event System**

MATLAB discrete-event system **Library:** SimEvents

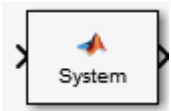

## **Description**

The MATLAB Discrete-Event System block allows you to create and author discrete-event systems in MATLAB using the MATLAB System block. With this block, you can author an event-driven entity-flow system using MATLAB, and use it in your Simulink model.

## **Parameters**

## **System object name — Specify the full name of the System object**

character vector

Specify the full name of the user-defined discrete-event System object class without the file extension. This entry is case sensitive. The class name must exist on the MATLAB path.

You can specify a discrete-event System object name in one of these ways:

- Enter the name in the text box.
- Click the list arrow attached to the text box. If valid System objects exist in the current folder, the names appear in the list. Select a System object from this list.
- Browse to a folder that contains a valid discrete-event System object. If the folder is not on your MATLAB path, the software prompts you to add it.

If you need to create a discrete-event System object, you can create one from a template by clicking **New**.

After you save the SimEvents System object, the name appears in the **System object name** text box.

Use the full name of the user-defined discrete-event System object class name. The block does not accept a MATLAB variable that you have assigned to a discrete-event System object class name.

**Programmatic Use Block Parameter**: System **Type**: character vector **Values**: '<Enter System Class Name>' | character vector **Default**: '<Enter System Class Name>'

### **New — Create a SimEvents System object from a template**

SimEvents System object

Click this button to create a SimEvents System object from a template.

Select one of these options.

• Basic

Starts MATLAB Editor and displays a template for a simple discrete-event System object using the fewest System object methods.

After you save the SimEvents System object, you can enter the name in the **System object name** text box.

#### **Simulate using — Specify the simulation mode**

Code generation (default) | Interpreted execution

Specify the simulation mode as Code generation or Interpreted execution .

• Interpreted execution

This mode simulates the System object based on the interpreted MATLAB language with debuggers enabled.

• Code generation

This code generation mode reduces simulation time of SimEvents models. On the first model run, the MATLAB Discrete-Event System block simulates and generates code using only MATLAB functions supported for code generation. If the System object code and the block parameters do not change, subsequent model runs do not regenerate the code. MATLAB Discrete-Event System blocks also support code reuse for models that have multiple MATLAB Discrete-Event System blocks using the same System

object source file. For more information, see Generate Code for MATLAB Discrete-Event System Blocks.

**Programmatic Use Block Parameter**: SimulateUsing **Type**: character vector **Values**: 'Code generation' | Interpreted execution **Default**: 'Code generation'

## **See Also**

[Discrete Event Chart](#page-187-0) | [matlab.DiscreteEventSystem](#page-7-0) | matlab.System

## **Topics**

"Use a MATLAB Discrete-Event System Block" "Create Custom Blocks Using MATLAB Discrete-Event System Block" "Generate Code for MATLAB Discrete-Event System Blocks" "SimEvents Common Design Patterns" [SimEvents Examples](matlab:demo simulink simevents)

## **Introduced in R2016a**

# **Entity Find**

Find entities **Library:** SimEvents

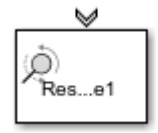

## **Description**

The Entity Find block finds entities that use a specific resource. The block receives a trigger entity from its input port. Upon receiving the trigger entity, it initiates a search across all blocks in a model for entities with a specific resource. You can further filter the search for finding entities by adding additional filtering conditions. The block can manipulate the found entities in these ways.

- Search entities that satisfy a specific condition across blocks in a model to find and examine them.
- Extract found entities from the model without modifying them.
- Change the attributes of the found entities at their location in the model without extraction.

In this case, to customize actions when the entity is found, in the **Event actions** tab, in the On found action field enter MATLAB code.

• Extract and change entity attributes. The extracted entities are queued in the block and rerouted through its output port.

In this case, to customize actions when entities enter, exit, or are blocked, enter MATLAB code in the Entry action, Exit action, or Blocked action field of the **Event actions** tab. For more information, see "Write Event Actions for Legacy Models".

The block can extract entities from Entity Server, Entity Queue, Entity Store, Resource Acquirer, Entity Replicator, Conveyor System, Entity Selector, MATLAB Discrete-Event System, and Discrete-Event Chart blocks.

When an entity is extracted, pending events and statistics are updated accordingly. For instance, if an entity is extracted by an Entity Find block from an Entity Server block

during the service period, the rest of the service is canceled and the output of the statistics are updated.

**Note** The block can find only one entity type that you specify in the model and it cannot find or extract entities across model reference boundaries.

For more information about common workflows invlolving Entity Find block, see "Find and Extract Entities in SimEvents Models".

## **Ports**

## **Input**

### Port\_1 — Input messages to trigger finding entities

scalar | vector | matrix

Input port for messages and entities to trigger the event of finding entities using a specific resource.

```
Data Types: single | double | int8 | int16 | int32 | uint8 | uint16 | uint32 |
Boolean | enumerated | bus
```
## **Output**

## **Port\_1 — Output found entity**

scalar | vector | matrix

Output entity port for entities that are found by the block.

### **Dependencies**

To enable this port, select the **Extract found entities** checkbox.

```
Data Types: single | double | int8 | int16 | int32 | uint8 | uint16 | uint32 |
Boolean | enumerated | bus
```
## **Port\_f — Number of entities found**

scalar

Number of entities that are found by the block.

### **Dependencies**

To enable this port, click the **Statistics** tab and select the box labeled **Number of entities found, f**.

Data Types: double

## **Port\_d — Number of entities that have departed the block**

scalar

Number of entities that have departed the block.

### **Dependencies**

To enable this port, click the **Statistics** tab and select the box labeled **Number of entities departed, d**.

Data Types: double

### **Port\_n — Number of found entities that have not yet departed the block** scalar

Number of found entities that have not yet departed the block.

### **Dependencies**

To enable this port, click the **Statistics** tab and select the box labeled **Number of found entities in block, n**.

Data Types: double

## **Port\_w — Average wait time for found entities in the block**

scalar

Average wait time for found entities in the block.

### **Dependencies**

To enable this port, click the **Statistics** tab and select the box labeled **Average wait, w**.

Data Types: double

## **Port\_l — Average length of the found entity queue**

scalar

Outputs the average length of the found entity queue.

#### **Dependencies**

To enable this port, click the **Statistics** tab and select the box labeled **Average queue length, l**.

Data Types: double

### **Port\_ex — Number of entities extracted**

scalar

Number of entities that are extracted out of this block.

#### **Dependencies**

To enable this port, click the **Statistics** tab and select the box labeled **Number of entities extracted, ex**.

Data Types: double

## **Parameters**

**Resource — Specify the name of the reference resource the entities use** Resource1 (default) | character vector

Name of the reference resource that is used by the entities to be found by the block.

**Programmatic Use Block Parameter**: ResourceName **Type**: character vector **Values**: resource name **Default**: 'Resource1'

**Extract found entities — Extract and reroute found entities** off (default) | on

Extract and output the entities that are found in the search.

**Programmatic Use Block Parameter**: EnableOutput **Type**: character vector **Values**: 'on' | 'off'

**Default**: 'off'

## **Additional filtering condition - Add optional filtering condition**

off (default) | on

Enable the option to define additional matching conditions for finding entities. If selected, a MATLAB editor appears where you can define additional matching conditions.

**Programmatic Use Block Parameter**: EntityFilter **Type**: character vector **Values**: 'on' | 'off' **Default**: 'off'

## **Matching condition — DeᎮne the matching condition**

 $match = true; (default)$ 

Use MATLAB code to define additional matching conditions for finding entities. The block searches for entities such that the value of the boolean variable match becomes true. For instance, when

```
match = isequal(trigger.Attribute1, entity.Attribute1);
```
the block finds entities that have the same Attribute1 value with the trigger entity, because only their equality sets the match as true.

While authoring additional matching conditions, you can use these variables.

- trigger Use to access the trigger entity attributes.
- entity Use to access the attributes of the entity that is being found.
- match Use as a Boolean value to be returned by the matching condition. The value of match is initialized as false.

### **Dependencies**

This check box appears if the **Additional filtering condition** check box in the **Main** tab is selected.

**Programmatic Use Block Parameter**: MatchingCondition **Type**: character vector **Values**: MATLAB code

**Default**: '% match = isequal(trigger.Attribute1,  $entity.Attributel);match = true;'$ 

### **Event actions — Specify the event action**

OnFound (default) | Entry | Exit | Blocked

Specify the behavior of the entity on certain events. For example, the **Entry** action is called when the entity enters the block. To customize actions when entities enter, exit, or are found or blocked, enter MATLAB code in the Entry action, Exit action, On found action, or Blocked action field of the **Event actions** tab. For more information about event actions, see "Events and Event Actions". For an example, see "Manage Entities Using Event Actions"

#### **Dependencies**

On found action appears only if the **Extract found entities** check box is not selected.

Entry action, Exit action, and Blocked action appear only if the **Extract found entities** check box is selected.

**Programmatic Use Block Parameter**: EntryAction, ExitAction, BlockedAction **Type**: character vector **Values**: MATLAB code **Default**: ''

#### **Number of entities found, f — Outputs the number of entities that are found** off (default) | on

Number of entities that are found by the block during simulation.

**Programmatic Use Block Parameter**: NumberEntitiesDeparted **Type**: character vector **Values**: 'on' | 'off' **Default**: 'off'

## **Number of entities departed, d — Outputs the number of entities that have departed the block**

off (default) | on

Number of entities that have departed the block.

#### **Dependencies**

This check box appears if the **Extract found entities** check box in the **Main** tab is selected.

**Programmatic Use Block Parameter**: NumberEntitiesDeparted **Type**: character vector **Values**: 'on' | 'off' **Default**: 'off'

## **Number of found entities in block, n — Outputs the number of found entities that are yet to depart**

off (default) | on

Number of found entities that are yet to depart.

#### **Dependencies**

This check box appears if the **Extract found entities** check box in the **Main** tab is selected.

**Programmatic Use Block Parameter**: NumberEntitiesInBlock **Type**: character vector **Values**: 'on' | 'off' **Default**: 'off'

### **Average wait, w — Outputs the average wait time**

off (default) | on

Sum of the wait times for entities departing the block divided by their total number. Wait time is the duration between the Entity Find block entry and exit of an entity. For more information, see "Interpret SimEvents Models Using Statistical Analysis".

### **Dependencies**

This check box appears if the **Extract found entities** check box in the **Main** tab is selected.

**Programmatic Use Block Parameter**: AverageWait **Type**: character vector

```
Values: 'on' | 'off'
Default: 'off'
```
**Average queue length, l — Outputs the average length of the entity queue** off (default) | on

Accumulated time-weighted average queue size. The block computes this value by:

- **1** Multiplying the size of the queue by its duration to calculate time-weighted queue size
- **2** Summing up all time-weighted queue sizes and averaging them over total time

For more information, see "Interpret SimEvents Models Using Statistical Analysis".

#### **Dependencies**

This check box appears if the **Extract found entities** check box in the **Main** tab is selected.

**Programmatic Use Block Parameter**: AverageStoreSize **Type**: character vector **Values**: 'on' | 'off' **Default**: 'off'

## **Number of entities extracted, ex — Number of entities extracted from this block**

off (default) | on

Outputs the number of extracted entities.

#### **Dependencies**

This check box appears if the **Extract found entities** check box in the **Main** tab is selected.

**Programmatic Use Block Parameter**: NumEntitiesExtracted **Type**: character vector **Values**: 'on' | 'off' **Default**: 'off'

## **See Also**

[Resource Acquirer](#page-248-0) | [Resource Pool](#page-256-0) | [Resource Releaser](#page-262-0)

## **Topics**

"Model with Resources" [SimEvents Examples](matlab:demo simulink simevents) "SimEvents Common Design Patterns"

## **Introduced in R2018b**

## <span id="page-201-0"></span>**Entity Gate**

Gate entities **Library:** SimEvents

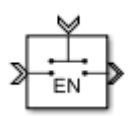

## **Description**

The Entity Gate block controls when pending entities can advance in the model.

The **Operating mode** parameter specifies how the pending entities advance through the gate.

The **Open gate at simulation start** parameter opens the gate at the start of simulation.

## **Ports**

## **Input**

**Port\_1 — Incoming entity**

scalar

Input entity port for entries entering the gate.

```
Data Types: single | double | int8 | int16 | int32 | uint8 | uint16 | uint32 |
Boolean | enumerated | bus
```
### **control — Incoming message**

scalar

### Input control port for receiving messages to the gate.

```
Data Types: single | double | int8 | int16 | int32 | uint8 | uint16 | uint32 |
Boolean
```
## **Output**

## **Port\_1 — Exiting entity**

scalar

Output entity port for entities leaving the gate.

```
Data Types: single | double | int8 | int16 | int32 | uint8 | uint16 | uint32 |
Boolean | enumerated | bus
```
## **Parameters**

## **Operating mode — Select the mode of operation**

Enable gate (default) | Release gate | Selection gate

Select the mode of operation of this gate. With the **Operating mode** parameter set to:

- Enable gate, this block represents a gate that opens whenever the control port receives a message with a positive value, and closes whenever the message has zero or a negative value. By definition, an open gate permits entity arrivals as long as the entities are able to immediately advance to the next block, while a closed gate forbids entity arrivals. The message that is received at the control port has a numerical value of type double. Since the gate receives a message with a positive value and opens, an enabled gate remains open until it receives a message with zero or a negative value and closes.
- Release gate, this block permits the arrival of one pending entity when a message arrives on the control port. At all other times, the entity input port of the block is unavailable. By definition, the opening of the gate permits one pending entity to arrive if the entity is able to immediately advance to the next block.
- Selection gate, this block permits the arrival of pending entities whenever the message value from the control port matches the attributes of the pending entities. Otherwise it prevents the arrival of pending entities.

### **Programmatic Use**

```
Block Parameter: OperatingMode
Type: character vector
Values: 'Enable gate' | 'Release gate' 'Selection gate'
Default: 'Enable gate'
```
### **Matching attribute — Specify name of the attribute that mathces message value from control port**

Attribute1 (default) | character vector

Name of the attribute to match the control port message value.

#### **Dependencies**

This parameter is visible when you set **Operating mode** to Selection Gate.

**Programmatic Use Block Parameter**: MatchingAttributeName **Type**: character vector **Values**: 'Attribute1' | character vector **Default**: 'Attribute1'

### **Initial value from the control port — Specify initial value from the control port to match the mathing attribute**

NaN (default) | scalar

Specify the initial value to match the matching attribute which opens the gate.

#### **Dependencies**

This parameter is visible when you set **Operating mode** to Selection Gate.

#### **Programmatic Use**

**Block Parameter**: InitialValueOfMatchingAttribute **Type**: character vector **Values**: 'NaN' | scalar **Default**: 'NaN'

**Open gate at simulation start — Opening the gate at the start** off (default) | on

Select this option to open the gate at the start of the simulation.

 $\square_{\text{off}}$ 

Gate is closed at the start of the simulation.

 $\blacksquare$ on

Gate is open at the start of the simulation.

**Programmatic Use Block Parameter**: OpenGateAtSimulationStar **Type**: character vector **Values**: 'on' | 'off' **Default**: 'off'

## **See Also**

[Composite Entity Creator](#page-182-0) | [Composite Entity Splitter](#page-185-0) | [Discrete Event Chart](#page-187-0) | [Entity Input](#page-217-0) [Switch](#page-217-0) | [Entity Multicast](#page-223-0) | [Entity Output Switch](#page-225-0) | [Entity Queue](#page-229-0) | [Entity Replicator](#page-237-0) | [Entity](#page-272-0) [Server](#page-272-0)

## **Topics**

[SimEvents Examples](matlab:demo simulink simevents) "SimEvents Common Design Patterns"

## **Introduced in R2016a**

## <span id="page-205-0"></span>**Entity Generator**

Generate Entities **Library:** SimEvents

Entity

## **Description**

The Entity Generator block generates entities. Entities are discrete items of interest that you can define in a discrete-event simulation. An entity can carry scalar, bus, or vector data. The meaning of an entity depends on the model. Entity can represent customers in a queuing system, data packets from a remote controller to an actuator, or any discrete item you define.

By default the block entity generation method is Time-based. In this method, the block generates entities using intergeneration times specified by the **Period**, from an input signal or statistical distribution. See "What is an Entity in a SimEvents Model?", for more information about creating time-based and randomized entities.

The block also creates event-based entities. Choose Event-based as the **Generation Method** for an external event to specify the entity intergeneration time. For an example, see "Generate Entities When Events Occur".

To customize actions when the entity is generated or it exits the block, in the **Event actions** tab, in the Generate action, or Exit action field, enter MATLAB code. For more information, see "Events and Event Actions".

## **Ports**

## **Input**

**Port\_1 — Input to trigger entity generation upon arrival of events** scalar | vector | matrix

### **Dependencies**

To enable this port, click the **Entity generation** tab and select Event-based for the **Generation method**.

Data Types: single | double | int8 | int16 | int32 | uint8 | uint16 | uint32 | Boolean | enumerated | bus

### **Port\_2 — Input for the signal that determines the intergeneration time value for the next entity generation**

scalar | vector | matrix

#### **Dependencies**

To enable this port, click the **Entity generation** tab and select Time-based for the **Generation method** and Signal port for the **Time source**.

Data Types: double

## **Output**

### **Port\_1 — Output generated entity**

scalar | vector | matrix

Output port for the generated entities departing the generator.

```
Data Types: single | double | int8 | int16 | int32 | uint8 | uint16 | uint32 |
Boolean | enumerated | bus
```
### **Port\_d — Number of entities that have departed the block**

scalar

Number of entities that have departed the block.

### **Dependencies**

To enable this port, click the **Statistics** tab and select the box labeled **Number of entities departed, d**.

Data Types: double

## **Port\_pe — Pending entity in block**

off (default) | on

Outputs 1 for a pending entity, and 0 otherwise.

### **Dependencies**

To enable this port, select the **Statistics** > **Pending entity in block, pe**.

Data Types: double

**Port\_w — Average intergeneration time** off (default) | on

Outputs the average time between generation of entities.

### **Dependencies**

To enable this port, select the **Statistics** > **Average intergeneration time, w**.

Data Types: double

## **Parameters**

## **Generation method — Select the method of entity generation**

Time-based (default) | Event-based

Choose the entity generation method. Choose Time-based to generate entities using intergeneration times from an input signal or statistical distribution. Choose Eventbased for an external event to determine the entity intergeneration time.

**Programmatic Use Block Parameter**: GenerationMethod **Type**: character vector **Values**: 'Time-based' | 'Event-based' **Default**: 'Time-based'

**Time source — Select the source of the intergeneration time** Dialog (default) | Signal port | MATLAB action

Specify the source for entity intergeneration time.

- Select Dialog to specify a fixed period between entity generations.
- Select Signal port to generate entities based on an input signal.
- Select MATLAB action to define a MATLAB Script that defines the intergeneration time represented by dt.

For more information about specifying intergeneration times for entities, see "Specify Intergeneration Times for Entities".

#### **Dependencies**

This parameter is visible when the **Generation method** is set to Time-based.

**Programmatic Use Block Parameter**: TimeSource **Type**: character vector **Values**: 'Dialog' | 'Signal port' | 'MATLAB action' **Default**: 'Dialog'

#### **Period — DeᎮne the period between the generation of entities**

1 (default) | scalar

Specify the time between entity intergeneration. For instance, if the **Period** is 1, the block waits 1 simulation time in between entity generations. See, "Specify Intergeneration Times for Entities" for more information.

#### **Tunable:** Yes

#### **Dependencies**

This parameter is visible when **Generation method** is set to Time-based.

**Programmatic Use Block Parameter**: Period **Type**: character vector **Values**: '1' | scalar **Default**: '1'

**Intergeneration time action — Specify the time between entity generations**  $dt = rand(1,1)$  (default) | MATLAB code

Use MATLAB code to specify service time.  $dt$  specifies the time between entity generations. You can manually specify dt or use **Insert pattern** button to generate entities with a repeating sequence or from a distribution. The block uses this parameter every time it is ready for entity generation. For an example, see "Specify Intergeneration Times for Entities".

#### **Dependencies**

This parameter is visible when **Service time source** is set to MATLAB action.

**Programmatic Use Block Parameter**: IntergenerationTimeAction **Type**: character vector **Values**: MATLAB code **Default**:  $\det$  = rand $(1,1)$ ;

**Generate entity at simulation start — Generate an entity at the start of the simulation**

on (default) | off

•

Generates entity at the start of the simulation.

**Programmatic Use Block Parameter**: GenerateEntityAtSimulationStart **Type**: character vector **Values**: 'on' | 'off' **Default**: 'on'

### **Entity type — Choose the type of entity to generate**

Structured (default) | Anonymous | Bus object

Choose the type of entity to generate.

- The Anonymous type has one data value associated with it.
- The Structured type (default) includes name and initial value attributes that you can specify.

• You can attach more than one attribute to an entity by clicking  $\big\| \big\|$ .

- You can delete attributes by clicking  $\mathsf{\times}$ .
- You can change the order of the attributes by clicking  $\bullet$  and  $\bullet$ .
	- You can convert a Structured type entity to a bus object by clicking  $\equiv$
- The Bus object type lets you generate bus objects as entities.

Click **Launch Bus Editor** to open bus editor and to generate bus objects. A bus object can be an element of another bus object which can be used to create hierarchy in the data that is attached to an entity.

For more information, see "Entity Types".

**Programmatic Use Block Parameter**: EntityType **Type**: character vector **Values**: 'Structured' | 'Anonymous' | 'Bus object' **Default**: 'Structured'

### **Entity priority — Specify the priority of the generated entity**

300 (default) | scalar

Determines the priority of the generated entity. The lower the value the higher the priority For more information, see "Entity Priorities".

**Programmatic Use Block Parameter**: EntityPriority **Type**: character vector **Values**: '300' | scalar **Default**: '300'

#### **Entity type name — Specify the name of the generated entity**

Entity (default) | character vector

Determines the name of the generated entity.

#### **Dependencies**

This parameter is visible when **Entity type** is set to Bus object or Structured.

**Programmatic Use Block Parameter**: EntityTypeName **Type**: character vector **Values**: 'Entity' | character vector **Default**: 'Entity'

**Data initial value — Specify the initial value of anonymous entity data** 0 (default) | scalar | vector | matrix

Set the anonymous entity data initial value. This value cannot be of type int64.

#### **Dependencies**

This parameter is visible when you set **Entity type** to Anonymous.

#### **Programmatic Use Block Parameter**: DataInitialValue

**Type**: character vector **Values**: '0' | scalar | vector | matrix **Default**: '0'

**Attribute Name — DeᎮne the name of the generated entity attribute**

Attribute1 (default) | character vector

Define entity attribute name.

**Note** When done, you can export the structured entity type as a bus object, with the name **Entity type name**, to the base workspace. Export the bus object when using the MATLAB Discrete-Event System and Discrete Event Chart blocks.

#### **Dependencies**

This parameter is visible when **Entity type** is set to Structured.

**Programmatic Use Block Parameter**: AttributeName **Type**: character vector **Values**: 'Attribute1' | character vector **Default**: 'Attribute1'

**Attribute Initial Value — DeᎮne the generated entity attribute initial value** 1 (default) | scalar

Specify the entity attribute initial value. This parameter is visible when **Entity type** is set to Structured.

**Programmatic Use Block Parameter**: AttributeInitialValue **Type**: character vector **Values**: 1 | scalar **Default**: '1'

#### **Event actions — Specify the behavior of the entity on certain events** Generate (default) | Exit

Define the behavior in the **Event action** parameter. The Generate action is called when an entity is generated and the Exit action is called just before an entity exits the block.

**Programmatic Use Block Parameter**: GenerateAction, ExitAction **Type**: character vector **Values**: MATLAB code **Default**: ''

**Number of entities departed, d — Outputs the number of entities that have departed the block**

off (default) | on

Number of entities that have departed the block.

**Programmatic Use Block Parameter**: NumberEntitiesDeparted **Type**: character vector **Values**: 'on' | 'off' **Default**: 'off'

#### **Pending entity present in block, pe — Pending entities**

off (default) | on

Indicates whether an entity that is yet to depart is present in the block. The value is 1 for a pending entity, and 0 otherwise. This block can have at most one pending entity.

#### **Programmatic Use Block Parameter**: PendingEntityInBlock **Type**: character vector **Values**: 'on' | 'off' **Default**: 'off'

**Average intergeneration time, w — Average time between generation of entities**

off (default) | on

Outputs the average time between generation of entities. **Average intergeneration time, w** is the ratio of the total generation time to the total number of generated entities.

**Programmatic Use Block Parameter**: AverageIntergenerationTime **Type**: character vector **Values**: 'on' | 'off' **Default**: 'off'

## **See Also**

[Composite Entity Creator](#page-182-0) | [Composite Entity Splitter](#page-185-0) | [Discrete Event Chart](#page-187-0) | [Entity Gate](#page-201-0) | [Entity Input Switch](#page-217-0) | [Entity Multicast](#page-223-0) | [Entity Multicast](#page-223-0) | [Entity Output Switch](#page-225-0) | [Entity](#page-229-0) [Queue](#page-229-0) | [Entity Server](#page-272-0) | [Multicast Receive Queue](#page-221-0)

## **Topics**

"Generate Multiple Entities at Time Zero" "Specify Intergeneration Times for Entities" "Generate Entities When Events Occur" [SimEvents Examples](matlab:demo simulink simevents) "SimEvents Common Design Patterns" "What is an Entity in a SimEvents Model?"

### **Introduced in R2016a**

# <span id="page-214-0"></span>**Entity Terminator**

Terminate entities **Library:** SimEvents

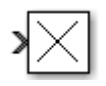

## **Description**

The Entity Terminator block accepts and destroys entities. Use this block to represent the entity departure from the model.

To customize actions when entities enter, use MATLAB code in the Entry action field of the **Event actions** tab. See "Events and Event Actions", for more information.

## **Ports**

## **Input**

**Port\_1 — Input entity** scalar | vector | matrix

Input entity port for entities entering the terminator.

```
Data Types: single | double | int8 | int16 | int32 | uint8 | uint16 | uint32 |
Boolean | enumerated | bus
```
## **Output**

## **Port\_a — Number of entities arrived**

scalar

Number of entities that have arrived at the block.

### **Dependencies**

To enable this port, click the **Statistics** tab and select the box labeled **Number of entities arrived, a**.

Data Types: double

## **Parameters**

### **Event action — Specify the behavior of the entity in certain events** Entry

Specify the behavior of the entity in certain events. Define the behavior in the **Event action** parameter. The **Entry** action is called just after the entity entry to the block.

**Programmatic Use Block Parameter**: EntryAction **Type**: character vector **Values**: MATLAB code **Default**: ''

## **Number of entities arrived, a — Outputs the number of entities that have arrived at the block**

off (default) | on

Number of entities that have arrived at the block.

**Programmatic Use Block Parameter**: NumberEntitiesArrived **Type**: character vector **Values**: 'on' | 'off' **Default**: 'off'

## **See Also**

[Entity Generator](#page-205-0) | [Entity Queue](#page-229-0) | [Entity Terminator](#page-214-0)

## **Topics**

[SimEvents Examples](matlab:demo simulink simevents) "SimEvents Common Design Patterns"
**Introduced in R2016a**

# <span id="page-217-0"></span>**Entity Input Switch**

Switch input entities **Library:** SimEvents

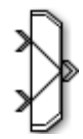

### **Description**

**Note** This page is the block reference page for the Input Switch block introduced in R2016a. To see the documentation on the previous Input Switch block, see [Input Switch](#page-355-0) [\(Obsolete\)](#page-355-0).

The Entity Input Switch block allows arrival of entities at its ports. The selected entity input port can change during the simulation. You can specify the active input port to allow arriving entities to all of the input ports or to switch the active port that allows the arrival of an entity at only one port at a time.

You can select the criterion for switching between input ports.

- Select Round robin to select ports in a round robin fashion. For more information, see "Select Arrival Path Using Entity Input Switch".
- Select From control port to let the control port determine the selected port.
- Select Equiprobable to let the block randomly select any port with equal probability.

For an example, see "Generate Entities When Events Occur".

## **Ports**

### **Input**

**Port\_1 — Input entity** scalar | vector | matrix

#### Input entity port for entities entering the block.

Data Types: single | double | int8 | int16 | int32 | uint8 | uint16 | uint32 | Boolean | enumerated | bus

#### **Port\_2 — Input entity**

scalar | vector | matrix

Input entity port for entities entering the block.

Data Types: single | double | int8 | int16 | int32 | uint8 | uint16 | uint32 | Boolean | enumerated | bus

### **Output**

**Port\_1 — Output entity** scalar | vector | matrix

Output entity port for entities exiting the block.

Data Types: single | double | int8 | int16 | int32 | uint8 | uint16 | uint32 | Boolean | enumerated | bus

## **Parameters**

**Number of input ports — Specify the number of input ports** 2 (default) | scalar

Determines how many entity input ports the block has.

**Programmatic Use Block Parameter**: NumberInputPorts **Type**: character vector **Values**: '2' | scalar **Default**: '2'

#### **Active port selection — Specify the active input port**

All (default) | Switch

Specify the active input port to allow arrival of entities at all ports or one port at a time. Select All to combine entity paths and allow arrival of entities at all ports. Select Switch to allow arrival of an entity at only one port at a time.

**Programmatic Use Block Parameter**: ActivePortSelection **Type**: character vector **Values**: 'All' | 'Switch' **Default**: 'All'

**Switching criterion — Specify input port switch criterion**

Round robin (default) | From control port | Equiprobable

Select the criterion for switching between input ports.

- Select Round robin to select ports in a round robin fashion. Set the initial port in the **Initial port selection**. For more information, see "Select Arrival Path Using Entity Input Switch".
- Select From control port to let the control port determine the selected port. A control port will appear to input a message or an anonymous entity with a value greater than 0 and smaller than or equal to the number of input ports to determine the active port.
- Select Equiprobable to let the block randomly select any port with equal probability. Set the **Seed** to generate a random number and to determine the active input port.

#### **Programmatic Use**

**Block Parameter**: SwitchingCriterion **Type**: character vector **Values**: 'Round robin' | 'From control port' | 'Equiprobable' **Default**: 'Round robin'

**Initial port selection — Specify the initial input port for entity entry** 1 (default) | scalar

Specify initially which port allows arrival of an entity.

**Programmatic Use Block Parameter**: InitialPortSelection **Type**: character vector **Values**: '1' | scalar **Default**: '1'

#### **Seed — Specify the seed for the random number generator to determine the input port**

23453 (default) | scalar

Specify the seed for the random number generator to determine the input port.

#### **Dependencies**

This parameter is visible when **Switching criterion** is set to Equiprobable.

**Programmatic Use Block Parameter**: Seed **Type**: character vector **Values**: '23453' | scalar **Default**: '23453'

## **See Also**

[Composite Entity Creator](#page-182-0) | [Composite Entity Splitter](#page-185-0) | [Entity Gate](#page-201-0) | [Entity Multicast](#page-223-0) | [Entity Output Switch](#page-225-0) | [Entity Queue](#page-229-0) | [Entity Replicator](#page-237-0) | [Entity Terminator](#page-214-0) | [Multicast](#page-221-0) [Receive Queue](#page-221-0)

### **Topics**

[SimEvents Examples](matlab:demo simulink simevents) "SimEvents Common Design Patterns"

**Introduced in R2016a**

# <span id="page-221-0"></span>**Multicast Receive Queue**

Receive multicast entities **Library:** SimEvents

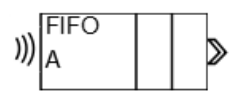

## **Description**

The Multicast Receive Queue block is identical to an Entity Queue block with the **Entity arrival source** parameter set to Multicast. For information about parameter descriptions, see the documentation for the [Entity Queue on page 2-92](#page-229-0) block.

You specify a **Multicast tag** for receiving entities. Then the block receives entities with a matching **Multicast tag** broadcast by the [Entity Multicast](#page-223-0) block. See "Storage with Queues and Serves", for more information about using multicast mode to broadcast entities.

### **Ports**

### **Output**

#### **Port\_1 — Output entity**

scalar | vector | matrix

Output entity at the head of the queue to depart when a downstream block is ready to accept it.

**Note** Event actions are not supported with string entity data type

Data Types: single | double | int8 | int16 | int32 | uint8 | uint16 | uint32 | Boolean | enumerated | bus | string

## **See Also**

[Entity Selector](#page-267-0) | [Entity Store](#page-283-0) | [Entity Generator](#page-205-0) | [Entity Multicast](#page-223-0) | [Entity Server](#page-272-0) | [Multicast Receive Queue](#page-221-0)

### **Topics**

[SimEvents Examples](matlab:demo simulink simevents) "Queues and Servers" "Behavior and Features of Queues" "SimEvents Common Design Patterns"

#### **Introduced in R2016a**

# <span id="page-223-0"></span>**Entity Multicast**

Send multicast entities **Library:** SimEvents

# **Description**

The Entity Multicast block broadcasts entities. An entity that arrives at the block is cloned into copies and sent with a **Multicast tag**. Each [Entity Queue](#page-229-0) block with **Entity arrival source** specified as Multicast with the same **Multicast tag** receives copies. For more information, see "Storage with Queues and Serves".

### **Ports**

### **Input**

**Port\_A — Input entity** scalar | vector | matrix

Input entity port for entities entering the block.

**Note** Event actions are not supported with string entity data type

Data Types: single | double | int8 | int16 | int32 | uint8 | uint16 | uint32 | Boolean | enumerated | bus | string

## **Parameters**

**Multicast tag — Specify the tag with which to broadcast the entities** A (default) | character vector

Specify the tag with which to broadcast the entities. For example if the default tag A is used, each [Entity Queue](#page-229-0) block with **Entity arrival source** specified as Multicast and the **Multicast tag** is set as A receives a copy.

**Programmatic Use Block Parameter**: MulticastTag **Type**: character vector **Values**: 'A' | character vector **Default**: 'A'

## **See Also**

[Entity Generator](#page-205-0) | [Multicast Receive Queue](#page-221-0)

#### **Introduced in R2016a**

# <span id="page-225-0"></span>**Entity Output Switch**

Output entities **Library:** SimEvents

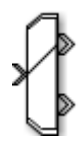

### **Description**

**Note** This page is the block reference page for the Output Switch block introduced in R2016a. To see the documentation for the previous Output Switch block, see [Output](#page-381-0) [Switch \(Obsolete\)](#page-381-0).

The Entity Output Switch block allows you to select an output port for the departure of an entity. You can choose the criterion for switching between output ports.

## **Ports**

### **Input**

**Port\_1 — Input entity** scalar | vector | matrix

Input entity port for entities entering the block.

Data Types: single | double | int8 | int16 | int32 | uint8 | uint16 | uint32 | Boolean | enumerated | bus

### **Output**

**Port\_1 — Output entity** scalar | vector | matrix

#### Output entity port for entities exiting the block.

Data Types: single | double | int8 | int16 | int32 | uint8 | uint16 | uint32 | Boolean | enumerated | bus

### **Port\_2 — Output entity**

scalar | vector | matrix

#### Output entity port for entities exiting the block.

Data Types: single | double | int8 | int16 | int32 | uint8 | uint16 | uint32 | Boolean | enumerated | bus

## **Parameters**

**Number of output ports — Specify the number of output ports**

2 (default) | scalar

Number of output ports for entity departure.

**Programmatic Use Block Parameter**: NumberOutputPorts **Type**: character vector **Values**: '2' | scalar **Default**: '2'

#### **Switching criterion — Choose the switching criterion**

First port that is not blocked (default) | Round robin | From control port | From attribute | Equiprobable

Choose the criterion for switching between output ports.

- To output the entity to the first unblocked port, select First port that is not blocked.
- To output entities in a round robin fashion among the output ports, select Round robin. For more information, see "Select Arrival Path Using Entity Input Switch".
- Select From control port to let the control port determine the selected port for entity departure. A control port will appear to input a message or an anonymous entity with a value greater than  $\theta$  and smaller than or equal to the number of output ports to determine the active port.
- To specify an attribute that determines the output port, select From attribute. The attribute value is greater than 0 and smaller than or equal to the number of output ports to determine the active port.
- To randomly select an output port for entity departure, select Equiprobable. Set the **Seed** to generate a random number and to determine the active output port.

**Note** The block rounds a double precision input message to the nearest integer less than or equal to its value as port selection. For instance, the value  $0.3$  is rounded of to  $0$ which is not a valid value for port selection.

#### **Programmatic Use**

**Block Parameter**: SwitchingCriterion **Type**: character vector **Values**: 'First port that is not blocked' | 'Round robin' | 'From control port' | 'From attribute' | 'Equiprobable' **Default**: 'First port that is not blocked'

#### **Initial port selection — Specify the output port at the start of the simulation**

1 (default) | scalar

Select the initial port for the entity departure.

#### **Dependencies**

This parameter is visible when **Switching criterion** is set to Round robin or From control port.

**Programmatic Use Block Parameter**: InitialPortSelection **Type**: character vector **Values**: '1' | scalar **Default**: '1'

#### **Switch Attribute name — Specify the attribute that determines the output port**

Attribute1 (default) | character vector

Specify the attribute name used to switch the output port.

#### **Dependencies**

This parameter is visible when **Switching criterion** is set to From attribute.

**Programmatic Use Block Parameter**: SwitchAttributeName **Type**: character vector **Values**: 'Attribute1' | character vector **Default**: 'Attribute1'

**Seed — Specify the seed** 34567 (default) | scalar

Specify the seed for the random number generator to determine the output port.

#### **Dependencies**

This parameter is visible when **Switching criterion** is set to Equiprobable.

**Programmatic Use Block Parameter**: Seed **Type**: character vector **Values**: '34567' | scalar **Default**: '34567'

### **See Also**

[Composite Entity Creator](#page-182-0) | [Composite Entity Splitter](#page-185-0) | [Entity Gate](#page-201-0) | [Entity Input Switch](#page-217-0) | [Entity Multicast](#page-223-0) | [Entity Queue](#page-229-0) | [Entity Replicator](#page-237-0) | [Entity Terminator](#page-214-0) | [Multicast Receive](#page-221-0) [Queue](#page-221-0)

### **Topics**

[SimEvents Examples](matlab:demo simulink simevents) "SimEvents Common Design Patterns"

#### **Introduced in R2016a**

# <span id="page-229-0"></span>**Entity Queue**

Enqueue entities **Library:** SimEvents

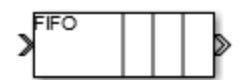

## **Description**

The Entity Queue block stores entities in a queue, based on the order of arrival or priority. The entity at the head of the queue departs when the downstream block is ready to accept it.

To customize actions when entities enter, exit, or are blocked, enter MATLAB code in the Entry action, Exit action, or Blocked action field of the **Event actions** tab. For an example, see "Manage Entities Using Event Actions".

## **Ports**

### **Input**

**Port\_1 — Input entity** scalar | vector | matrix

Input entity that carries scalar, bus, or vector data to enter the queue.

```
Data Types: single | double | int8 | int16 | int32 | uint8 | uint16 | uint32 |
Boolean | enumerated | bus | string
```
### **Output**

#### **Port\_1 — Output entity**

scalar | vector | matrix

Output port that allows entities at the head of the queue to depart when a downstream block is ready to accept it.

Data Types: single | double | int8 | int16 | int32 | uint8 | uint16 | uint32 | Boolean | enumerated | bus | string

#### **Port\_d — Number of entities that have departed the block** scalar

Number of entities that have departed the block.

#### **Dependencies**

To enable this port, click the **Statistics** tab and select the box labeled **Number of entities departed, d**.

Data Types: double

#### **Port\_n — Number of entities that have not yet departed the block** scalar

Number of entities that have not yet departed the block.

#### **Dependencies**

To enable this port, click the **Statistics** tab and select the box labeled **Number of entities in block, n**.

Data Types: double

### **Port\_w — Average wait time for entities in the block**

scalar

Average wait time for entities in the block.

#### **Dependencies**

To enable this port, click on the **Statistics** tab and select the box labeled **Average wait, w**.

Data Types: double

### **Port\_l — Average length of the entity queue**

scalar

**Port\_I** outputs the average length of the entity queue.

#### **Dependencies**

To enable this port, click the **Statistics** tab and select the box labeled **Average queue length, l**.

Data Types: double

### **Port\_ex — Number of entities extracted**

scalar

Number of entities that are pulled out of this block.

#### **Dependencies**

To enable this port, click the **Statistics** tab and select the box labeled **Number of entities extracted, ex**.

Data Types: double

## **Parameters**

**Capacity — Specify the capacity of the queue** 25 (default) | scalar

Specify the capacity of the queue.

**Programmatic Use Block Parameter**: Capacity **Type**: character vector **Values**: '25' | scalar **Default**: '25'

**Queue type — Choose the queue type** FIFO (default) | LIFO | Priority

Choose the queue type.

- $\cdot$  FIFO  $-$  first-in-first-out
- $\cdot$  LIFO  $-$  last-in-first-out
- Priority store the entities in order of priority, see "Sort by Priority"

**Programmatic Use Block Parameter**: QueueType **Type**: character vector **Values**: 'FIFO' | 'LIFO' | 'Priority' **Default**: 'FIFO'

#### **Multicast tag — Specify the tag when accepting entities broadcast via multicast sources**

A (default) | character vector

Specify the tag when accepting entities broadcast via multicast sources.

#### **Dependencies**

This parameter is visible when you set **Entity arrival source** to Multicast.

**Programmatic Use Block Parameter**: MulticastTag **Type**: character vector **Values**: 'A' | character vector **Default**: 'A'

**Priority source — Specify which attribute of the entity determines its priority** PriorityAttribute (default) | character vector

Specify which attribute of the entity determines its priority.

#### **Dependencies**

This parameter is visible when you set **Queue type** to Priority.

**Programmatic Use Block Parameter**: PrioritySource **Type**: character vector **Values**: 'PriorityAttribute' | character vector **Default**: 'PriorityAttribute'

**Sorting direction — Choose the direction of sorting entities based on priority** Ascending (default) | Descending

Choose the direction of sorting entities based on priority.

• Ascending — Entities with smaller key values appear in front of the queue.

• Descending — Entities with greater key values appear in front of the queue.

#### **Dependencies**

This parameter is visible when you set **Queue type** to Priority.

**Programmatic Use Block Parameter**: SortingDirection **Type**: character vector **Values**: 'Ascending' | 'Descending' **Default**: 'Ascending'

**Entity arrival source — Choose the source of arrival for the entities** Input port (default) | Multicast

Choose the source of arrival for the entities.

- Input port Input port is source of entities.
- Multicast Multicast Sender block is source of entities.

#### **Dependencies**

This parameter is visible when you set **Queue type** to Priority.

**Programmatic Use Block Parameter**: EntityArrivalSource **Type**: character vector **Values**: 'Input port' | 'Multicast' **Default**: 'Input port'

**Event action — Specify the behavior of the entity in certain events** Entry (default) | Exit | Blocked

Specify the behavior of the entity in certain events. Define the behavior in the **Event action** parameter. The **Entry** and the **Exit** actions are called just after the entity entry and just before entity exit. The **Blocked** action is called after an entity is blocked.

**Programmatic Use Block Parameter**: EntryAction, ExitAction, BlockedAction **Type**: character vector **Values**: MATLAB code **Default**: ''

**Number of entities departed, d — Outputs the number of entities that have departed the block**

off (default) | on

Number of entities that have departed the block.

**Programmatic Use Block Parameter**: NumberEntitiesDeparted **Type**: character vector **Values**: 'on' | 'off' **Default**: 'off'

**Number of entities in block, n — Outputs the number of entities present in the block, which have yet to depart**

off (default) | on

Number of entities present in the block, but which are yet to depart.

**Programmatic Use Block Parameter**: NumberEntitiesInBlock **Type**: character vector **Values**: 'on' | 'off' **Default**: 'off'

#### **Average wait, w — Outputs the average wait time**

off (default) | on

Sum of the wait times for entities departing the block divided by their total number. Wait time is the duration between the Entity Queue block entry and exit of an entity. For more information, see "Interpret SimEvents Models Using Statistical Analysis".

**Programmatic Use Block Parameter**: AverageWait **Type**: character vector **Values**: 'on' | 'off' **Default**: 'off'

**Average queue length, l — Outputs the average length of the entity queue** off (default) | on

Accumulated time-weighted average queue size. The block computes this value by:

**1** Multiplying the size of the queue by its duration to calculate time-weighted queue size

**2** Summing up all time-weighted queue sizes and averaging them over total time

For more information, see "Interpret SimEvents Models Using Statistical Analysis".

**Programmatic Use Block Parameter**: AverageQueueLength **Type**: character vector **Values**: 'on' | 'off' **Default**: 'off'

#### **Number of entities extracted, ex — Number of entities extracted from this block**

off (default) | on

Outputs the number of extracted entities which are pulled out from this block by the Entity Find block. If the extracted entity is the first entity in the queue, the next entity is set as the pending entity to leave the block. If an entity attribute defines the priority in a priority queue and it is modified by the Entity Find block, the queue is sorted again. When an entity is extracted, **Number of entities departed, d**, **Number of entities in block, n**, **Average wait, w**, and **Average queue length, l** statistics are updated accordingly. For more information about finding and extracting entities, see "Find and Extract Entities in SimEvents Models".

#### **Programmatic Use Block Parameter**: NumEntitiesExtracted **Type**: character vector **Values**: 'on' | 'off' **Default**: 'off'

### **See Also**

[Entity Selector](#page-267-0) | [Entity Store](#page-283-0) | [Entity Generator](#page-205-0) | [Entity Multicast](#page-223-0) | [Entity Server](#page-272-0) | [Multicast Receive Queue](#page-221-0)

### **Topics**

[SimEvents Examples](matlab:demo simulink simevents) "Queues and Servers" "Behavior and Features of Queues" "SimEvents Common Design Patterns" **Introduced in R2016a**

# <span id="page-237-0"></span>**Entity Replicator**

Replicate entities **Library:** SimEvents

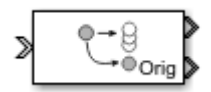

## **Description**

The Entity Replicator block duplicates entities. It outputs replica entities and can also output the original entity. The block provides an output port for the original entity.

If the original entity departs the block before the replicas, then its replicas are destroyed. Selecting the **Hold original entity until all replicas depart** check box ensures that the replicas depart the block before the original entity.

An original entity can be extracted from this by block by the Entity Find block. If an original entity waiting in the Entity Replicator block is extracted, all the replicas are destroyed. Only the original entities can be extracted because the replicas can not acquire resources in this block. For more information about finding and extracting entities, see "Find and Extract Entities in SimEvents Models".

## **Ports**

### **Input**

**Port\_1 — Input entity** scalar | vector | matrix

#### Input entity port for entities entering the block.

Data Types: single | double | int8 | int16 | int32 | uint8 | uint16 | uint32 | Boolean | enumerated | bus

### **Output**

#### **Port\_1 — Output replica entity**

scalar | vector | matrix

Output entity port for replica entities exiting the block.

```
Data Types: single | double | int8 | int16 | int32 | uint8 | uint16 | uint32 |
Boolean | enumerated | bus
```
#### **Port\_2 — Output the entity that is replicated**

scalar | vector | matrix

#### Output entity port for original entities exiting the block.

```
Data Types: single | double | int8 | int16 | int32 | uint8 | uint16 | uint32 |
Boolean | enumerated | bus
```
## **Parameters**

#### **Replicas depart from — Choose how replicas depart**

```
Separate output ports (default) | Single output port
```
Choose if the replicas depart from separate output ports or a single output port.

- Separate output ports Outputs one replica entity from each output port
- Single output port Outputs all replicas from a single output port

**Programmatic Use Block Parameter**: ReplicasDepartFrom **Type**: character vector **Values**: 'Separate output ports' | 'Single output port' **Default**: 'Separate output ports'

**Replication amount source — Specify source of replica number** Dialog (default) | Attribute

Specify the source of replica number.

• Select Dialog to specify the number of replicas in the dialog box.

• Select Attribute to select an attribute that specifies the number of replicas.

#### **Dependencies**

This parameter is visible when you set **Replicas depart from** to Single output port.

**Programmatic Use Block Parameter**: ReplicationAmountSource **Type**: character vector **Values**: 'Dialog' | 'Attribute' **Default**: 'Dialog'

#### **Number of replicas — Specify the number of replicas**

1 (default) | scalar

Specify the number of replicas. If you select Single output port, all replicas depart from this output port. If you select Separate output ports, each replica has its own port.

#### **Dependencies**

This parameter is visible when you set **Replicas depart from** to Separate output ports or Single output port and **Replication amount source** to Dialog.

**Programmatic Use Block Parameter**: NumberReplicas **Type**: character vector **Values**: '1' | scalar **Default**: '1'

#### **Replicate attribute name — Specify the attribute that determines the number of replicas**

ReplicateAttribute (default) | character vector

#### **Dependencies**

Specify the attribute that determines the number of replicas. This parameter is visible when you set **Replicas depart from** to Single output port and **Replication amount source** to Attribute.

**Programmatic Use Block Parameter**: ReplicateAttributeName **Type**: character vector **Values**: 'ReplicateAttribute' | character vector **Default**: 'ReplicateAttribute'

#### **Hold original entity until all replicas depart — Choose how replicas depart**

off (default) | on

Select this check box to hold the original entity until all the replicas have departed. The block first attempts to send all the replicas before it sends out the original entity. Selecting this check box prevents destruction of replica entities when they do not depart the block before the original entity.

#### **Programmatic Use Block Parameter**: HoldOriginalEntityUntilAllReplicasDepart **Type**: character vector **Values**: 'on' | 'off' **Default**: 'off'

## **See Also**

[Entity Generator](#page-205-0) | [Entity Server](#page-272-0)

### **Topics**

"Enable a Gate for a Time Interval" [SimEvents Examples](matlab:demo simulink simevents) "SimEvents Common Design Patterns"

#### **Introduced in R2016a**

# **Hit Crossing**

Detect crossing point **Library:** Simulink / Discontinuities

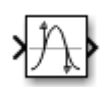

## **Description**

The Hit Crossing block detects when the input reaches the **Hit crossing offset** parameter value in the direction specified by the **Hit crossing direction** property.

You can configure the block to output a 1 or 0 signal or a SimEvents message. See "Output" on page 2-104 for more information.

## **Ports**

### **Input**

**Port\_1 — Input signal** scalar | vector

Input signal that the block detects when it reaches the offset in the specified direction.

Data Types: double

### **Output**

**Port\_1 — Output signal** scalar | vector | SimEvents message

Output indicating if the input signal crossed the hit offset. This port is only visible when you select the **Show output port** parameter check box.

#### **Signal Output**

If you select the **Show output port** check box and set the Output type parameter to Signal, the block output indicates when the crossing occurs.

- If the input signal is exactly the value of the offset value after the hit crossing is detected in the specified direction, the block continues to output a value of 1.
- If the input signals at two adjacent points brackets the offset value, the block outputs a value of 1 at the second time step.
- If the **Show output port** check box is *not* selected, the block ensures that the simulation finds the crossing point but does not generate output.
- If the initial signal is equal to the offset value, the block outputs 1 only if the **Hit crossing direction** property is set to either.
- If Boolean logic signals are enabled, then the output is a Boolean.

#### **SimEvents Message Output**

The Hit Crossing block can also output a SimEvents message when the Output Type is set to Message.

- If the input signal crosses the offset value in the specified direction, the block outputs a message.
- If the input signal reaches the offset value in the specified direction and remains there, block outputs one message at the hit time and one message when the signal leaves the offset value.
- If the initial input signal is equal to the offset value, the block outputs a message with Crossing Type value None only if the **Hit crossing direction** is set to either.

The SimEvents message output signal is a struct with four fields.

#### **CrossingType — Direction of zero-crossing**

```
None | NegativeToPositive | NegativeToZero | ZeroToPositive |
PositiveToNegative | PositiveToZero | ZeroToNegative
```
This field shows the direction in which the signal crosses the **Hit crossing offset** value. Negative, Zero, and Positive are defined relative to the offset value. The data type is slHitCrossingType which is an enumerated data type. See "Use Enumerated Data in Simulink Models" (Simulink) for more information. For example, if HitCrossingOffset is set to 2, a rising signal crossing this offset value would be recorded as a NegativeToPositive hit crossing.

**Note** A hit crossing is recorded based on the **Hit crossing direction** setting. In other words, if you set **Hit crossing direction** to detect a falling hit crossing, a NegativeToPositive hit is not recorded.

**Note** In a SimEvents block, if the Crossing Type of an entity is a NegativeToPositive hitcrossing then entity.CrossingType == slHitCrossingType.NegativeToPositive returns logical 1 (true).

If the signal reaches the HitCrossingOffset value and holds it, a single NegativeToZero or PositiveToZero, depending on the direction, hit is registered at the time of the hit crossing.

Data Types: slHitCrossingType

**Index — Index of the input signal at which the hit crossing event occurs** nonnegative integer

For *n* signals being passed to the Hit Crossing block, this field denotes which signal had a hit crossing event. For a matrix input, this field follows MATLAB linear indexing. See "Array Indexing" (MATLAB).

Data Types: uint32

**Time — Time of hit crossing event**

real, finite

Time *T* of the hit crossing event.

Data Types: double

#### **Offset — Hit crossing value for detection**

0 (default) | real values

Hit crossing offset value as specified by the "Hit crossing offset" (Simulink) parameter.

Data Types: double

Data Types: double | Boolean | struct

**Note** If the SimEvents message output signal crosses model reference boundaries or is used as an input to a 6tateflow chart, you need to create a bus object for the message. See "Tips" (Simulink).

### **Parameters**

#### **Hit crossing offset — Hit crossing value for detection**

0 (default) | real values

Specify the value the block detects when the input crosses in the direction specified by **Hit crossing direction**.

**Programmatic Use Block Parameter**: HitCrossingOffset **Type**: character vector **Values**: real values **Default**: '0'

#### **Hit crossing direction — Input signal direction to hit crossing**

either (default) | falling | rising

Direction from which the input signal approaches the hit crossing offset for a crossing to be detected.

When set to either, the block serves as an *almost equal* block, useful in working around limitations in finite mathematics and computer precision. Used for these reasons, this block might be more convenient than adding logic to your model to detect this condition.

When the **Hit crossing direction** property is set to either and the model uses a fixedstep solver, the block has the following behavior. If the output signal is 1, the block sets the output signal to 0 at the next time step, unless the input signal equals the offset value.

#### **Programmatic Use Block Parameter**: HitCrossingDirection **Type**: character vector **Values**: 'either' | 'rising' |'falling' **Default**: 'either'

**Show output port — Display an output port** off (default) | on

If selected, create an output port on the block icon.

**Programmatic Use Block Parameter**: ShowOutputPort **Type**: character vector

**Values**: 'off' | 'on' **Default**: 'on'

**Output type — Choose signal or message output** signal (default for Simulink) | message (default for SimEvents)

When **Output type** is set to Signal, the output signal is set to one whenever the input signal crosses the **Hit crossing offset** value in the **Hit crossing direction** and is zero at other times.

When the **Output type** is set to Message, the output signal becomes a SimEvents message.

**Programmatic Use Block Parameter**: HitCrossingOutputType **Type**: character vector **Values**: 'Signal' | 'Message' **Default**: 'Signal'

**Enable zero-crossing detection — Enable zero-crossing detection**

on (default) | Boolean

Select to enable zero-crossing detection. For more information, see "Zero-Crossing Detection" (Simulink) in the Simulink documentation.

**Programmatic Use Block Parameter**: ZeroCross **Type**: character vector, string **Values**: 'off' | 'on' **Default**: 'on'

**Sample time — Specify sample time as a value other than -1**

-1 (default) | scalar

Specify the sample time as a value other than -1. For more information, see "Specify Sample Time" (Simulink).

#### **Dependencies**

This parameter is not visible unless it is explicitly set to a value other than -1. To learn more, see "Blocks for Which Sample Time Is Not Recommended" (Simulink).

**Programmatic Use Block Parameter:** SampleTime **Type:** character vector **Values:** scalar **Default:** '-1'

# **Block Characteristics**

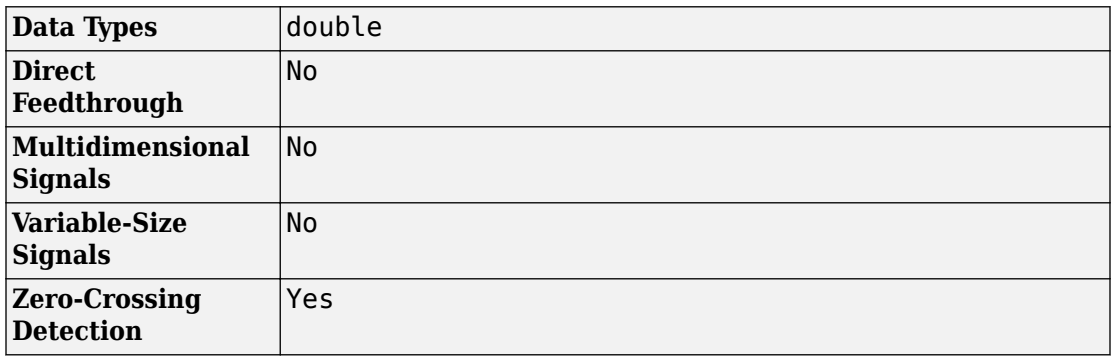

# **Tips**

If the Hit Crossing block is configured to output a SimEvents message and the output signal:

- Crosses into or out of a referenced model
- Is fed to the input of a Stateflow chart

then you need to create a bus object for the message signal. In the MATLAB Command Window, run Simulink.createHitCrossMessage to check for and, if needed, create a hit crossing message bus object in the base workspace.

Set the data type of the corresponding port to Bus: HitCrossMessage.

# **Extended Capabilities**

## **C/C++ Code Generation**

Generate C and C++ code using Simulink® Coder™.

Not recommended for production code.

Does not support non-floating data type for ert targets.

## **HDL Code Generation**

Generate Verilog and VHDL code for FPGA and ASIC designs using HDL Coder™.

Not supported for SimEvents messages.

## **See Also**

"Zero-Crossing Detection" (Simulink) | "Implement logic signals as Boolean data (vs. double)" (Simulink)

**Introduced in R2018a**

# **Resource Acquirer**

Acquire entity resources **Library:** SimEvents

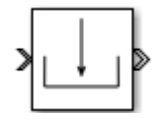

## **Description**

The Resource Acquirer block acquires the use of resources for a passing entity. You can specify that the block acquire certain resource types.

Initialize the block with a specified amount of available resources. Then:

- Use one or more Resource Acquirer blocks to reserve the use of those resources.
- Use a [Resource Releaser](#page-262-0) block to return resources back to this block for future use.

Resources are visible to the current subsystem and its children. Resources are not visible to parent subsystems.

To customize actions when entities enter, exit, or are blocked, enter MATLAB code in the Entry action, Exit action, or Blocked action field of the **Event actions** tab.

### **Available Resources**

Use the **Available Resources** controls to:

- Select the resources from the resources defined in all the [Resource Pool](#page-256-0) blocks in the model.
- Add the resources to the **Selected Resources** table, where you can configure resource acquisition details.

The list displays all the available resources in the model. (If there are no resources, the **Available Attributes** list is empty.)

If the resource list is long, you can type the resource name in the text box to filter the list.

Use the buttons in the **Available Resources** section to help build the resources table. The buttons perform these actions.

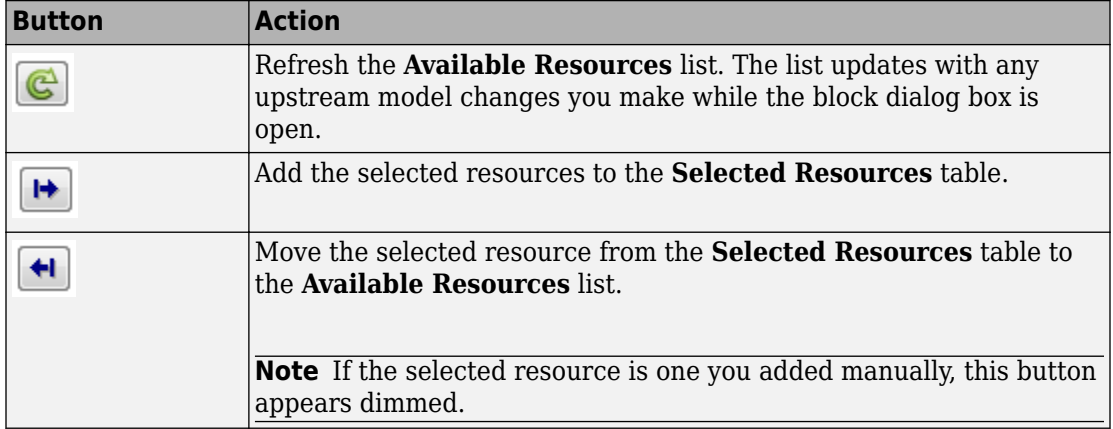

The message area below the available resources list displays additional messages about the resources, as they apply.

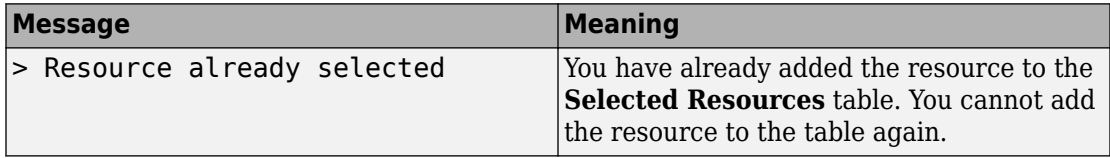

### **Selected Resources**

Use the controls under **Selected Resources** to build and manage the list of resources to attach to the entity. Each resource appears as a row in a table.

Using these controls, you can:

- Add a resource manually.
- Modify a resource that you added to the table from the **Available Resources** list to attach to the entity.

The buttons under **Selected Resources** perform these actions:

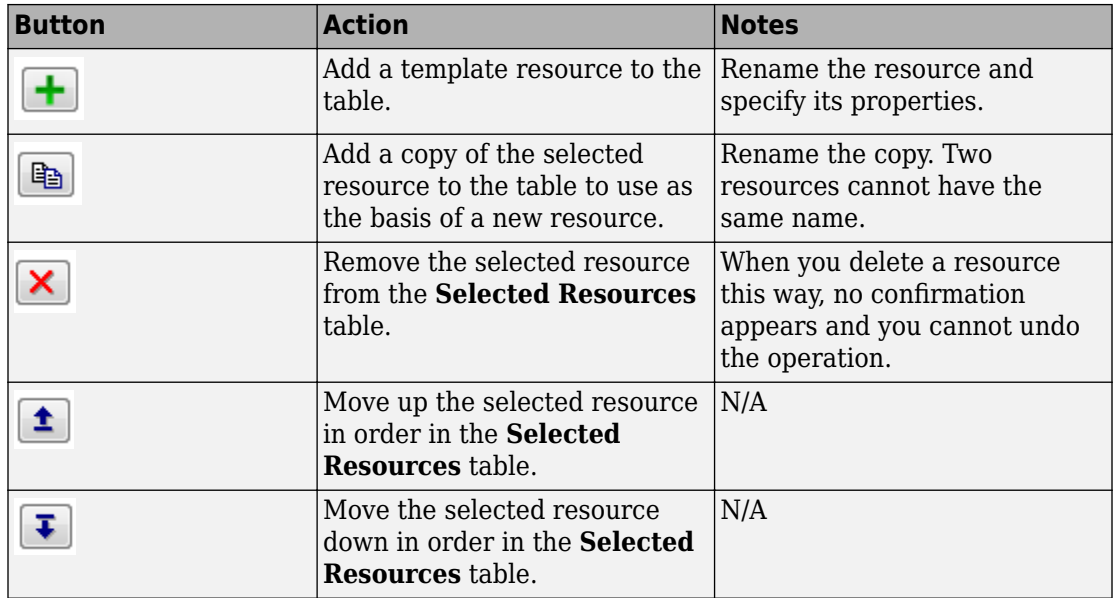

**Note** If you delete a row and apply the change, the deletion can affect signal output ports corresponding to other attributes. For example, if the block has a signal output port **A2** and you delete the attribute with a port marked **A1**, the block relabels **A2** as **A1**. Verify that any signal that connects to the relabeled port is still connected as you expect.

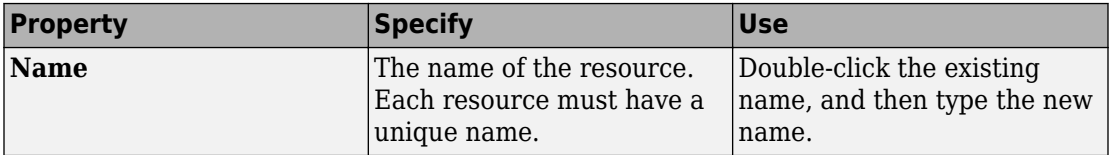

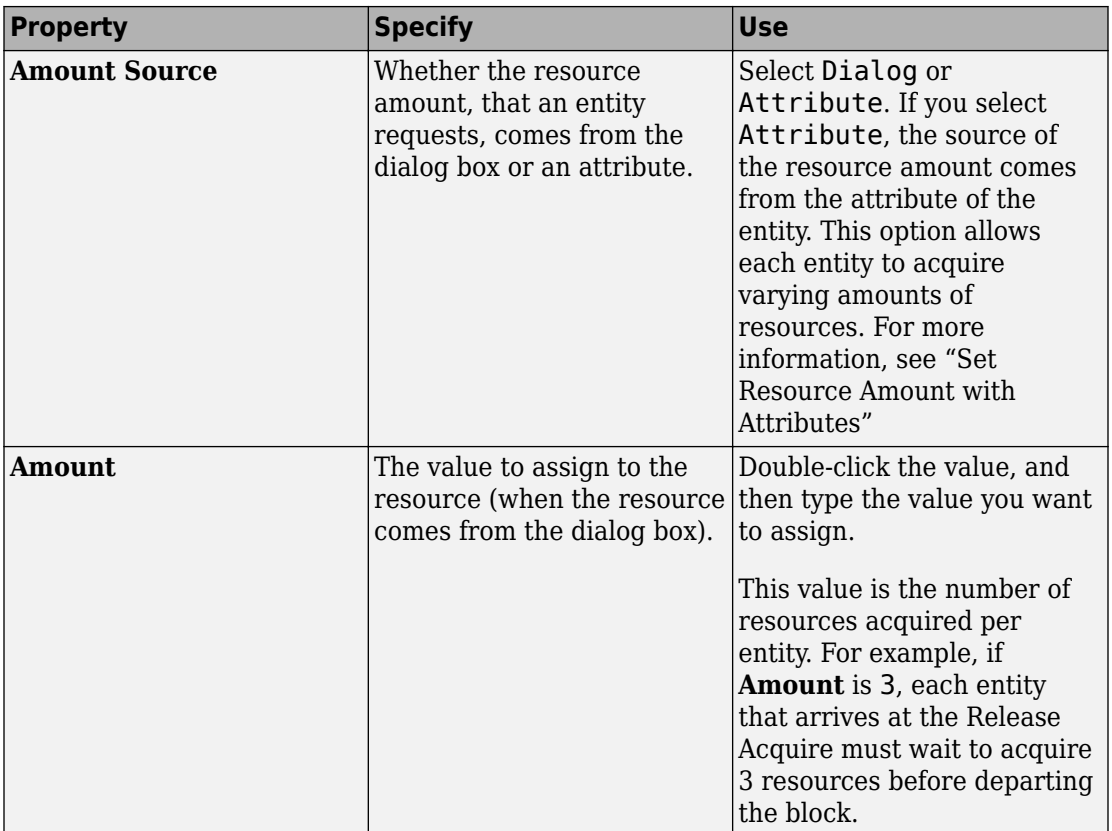

## **Ports**

### **Input**

#### **Port\_1 — Input entity**

scalar | vector | matrix

#### Input entity port for entities entering the block.

```
Data Types: single | double | int8 | int16 | int32 | uint8 | uint16 | uint32 |
Boolean | enumerated | bus
```
# **Output**

## **Port\_1 — Output entity**

scalar | vector | matrix

### Output entity port for entities exiting the block.

```
Data Types: single | double | int8 | int16 | int32 | uint8 | uint16 | uint32 |
Boolean | enumerated | bus
```
#### **Port\_d — Number of entities that have departed the block** scalar

Number of entities that have departed the block.

### **Dependencies**

To enable this port, click the **Statistics** tab and select the box labeled **Number of entities departed, d**.

Data Types: double

### **Port\_n — Number of entities that have not yet departed the block** scalar

Number of entities that have not yet departed the block.

#### **Dependencies**

To enable this port, click the **Statistics** tab and select the box labeled **Number of entities in block, n**.

Data Types: double

# **Port\_w — Average wait time for entities in the block**

scalar

Average wait time for entities in the block.

#### **Dependencies**

To enable this port, click the **Statistics** tab and select the box labeled **Average wait, w**. Data Types: double

#### **Port\_ex — Number of entities extracted**

scalar

Number of entities that are pulled out of this block.

#### **Dependencies**

To enable this port, click the **Statistics** tab and select the box labeled **Number of entities extracted, ex**.

Data Types: double

# **Parameters**

**Maximum number of waiting entities — Maximum number of entities that can wait for a resource**

1 (default) | scalar

Enter the maximum number of entities that can wait for a resource.

**Programmatic Use Block Parameter**: NumberWaitingEntities **Type**: character vector **Values**: '1' | scalar **Default**: '1'

**Event actions — Specify the behavior of the entity on certain events** Entry (default) | Exit | Blocked

Define the behavior in the **Event actions**. For example, the **Entry** action is called when an entity enters the block.

**Programmatic Use Block Parameter**: EntryAction, ExitAction, BlockedAction **Type**: character vector **Values**: MATLAB code **Default**: ''

**Number of entities departed, d — Outputs the number of entities that have departed the block** off (default) | on

Selecting this check box outputs the number of entities that have exited the block.

**Programmatic Use Block Parameter**: NumberEntitiesDeparted **Type**: character vector **Values**: 'on' | 'off' **Default**: 'off'

**Number of entities in block, n — Outputs the number of entities present in the block, which have yet to depart**

off (default) | on

Selecting this check box outputs the number of entities present in the block, which have yet to depart.

**Programmatic Use Block Parameter**: NumberEntitiesInBlock **Type**: character vector **Values**: 'on' | 'off' **Default**: 'off'

#### **Average wait, w — Outputs the average wait time**

off (default) | on

Sum of the wait times for entities departing the block divided by their total number. Wait time is the duration between the entity's entry into and exit from the Resource Acquirer block. For more information, see "Interpret SimEvents Models Using Statistical Analysis".

**Programmatic Use Block Parameter**: AverageWait **Type**: character vector **Values**: 'on' | 'off' **Default**: 'off'

### **Number of entities extracted, ex — Number of entities extracted from this block**

off (default) | on

Outputs the number of extracted entities which are pulled out from this block by the Entity Find block. When an entity is extracted, its resource acquisition from the Resource Pool block is canceled and **Number of entities departed, d**, **Number of entities in block, n**, and **Average wait, w** statistics are updated accordingly. For more information about finding and extracting entities, see "Find and Extract Entities in SimEvents Models".

**Programmatic Use Block Parameter**: NumEntitiesExtracted **Type**: character vector **Values**: 'on' | 'off' **Default**: 'off'

# **See Also**

[Entity Generator](#page-205-0) | [Resource Pool](#page-256-0) | [Resource Releaser](#page-262-0)

# **Topics**

"Model with Resources" [SimEvents Examples](matlab:demo simulink simevents) "SimEvents Common Design Patterns"

### **Introduced in R2016a**

# <span id="page-256-0"></span>**Resource Pool**

Pool entity resources **Library:** SimEvents / Entity Management SimEvents

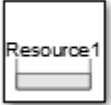

# **Description**

The Resource Pool block defines resources that entities can use during model simulation. Use the Resource Acquirer and Resource Releaser blocks to work with these resources.

Initialize the block with the specified amount of available resources. Then:

- Use one or more Resource Acquirer blocks to reserve the use of those resources.
- Use a Resource Releaser block to return resources back to this block for future use.

Resources are visible to the current subsystem and its children. Resources are not visible to parent subsystems.

# **Ports**

## **Input**

**Port\_1 — Change resource amount**

scalar | vector | matrix

Input entity port for changing resource amount. The input can not be a negative value.

#### **Dependencies**

To enable this port, select the Change amount through control port as the **Resource amount source**.

```
Data Types: single | double | int8 | int16 | int32 | uint8 | uint16 | uint32 |
Boolean
```
# **Output**

# **Port\_u — Outputs the number of resources that are in use**

scalar

Number of resources that are in use.

#### **Dependencies**

To enable this port, click the **Statistics** tab and select the box labeled **Amount in use, u**.

Data Types: double

#### **Port\_util — Outputs the average time the pool is utilized** scalar

Average wait time the pool is utilized.

#### **Dependencies**

To enable this port, click the **Statistics** tab and select the box labeled **Average utilization, util**.

Data Types: double

### **Port\_avail — Outputs the number of resources that are available** scalar

Number of resources that are available.

#### **Dependencies**

To enable this port, click the **Statistics** tab and select the box labeled **Amount available, avail**.

Data Types: double

# **Parameters**

**Resource name — Name of entity resource** Resource1 (default) | character vector

Enter name of entity resource.

**Programmatic Use Block Parameter**: ResourceName **Type**: character vector **Values**: 'Resource1' | character vector **Default**: 'Resource1'

**Resource granularity — Select granularity of resource use**

Discrete unit (default) | Fractional amount

Select granularity of resource use.

- Discrete unit Use whole number increment.
- Fractional amount Use fractional increment.

**Programmatic Use Block Parameter**: ResourceGranularity **Type**: character vector **Values**: 'Discrete unit' | 'Fractional amount' **Default**: 'Discrete unit'

#### **Reusable upon release — Specify if the resource is reusable upon release** off (default) | on

- Select this check box to allow this resource to return to the resource pool upon release. An example of such a resource is a table in a restaurant, which is available for reuse when a customer leaves.
- Clear this check box to prevent this resource from returning to the resource pool upon release. In this case, when the resource is released, it is no longer available in the resource pool. An example of such a resource is food in a restaurant, which is not reusable upon consumption.

**Programmatic Use Block Parameter**: ReusableUponRelease **Type**: character vector

**Values**: 'on' | 'off' **Default**: 'off'

#### **Resource amount source — Select resource amount source**

Dialog (default) | Change amount through control port

Select resource amount source.

- Dialog
- Change amount through control port

Select this option to enable an input message port and a variable capacity resource. The payload of the arriving message increments the existing number of resources for the block. For example, if the resource pool has five resources, and a message with a payload of three arrives at the input port, the block has eight resources available. The number of resources cannot decrement.

**Programmatic Use Block Parameter**: ResourceAmountSource **Type**: character vector **Values**: 'Dialog' | 'Change amount through control port' **Default**: 'Dialog'

#### **Resource amount — Set the amount of resource**

10 (default) | scalar

Enter amount of resource.

#### **Dependencies**

Select the Dialog to enable the **Resource amount source**.

**Programmatic Use Block Parameter**: ResourceAmount **Type**: character vector **Values**: '10' | scalar

**Default**: '10'

#### **Initial resource amount — Enter initial amount of resource**

10 (default) | scalar

Enter initial amount of resource.

#### **Dependencies**

Select the Change amount through control port to enable the **Resource amount source**.

**Programmatic Use Block Parameter**: InitialResourceAmount **Type**: character vector

**Values**: '10' | scalar **Default**: '10'

### **Amount in use, u — Number of resources that are in use**

off (default) | on

Outputs the amount of resources that the block has acquired and has not yet released. For example, if the resource pool has ten resources, and the entity acquires all of them, this port shows 10. When the block releases the resources, this port shows 0.

**Programmatic Use Block Parameter**: AmountInUse **Type**: character vector **Values**: 'on' | 'off' **Default**: 'off'

**Average utilization, util — Outputs the average resource utilization** off (default) | on

Outputs the average resource utilization.

**Programmatic Use Block Parameter**: AverageUtilization **Type**: character vector **Values**: 'on' | 'off' **Default**: 'off'

**Amount available, avail — Outputs the amount of resources available** off (default) | on

Outputs the amount of resources available.

**Programmatic Use Block Parameter**: AmountAvailable **Type**: character vector **Values**: 'on' | 'off' **Default**: 'off'

# **See Also**

[Entity Generator](#page-205-0) | [Resource Acquirer](#page-248-0) | [Resource Releaser](#page-262-0)

# **Topics**

"Model with Resources" [SimEvents Examples](matlab:demo simulink simevents) "SimEvents Common Design Patterns"

### **Introduced in R2016a**

# <span id="page-262-0"></span>**Resource Releaser**

Release entity resources **Library:** SimEvents

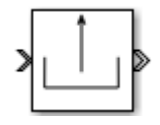

# **Description**

The Resource Releaser block releases the use of resources for a passing entity. You can specify that the block release certain resource types or release all resources.

## **Available Resources**

Use the **Available Resources** controls to:

- Select the resources from the resources defined in all the Resource Pool blocks in the model.
- Add the resources to the Selected Resources table, where you can modify them.

The list displays all the resources in the model. (If there are no resources, the **Available Resources** list is empty).

If the resource list is long, you can type the resource name in the text box to filter the list.

Use the buttons in the **Available Resources** section to help build the resources table. The buttons perform these actions.

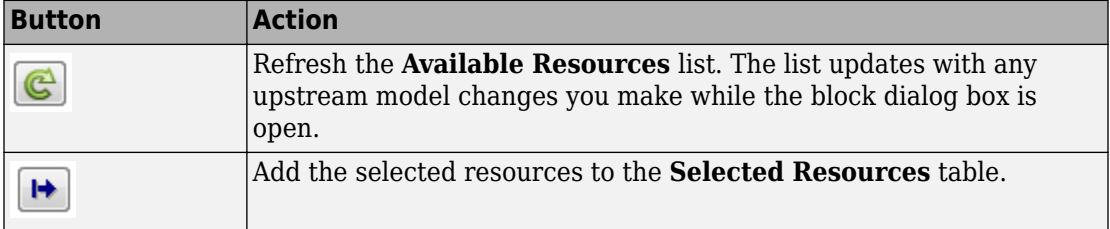

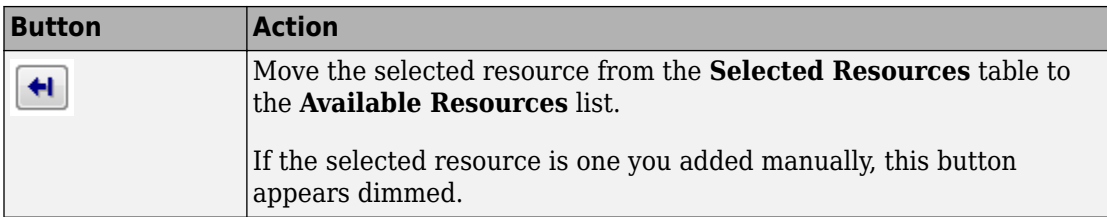

The message area below the available resources list displays additional messages about the resources, as they apply.

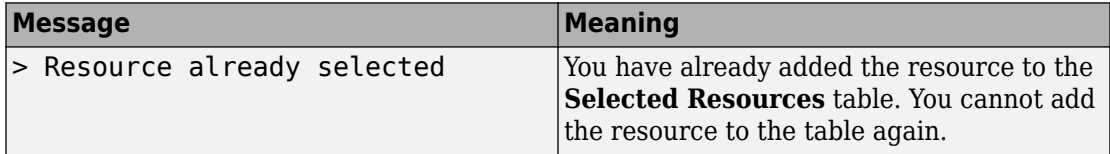

## **Selected Resources**

Use the controls under **Selected Resources** to build and manage the list of resources to release. Each resource appears as a row in a table.

Using these controls, you can:

- Add a resource manually.
- Modify a resource that you added to the table from the **Available Resources** list to release.

The buttons under **Selected Resources** perform these actions.

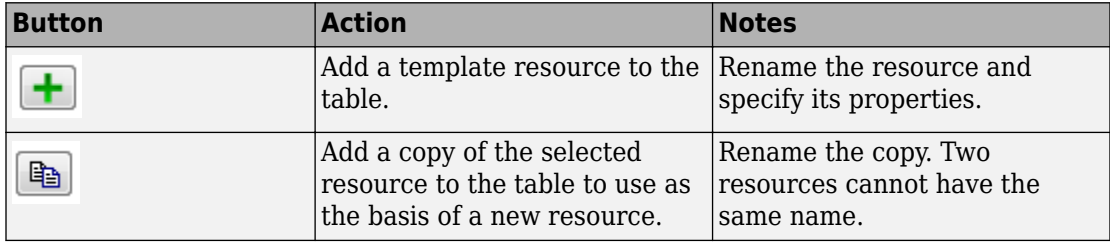

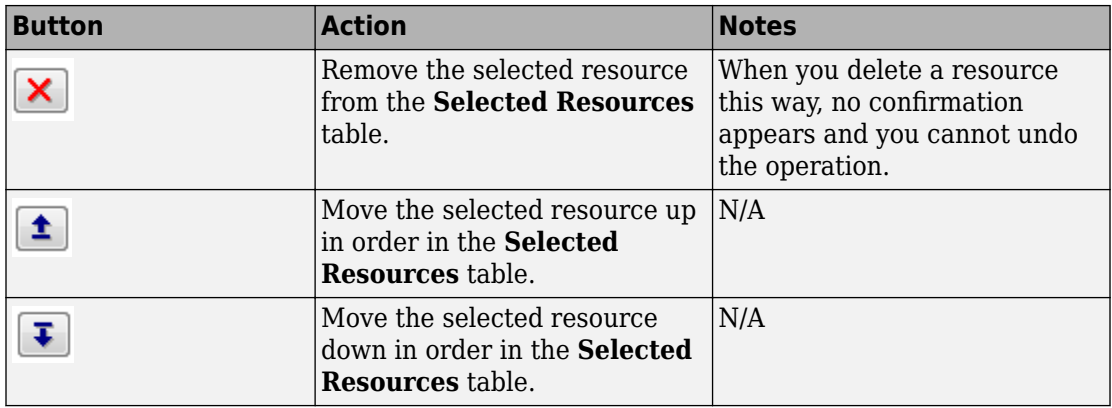

**Note** If you delete a row and apply the change, the deletion can affect signal output ports corresponding to other attributes. For example, if the block has a signal output port **A2** and you delete the attribute with a port marked **A1**, the block relabels **A2** as **A1**. Verify that any signal that connects to the relabeled port is still connected as you expect.

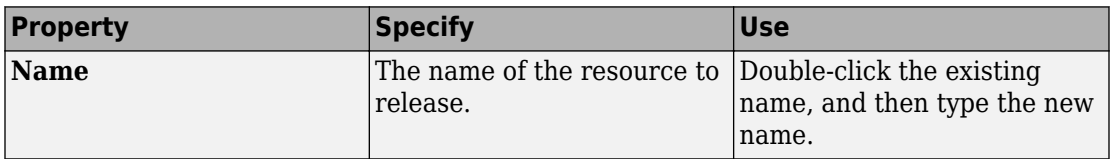

# **Ports**

## **Input**

**Port\_1 — Input entity**

scalar | vector | matrix

### Input entity port for entities entering the block.

Data Types: single | double | int8 | int16 | int32 | uint8 | uint16 | uint32 | Boolean | enumerated | bus

# **Output**

## **Port\_1 — Output entity**

scalar | vector | matrix

### Output entity port for entities exiting the block.

```
Data Types: single | double | int8 | int16 | int32 | uint8 | uint16 | uint32 |
Boolean | enumerated | bus
```
# **Parameters**

#### **Resource to release — Select the resources to release**

All (default) | Selected

Select the resources to release.

• All

Release the use of all resources for a passing entity.

• Selected

Release selected resources. Selecting this option enables the **Available Resources** table.

**Programmatic Use Block Parameter**: ResourceToRelease **Type**: character vector **Values**: 'All' | 'Selected' **Default**: 'All'

# **See Also**

[Entity Generator](#page-205-0) | [Resource Acquirer](#page-248-0) | [Resource Pool](#page-256-0)

## **Topics**

"Model with Resources" [SimEvents Examples](matlab:demo simulink simevents) "SimEvents Common Design Patterns" **Introduced in R2016a**

# <span id="page-267-0"></span>**Entity Selector**

Select entities **Library:** SimEvents

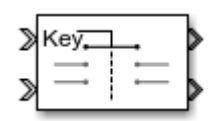

# **Description**

The Entity Selector block selects entities from multiple streams of ready-to-leave entities, and matches them to a reference entity.

The block first accepts a reference entity with its **Key entity attribute name**. Then the block selects a matching entity with **Matching entity attribute name(s)** from each of the other input ports. The match is based on the equality of the specified attribute values.

The [Entity Store](#page-283-0) block can be used as a temporary container for entities to be selected by the Entity Selector block. For an example, see "Match Entities Based on Attributes in SimEvents Models".

# **Ports**

## **Input**

**Key — Incoming reference entity**

scalar | vector | matrix

Input entity port for reference entities entering the block.

```
Data Types: single | double | int8 | int16 | int32 | uint8 | uint16 | uint32 |
Boolean | enumerated | bus
```
## **Port\_1 — Incoming entity**

scalar | vector | matrix

Input entity port for entities entering the block.

Data Types: single | double | int8 | int16 | int32 | uint8 | uint16 | uint32 | Boolean | enumerated | bus

## **Output**

### **Port\_1 — Exiting reference entity**

scalar | vector | matrix

Output entity port for reference entities exiting the block.

```
Data Types: single | double | int8 | int16 | int32 | uint8 | uint16 | uint32 |
Boolean | enumerated | bus
```
### **Port\_2 — Exiting matched entity**

scalar | vector | matrix

Output entity port for entities exiting the selector.

Data Types: single | double | int8 | int16 | int32 | uint8 | uint16 | uint32 | Boolean | enumerated | bus

## **Port\_d — Number of entities that have departed the block**

scalar

Number of entities that have departed the block.

#### **Dependencies**

To enable this port, click **Statistics** and select the **Number of entities departed, d** check box.

Data Types: double

# **Port\_n — Number of entities that have not yet departed the block**

scalar

Number of entities that have not yet departed the block.

#### **Dependencies**

To enable this block, click **Statistics** and select the **Number of entities in block, n** check box.

Data Types: double

### **Port\_ex — Number of entities extracted**

scalar

Number of entities that are pulled out of this block.

#### **Dependencies**

To enable this port, click the **Statistics** tab and select the box labeled **Number of entities extracted, ex**.

Data Types: double

# **Parameters**

**Number of matching streams — Specify number of streams to be matched** 1 (default) | numerical

Specify the number of streams to be matched to the reference entity.

**Programmatic Use Block Parameter**: mNumberOfStreams **Type**: character vector **Values**: '1' | scalar **Default**: '1'

**Key entity attribute Name — Specify name of reference attribute** {'ID'} (default) | character vector

Name of the reference attribute.

**Programmatic Use Block Parameter**: mKeyEntityAttributeName **Type**: character vector **Values**: '{'ID'}' | character vector **Default**: '{'ID'}'

### **Matching entity attribute name(s) — Specify name of selected attribute names**

{'Type'} (default) | character vector

Name of the matching entity attribute.

**Programmatic Use Block Parameter**: mEntityAttributeName **Type**: character vector **Values**: '{'Type'}' | character vector **Default**: '{'Type'}'

**Number of entities departed, d — Outputs the number of entities that have departed the block**

off (default) | on

Number of entities that have exited the block.

**Programmatic Use Block Parameter**: mNumEntitiesDepOpt **Type**: character vector **Values**: 'on' | 'off' **Default**: 'off'

**Number of entities in block, n — Outputs the number of entities present in the block, which have yet to depart** off (default) | on

Number of entities present in the block, which have yet to depart.

**Programmatic Use Block Parameter**: mNumEntitiesInBlockOpt **Type**: character vector **Values**: 'on' | 'off' **Default**: 'off'

#### **Number of entities extracted, ex — Outputs the number of entities extracted from the block**

off (default) | on

Outputs the number of extracted entities which are pulled out from this block by the Entity Find block. If a key entity is extracted, the Entity Selector block waits until all the matching entities arrive at the block. Then, the matching entities depart from the corresponding output port. If a matching entity is extracted, the block looks for another matching entity. When an entity is extracted, **Number of entities departed, d**, and **Number of entities in block, n** statistics are updated accordingly.

**Programmatic Use Block Parameter**: mNumEntitiesExtractedOpt **Type**: character vector **Values**: 'on' | 'off' **Default**: 'off'

# **See Also**

[Composite Entity Creator](#page-182-0) | [Composite Entity Splitter](#page-185-0) | [Discrete Event Chart](#page-187-0) | [Entity Store](#page-283-0) | [Entity Input Switch](#page-217-0) | [Entity Multicast](#page-223-0) | [Entity Output Switch](#page-225-0) | [Entity Queue](#page-229-0) | [Entity](#page-237-0) [Replicator](#page-237-0) | [Entity Server](#page-272-0)

# **Topics**

[SimEvents Examples](matlab:demo simulink simevents) "SimEvents Common Design Patterns" "Match Entities Based on Attributes in SimEvents Models"

### **Introduced in R2018a**

# <span id="page-272-0"></span>**Entity Server**

Serve entities **Library:** SimEvents

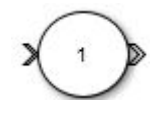

# **Description**

The Entity Server block serves entities as they arrive. In a discrete-event simulation, a server stores entities for a length of time, called service time, and then attempts to output the entity. During the service period, the block is said to be serving the entity that it stores. The block can serve multiple entities simultaneously and output each entity through the output port, unless the port is blocked. When the block permits preemption, an entity in the server can depart early through a second port.

To customize actions when entities enter, complete service, exit, and are blocked or preempted by the block, enter MATLAB code in the Entry action, Service complete action, Exit action, Blocked action, or Preempt action field of the **Event actions** tab. For more information, see "Events and Event Actions".

# **Ports**

# **Input**

#### **Port\_1 — Input entity** scalar | vector | matrix

Input entity that carries scalar, bus, or vector data to enter the server.

```
Data Types: single | double | int8 | int16 | int32 | uint8 | uint16 | uint32 |
Boolean | enumerated | bus | string
```
## **Port\_2 — Input signal port for service time source**

scalar

Input signal port to determine service time.

This port is visible when **Service time source** is set to Signal port.

Data Types: double

## **Output**

**Port\_1 — Output entity** scalar | vector | matrix

Output entity port for entities exiting the server.

Data Types: single | double | int8 | int16 | int32 | uint8 | uint16 | uint32 | Boolean | enumerated | bus | string

## **Port\_d — Number of entities that have departed the block**

scalar

Number of entities that have departed the block.

#### **Dependencies**

To enable this port, click the **Statistics** tab and select the box labeled **Number of entities departed, d**.

Data Types: double

#### **Port\_n — Number of entities that have not yet departed the block** scalar

Number of entities that have not yet departed the block.

#### **Dependencies**

To enable this port, click the **Statistics** tab and select the box labeled **Number of entities in block, n**.

Data Types: double

#### **Port\_pe — Pending entity in block**

off (default) | on

Selecting this check box outputs the value 1 for a pending entity in the block, and 0 otherwise.

To enable this port, select the **Statistics** > **Pending entity in block, pe**.

Data Types: double

**Port\_np — Number of pending entities** off (default) | on

Selecting this check box outputs the number of pending entities in the block.

#### **Dependencies**

To enable this port, select the **Statistics** > **Number of pending entities, np**.

Data Types: double

**Port\_w — Average wait time for entities in the block** scalar

Average wait time for entities in the block.

#### **Dependencies**

To enable this port, click the **Statistics** tab and select the box labeled **Average wait, w**.

Data Types: double

## **Port\_util — Outputs the average time the server is occupied**

scalar

Average time the server is occupied.

#### **Dependencies**

To enable this port, click the **Statistics** tab and select the box labeled **Utilization, util**.

Data Types: double

#### **Port\_p — Outputs the number of preempted entities** scalar

Number of preempted entities.

To enable this port, first click the **Preemption** tab, then click **Statistics** tab and select the box labeled **Number of entities preempted, p**.

Data Types: double

### **Port\_ex — Number of entities extracted**

scalar

Number of entities that are pulled out of this block.

#### **Dependencies**

To enable this port, click the **Statistics** tab and select the box labeled **Number of entities extracted, ex**.

Data Types: double

# **Parameters**

### **Capacity — Specify the capacity of the server**

1 (default) | scalar

Specify the number of entities the block can serve simultaneously.

## **Programmatic Use**

**Block Parameter**: Capacity **Type**: character vector **Values**: '1'| scalar **Default**: '1'

**Service time source — Choose the source to specify the service time** Dialog (default) | Signal port | Attribute | MATLAB action

Determine the source that specifies the service time.

**Programmatic Use Block Parameter**: ServiceTimeSource **Type**: character vector **Values**: 'Dialog' | 'Signal port' | 'Attribute'| 'MATLAB action' **Default**: 'Dialog'

**Service time attribute name — Specify service time source attribute name** ServiceTime (default) | character vector

Determine the name of the attribute that is used as the service time value.

#### **Dependencies**

This parameter is visible when **Service time source** is set to Attribute.

**Programmatic Use Block Parameter**: ServiceTimeAttributeName **Type**: character vector **Values**: 'ServiceTime' | character vector **Default**: 'ServiceTime'

# **Service time value — Specify the value of the service time**

1 (default) | scalar

#### **Tunable:** Yes

#### **Dependencies**

This parameter is visible when **Service time source** is set to Dialog.

#### **Programmatic Use Block Parameter**: ServiceTimeValue **Type**: character vector **Values**: '1.0' | scalar **Default**: '1.0'

#### **Service time action — Specify service time**

 $dt = rand(1,1)$  (default) | MATLAB code

Use MATLAB code to specify service time.  $dt$  specifies the service time. You can manually specify dt or use **Insert pattern** button to specify service time from a repeating sequence or from a distribution. For an example, see "Count Simultaneous Departures from a Server".

#### **Dependencies**

This parameter is visible when **Service time source** is set to MATLAB action.

#### **Programmatic Use Block Parameter**: ServiceTimeAction

**Type**: character vector **Values**: MATLAB code **Default**:  $'dt = rand(1,1);'$ 

### **Event action — Specify the behavior of the entity in certain events**

Entry (default) | Service complete | Exit | Blocked | Preempt

Specify the behavior of the entity in certain events. Define the behavior in the **Event action** parameter. The **Entry** and the **Exit** actions are called just after the entity entry and just before entity exit. The **Service complete** action is called after the completion of the entity service. The **Blocked** action is called after an entity is blocked. The **Preeempt** is called after the preemption.

**Programmatic Use Block Parameter**: EntryAction, ServiceCompleteAction, ExitAction, BlockedAction, PreemptAction **Type**: character vector **Values**: MATLAB code **Default**: ''

**Permit preemption based on attribute — Enable preemption of entities** off (default) | on

Select this check box if you want to allow preemption of entities. Selecting this check box enables these parameters:

- **Sorting attribute name** in the **Preemption** tab
- **Sorting direction** in the **Preemption** tab
- **Write residual time to attribute** in the **Preemption** tab
- **Number of entities preempted, p** in the **Statistics** tab

For an example, see "Task Preemption in a Multitasking Processor".

**Programmatic Use Block Parameter**: PermitPreemptionBasedOnAttribute **Type**: character vector **Values**: 'on' | 'off' **Default**: 'off'

### **Sorting attribute name — Specify the name of the attribute used to determine the priority**

entity | entitySys.priority | character vector

Specify the name of the attribute used to determine the priority.

#### **Dependencies**

This parameter is visible when the **Permit preemption based on attribute** box is selected.

**Programmatic Use Block Parameter**: SortingAttributeName **Type**: character vector **Values**: 'entity' | 'entitySys.priority' | character vector **Default**: 'entity'

### **Sorting direction — Choose the direction of sorting the entities**

Ascending (default) | Descending

Specify if the entities are sorted in ascending or descending order.

- ascending Sorting entities with smaller key values to have a higher priority
- descending Sorting entities with greater key values to have a higher priority

#### **Dependencies**

This parameter is visible when the **Permit preemption based on attribute** box is selected.

**Programmatic Use Block Parameter**: SortingDirection **Type**: character vector **Values**: 'Ascending' | 'Descending' **Default**: 'Ascending'

**Write residual time to attribute — Save the residual service time from a preempted entity to an attribute**

off (default) | on

#### **Dependencies**

This parameter is visible when the **Permit preemption based on attribute** box is selected.

**Programmatic Use Block Parameter**: WriteResidualTimeToAttribute

**Type**: character vector **Values**: 'on' | 'off' **Default**: 'off'

### **Residual time attribute name — Specify the name of the attribute to contain the residual service time of a preempted entity**

ResidualTime (default) | character vector

#### **Dependencies**

This parameter is visible when the **Write residual time to attribute** box is selected.

**Programmatic Use Block Parameter**: ResidualTimeAttributeName **Type**: character vector **Values**: 'ResidualTime' | character vector **Default**: 'ResidualTime'

**Number of entities departed, d — Outputs the number of entities that have departed the block**

off (default) | on

Number of entities that have departed the block.

**Programmatic Use Block Parameter**: NumberEntitiesDeparted **Type**: character vector **Values**: 'on' | 'off' **Default**: 'off'

**Number of entities in block, n — Outputs the number of entities present in the block, that are yet to depart**

off (default) | on

Number of entities present in the block that are yet to depart.

**Programmatic Use Block Parameter**: NumberEntitiesInBlock **Type**: character vector **Values**: 'on' | 'off' **Default**: 'off'

**Pending entity in block, pe — Pending entities** off (default) | on

Indicates whether an entity that is yet to depart is present in the block. The value is 1 for a pending entity, and 0 otherwise.

**Programmatic Use Block Parameter**: PendingEntityPresentInBlock **Type**: character vector **Values**: 'on' | 'off' **Default**: 'off'

**Number of pending entities, np — Number of Pending entities** off (default) | on

Outputs the number of pending entities the block has served that are yet to depart.

**Programmatic Use Block Parameter**: NumberEntitiesPending **Type**: character vector **Values**: 'on' | 'off' **Default**: 'off'

**Average wait, w — Outputs the average wait time**

off (default) | on

Sum of the wait times for entities departed the block divided by their total number. Wait time is the duration between the Entity Server block entry and exit of an entity. For more information, see"Interpret SimEvents Models Using Statistical Analysis".

**Programmatic Use Block Parameter**: AverageWait **Type**: character vector **Values**: 'on' | 'off' **Default**: 'off'

**Utilization, util — Outputs the average time the server is occupied** off (default) | on

Average time the server is occupied. The block calculates this time as the ratio of the total wait time for entities to the server capacity multiplied by the total simulation time.

Wait time is the duration between the Entity Server block entry and exit of an entity. Total wait time is the sum of the wait times for entities departed the block.

**Programmatic Use Block Parameter**: Utilization **Type**: character vector **Values**: 'on' | 'off' **Default**: 'off'

## **Number of entities preempted, p — Outputs the number of preempted entities**

off (default) | on

Outputs the number of preempted entities.

#### **Dependencies**

This check box appears if the **Permit preemption based on attribute** check box is selected.

**Programmatic Use Block Parameter**: NumberEntitiesPreempted **Type**: character vector **Values**: 'on' | 'off' **Default**: 'off'

### **Number of entities extracted, ex — Number of entities extracted from this block**

off (default) | on

Outputs the number of extracted entities which are pulled out from this block by the Entity Find block. If an entity is being served during the extraction, the service is terminated. If an attribute that defines the service time and it is modified by the Entity Find block, service time does not change. When an entity is extracted, **Number of entities departed, d**, **Number of entities in block, n**, **Average wait, w**, and **Utilization, util** statistics are updated accordingly. For more information about finding and extracting entities, see "Find and Extract Entities in SimEvents Models".

**Programmatic Use Block Parameter**: NumEntitiesExtracted **Type**: character vector **Values**: 'on' | 'off' **Default**: 'off'

# **See Also**

[Composite Entity Creator](#page-182-0) | [Composite Entity Splitter](#page-185-0) | [Discrete Event Chart](#page-187-0) | [Entity Gate](#page-201-0) | [Entity Generator](#page-205-0) | [Entity Input Switch](#page-217-0) | [Entity Multicast](#page-223-0) | [Entity Multicast |](#page-223-0) [Entity Output](#page-225-0) [Switch](#page-225-0) | [Entity Queue](#page-229-0) | [Entity Replicator](#page-237-0) | [Entity Terminator](#page-214-0) | [MATLAB Discrete Event](#page-189-0) [System](#page-189-0) | [Multicast Receive Queue](#page-221-0) | [Resource Acquirer](#page-248-0) | [Resource Pool](#page-256-0) | [Resource](#page-262-0) [Releaser](#page-262-0)

# **Topics**

[SimEvents Examples](matlab:demo simulink simevents)

"Count Simultaneous Departures from a Server"

"Model Server Failure"

"Queues and Servers"

"Behavior and Features of Servers"

"SimEvents Common Design Patterns"

## **Introduced in R2016a**

# <span id="page-283-0"></span>**Entity Store**

Store entities **Library:** SimEvents

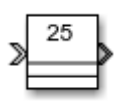

# **Description**

The Entity Store block serves as a container or bin to store unordered entities. The entities are ready to leave the block immediately provided they are accepted by the next block. The Entity Store block attempts to forward an entity immediately upon its arrival. If the attempt fails, the block puts the entity in a pending state. The entity can then leave when the next block can start accepting it.

To customize actions when entities enter, exit, or are blocked, enter MATLAB code in the Entry action, Exit action, or Blocked action field of the **Event actions** tab.

# **Ports**

## **Input**

**Port\_1 — Input entity** scalar | vector | matrix

Input entity port for entities entering the storage.

```
Data Types: single | double | int8 | int16 | int32 | uint8 | uint16 | uint32 |
Boolean | enumerated | bus
```
# **Output**

## **Port\_1 — Output entity**

scalar | vector | matrix

Output entity port for entities exiting the storage.

Data Types: single | double | int8 | int16 | int32 | uint8 | uint16 | uint32 | Boolean | enumerated | bus

#### **Port\_d — Number of entities that have departed the block** scalar

Number of entities that have departed the block.

#### **Dependencies**

To enable this port, click the **Statistics** tab and select the box labeled **Number of entities departed, d**.

Data Types: double

#### **Port\_n — Number of entities that have not yet departed the block** scalar

Number of entities that have not yet departed the block.

#### **Dependencies**

To enable this port, click the **Statistics** tab and select the box labeled **Number of entities in block, n**.

Data Types: double

## **Port\_w — Average wait time for entities in the block**

scalar

Average wait time for entities in the block.

#### **Dependencies**

To enable this port, click the **Statistics** tab and select the box labeled **Average wait, w**.

Data Types: double

**Port\_l — Average store size** scalar

Average size of the store.

To enable this port, click the **Statistics** tab and select the box labeled **Average store size, l**.

Data Types: double

## **Port\_ex — Number of entities extracted**

scalar

Number of entities that are pulled out of this block.

#### **Dependencies**

To enable this port, click the **Statistics** tab and select the box labeled **Number of entities extracted, ex**.

Data Types: double

# **Parameters**

### **Capacity — Specify the capacity of the storage**

25 (default) | scalar

Specify the maximum number of entities contained in the storage.

#### **Programmatic Use**

**Block Parameter**: Capacity **Type**: character vector **Values**: '25' | scalar **Default**: '25'

**Number of entities departed, d — Outputs the number of entities that have departed the block**

off (default) | on

Selecting this check box outputs the number of entities that have exited the block.

**Programmatic Use Block Parameter**: NumberEntitiesDeparted **Type**: character vector **Values**: 'on' | 'off'

**Default**: 'off'

### **Number of entities in block, n — Outputs the number of entities present in the block, which have yet to depart**

off (default) | on

Selecting this check box outputs the number of entities present in the block, which have yet to depart.

**Programmatic Use Block Parameter**: NumberEntitiesInBlock **Type**: character vector **Values**: 'on' | 'off' **Default**: 'off'

### **Average wait, w — Outputs the average wait time**

off (default) | on

Sum of the wait times for entities departing the block divided by their total number. Wait time is the duration between the Entity Store block entry and exit of an entity. For more information, see "Interpret SimEvents Models Using Statistical Analysis".

**Programmatic Use Block Parameter**: AverageWait **Type**: character vector **Values**: 'on' | 'off' **Default**: 'off'

#### **Average store size, l — Outputs the average store size** off (default) | on

Accumulated time-weighted average store size. Store size is the number of entities stored in the block. The block computes average store size by:

- **1** Multiplying the store size by its duration to calculate time-weighted store size
- **2** Summing up all time-weighted store sizes and averaging them over total time

For more information, see "Interpret SimEvents Models Using Statistical Analysis".

**Programmatic Use Block Parameter**: AverageStoreSize **Type**: character vector

**Values**: 'on' | 'off' **Default**: 'off'

### **Number of entities extracted, ex — Number of entities extracted from this block**

off (default) | on

Outputs the number of extracted entities which are pulled out from this block by the Entity Find block. When an entity is extracted, **Number of entities departed, d**, **Number of entities in block, n**, **Average wait, w**, and **Average store size, l** statistics are updated accordingly. For more information about finding and extracting entities, see "Find and Extract Entities in SimEvents Models".

**Programmatic Use Block Parameter**: NumEntitiesExtracted **Type**: character vector **Values**: 'on' | 'off' **Default**: 'off'

# **See Also**

[Composite Entity Creator](#page-182-0) | [Composite Entity Splitter](#page-185-0) | [Discrete Event Chart](#page-187-0) | [Entity](#page-267-0) [Selector](#page-267-0) | [Entity Input Switch](#page-217-0) | [Entity Multicast](#page-223-0) | [Entity Output Switch](#page-225-0) | [Entity Queue](#page-229-0) | [Entity Replicator](#page-237-0) | [Entity Server](#page-272-0)

## **Topics**

[SimEvents Examples](matlab:demo simulink simevents) "SimEvents Common Design Patterns" "Match Entities Based on Attributes in SimEvents Models"

### **Introduced in R2018a**
# <span id="page-288-0"></span>**Message Receive**

Extract data from received messages **Library:** SimEvents

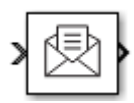

# **Description**

The Message Receive block extracts data from received messages and writes them to the output signal port. If there are no new messages when the block executes, the block uses the **Value source when queue is empty** value.

- Select Hold last value to hold data read from the last message.
- Select Use initial value to write default data.

## **Ports**

### **Input**

**Port\_1 — Input message**

scalar | vector | matrix

#### The input port for the message.

```
Data Types: single | double | int8 | int16 | int32 | uint8 | uint16 | uint32 |
Boolean | enumerated | bus
```
### **Output**

**Port\_1 — Output signal** scalar | vector | matrix

Output port for the signal.

Data Types: single | double | int8 | int16 | int32 | uint8 | uint16 | uint32 | Boolean | enumerated | bus

## **Port\_S — Show queue status**

scalar

Outputs 1 if it receives a message successfully, and 0 otherwise.

### **Dependencies**

To enable this port, select the box labeled **Show queue status**.

Data Types: double

## **Parameters**

**Queue length — Specify the length of the message queue** 16 (default) | scalar

Specify message queue length.

**Programmatic Use Block Parameter**: QueueLength **Type**: character vector **Values**: '16' | scalar **Default**: '16'

**Queue type — Specify message queue type** FIFO (default) | LIFO | Priority

Choose the queue type.

- $\cdot$  FIFO  $-$  First-in-first-out
- $\cdot$  LIFO  $-$  Last-in-first-out
- Priority Store the entities in order of priority

**Programmatic Use Block Parameter**: QueueType **Type**: character vector **Values**: 'FIFO' | 'LIFO' | 'Priority' **Default**: 'FIFO'

### **Priority order — Specify message queue priority**

Ascending (default) | Descending

Choose the direction of sorting messages based on priority.

- Ascending Messages with smaller priority values appear in front of the queue.
- Descending Messages with greater priority values appear in front of the queue.

#### **Dependencies**

This parameter is visible when you select **Queue type** > **Priority**.

**Programmatic Use Block Parameter**: PriorityOrder **Type**: character vector **Values**: 'Ascending' | 'Descending' **Default**: 'Ascending'

**Show queue status — Show queue status** off (default) | on

Select this check box to show the status of the queue.

**Programmatic Use Block Parameter**: ShowQueueStatus **Type**: character vector **Values**: 'on' | 'off' **Default**: 'off'

**Initial value — Set initial data value**

[](unspecified) (default) | scalar

Enter an initial data value for the queue before the arrival of the first message. The default value [](unspecified) is treated as 0 with data type double.

**Programmatic Use Block Parameter**: InitialValue **Type**: character vector **Values**: '[]' | scalar **Default**: '[]'

**Value source when queue is empty — Value source for empty queue** Hold last value (default) | Use initial value

Specify the value to receive when received message queue is empty.

• Hold last value (default) — Holds data read from the last message.

Initially, if the block tries to receive a message and fails, it outputs the initial value.

• Use initial value — Writes default data.

**Programmatic Use Block Parameter**: ValueSourceWhenQueueIsEmpty **Type**: character vector **Values**: 'Hold last value' | 'Use initial value' **Default**: 'Hold last value'

**Sample time (-1 for inherited) — Specify the time interval between samples** -1 (default) | scalar

To inherit the sample time, set this parameter to -1. See "Specify Sample Time" (Simulink) for more information.

**Programmatic Use Block Parameter**: SampleTime **Type**: character vector **Values**: '-1' | scalar **Default**: '-1'

# **Block Characteristics**

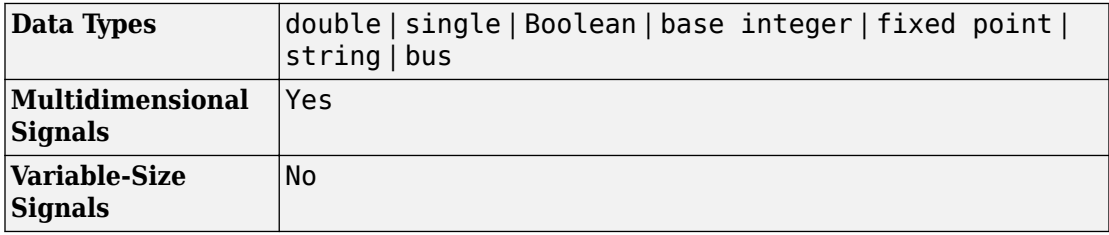

# **Extended Capabilities**

# **C/C++ Code Generation**

Generate C and C++ code using Simulink® Coder™.

# **See Also**

[Message Send](#page-293-0)

### **Topics**

[SimEvents Examples](matlab:demo simulink simevents) "SimEvents Common Design Patterns"

### **Introduced in R2016a**

# <span id="page-293-0"></span>**Message Send**

Create and send message **Library:** SimEvents

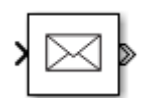

# **Description**

The Message Send block reads the input signal and creates and sends a message from this signal. For an example, see "Generate Entities When Events Occur".

## **Ports**

### **Input**

**Port\_1 — Input signal** scalar | vector | matrix

The Message Send block accepts inputs of any type that Simulink supports, including enumerated types. For more information, see "Data Types Supported by Simulink" (Simulink).

Data Types: single | double | int8 | int16 | int32 | uint8 | uint16 | uint32 | Boolean | enumerated | bus

### **Port\_2 — Enable port**

scalar

Input port to enable the block to send a message. For any input value that is greater than 0 send is enabled. For any value less than or equal to 0, the send is disabled.

#### **Dependencies**

To enable this port, select the box labeled **Show enable port**.

```
Data Types: double
```
### **Output**

### **Port\_1 — Output message**

scalar | vector | matrix

The Message Send block outputs a message.

```
Data Types: single | double | int8 | int16 | int32 | uint8 | uint16 | uint32 |
Boolean | enumerated | bus
```
# **Parameters**

### **Show enable port — Display the enable port**

off (default) | on

Select this check box to display enable port. For an example, see "Enable a Gate for a Time Interval".

**Programmatic Use Block Parameter**: ShowEnablePort **Type**: character vector **Values**: 'on' | 'off' **Default**: 'off'

# **Block Characteristics**

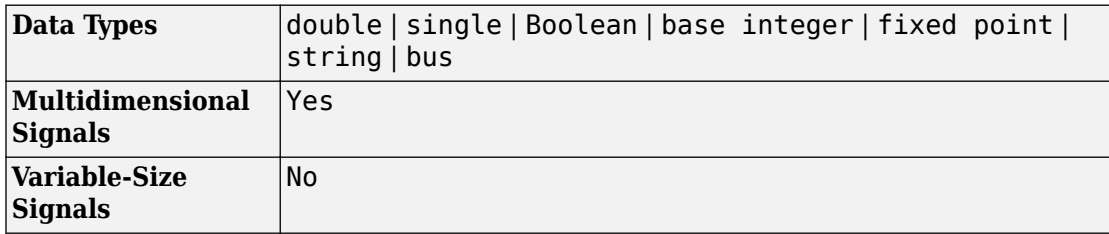

# **Extended Capabilities**

# **C/C++ Code Generation**

Generate C and C++ code using Simulink® Coder™.

# **See Also**

[Message Receive](#page-288-0)

### **Topics**

[SimEvents Examples](matlab:demo simulink simevents) "SimEvents Common Design Patterns" "Generate Entities When Events Occur" "Enable a Gate for a Time Interval"

### **Introduced in R2016a**

# **SimEvents Debugger**

Debug SimEvents models **Library:** SimEvents

% SimEvents % Debugger

# **Description**

The SimEvents Debugger block enables the debugger for your SimEvents model. Using this block, you can:

- Inspect entities and their attribute values in storage blocks
- Set breakpoints on blocks and events
- Watch entities

**Note** The SimEvents debugger is a preliminary version.

To start debugging your model:

- **1** From the SimEvents Library, add the SimEvents Debugger block into your SimEvents model.
- **2** In the Simulink Editor, click the **Step Forward** button.

The debugger interface appears.

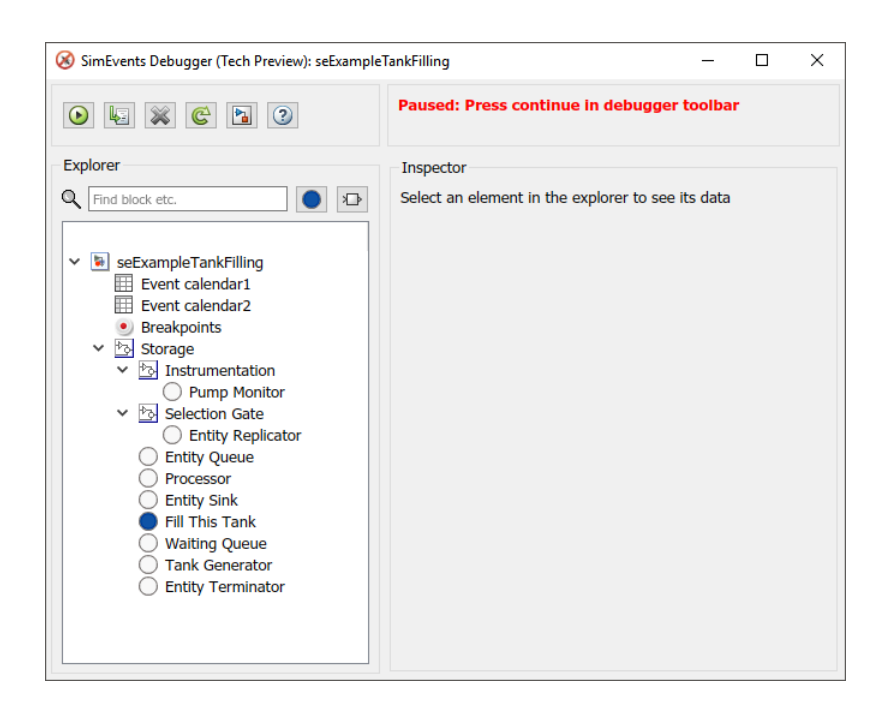

Click the **Continue simulation** button  $(|\mathbf{O}|)$  to begin the simulation in the debugger. When the simulation completes, the debugger interface closes.

- To explore their data and behavior, the model tree displays in the left pane. Select the elements in the tree.
- When done, on the Simulink editor, click the **Stop** button to stop the simulation.

### **Inspect Entities**

To inspect entities in the debugger:

• To step to the next time step and inspect entities, in the Simulink editor, click the **Step Forward** button again. This action skips over all events at tnow.

•

•

To step to the next event and inspect entities, in the debugger, click  $\vert \psi \rangle$ 

• To set a breakpoint:

- At a particular time, use the Simulation Stepper to set breakpoints.
- At an event on the event calendar, in the debugger, in the left pane, click an event calendar.
- At every event, in the debugger, in the left pane, select the event calendar. In the Event Calendar Events pane, select the **Break before event execution** check box.
- When an entity enters a block, in the debugger, select the block. At the bottom of the Inspector pane, select the **Break upon entry** check box.
- When an entity leaves a block, in the debugger, select the block. At the bottom of the Inspector pane, select the **Break prior to entity exit** check box.

To go to a breakpoint, in the debugger, click the **Continue** button  $(|\mathbf{O}|)$ .

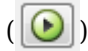

**Note** When you stop the debugger at a breakpoint, the Simulink editor and the MATLAB Command Window appear unresponsive. However, you can inspect entities, set new breakpoints, and continue the simulation from the debugger window.

• To watch entities, in the left tree, click the block. In the Inspector pane, select the check box of the entity you want to watch.

# **Parameters**

•

### **Enable debugger — Enable the debugger**

on (default) | off

Select this check box to enable the debugger for your model.

# **See Also**

[Entity Generator](#page-205-0) | [Entity Queue](#page-229-0)

### **Topics**

"Debug SimEvents Models" "Simulation Stepper" (Simulink) "Which Debugging Tool to Use"

**Introduced in R2016a**

# <span id="page-300-0"></span>**Entity Sink (Obsolete)**

Accept or block entities

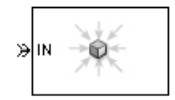

# **Library**

SimEvents Sinks

# **Description**

This block provides a way to terminate an entity path:

- If you select **Input port available for entity arrivals**, the block always accepts entity arrivals.
- If you do not select **Input port available for entity arrivals**, the block never accepts entity arrivals. The simulation issues an error message if an entity attempts to arrive at the block.

# **Ports**

### **Entity Input Ports**

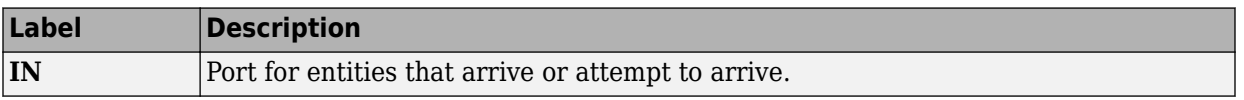

### **Signal Output Ports**

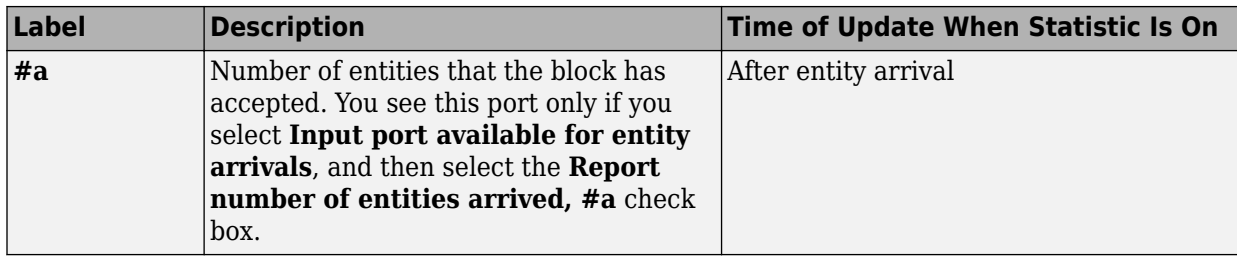

The initial output value is 0. This value is in effect from the start of the simulation until the first update by the block.

## **Parameters**

### **Input port available for entity arrivals**

Determines whether the block accepts or blocks entities that attempt to arrive.

#### **Report number of entities arrived, #a**

Allows you to use the signal output port labeled **#a**. You see this field only if you select **Input port available for entity arrivals**.

### **Introduced before R2006a**

# **Entity Splitter (Obsolete)**

Divide composite entity into component entities

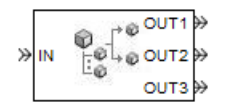

# **Library**

Entity Management

# **Description**

This block divides a composite entity into its components and outputs the component entities through each entity output port that is not blocked. A composite entity is an entity that the [Entity Combiner \(Obsolete\)](#page-168-0) block creates using the **Retain structure in departing entity** option. In a typical pairing, the number of entity input ports of the Entity Combiner block equals the number of entity output ports of the Entity Splitter block.

Timeout events, if any, corresponding to the composite entity are canceled during the splitting operation.

**Note** If you want identical copies of an arriving entity to advance along multiple entity paths, use the [Replicate \(Obsolete\)](#page-404-0) block instead of the Entity Splitter block. The Replicate block copies entities without regard to their structure.

### **Attributes and Timers**

Attributes and timers from the original component entities (that combined to form the composite entity) are present in the component entities that depart from this block. The values of the attributes and timers might have changed between the combining and splitting operations.

If the composite entity acquired a new attribute or a new timer between the combining and splitting operations, then it is not present in the component entities that depart from this block.

### **Complete or Partial Splitting**

The **Split entity when** parameter affects the circumstances under which the block accepts an entity to split. Choices are in the table.

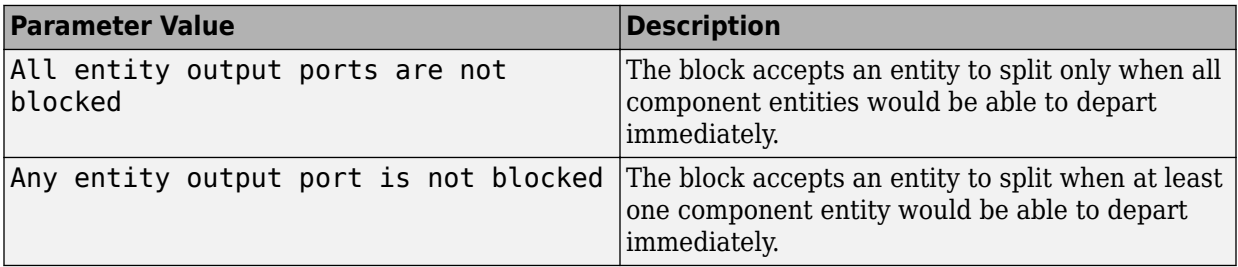

### **Departure of Component Entities**

Each time the block splits an entity, the component entities depart in a sequence whose start is determined by the **Departure port precedence** parameter. Choices are in the next table.

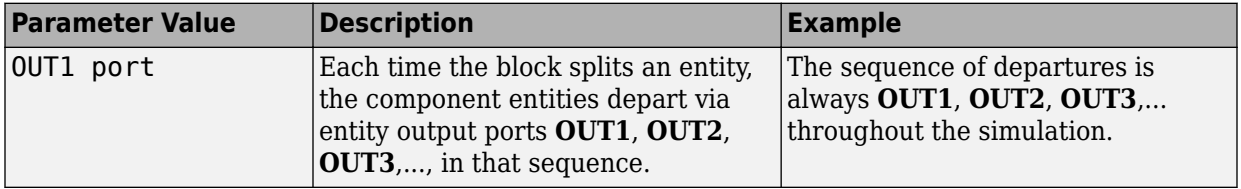

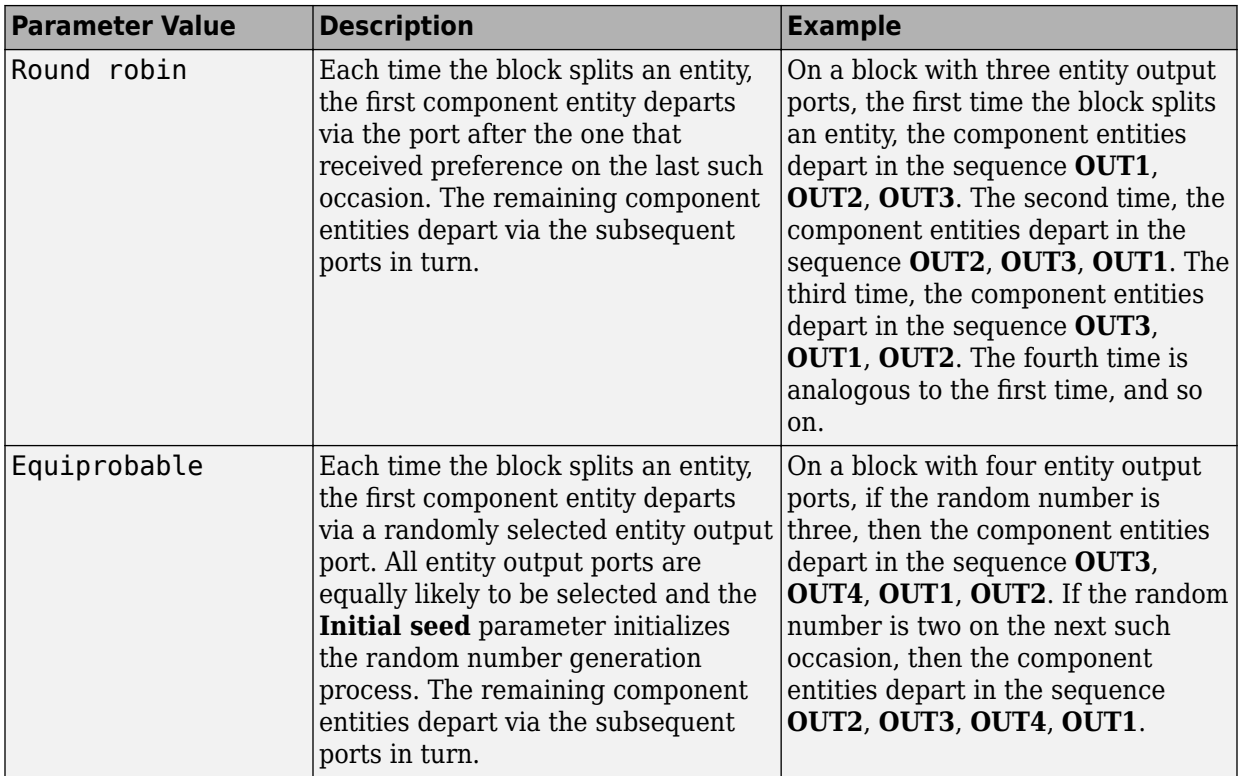

An example in which the choice of **Departure port precedence** parameter is relevant is a model that sets an attribute on each component entity based on its departure port and then advances all component entities along a merged path to a FIFO Queue block. At each splitting occurrence during the simulation, the **Departure port precedence** parameter determines the sequence of the component entities in the queue.

In some cases, a departure through one entity output port causes another entity output port to become newly blocked. For example, this could happen if two entity output ports connect to a Path Combiner block, which in turn connects to a Single Server block whose service time is nonzero. Use the **If an output port becomes blocked during split** parameter to determine how the block responds. Choices are in the table below.

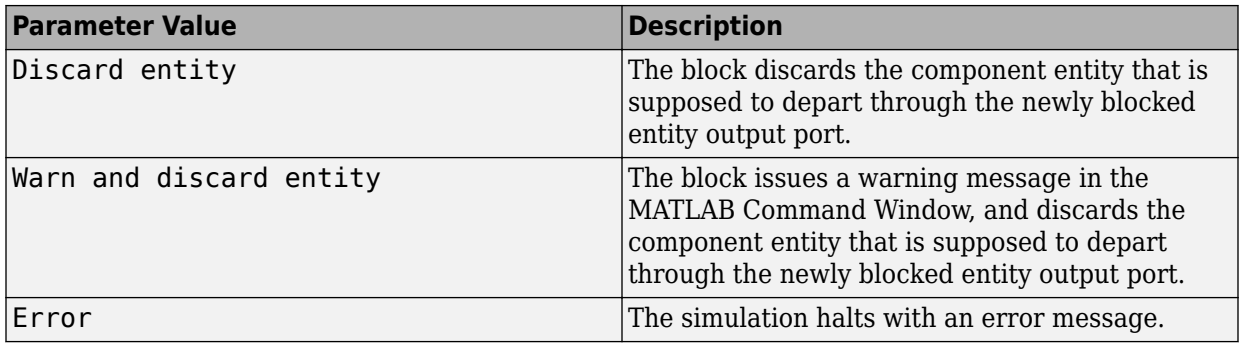

## **Ports**

### **Entity Input Ports**

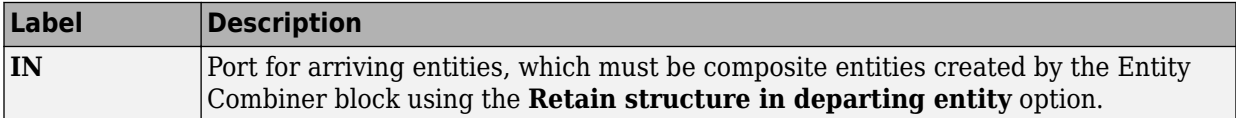

### **Entity Output Ports**

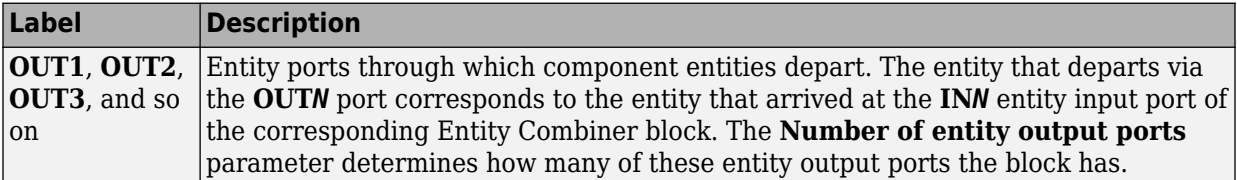

### **Signal Output Ports**

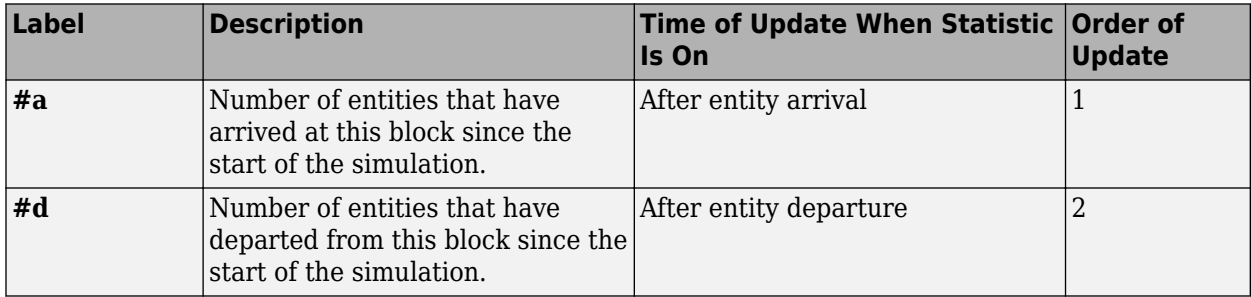

The initial output value, which is in effect from the start of the simulation until the first update by the block, is 0 for all signals.

## **Parameters**

### **Entity Splitter Tab**

### **Number of entity output ports**

Determines how many entity output ports the block has.

#### **Split entity when**

Determines whether the block is available to arriving entities whenever at least one entity output port is not blocked, or only when all entity output ports are not blocked.

#### **Departure port precedence**

Determines the start of the sequence in which the block outputs the component entities, each time the block splits an entity.

#### **Initial seed**

A nonnegative integer that initializes the random number generator used to determine the output sequence. You see this field only if you set **Departure port precedence** to Equiprobable.

#### **If number of component entities does not match number of entity output ports**

Determines whether the block issues a message when the number of component entities in the arriving composite entity does not equal the number of entity output ports of this block. "Continue" means that the block ignores any extra entity output ports and discards any extra component entities.

#### **If an output port becomes blocked during split**

Determines whether the block issues a message when a component entity is unable to depart because an output port becomes blocked during the splitting process. You see this field only if you set **Split entity when** to All entity output ports are not blocked.

### **Statistics Tab**

#### **Number of entities arrived**

Allows you to use the signal output port labeled **#a**.

### **Number of entities departed**

Allows you to use the signal output port labeled **#d**.

# **Examples**

See "Manage Data in Composite Entities".

# **See Also**

[Entity Combiner \(Obsolete\)](#page-168-0)

"Combine Entities"

### **Introduced in R2007a**

# **Entity-Based Function-Call Event Generator (Obsolete)**

Generate function call events corresponding to entities

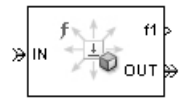

# **Library**

Generators / Event Generators

# **Description**

**Note** The Entity-Based Function-Call Event Generator block will be removed in a future release. Use the [Entity Departure Function-Call Generator \(Obsolete\)](#page-177-0) block instead.

This block generates a function call corresponding to each entity that arrives at the block. You can choose whether the block generates the function call before or after the departure. You can use the function call to invoke function-call subsystems, Stateflow blocks, or other blocks that accept function-call inputs.

This block is similar to the [Entity Departure Function-Call Generator \(Obsolete\)](#page-177-0) block, which offers more flexibility.

# **Ports**

### **Entity Input Ports**

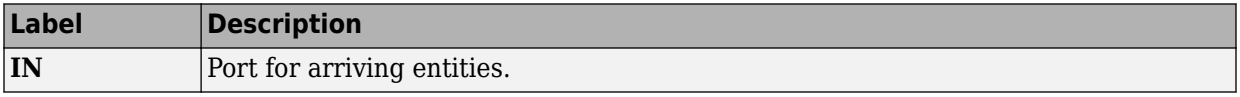

### **Entity Output Ports**

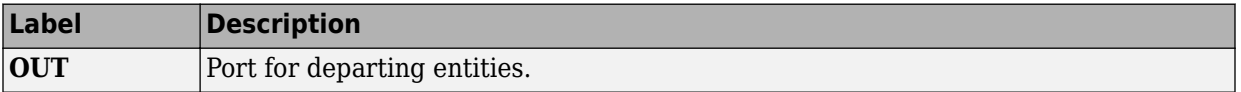

#### **Signal Output Ports**

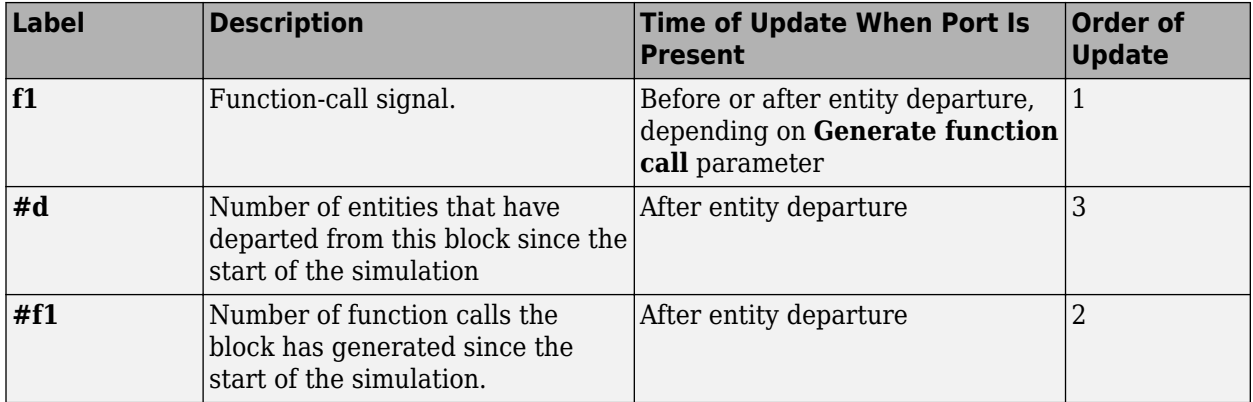

The initial output value for the numerical signals, which is in effect from the start of the simulation until the first update by the block, is 0.

## **Parameters**

### **Function Call Tab**

#### **Generate function call**

Determines whether the function call occurs before or after the entity departs from this block.

### **Statistics Tab**

#### **Number of entities departed**

Allows you to use the signal output port labeled **#d**.

### **Number of f1 function calls**

Allows you to use the signal output port labeled **#f1**.

# **See Also**

[Entity Departure Function-Call Generator \(Obsolete\),](#page-177-0) [Signal-Based Function-Call Event](#page-453-0) [Generator \(Obsolete\)](#page-453-0)

### **Introduced before R2006a**

# **Event-Based Entity Generator (Obsolete)**

Generate entity upon signal-based event or function call

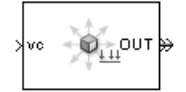

# **Library**

Generators / Entity Generators

# **Description**

This block is designed to generate entities when events of a specified type occur.

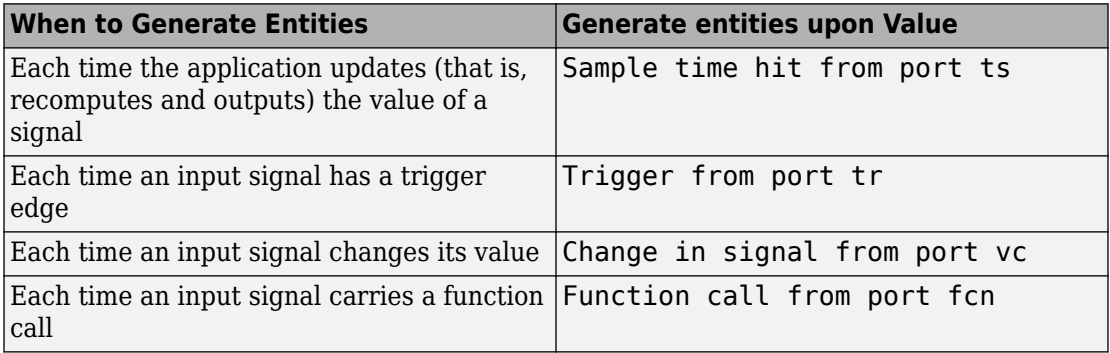

**Note** An exceptional case is when the block temporarily suspends its normal entitygeneration behavior. See the description of the Delay first pending entity option in ["Responding to Blockage at the Entity Output Port" on page 2-175.](#page-312-0)

### <span id="page-312-0"></span>**Responding to Blockage at the Entity Output Port**

You can choose how this block responds when the subsequent entity input port is not available to accept the newly generated entity. The responses and corresponding parameters values are in the table.

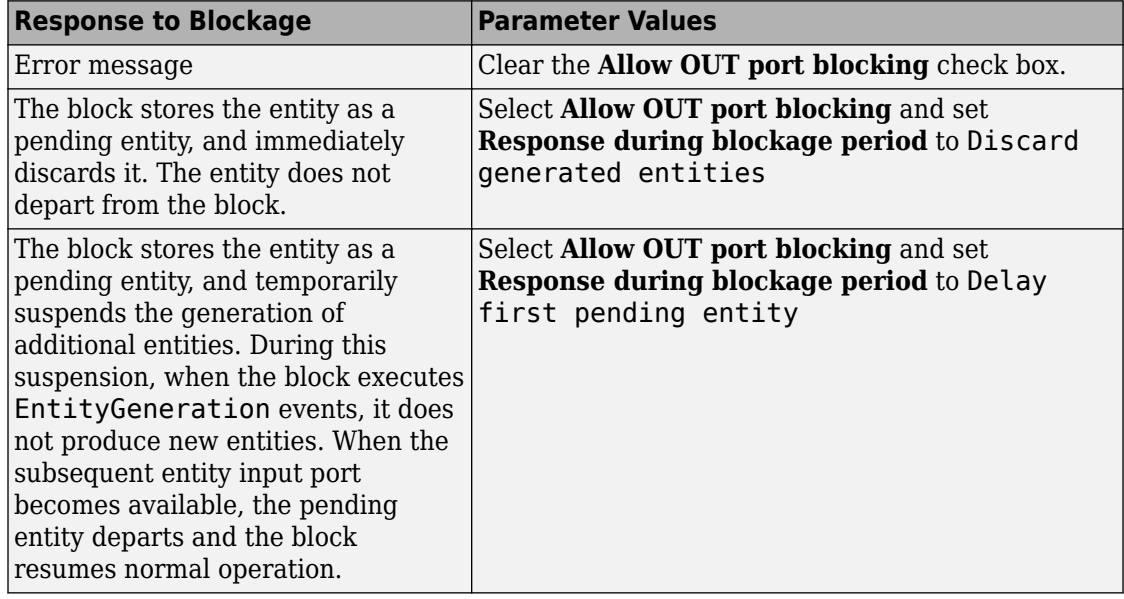

## **Ports**

### **Signal Input Ports**

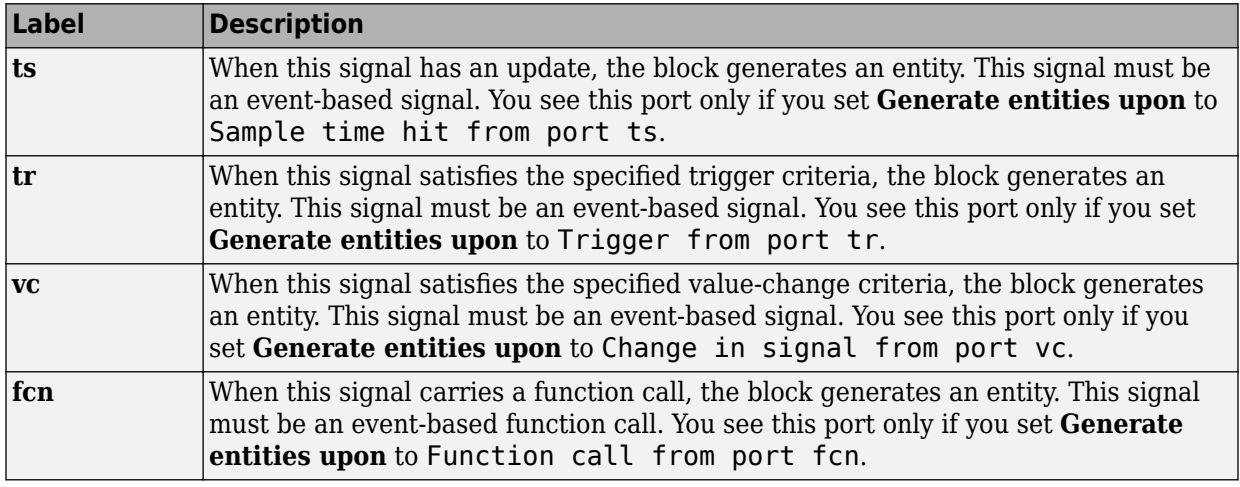

### **Entity Output Ports**

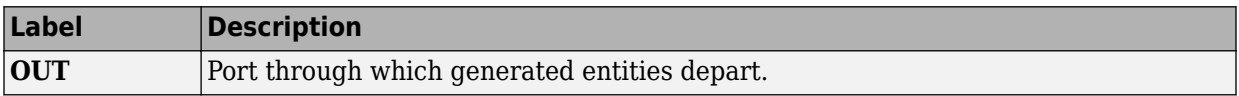

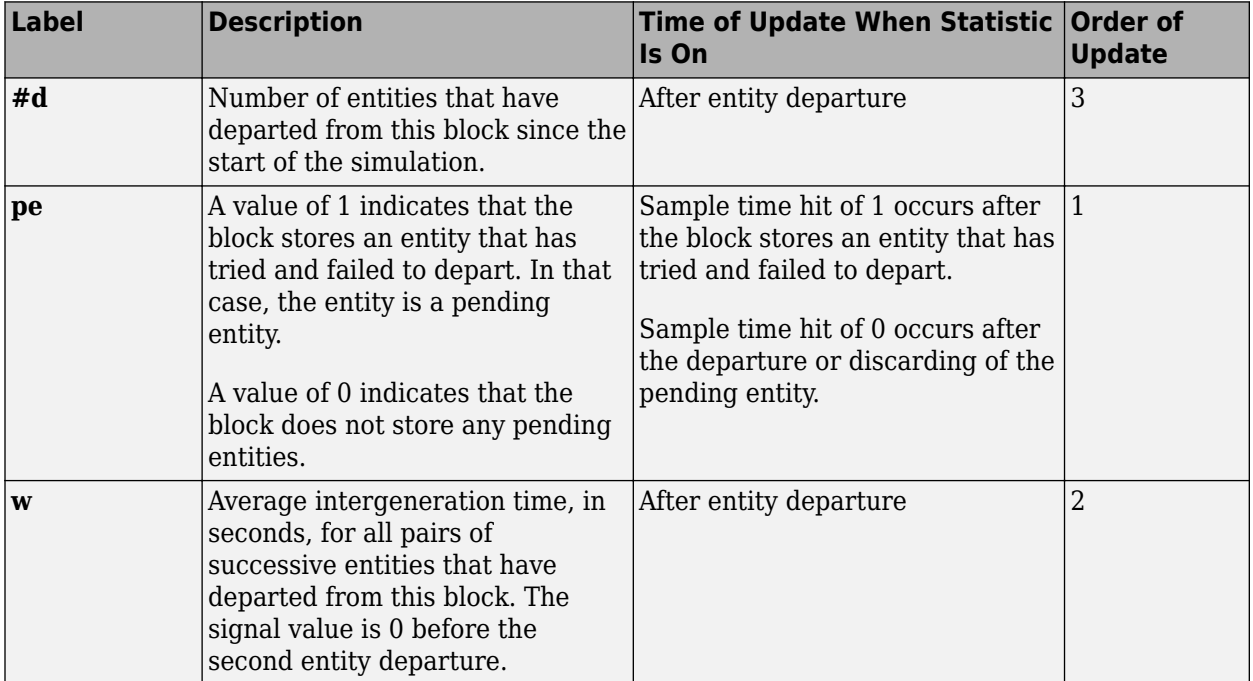

### **Signal Output Ports**

The initial output value, which is in effect from the start of the simulation until the first update by the block, is 0 for all signals.

## **Parameters**

### **Entity Generation Tab**

#### **Generate entities upon**

The type of event that indicates when the block can generate an entity.

### **Trigger type, Type of change in signal value**

**Trigger type** determines whether rising, falling, or either type of trigger edge causes an entity generation. You see this field only if you set **Generate entities upon** to Trigger from port tr.

**Type of change in signal value** determines whether rising, falling, or either type of value change causes an entity generation. You see this field only if you set **Generate entities upon** to Change in signal from port vc.

### **Specify event priority for entity generation**

Select this option to prioritize the entity-generation event explicitly, relative to other simultaneous events in the simulation. If you do not select this option, the event has priority SYS1 on the event calendar.

#### **Generation event priority**

The priority of the entity-generation event, relative to other simultaneous events in the simulation. You see this field only if you select **Resolve simultaneous signal updates according to event priority**.

### **Allow entity generation upon sample time hit (or function call) at simulation start time**

If you select **Allow entity generation upon sample time hit at simulation start time**, the block generates the first entity when the simulation begins. Otherwise, the block generates the first entity upon the first update of the **ts** signal at a nonzero value of time. You see this field only if you set **Generate entities** to Sample time hit from port ts.

If you select **Allow entity generation upon function call at simulation start time**, the block responds to function calls at the starting time of the simulation. Otherwise, the block responds only to function calls at subsequent times. You see this field only if you set **Generate entities upon** to Function call from port fcn.

### **Blocking Tab**

### **Allow OUT port blocking**

If you do not select this option and a generated entity cannot depart immediately, the simulation halts with an error message.

#### **Response during blockage period**

Determines how the block responds if a generated entity cannot depart immediately; see ["Responding to Blockage at the Entity Output Port" on page 2-175](#page-312-0). You see this field only if you select **Allow OUT port blocking**.

## **Entity Type Tab**

### **Entity type**

The blank type includes no attributes. The standard type includes attributes called Priority and Count with default values of 10 and 0, respectively.

### **Statistics Tab**

### **Number of entities departed**

Allows you to use the signal output port labeled **#d**.

### **Pending entity present in block**

Allows you to use the signal output port labeled **pe**.

### **Average intergeneration time**

Allows you to use the signal output port labeled **w**.

# **See Also**

[Time-Based Entity Generator \(Obsolete\)](#page-468-0)

[Entity Sink \(Obsolete\)](#page-300-0)

"Generate Entities When Events Occur"

### **Introduced before R2006a**

# **Event-Based Random Number (Obsolete)**

Generate random numbers from specified distribution, parameters, and initial seed

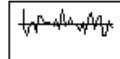

# **Library**

Generators / Signal Generators

# **Description**

This block generates random numbers in an event-based manner, inferring from a subsequent block when to generate a new random number. For example, when connected to the **t** input port of a Single Server block, the Event-Based Random Number block generates a new random number each time an entity arrives at the server.

You specify the distribution from which the block draws random numbers. The seed of the random number generator is reset to the value of the **Initial seed** parameter each time a simulation starts, which makes the random behavior repeatable.

### **Connecting to Other Blocks**

This block has a restricted set of valid connections to other blocks because the Event-Based Random Number block infers from a subsequent block when to generate a new random number.

All indirect connections must be via blocks that have all of the following characteristics:

- Has exactly one input signal
- Has no function-call output signals

**Tip** For an indirect connection to the Atomic Subsystem block, the restrictions on input and output signals apply to the subsystem itself, not the blocks inside the subsystem.

## **Distribution Types**

The **Distribution** parameter names the type of distribution the block uses to generate random numbers. When you set the **Distribution** parameter, the block changes its dialog box to show additional parameters that determine the probability density function (or probability mass function, for a discrete distribution). The available distributions and the additional parameters for each are described in the sections that follow.

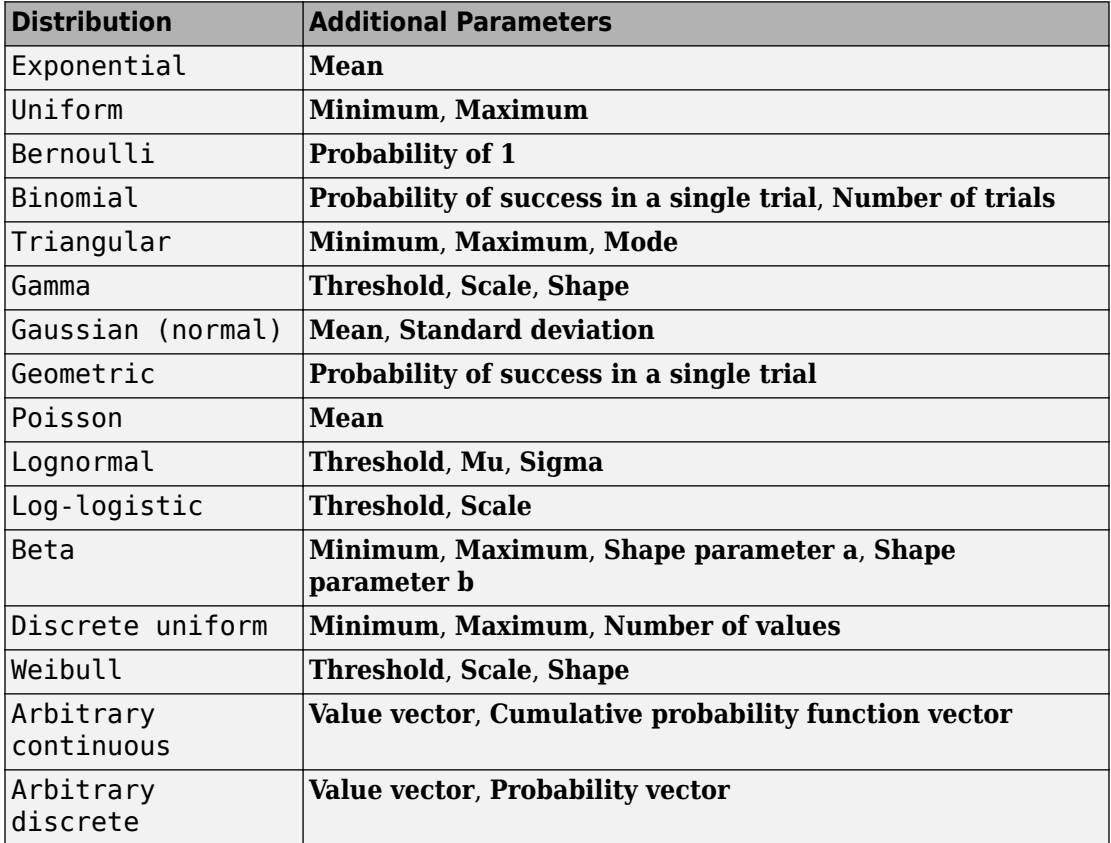

For information about the definitions and properties of each distribution, see ["References" on page 2-189](#page-326-0) below.

### **Range of Output Values**

Different distributions have different output ranges. Make sure the distribution and parameters you choose are suitable for your application. For example, when generating random service times, do not use a Gaussian distribution because it can produce negative numbers.

## **Ports**

This block has one signal output port for the random numbers. The initial output value is 0. This value is in effect from the start of the simulation until the first update by the block.

The block has no entity ports, and no signal input port.

# **Parameters**

#### **Distribution**

The distribution from which the block generates random numbers.

#### **Mean**

The mean value of an exponential, Gaussian, or Poisson distribution.

#### **Minimum**

The minimum value of a uniform, triangular, beta, or discrete uniform distribution.

#### **Maximum**

The maximum value of a uniform, triangular, beta, or discrete uniform distribution.

### **Probability for output to be 1**

The probability of a one in a Bernoulli distribution.

#### **Probability of success in a single trial**

The probability of a successful outcome in each trial used to describe a binomial or geometric distribution.

#### **Number of trials**

The number of trials used to describe a binomial distribution.

#### **Mode**

The statistical mode of a triangular distribution. The triangular distribution also uses the **Minimum** and **Maximum** parameters to define its density function.

#### **Threshold, Scale, Shape**

Parameters that define the density function of a gamma, log-logistic, or Weibull distribution. The log-logistic distribution does not use a **Shape** parameter, however.

#### **Threshold, Mu, Sigma**

Parameters that define the density function of a lognormal distribution. The log of a lognormal random variable is normally distributed with mean **Mu** and standard deviation **Sigma**.

#### **Standard deviation**

The standard deviation of a Gaussian distribution, which also uses the **Mean** parameter to define its density function.

#### **Shape parameter a, Shape parameter b**

The first and second shape parameters, respectively, of a beta distribution. The beta distribution also uses the **Minimum** and **Maximum** parameters to define its density function.

#### **Number of values**

The number of possible outputs of a discrete uniform distribution, including the values of the **Minimum** and **Maximum** parameters. **Number of values** must exceed 1.

#### **Value vector**

A vector of values in ascending order, representing the possible random values in an arbitrary continuous or arbitrary discrete distribution.

#### **Cumulative probability function vector**

A vector of values in ascending order representing the cumulative probability function for an arbitrary continuous distribution. The first and last values of the vector must be 0 and 1, respectively. This parameter and the **Value vector** parameter must have the same vector length.

#### **Probability vector**

A vector of values representing the probability of each value in the **Value vector** function for an arbitrary discrete distribution. This vector must contain nonnegative values that sum to 1. This parameter and the **Value vector** parameter must have the same vector length.

### **Initial seed**

A nonnegative integer that initializes the random number generator.

# **Algorithm**

Below are the expressions for *f*, the probability density functions for the continuous distributions and probability mass functions for the discrete distributions that the block supports.

### **Exponential Distribution**

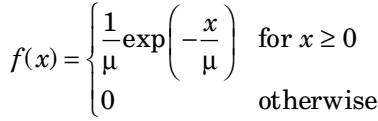

where μ is the **Mean** parameter, a positive number.

A similar function in the Statistics and Machine Learning Toolbox™ software is exprnd.

## **Uniform Distribution**

$$
f(x) = \begin{cases} \frac{1}{U - L} & \text{for } L \leq x \leq U \\ 0 & \text{otherwise} \end{cases}
$$

where *L* is the **Minimum** parameter and *U* is the **Maximum** parameter.

Similar functions are rand in MATLAB software and unifrnd in the Statistics and Machine Learning Toolbox software.

### **Bernoulli Distribution**

$$
f(x) = \begin{cases} p^{x} (1-p)^{1-x} & \text{for } x = 0, 1\\ 0 & \text{otherwise} \end{cases}
$$

where *p* is the **Probability of 1** parameter. The value *p* must be between 0 and 1, inclusive. This is a discrete distribution.

This distribution is a special case of the binomial distribution in which the number of trials is 1.

### **Binomial Distribution**

$$
f(x) = \begin{cases} \frac{n!}{x!(n-x)!} p^x q^{(n-x)} & \text{for } x = 0,1,2,...,n\\ 0 & \text{otherwise} \end{cases}
$$

where *p* is the **Probability of success in a single trial** parameter,  $q = 1-p$ , and *n* is the **Number of trials** parameter. The value *p* must be between 0 and 1, inclusive, while *n* must be positive. This is a discrete distribution.

A similar function in the Statistics and Machine Learning Toolbox software is binornd.

### **Triangular Distribution**

$$
f(x) = \begin{cases} \frac{2(x - L)}{(U - L)(m - L)} & \text{for } L \leq x \leq m \\ \frac{2(U - x)}{(U - L)(U - m)} & \text{for } m < x \leq U \\ 0 & \text{otherwise} \end{cases}
$$

where *L* is the **Minimum** parameter, *U* is the **Maximum** parameter, and *m* is the **Mode** parameter. These parameters must satisfy *L < m < U*.

### **Gamma Distribution**

$$
f(x) = \begin{cases} \left(\frac{x-\theta}{b}\right)^{\alpha-1} \exp\left(-\frac{x-\theta}{b}\right) & \text{for } x \ge \theta \\ 0 & \text{otherwise} \end{cases}
$$

where θ is the **Threshold** parameter, *b* is the **Scale** parameter, and *a* is the **Shape** parameter. The **Scale** and **Shape** parameters must be positive. Also, Γ is the gamma function (gamma in MATLAB code).

A similar function in the Statistics and Machine Learning Toolbox software is gamrnd.

### **Gaussian (Normal) Distribution**

$$
f(x) = \frac{\exp\left(-(x - \mu)^2 / (2\sigma^2)\right)}{\sigma\sqrt{2\pi}}
$$

where μ is the **Mean** parameter and σ is the **Standard deviation** parameter. The standard deviation parameter must be nonnegative.

Similar functions are randn in MATLAB software and normrnd in the Statistics and Machine Learning Toolbox software.

### **Geometric Distribution**

If the **Probability of success in a single trial** parameter is strictly between 0 and 1, then the probability mass function is defined by

$$
f(x) = \begin{cases} pq^x & \text{for } x = 0, 1, 2, ... \\ 0 & \text{otherwise} \end{cases}
$$

where *p* is the **Probability of success in a single trial** parameter and  $q = 1-p$ .

In the special case where the **Probability of success in a single trial** parameter is 1, then

$$
f(x) = \begin{cases} 1 & \text{for } x = 0 \\ 0 & \text{otherwise} \end{cases}
$$

This is a discrete distribution.

A similar function in the Statistics and Machine Learning Toolbox software is geornd.
### **Poisson Distribution**

$$
f(x) = \begin{cases} \frac{e^{-\lambda}\lambda^x}{x!} & \text{for } x = 0, 1, 2, ... \\ 0 & \text{otherwise} \end{cases}
$$

where  $\lambda$  is the **Mean** parameter, a positive number. This is a discrete distribution.

A similar function in the Statistics and Machine Learning Toolbox software is poissrnd.

### **Lognormal Distribution**

$$
f(x) = \begin{cases} \exp\left[\frac{-\left(\ln\left(x-\theta\right)-\mu\right)^2}{2\sigma^2}\right] & \text{for } x \ge \theta\\ 0 & \text{otherwise} \end{cases}
$$

where θ is the **Threshold** parameter, μ is the **Mu** parameter, and σ is the **Sigma** parameter. The **Sigma** parameter must be positive.

A similar function in the Statistics and Machine Learning Toolbox software is lognrnd.

### **Log-Logistic Distribution**

The log-logistic distribution is derived from the logistic distribution, as follows:

X = Random variable with logistic distribution  $Y = e^X$  = Random variable with log-logistic distribution The probability density function for the logistic distribution is

$$
f_{\text{logistic}}(x) = \frac{1}{b} \cdot \frac{e^{(x-\theta)/b}}{\left(1 + e^{(x-\theta)/b}\right)^2}
$$

where θ is the **Threshold** parameter and *b* is the **Scale** parameter. The **Scale** parameter must be positive.

### **Beta Distribution**

$$
f(x) = \begin{cases} \frac{(x - L)^{a-1}(U - x)^{b-1}}{B(a, b)(U - L)^{a+b+1}} & \text{for } L \leq x \leq U\\ 0 & \text{otherwise} \end{cases}
$$

where *L* is the **Minimum** parameter, *M* is the **Maximum** parameter, *a* is the **Shape parameter a** parameter, *b* is the **Shape parameter b** parameter, and  $B(a,b)$  is the beta function defined by

$$
B(a,b) = \int_0^1 t^{a-1} (1-t)^{b-1} dt
$$

The two shape parameters must be positive.

A similar function in the Statistics and Machine Learning Toolbox software is betarnd.

### **Discrete Uniform Distribution**

$$
f(x) = \begin{cases} 1/K & \text{for } x = L + k \frac{(U - L)}{K - 1}, k = 0, 1, 2, ..., K - 1 \\ 0 & \text{otherwise} \end{cases}
$$

where *L* is the **Minimum** parameter, *U* is the **Maximum** parameter, and *K* is the **Number of values** parameter. This is a discrete distribution. If *(U-L)/(K-1)* and *L* are both integers, then all outputs from this distribution are integers.

Similar functions are randi in MATLAB software and unidrnd in the Statistics and Machine Learning Toolbox software.

### **Weibull Distribution**

$$
f(x) = \begin{cases} \frac{\gamma}{\alpha} \left( \frac{x - \theta}{\alpha} \right)^{(\gamma - 1)} \exp\left[ -\left( \frac{x - \theta}{\alpha} \right)^{\gamma} \right] & \text{for } x \ge \theta \\ 0 & \text{otherwise} \end{cases}
$$

where θ is the **Threshold** parameter, α is the **Scale** parameter, and γ is the **Shape** parameter. The **Scale** and **Shape** parameters must be positive.

A similar function in the Statistics and Machine Learning Toolbox software is wblrnd.

## **References**

- [1] Evans, M., N. Hastings, and B. Peacock. *Statistical Distributions*. Wiley-Interscience, 2000.
- [2] Johnson, N. L., S. Kotz, and N. Balakrishnan. *Continuous Univariate Distributions*, Volume 1. Wiley-Interscience, 1993.
- [3] Johnson, N. L., S. Kotz, and N. Balakrishnan. *Continuous Univariate Distributions*, Volume 2. Wiley-Interscience, 1994.
- [4] Johnson, N. L., S. Kotz, and A. W. Kemp. *Univariate Discrete Distributions*. Wiley-Interscience, 1993.

## **See Also**

[Signal Latch \(Obsolete\),](#page-433-0) [Event-Based Sequence \(Obsolete\)](#page-327-0)

### **Introduced before R2006a**

# <span id="page-327-0"></span>**Event-Based Sequence (Obsolete)**

Generate sequence of numbers from specified column vector

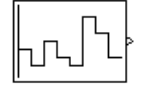

# **Library**

Generators / Signal Generators

# **Description**

This block generates an event-based signal using data you provide, inferring from a subsequent block when to output the next value from your data. You specify the data as a column vector using the **Vector of output values** parameter. The parameter value can be any MATLAB language expression that evaluates to a column vector, including the name of a column vector variable in the MATLAB base workspace. As an example of inferring timing from a subsequent block, if you connect this block to the **t** input port of a Single Server block, then the Event-Based Sequence block outputs a new value each time an entity arrives at the server.

### **Behavior After Data Runs Out**

If the block needs more data than the vector contains, subsequent output values follow a rule you specify using the **Form output after final data value by** parameter. The table below lists possible values for this parameter.

**Note** In all cases, the choice of parameter value affects only the values, not the timing, of the output signal. The output signal is always an event-based signal whose sample time hits depend on notifications from a subsequent block.

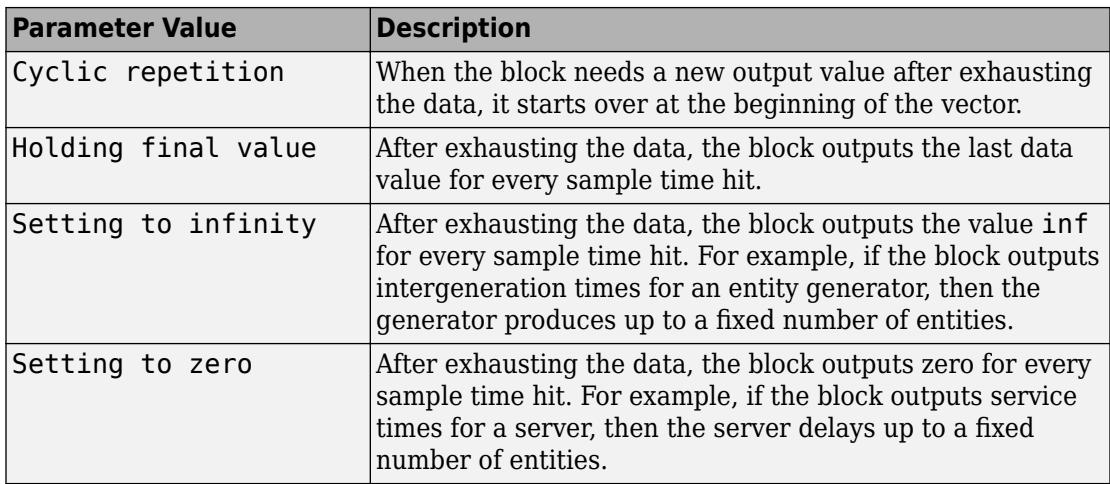

### **Connecting to Other Blocks**

This block has a restricted set of valid connections to other blocks because the Event-Based Sequence block infers from a subsequent block when to generate a new random number.

All indirect connections must be via blocks that have all of the following characteristics:

- Has exactly one input signal
- Has no function-call output signals

**Tip** For an indirect connection to the Atomic Subsystem block, the restrictions on input and output signals apply to the subsystem itself, not the blocks inside the subsystem.

## **Ports**

This block has one signal output port for the numbers in the sequence. The initial output value is 0. This value is in effect from the start of the simulation until the first update by the block.

The block has no entity ports, and no signal input port.

# **Parameters**

### **Vector of output values**

A column vector whose entries become values of this block's output signal. To use a column vector variable in the MATLAB base workspace, enter the variable name.

### Form output after final data value by

The method for generating output after the block exhausts the data referenced in the **Vector of output values** parameter.

## **Examples**

• "Set Attributes"

# **See Also**

[Event-Based Random Number \(Obsolete\)](#page-317-0), Repeating Sequence Stair, From Workspace

#### **Introduced in R2006b**

# **Event Filter (Obsolete)**

Conditionalize, suppress, or prioritize execution of Atomic Subsystem

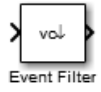

# **Library**

SimEvents Ports and Subsystems

# **Description**

This block influences an Atomic Subsystem block by specifying the signal-based events upon which the subsystem executes. This block can also prioritize the execution of a subsystem with regard to other events occurring simultaneously by scheduling a subsystem execution on the event calendar. Consider an event-based signal that is an input to an Atomic Subsystem block. Without the Event Filter block, every sample time hit of the signal causes the subsystem to execute immediately. Inserting the Event Filter block on that signal line enables you to influence the subsystem behavior as follows:

- Specify the type of signal-based event that causes the subsystem to execute. Choices are:
	- Sample time hit
	- Change in signal value (rising, falling, or either)
	- Trigger (rising, falling, or either)

If the input signal of this block is a nonscalar array, the block detects one qualifying event if any of the positions in the array has a qualifying event. For example, a change in signal value from [1 2 3] to [1 5 6] represents one qualifying event, not two. If N distinct qualifying events occur at distinct sample time hits in the input signal of this block, the subsystem executes times and updates its output signals N times.

• Prevent the input signal of this block from causing the subsystem to execute. In this case, the signal passively provides data to the subsystem. The subsystem can still execute based on signal-based events of a different input signal.

• Prioritize the subsystem execution, relative to other simultaneous events in the simulation. Instead of occurring immediately upon a signal-based event, the execution becomes a scheduled event on the event calendar.

### **Connecting to Other Blocks**

The output port of this block can connect to only one input port of an Atomic Subsystem block. The connection line cannot branch.

### **Behavior During Simulation**

When the input signal of an Event Filter block has a sample time hit, it does the following:

- **1** Updates its output signal with the value of the input signal. This value is available to the Atomic Subsystem block to which the Event Filter block connects.
- **2** Determines whether to execute the Atomic Subsystem block, based on the settings in the block dialog box of the Event Filter block. If the Event Filter block is not supposed to execute the Atomic Subsystem block, the Event Filter does nothing further, until the next sample time hit of the input signal. Otherwise, processing continues to the next step.
- **3** Determines when to execute the Atomic Subsystem block.
	- If you did not select the **Resolve simultaneous signal updates according to event priority** option, the Event Filter block executes the Atomic Subsystem block immediately.
	- If you select the **Resolve simultaneous signal updates according to event priority** option, the Event Filter block schedules an event on the event calendar. The event time is the current simulation time. The event priority is the value of the **Event priority** parameter in the Event Filter block. When the event calendar executes this event, the Atomic Subsystem block performs its computation.
	- If you select both the **Resolve simultaneous signal updates according to event priority** option, and the configuration parameter **Prevent duplicate events on multiport blocks and branched signals**, the software uses the **Event priority** parameter to help Simulink to sort blocks in the model. In this case, the software no longer schedules an event on the event calendar.

# **Ports**

### **Signal Input Ports**

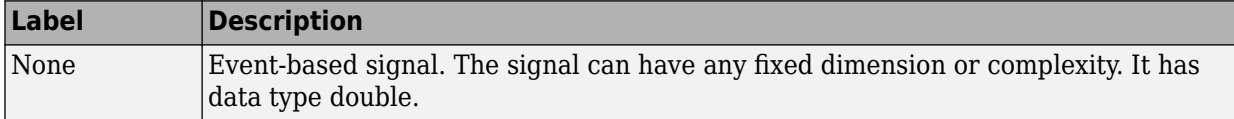

### **Signal Output Ports**

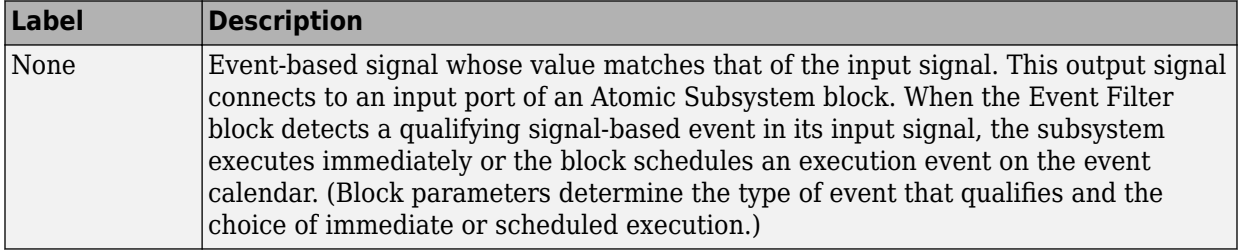

The initial output value is the same as that of the input signal. This value is in effect before the first sample time hit of the input signal.

# **Parameters**

### **Execute atomic subsystem**

Determines what constitutes a qualifying event in the input signal of this block. If the signal is complex, you must select Upon sample time hit or Never.

### **Trigger type**

The type of trigger that further restricts the event type specified in **Execute atomic subsystem**. You see this field only if you set **Execute atomic subsystem** to Upon trigger.

### **Type of change in signal value**

The type of change in the signal value that further restricts the event type specified in **Execute atomic subsystem**. You see this field only if you set **Execute atomic subsystem** to Upon change in signal.

### **Resolve simultaneous signal updates according to event priority**

Select this option to control the sequencing of the subsystem execution in response to updates in the input signal of this block, relative to other simultaneous events in the

simulation. If you do not select this option, the application executes the subsystem immediately upon detecting the signal-based event.

#### **Event priority**

The priority of the subsystem execution event (in response to updates in the input signal of this block), relative to other simultaneous events in the simulation.

Use of this parameter depends on the following:

- You see this field only if you select **Resolve simultaneous signal updates according to event priority**.
- If you also select the configuration parameter **Prevent duplicate events on multiport blocks and branched signals** in your model, the software uses the **Event priority** parameter to help Simulink to sort blocks in the model. In this case, the software does not schedule an event that you can view on the SimEvents event calendar.

### **Introduced in R2011b**

# **Event to Timed Signal (Obsolete)**

Convert event-based signal to time-based signal

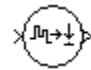

**Library**

Gateways

# **Description**

This block converts an event-based data signal into a time-based data signal. The output signal assumes exactly one value at any given time on the simulation clock. The output signal is almost identical to the input signal, except:

- The output signal omits zero-duration values, if any, from the input signal.
- The output signal has a sample time type of "fixed in minor step." As a result, the output signal might have sample time hits at times unrelated to the input signal but related to other time-based signals in the model.
- The output signal is suitable for modeling time-based dynamics. The signal cannot be an input to a block that requires an event-based input signal. Blocks that can process either time-based or event-based signals might process them differently.
- The initial output value is the same as the initial input value. However, if the input signal is undefined at  $T = 0$ , as in the case of an atomic subsystem that has an eventbased input signal, the output signal of this block has an initial output of 0.

# **Ports**

### **Signal Input Ports**

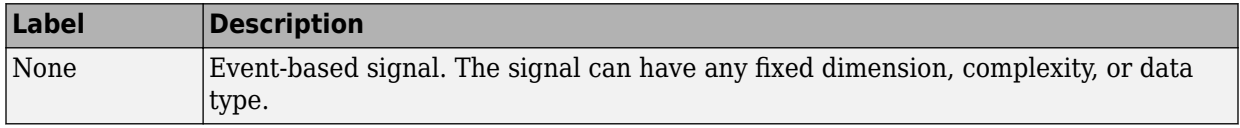

### **Signal Output Ports**

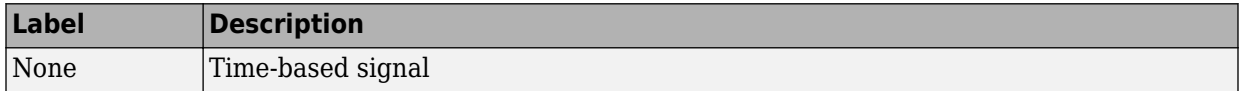

## **See Also**

[Timed to Event Signal \(Obsolete\)](#page-483-0)

"Time-Based Signals and SimEvents Block Transitions"

### **Introduced in R2011b**

# **Event to Timed Function-Call (Obsolete)**

Convert event-based function call to time-based function call

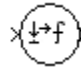

# **Library**

Gateways

# **Description**

This block converts a scalar event-based function call into a time-based function call. The output signal is almost identical to the input signal, except that the output can be an input to a block that requires a time-based function-call input signal.

# **Ports**

### **Signal Input Ports**

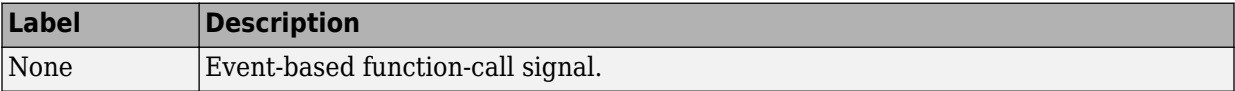

### **Signal Output Ports**

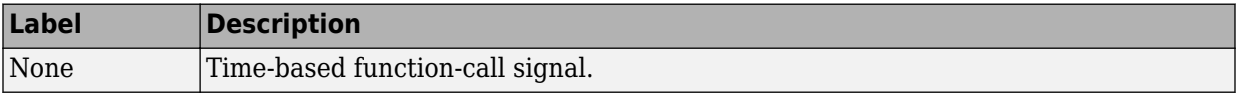

## **See Also**

[Timed to Event Function-Call \(Obsolete\)](#page-481-0)

"Time-Based Signals and SimEvents Block Transitions"

**Introduced in R2011b**

# **FIFO Queue (Obsolete)**

Store entities in sequence for undetermined length of time

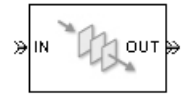

# **Library**

Queues

# **Description**

This block stores up to N entities simultaneously, where N is the **Capacity** parameter value. The block attempts to output an entity through the **OUT** port, but retains the entity if the **OUT** port is blocked. If the block is storing multiple entities and no entity times out, then entities depart in a first-in, first-out (FIFO) fashion. If an entity in this block is scheduled to time out, then it might depart prematurely via the optional **TO** port. The length of time that an entity stays in this block cannot be determined in advance.

The **IN** port is unavailable whenever this block stores exactly N entities. In this case, the queue is said to be full.

# **Ports**

### **Entity Input Ports**

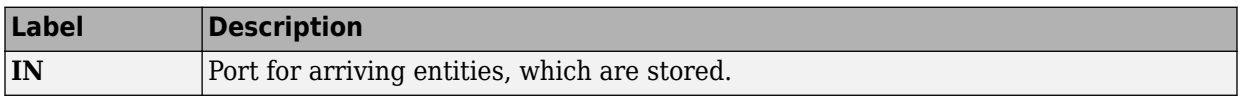

### **Entity Output Ports**

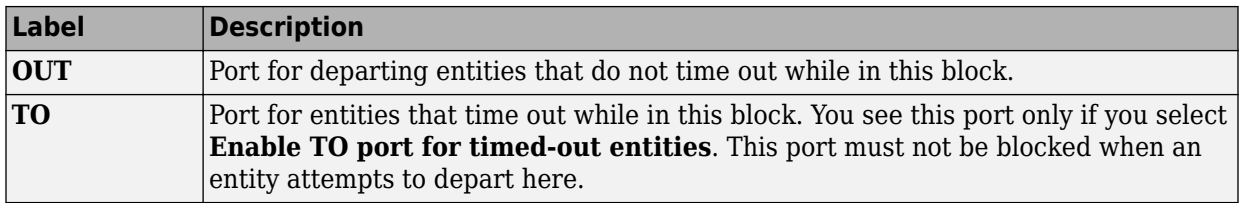

### **Signal Output Ports**

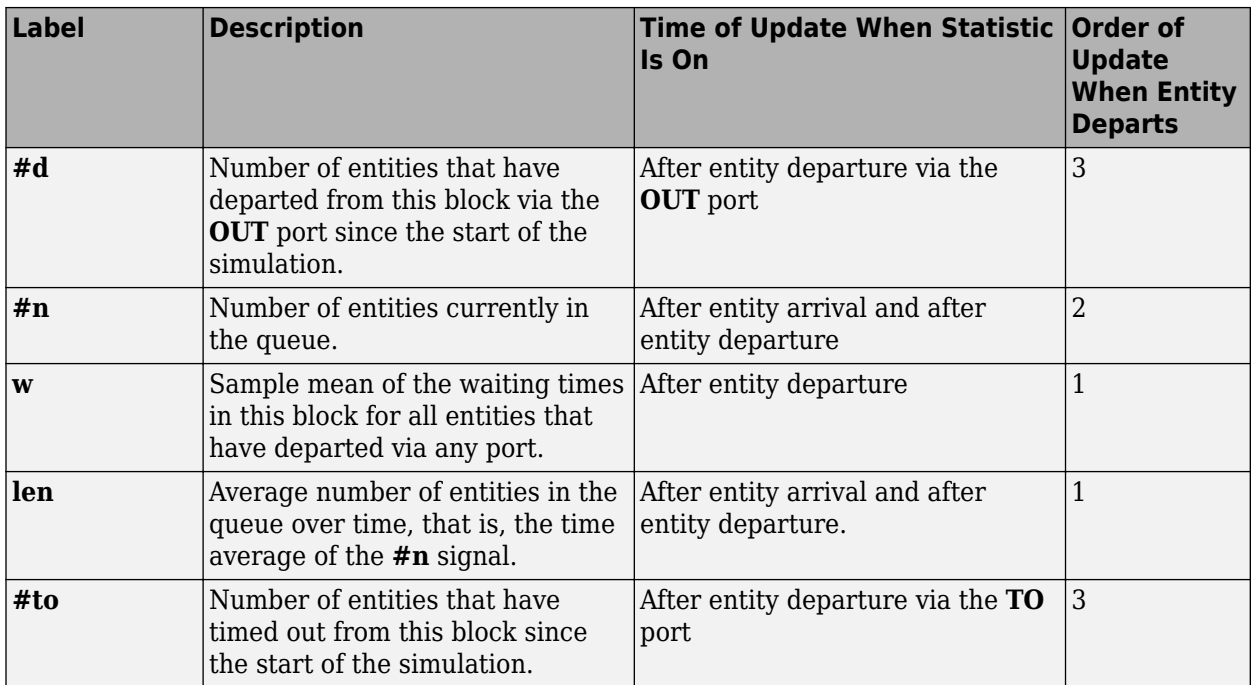

Output signals having the same number in the Order of Update column in the table above are updated in an arbitrary sequence relative to each other; you should not rely on a specific sequence for your simulation results.

The initial output value, which is in effect from the start of the simulation until the first update by the block, is 0 for all signals.

# **Parameters**

### **FIFO Queue Tab**

### **Capacity**

Determines how many entities the block can store at a time. The capacity must be a positive integer or Inf.

### **Timeout Tab**

### **Enable TO port for timed-out entities**

This option becomes relevant if an entity times out while in this block. Selecting this option provides a **TO** entity output port through which the timed-out entity departs. If you clear this option in a model that uses timeouts, see the **If entity has no destination when timeout occurs** parameter of the [Schedule Timeout \(Obsolete\)](#page-423-0) block.

### **Statistics Tab**

These parameters determine whether the block produces data at signal output ports or omits those ports. For descriptions of the data and ports, see the preceding table, "Signal Output Ports".

### **Number of entities departed**

Allows you to use the signal output port labeled **#d**.

### **Number of entities in queue**

Allows you to use the signal output port labeled **#n**.

### **Average wait**

Allows you to use the signal output port labeled **w**.

### **Average queue length**

Allows you to use the signal output port labeled **len**.

### **Number of entities timed out**

Allows you to use the signal output port labeled **#to**.

# **Examples**

- "Create a Discrete-Event Model"
- "Constructs Involving Queues and Servers"

# **See Also**

[LIFO Queue \(Obsolete\),](#page-367-0) [Priority Queue \(Obsolete\)](#page-393-0)

"Storage with Queues and Serves"

### **Introduced before R2006a**

# **Get Attribute (Obsolete)**

Output value of entity attribute

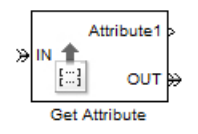

# **Library**

Attributes

# **Description**

This block outputs signals using data from entity attributes. For each arriving entity, the block updates the signal at the signal output ports using values from attributes named in the block dialog box. The block also outputs the entity unchanged.

# **Parameters**

## **Get Attribute Tab**

Use the **Available Attributes** controls to:

- Select the attributes from incoming entity paths that you want to access.
- Add the attributes to the **Get Attribute** table, where you can modify them.

The list displays all the attributes on all the incoming entities. (If the entity paths entering the Get Attribute block do not have any attributes, the **Available Attributes** list is empty).

If the attribute list is long, you can type the attribute name in the text box to filter the list.

Use the buttons in the **Available Attributes** section to help build the attributes table. The buttons perform these actions:

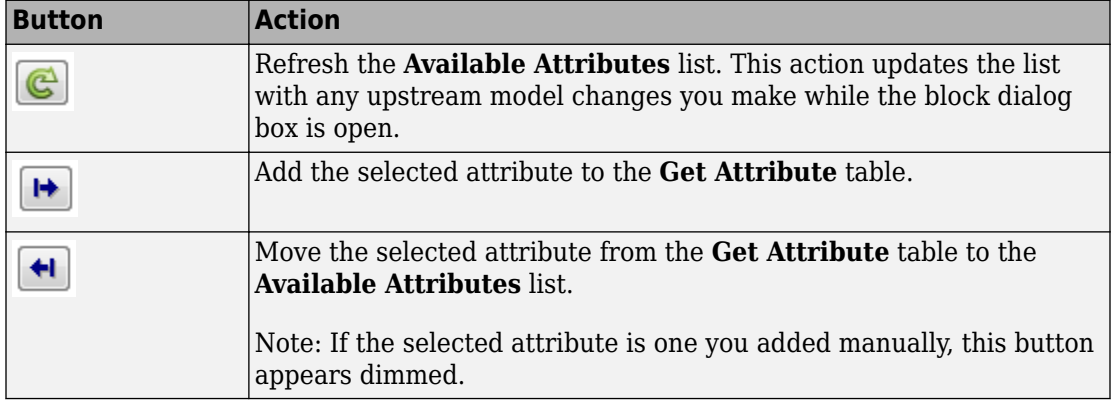

The message area below the available attributes list displays additional messages about the attributes, as they apply.

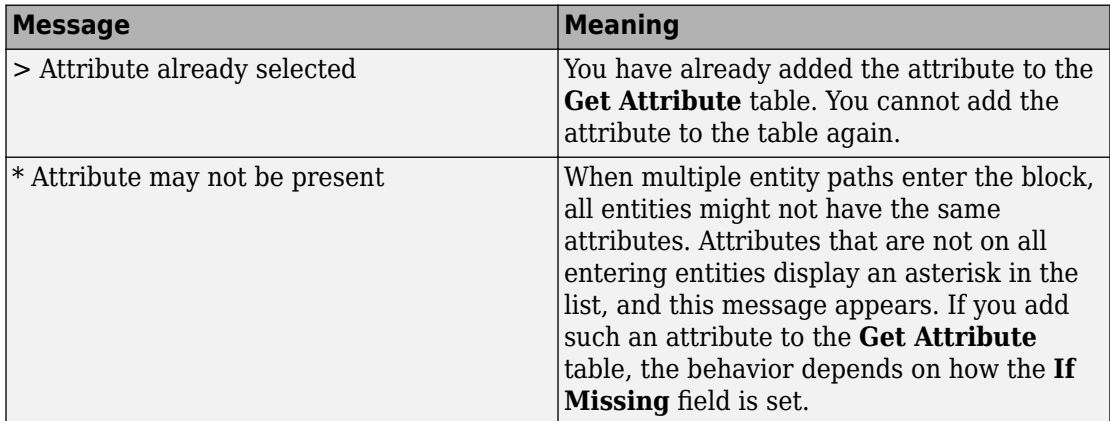

Use the controls under **Get Attribute** to build and manage the list of attributes to access on each incoming entity. Each attribute appears as a row in a table.

Using these controls, you can:

• Specify an attribute manually to access on the entity.

• Modify an attribute that you added to the table from the **Available Attributes** list to access on the entity.

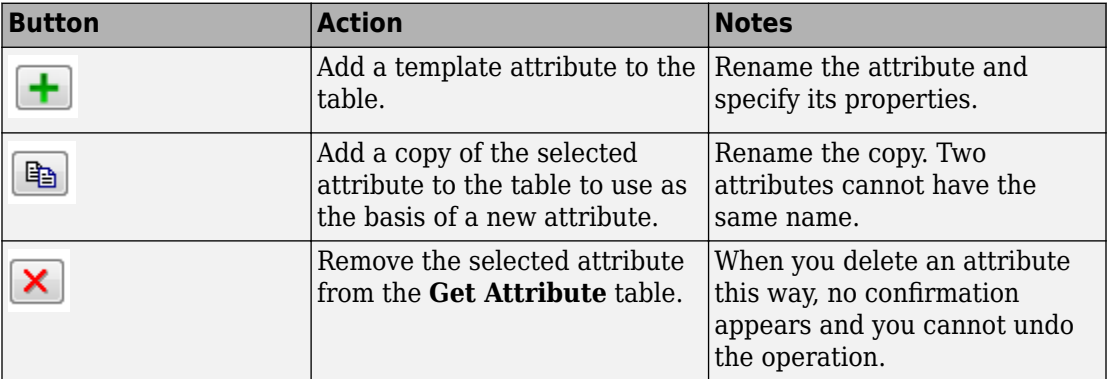

The buttons under **Get Attribute** perform these actions:

**Note** If you delete a row and apply the change, the deletion can affect signal output ports corresponding to other attributes. For example, if the block has a signal output port **A2** and you delete the attribute with a port marked **A1**, the block relabels **A2** as **A1**. Verify that any signal that connects to the relabeled port is still connected as you expect.

The table displays the attributes you added from the **Available Attributes** list or added manually. Use it to set these four attribute properties:

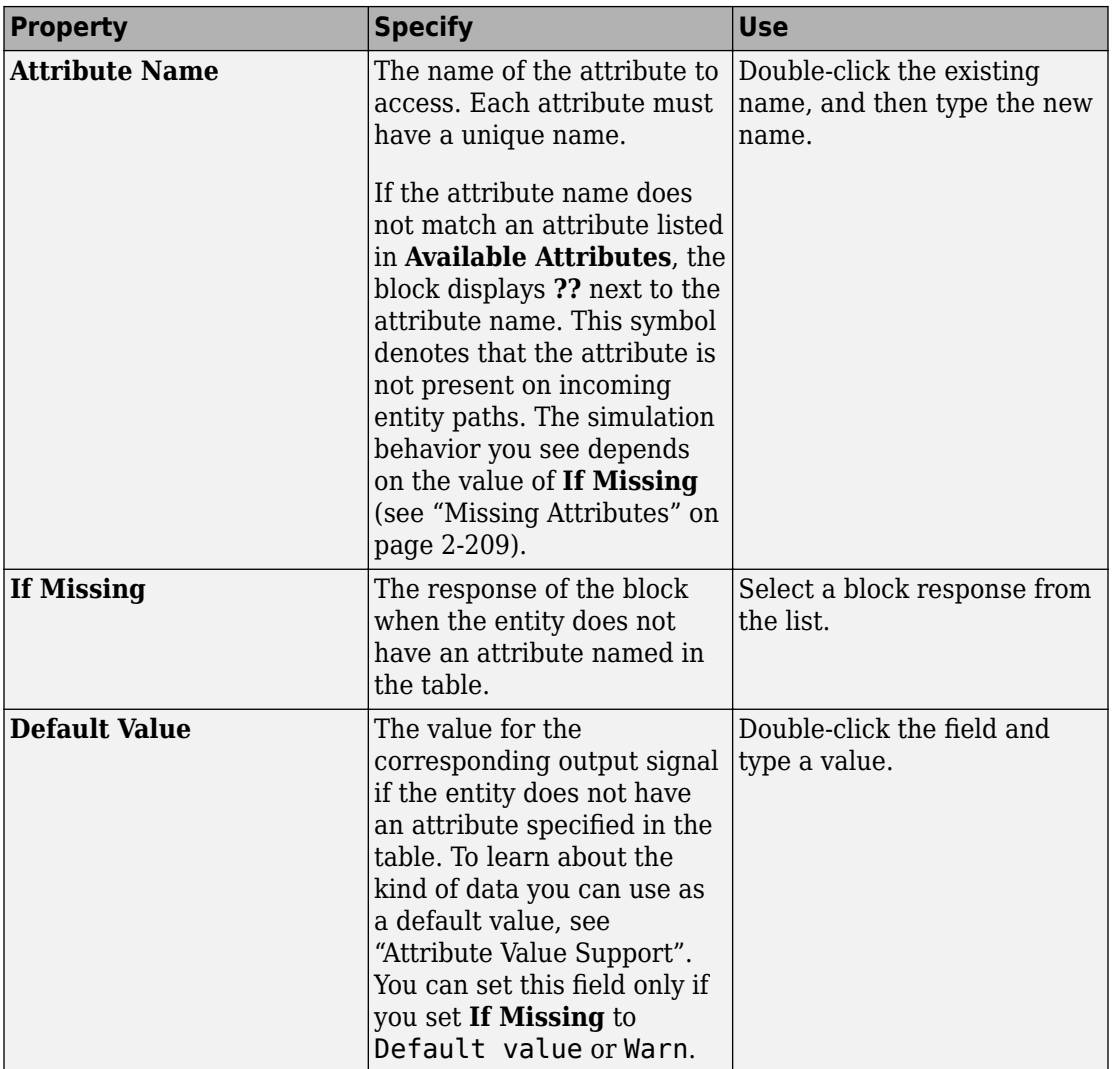

<span id="page-346-0"></span>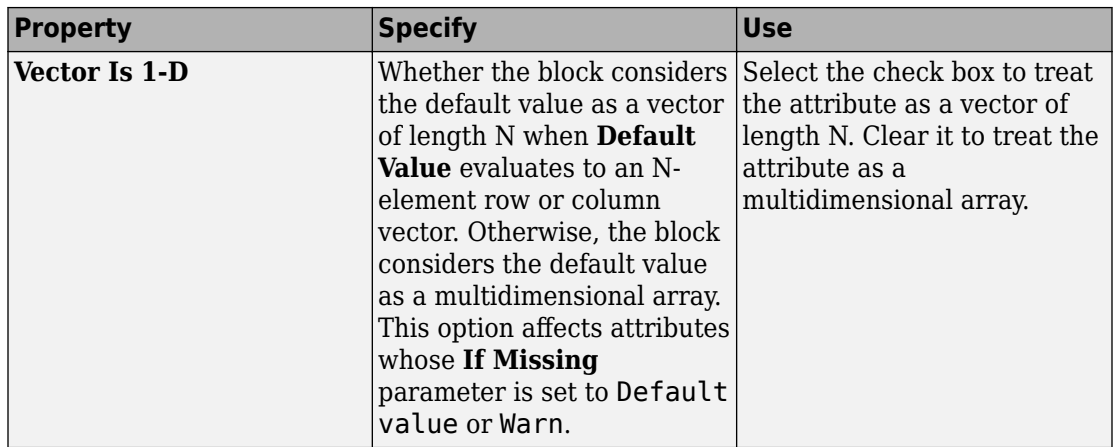

### **Missing Attributes**

You can specify the block behavior if the arriving entity does not have an attribute listed in the table of the block dialog box. Use the **If Missing** parameter for that attribute.

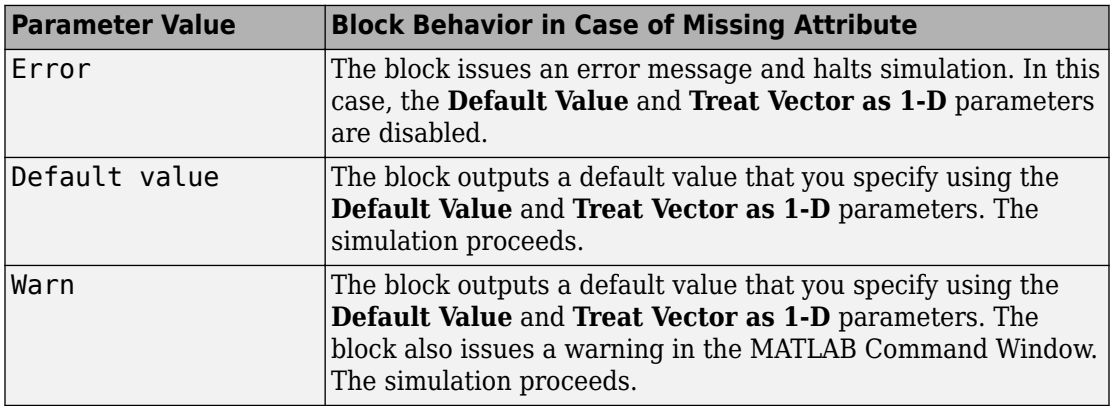

### **Statistics Tab**

These parameters determine whether the block produces data at signal output ports or omits those ports. For descriptions of the data and ports, see [Signal Output Ports.](#page-347-0)

### **Number of entities departed**

Allows you to use the signal output port labeled **#d**.

## <span id="page-347-0"></span>**Ports**

### **Entity Input Ports**

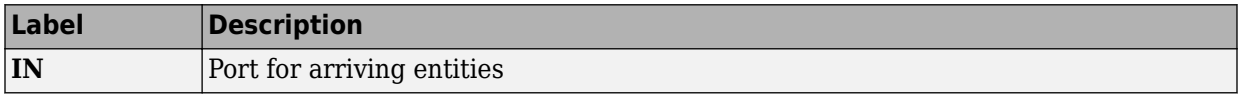

### **Entity Output Ports**

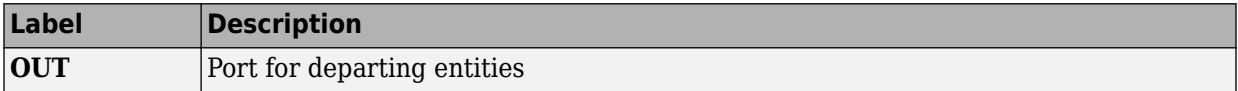

### **Signal Output Ports**

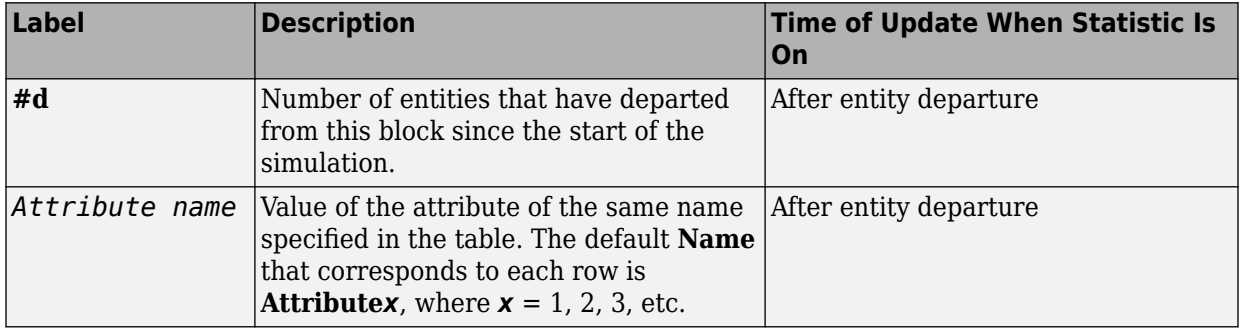

The initial output value, which is in effect from the start of the simulation until the first update by the block, is 0 for all signals.

# **See Also**

[Set Attribute \(Obsolete\)](#page-427-0)

"Manipulate Entity Attributes"

### **Introduced before R2006a**

# **Infinite Server (Obsolete)**

Delay any number of entities for period of time

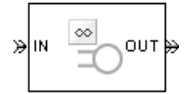

# **Library**

Servers

# **Description**

This block serves any number of entities for a period of time, called the service time, and then attempts to output them through the **OUT** port. If the **OUT** port is blocked, then the block holds the entities until the port becomes unblocked. If an entity in this block is scheduled to time out, then it might depart prematurely via the optional **TO** port.

An infinite server is like an infinite set of single servers connected in parallel, followed by a path combiner; the path combiner notifies entities of an unblocked path in the sequence in which the entities completed their service time, until one entity departs.

You specify the service time, which is the duration of service, via a parameter, attribute, or signal, depending on the **Service time from** parameter value. The block determines the service time for an entity upon its arrival. Service times are assumed to be specified in seconds.

**Note** If you specify the service time via an event-based signal, be sure that its updates occur before the entity arrives.

The **IN** port of an infinite server is always available. You can interpret an infinite server as a mechanism for delaying entities. Some discussions of this block suggest this interpretation by using the word delay instead of serve.

## **Ports**

### **Entity Input Ports**

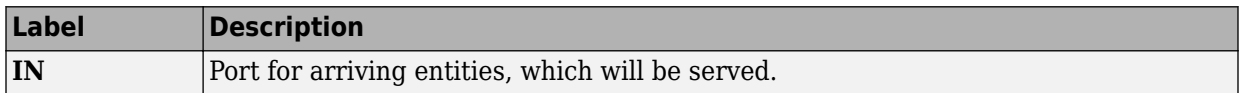

### **Signal Input Ports**

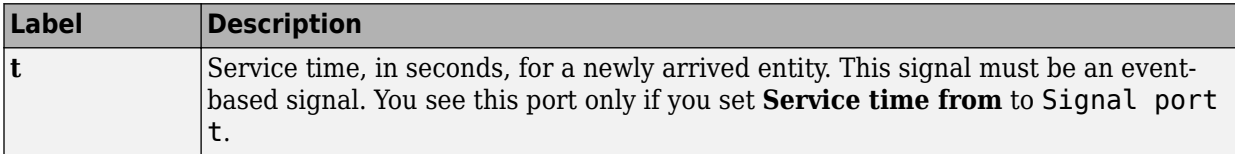

### **Entity Output Ports**

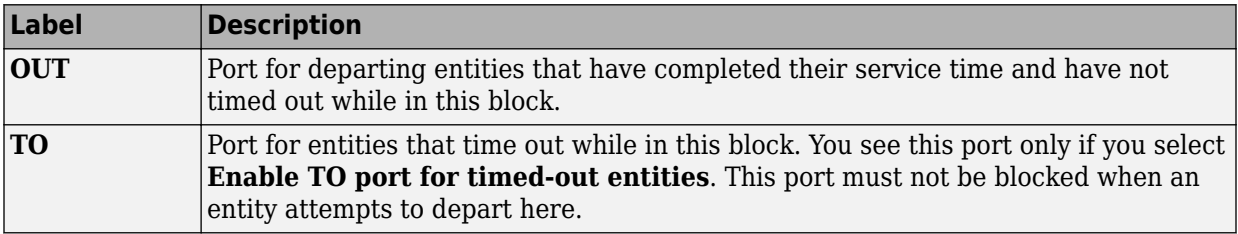

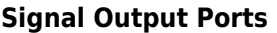

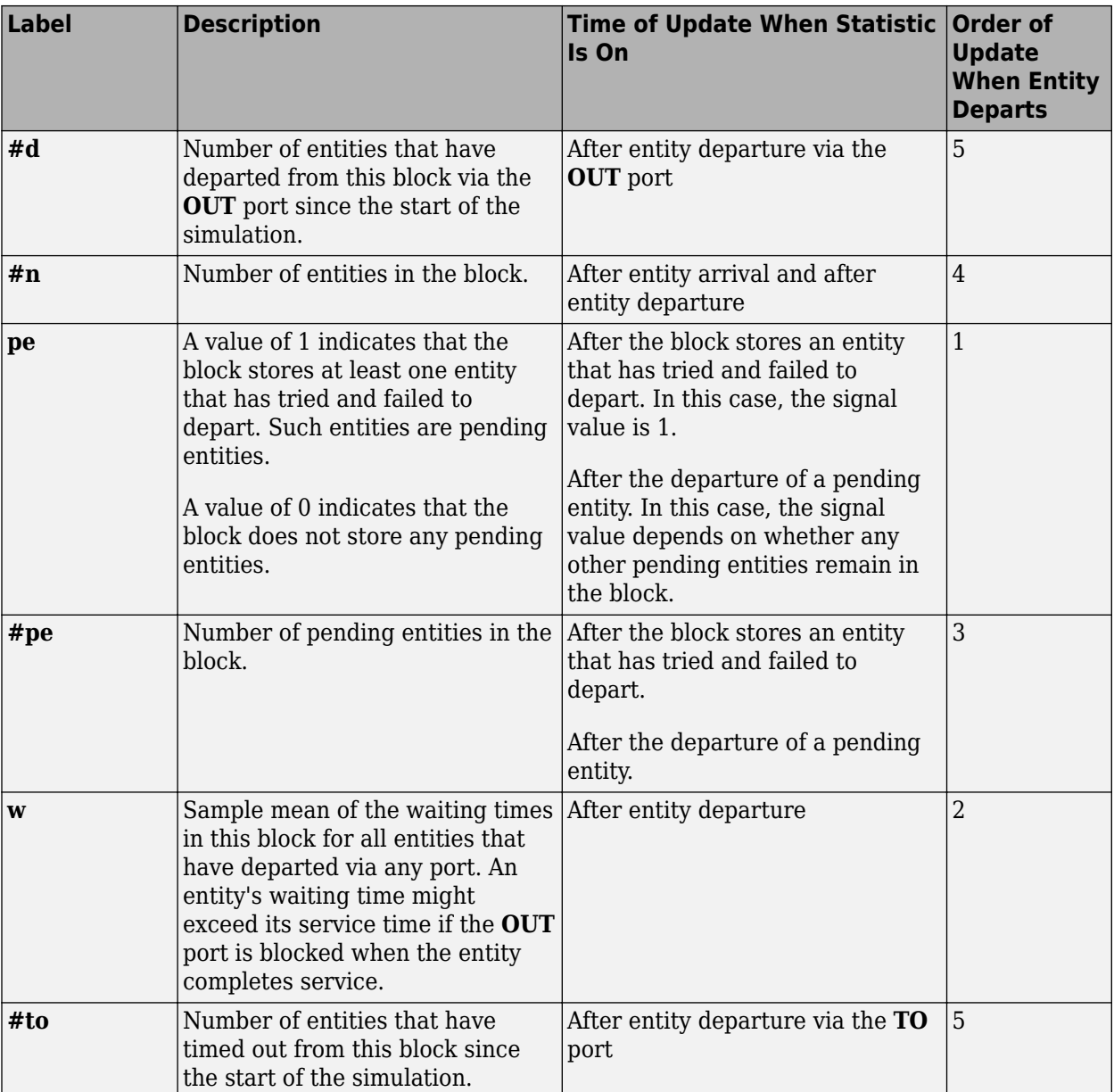

Output signals having the same number in the Order of Update column in the table above are updated in an arbitrary sequence relative to each other; you should not rely on a specific sequence for your simulation results.

The initial output value, which is in effect from the start of the simulation until the first update by the block, is 0 for all signals.

## **Parameters**

### **Infinite Server Tab**

#### **Service time from**

Determines whether the service time is computed from a parameter in this dialog box, a signal input port, or an attribute of the entity being served.

#### **Service time**

The service time, in seconds, for all entities. You see this field only if you set **Service time from** to Dialog.

#### **Attribute name**

The name of the attribute whose value the block uses as the service time for an entity. You see this field only if you set **Service time from** to Attribute.

### **Service completion event priority**

The priority of the service completion event, relative to other simultaneous events in the simulation.

### **Timeout Tab**

### **Enable TO port for timed-out entities**

This option becomes relevant if an entity times out while in this block. Selecting this option provides a **TO** entity output port through which the timed-out entity departs. If you clear this option in a model that uses timeouts, see the **If entity has no destination when timeout occurs** parameter of the [Schedule Timeout \(Obsolete\)](#page-423-0) block.

### **Statistics Tab**

These parameters determine whether the block produces data at signal output ports or omits those ports.

### **Number of entities departed**

Allows you to use the signal output port labeled **#d**.

### **Number of entities in block**

Allows you to use the signal output port labeled **#n**.

### **Pending entity present in block**

Allows you to use the signal output port labeled **pe**.

### **Number of pending entities**

Allows you to use the signal output port labeled **#pe**.

### **Average wait**

Allows you to use the signal output port labeled **w**.

### **Number of entities timed out**

Allows you to use the signal output port labeled **#to**.

## **See Also**

[Single Server \(Obsolete\)](#page-457-0), [N-Server \(Obsolete\)](#page-373-0)

"Write Event Actions"

### **Introduced before R2006a**

# **Initial Value (Obsolete)**

Output specified value until first sample time hit

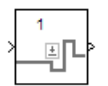

# **Library**

Signal Management

# **Description**

This block establishes an initial value for an event-based signal. Before the first sample time hit at the input port, the value of the output signal is the **Value until first sample time hit** parameter value. Starting from the first sample time hit, the output signal is identical to the input signal.

The following model fragment illustrates block usage in a feedback loop. When the simulation starts, the Initial Value block provides an initial value of 1 that opens the gate to permit the first entity to advance into the feedback loop. Without a nonzero initial value, no entity would arrive at the servers and the Signal Latch block would never experience any events.

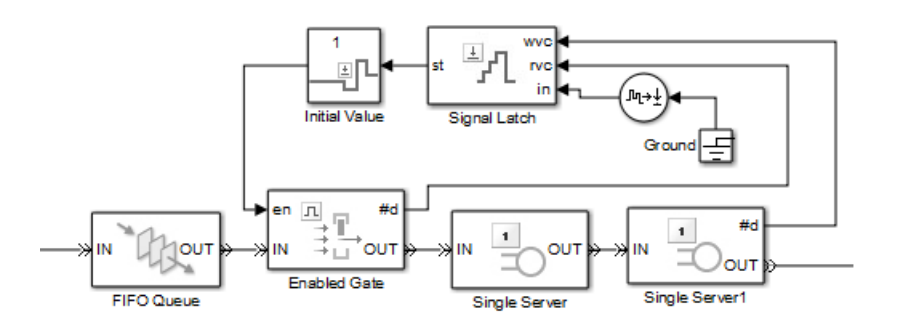

**Note** The IC block in the Simulink library set operates in a time-based manner and is not suitable for event-based signals.

# **Ports**

### **Signal Input Ports**

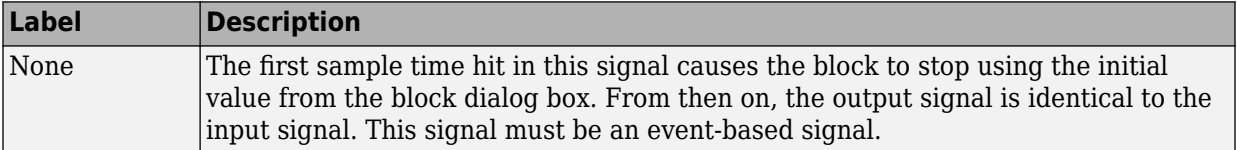

### **Signal Output Ports**

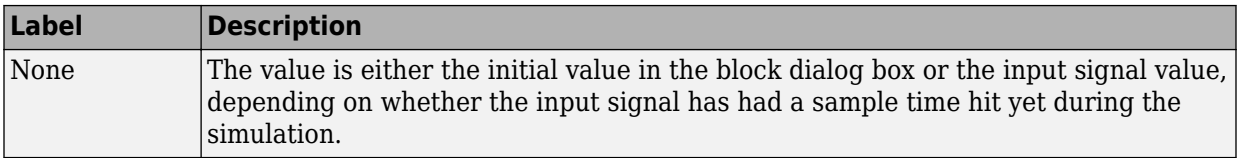

The initial output value is the value of the **Value until first sample time hit** parameter. This value is in effect strictly before the first sample time hit of the input signal.

## **Parameters**

### **Value until first sample time hit**

The value to output before the first sample time hit of the input signal. The value of this parameter must have the same dimensions, data type, and complexity as the input signal.

## **See Also**

IC, [Signal Latch \(Obsolete\)](#page-433-0)

### **Introduced in R2008a**

# **Input Switch (Obsolete)**

Accept entities from selected entity input port

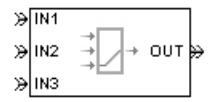

# **Library**

Routing

# **Description**

**Note** This page is the block reference page for the Input Switch block introduced before R2016a. To see the documentation on the new Input Switch block, see [Entity Input](#page-217-0) [Switch](#page-217-0).

This block selects exactly one entity input port for potential arrivals. The selected entity input port can change during the simulation. When one entity input port becomes selected, all others become unavailable.

The rules the block uses for selecting an entity input port are listed in the table.

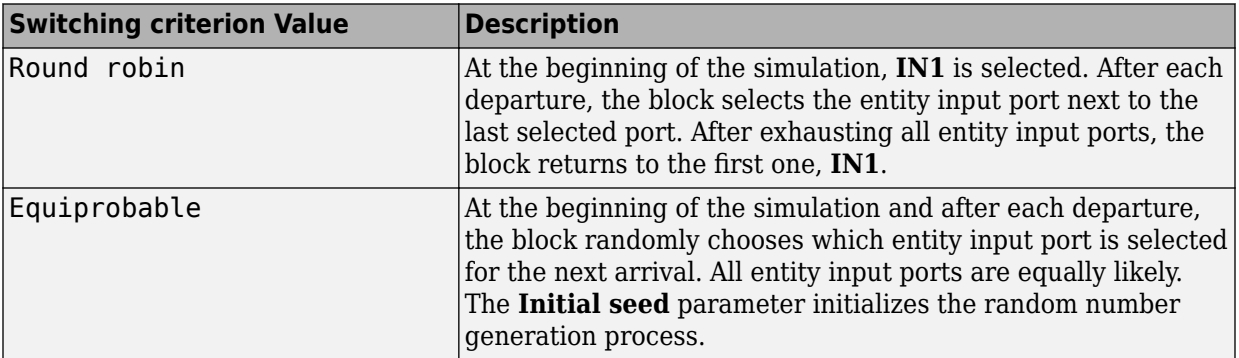

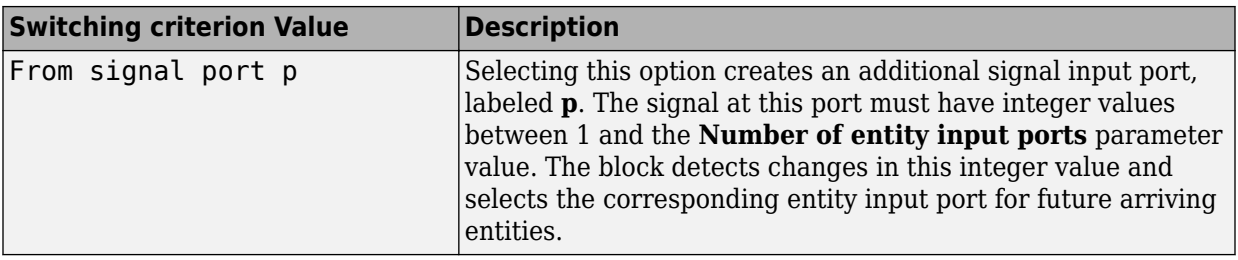

**Tip** If multiple entity input ports of the Input Switch block are on entity paths that come from a single block having multiple entity output ports, include a storage block in each path.

For example, instead of connecting two entity output ports of an Entity Splitter block directly to two entity input ports of an Input Switch block, insert a storage block in each of the two paths.

# **Ports**

### **Entity Input Ports**

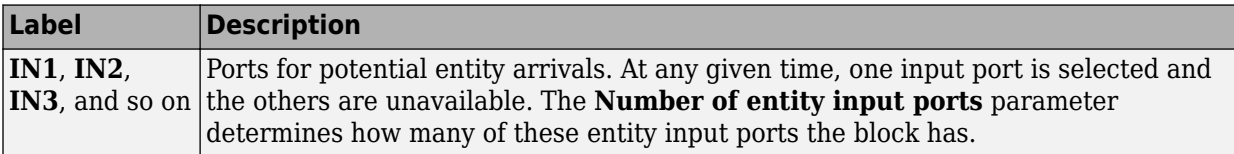

### **Signal Input Ports**

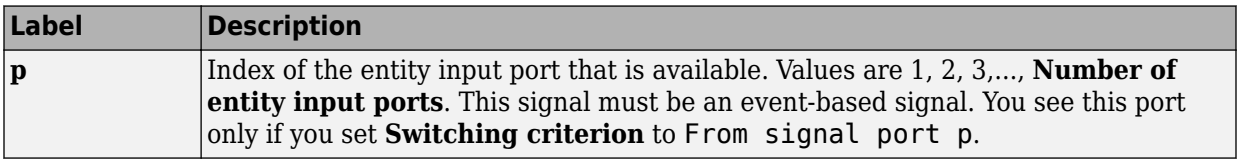

### **Entity Output Ports**

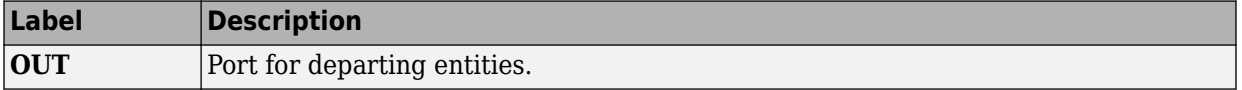

### **Signal Output Ports**

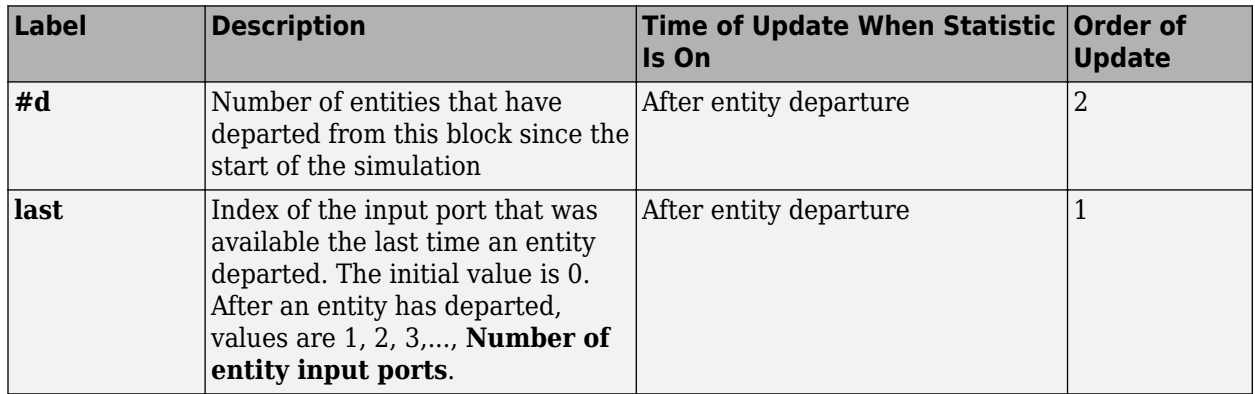

The initial output value, which is in effect from the start of the simulation until the first update by the block, is 0 for all signals.

# **Parameters**

### **Input Switch Tab**

### **Number of entity input ports**

Determines how many entity input ports the block has.

### **Switching criterion**

The rule that determines which entity input port is selected for receiving entities.

### **Initial seed**

A nonnegative integer that initializes the random number generator used to select an entity input port. You see this field only if you set **Switching criterion** to Equiprobable.

### **Resolve simultaneous signal updates according to event priority**

Select this option to prioritize the port-selection event explicitly, relative to other simultaneous events in the simulation. If you do not select this option, the event has priority SYS1 on the event calendar. You see this field only if you set **Switching criterion** to From signal port p.

### **Event priority**

The priority of the port-selection event, relative to other simultaneous events in the simulation. You see this field only if you set **Switching criterion** to From signal port p and select **Resolve simultaneous signal updates according to event priority**.

### **Statistics Tab**

These parameters determine whether the block produces data at signal output ports or omits those ports. For descriptions of the data and ports, see the preceding table, "Signal Output Ports".

### **Number of entities departed**

Allows you to use the signal output port labeled **#d**.

### **Last entity arrival port**

Allows you to use the signal output port labeled **last**.

# **See Also**

[Output Switch \(Obsolete\)](#page-381-0)

### **Introduced before R2006a**

# **Instantaneous Entity Counting Scope (Obsolete)**

Plot entity count versus time

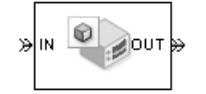

# **Library**

SimEvents Sinks

# **Description**

This block creates a plot by counting arriving entities at each arrival time. The block restarts the count from 1 when the time changes. As a result, the count is cumulative for a given time instant but not cumulative across the entire simulation.

**Note** If you want to plot the total number of arriving entities across the entire simulation, connect the **#d** signal of the [Entity Departure Counter \(Obsolete\)](#page-173-0) block to the [Signal](#page-442-0) [Scope \(Obsolete\)](#page-442-0) block.

Use the **Enable entity OUT port** option to choose whether the entity advances to a subsequent block or whether the block absorbs the arriving entity.

# **Ports**

### **Entity Input Ports**

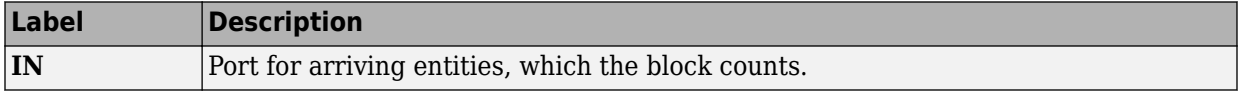
## **Entity Output Ports**

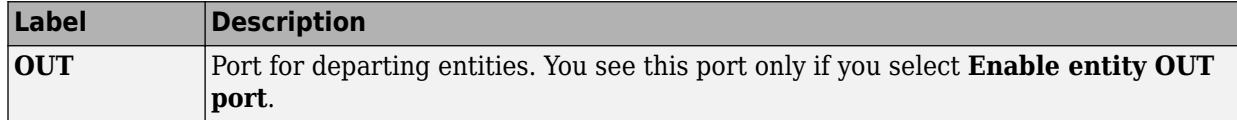

# **Parameters**

# **Plotting Tab**

## **Enable entity OUT port**

Causes the block to have an entity output port labeled **OUT**, through which the arriving entity departs. If you clear this box, the block absorbs arriving entities.

## **Open scope at start of simulation**

Selecting this option causes the plot window to open when you start the simulation. If you clear this box, you can open the plot window by double-clicking the block icon.

# **Axes Tab**

### **Initial X axis lower limit, Initial X axis upper limit**

The interval shown on the X axis at the beginning of the simulation. The interval might change from this initial setting due to zooming, autoscaling, or the **If X value is beyond limit** setting.

### **If X value is beyond limit**

Determines how the plot changes if one or more X values are not within the limits shown on the X axis.

### **Initial Y axis lower limit, Initial Y axis upper limit**

The interval shown on the Y axis at the beginning of the simulation. The interval might change from this initial setting due to zooming, autoscaling, or the **If Y value is beyond limit** setting.

### **If Y value is beyond limit**

Determines how the plot changes if one or more entity counts are not within the limits shown on the Y axis.

## **Show grid**

Toggles the grid on and off.

# **Figure Tab**

## **Title**

Text that appears as the title of the plot, above the axes.

## **Y label**

Text that appears to the left of the vertical axis.

## **X label**

Text that appears below the horizontal axis.

## **Position**

A four-element vector of the form [left bottom width height] specifying the position of the scope window. (0,0) is the lower left corner of the display.

## **Show number of entities**

Displays the number of plotted points using an annotation in the plot window.

# **Data History Tab**

## **Store data when scope is closed**

Select Unlimited to have the block cache all data for future viewing, Limited to cache a portion of the most recent data, and Disabled to avoid caching undisplayed data.

## **Limit data points to**

The number of data points the block caches, using the most recent data. You see this field only if you set **Store data when scope is closed** to Limited.

# **See Also**

[Entity Departure Counter \(Obsolete\),](#page-173-0) [Instantaneous Event Counting Scope \(Obsolete\)](#page-363-0)

"Count Entities"

**Introduced before R2006a**

# <span id="page-363-0"></span>**Instantaneous Event Counting Scope (Obsolete)**

Plot event count versus time

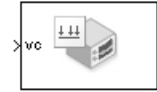

# **Library**

SimEvents Sinks

# **Description**

This block creates a plot by counting events. The block restarts the count from 1 when the time changes. As a result, the count is cumulative for a given time instant but not cumulative across the entire simulation.

When the block has a **ts** input port and the input signal is an event-based signal, a stem with no marker represents the initial output of the signal.

# **Ports**

## **Signal Input Ports**

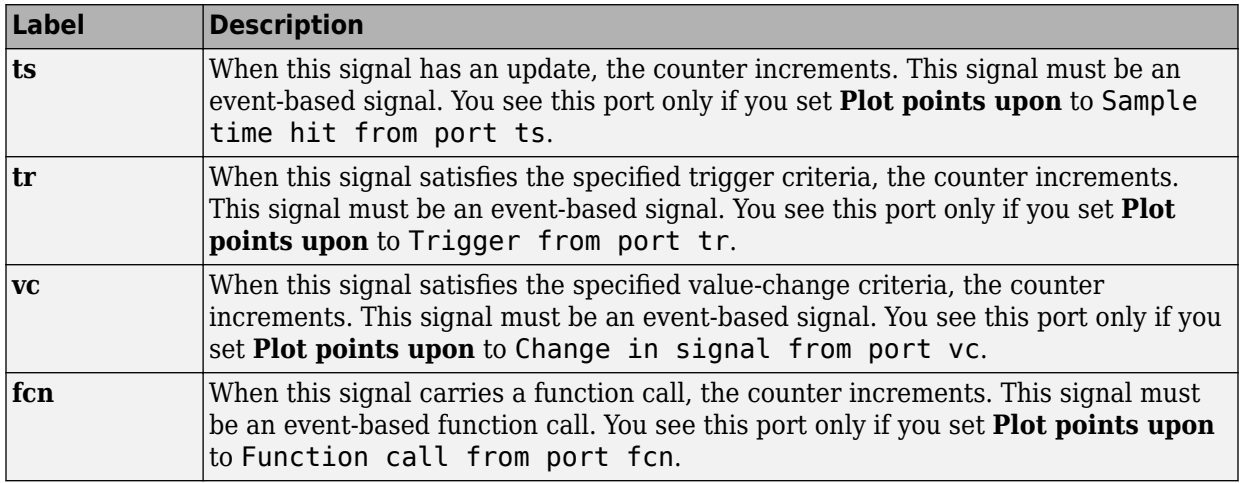

# **Parameters**

# **Plotting Tab**

## **Plot points upon**

The type of event that indicates when the block increments its counter.

## **Trigger type, Type of change in signal value**

**Trigger type** determines whether rising, falling, or either type of trigger edge causes the block to increment its counter. You see this field only if you set **Plot points upon** to Trigger from port tr.

**Type of change in signal value** determines whether rising, falling, or either type of value change causes the block to increment its counter. You see this field only if you set **Plot points upon** to Change in signal from port vc.

## **Open scope at start of simulation**

Selecting this option causes the plot window to open when you start the simulation. If you clear this box, you can open the plot window by double-clicking the block icon.

# **Axes Tab**

### **Initial X axis lower limit, Initial X axis upper limit**

The interval shown on the X axis at the beginning of the simulation. The interval might change from this initial setting due to zooming, autoscaling, or the **If X value is beyond limit** setting.

### **If X value is beyond limit**

Determines how the plot changes if one or more X values are not within the limits shown on the X axis.

#### **Initial Y axis lower limit, Initial Y axis upper limit**

The interval shown on the Y axis at the beginning of the simulation. The interval might change from this initial setting due to zooming, autoscaling, or the **If Y value is beyond limit** setting.

### **If Y value is beyond limit**

Determines how the plot changes if one or more event counts are not within the limits shown on the Y axis.

### **Show grid**

Toggles the grid on and off.

# **Figure Tab**

### **Title**

Text that appears as the title of the plot, above the axes.

#### **Y label**

Text that appears to the left of the vertical axis.

### **X label**

Text that appears below the horizontal axis.

### **Position**

A four-element vector of the form [left bottom width height] specifying the position of the scope window. (0,0) is the lower left corner of the display.

### **Show number of points**

Displays the number of plotted points using an annotation in the plot window.

# **Data History Tab**

## **Store data when scope is closed**

Select Unlimited to have the block cache all data for future viewing, Limited to cache a portion of the most recent data, and Disabled to avoid caching undisplayed data.

# **Limit data points to**

The number of data points the block caches, using the most recent data. You see this field only if you set **Store data when scope is closed** to Limited.

# **See Also**

[Signal Scope \(Obsolete\),](#page-442-0) [Instantaneous Entity Counting Scope \(Obsolete\)](#page-359-0)

## **Introduced before R2006a**

# **LIFO Queue (Obsolete)**

Store entities in stack for undetermined length of time

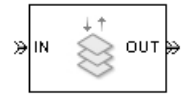

# **Library**

Queues

# **Description**

This block stores up to N entities simultaneously, where N is the **Capacity** parameter value. The block attempts to output an entity through the **OUT** port but retains the entity if the **OUT** port is blocked. If the block is storing multiple entities and no entity times out, then entities depart in a last-in, first-out (LIFO) fashion. If an entity in this block is scheduled to time out, then it might depart prematurely via the optional **TO** port. The length of time that an entity stays in this block cannot be determined in advance.

The **IN** port is unavailable whenever this block stores exactly N entities. In this case, the queue is said to be full.

# **Ports**

### **Entity Input Ports**

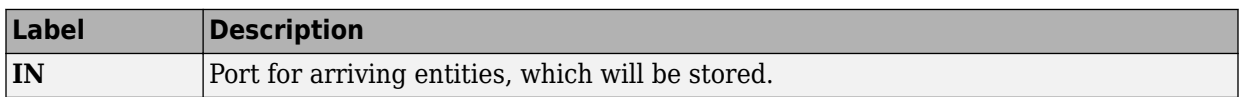

## **Entity Output Ports**

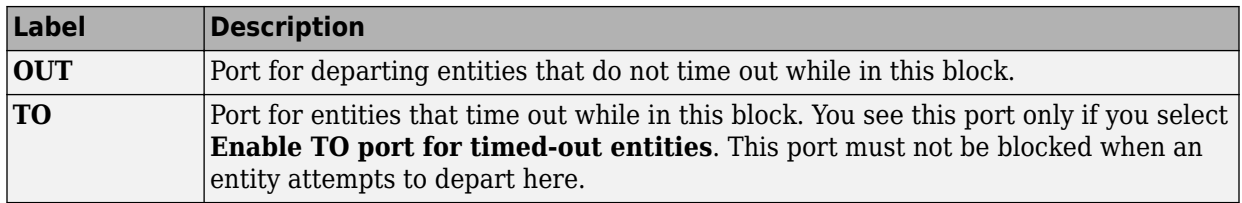

## **Signal Output Ports**

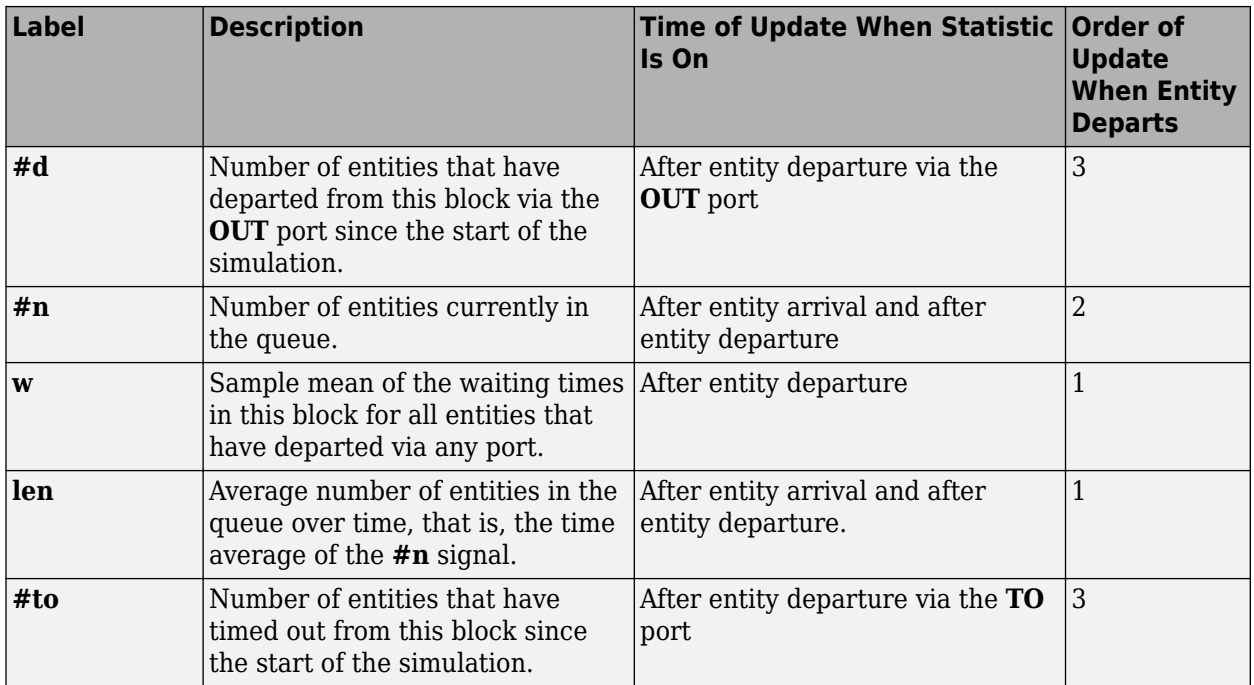

Output signals having the same number in the Order of Update column in the table above are updated in an arbitrary sequence relative to each other; you should not rely on a specific sequence for your simulation results.

The initial output value, which is in effect from the start of the simulation until the first update by the block, is 0 for all signals.

# **Parameters**

# **LIFO Queue Tab**

## **Capacity**

Determines how many entities the block can store at a time. The capacity must be a positive integer or Inf.

# **Timeout Tab**

### **Enable TO port for timed-out entities**

This option becomes relevant if an entity times out while in this block. Selecting this option provides a **TO** entity output port through which the timed-out entity departs. If you clear this option in a model that uses timeouts, see the **If entity has no destination when timeout occurs** parameter of the [Schedule Timeout \(Obsolete\)](#page-423-0) block.

# **Statistics Tab**

These parameters determine whether the block produces data at signal output ports or omits those ports. For descriptions of the data and ports, see the preceding table, "Signal Output Ports".

#### **Number of entities departed**

Allows you to use the signal output port labeled **#d**.

#### **Number of entities in queue**

Allows you to use the signal output port labeled **#n**.

#### **Average wait**

Allows you to use the signal output port labeled **w**.

### **Average queue length**

Allows you to use the signal output port labeled **len**.

### **Number of entities timed out**

Allows you to use the signal output port labeled **#to**.

# **See Also**

[FIFO Queue \(Obsolete\)](#page-338-0), [Priority Queue \(Obsolete\)](#page-393-0)

**Introduced before R2006a**

# **Sequence Viewer**

Display messages, events, states, transitions, and functions between blocks during simulation

**Library: Stateflow** 

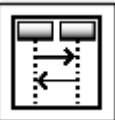

# **Description**

The Sequence Viewer block displays messages, events, states, transitions, and functions between certain blocks during simulation. The blocks that you can display are called lifeline blocks and include:

- Subsystems
- Referenced models
- Blocks that contain messages, such as Stateflow charts
- Blocks that call functions or generate events, such as Function Caller, Function-Call Generator, and MATLAB Function blocks
- Blocks that contain functions, such as Function-Call Subsystem and Simulink Function blocks

To see states, transitions, and events for lifeline blocks in a referenced model, you must have a Sequence Viewer block in the referenced model. Without a Sequence Viewer block in the referenced model, you can see only messages and functions for lifeline blocks in the referenced model.

# **Parameters**

### **Time Precision for Variable Step — Adjust time increment precision** 3 (default)

When using a variable step solver, change this parameter to adjust the time precision for the sequence viewer.

**History — Maximum number of events to keep in viewer** 5000 (default)

# **See Also**

"Use the Sequence Viewer Block to Visualize Messages, Events, and Entities"

**Introduced in R2015b**

# **N-Server (Obsolete)**

Serve up to N entities for period of time

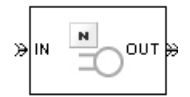

# **Library**

Servers

# **Description**

This block stores up to N entities, serving each one independently for a period of time and then attempting to output the entity through the **OUT** port. If the **OUT** port is blocked, then the entity stays in this block until the port becomes unblocked. If an entity in this block is scheduled to time out, then it might depart prematurely via the optional **TO** port.

An N-server is like a set of N single servers connected in parallel, followed by a path combiner; the path combiner notifies entities of an unblocked path in the sequence in which the entities completed their service time, until one entity departs.

You specify the service time, which is the duration of service, via a parameter, attribute, or signal, depending on the **Service time from** parameter value. The block determines the service time for an entity upon its arrival. Service times are assumed to be specified in seconds.

**Note** If you specify the service time via an event-based signal, be sure that its updates occur before the entity arrives.

All entities that arrive do so via the **IN** port. The **IN** port is unavailable whenever this block contains N entities. In that case, the **IN** port becomes available when at least one of the N entities departs.

# **Ports**

# **Entity Input Ports**

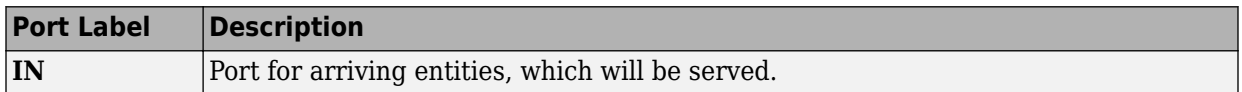

# **Signal Input Ports**

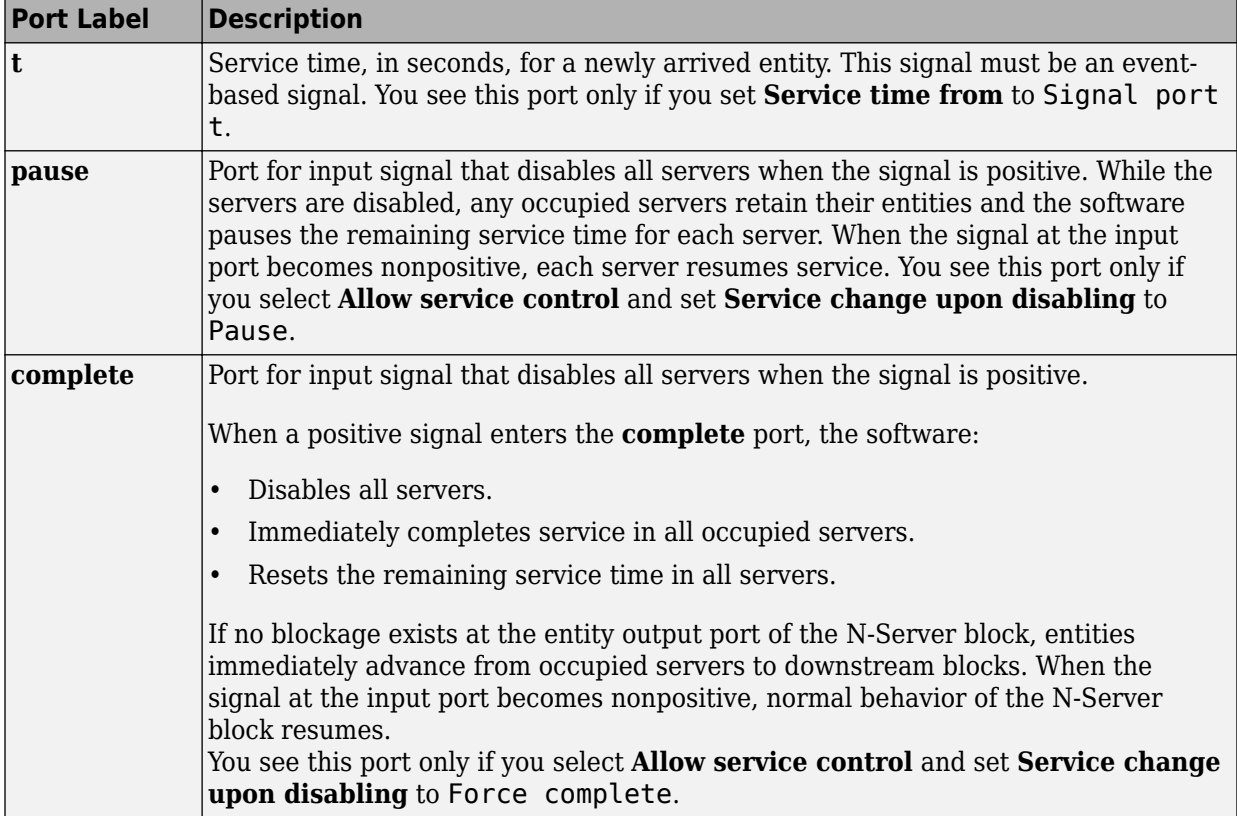

## **Entity Output Ports**

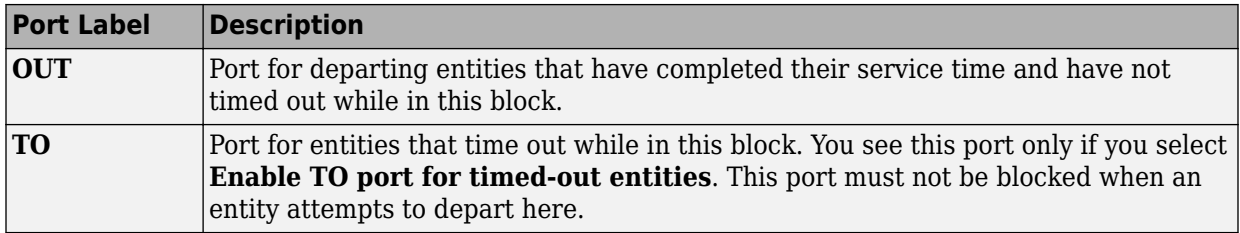

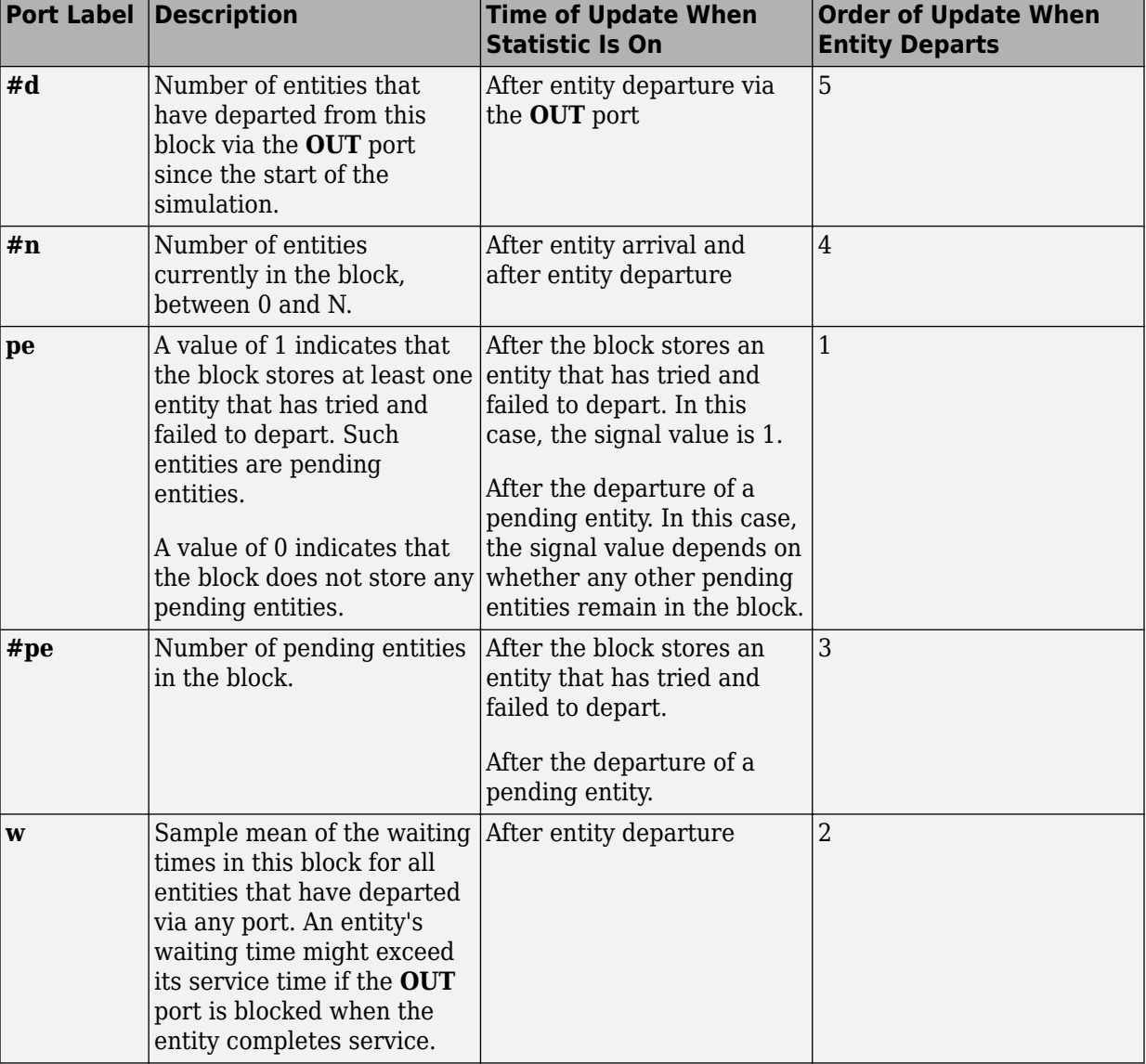

# **Signal Output Ports**

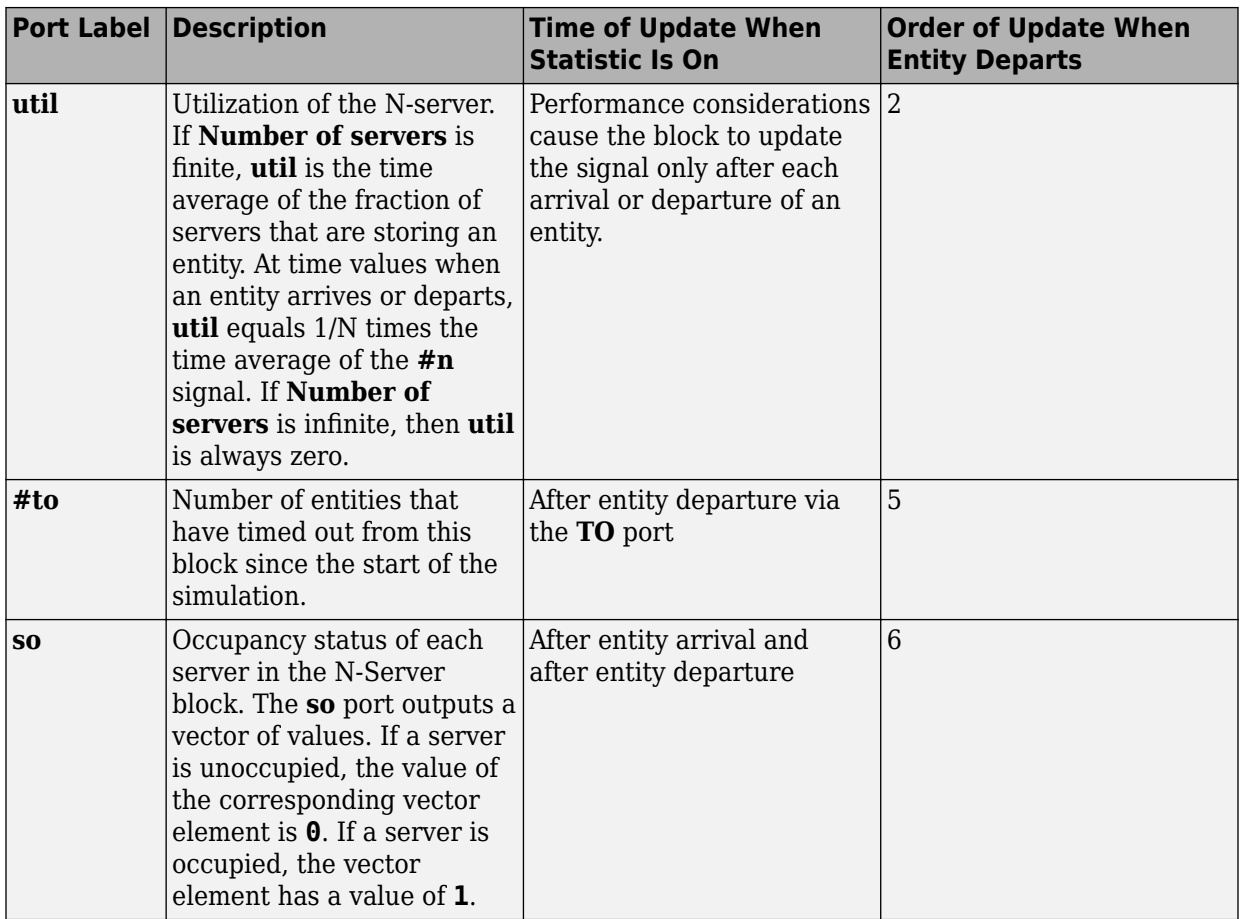

Output signals having the same number in the Order of Update column in the table above are updated in an arbitrary sequence relative to each other; you should not rely on a specific sequence for your simulation results.

The initial output value, which is in effect from the start of the simulation until the first update by the block, is 0 for all signals.

A more precise definition of the utilization signal **util** at an update time  $T>0$  is

$$
\frac{1}{T} \sum_{k} \left( \frac{(\# n)_k}{N} \right) \cdot \mathrm{length}(I_k)
$$

where *I<sup>k</sup>* is the *k*th time interval between successive pairs of times that **util** is updated

and  $(Hn)_k$  is the number of entities the N-Server block is storing during the open interval *Ik* . If an update of **util** occurs at *T*=0, the value is *#n/N*.

# **Parameters**

# **N-Server Tab**

### **Number of servers**

The number of servers the block represents, N.

#### **Service time from**

Determines whether the service time is computed from a parameter in this dialog box, an input signal, or an attribute of the entity being served.

#### **Service time**

The service time, in seconds, for all entities. You see this field only if you set **Service time from** to Dialog.

#### **Attribute name**

The name of the attribute whose value the block uses as the service time for an entity. You see this field only if you set **Service time from** to Attribute.

### **Service completion event priority**

The priority of the service completion event, relative to other simultaneous events in the simulation.

# **Service control Tab**

### **Allow service control**

Adds an input signal port to the block. When you input a positive signal to this added signal port, the software disables servers in the block and applies a service change. You specify the service change action using an option that becomes visible when you select **Allow service control**.

### **Service change upon disabling**

Specifies the service change action that the software applies to disabled servers. You see this option only if you select **Allow service control**.

By default, **Service change upon disabling** is set to Pause. When Pause is selected, the signal input port added by **Allow service control** is labeled **pause**. When you input a positive signal to the **pause** port, the software disables all servers in the block. While this input signal remains positive, any occupied servers retain their entities and the software pauses the remaining service time for each server. When the signal at the input port becomes nonpositive, each server resumes service.

You can also set **Service change upon disabling** to Force complete. In this case, when you click **OK**, the label of the signal input port added by **Allow service control** changes to **complete**.

When a positive signal enters the **complete** port, the software:

- Disables all servers.
- Immediately completes service in all occupied servers.
- Resets the remaining service time in all servers.

If no blockage exists at the entity output port of the N-Server block, entities immediately advance from occupied servers to downstream blocks. When the signal at the input port becomes nonpositive, normal behavior of the N-Server block resumes.

For an example of using the **complete** port, see "Task Preemption in a Multitasking Processor".

### **Block entity entry to disabled servers**

Determines whether unoccupied servers can accept entities while the signal at the **pause** or **complete** port is positive.

## **Control event priority**

The priority of the service control event, relative to other simultaneous events in the simulation.

# **Timeout Tab**

### **Enable TO port for timed-out entities**

This option becomes relevant if an entity times out while in this block. Selecting this option provides a **TO** entity output port through which the timed-out entity departs. If you clear this option in a model that uses timeouts, see the **If entity has no destination when timeout occurs** parameter of the [Schedule Timeout \(Obsolete\)](#page-423-0) block.

# **Statistics Tab**

These parameters determine whether the block produces data at signal output ports or omits those ports. For descriptions of the data and ports, see the preceding table, "Signal Output Ports".

#### **Number of entities departed**

Allows you to use the signal output port labeled **#d**.

#### **Number of entities in block**

Allows you to use the signal output port labeled **#n**.

#### **Pending entity present in block**

Allows you to use the signal output port labeled **pe**.

#### **Number of pending entities**

Allows you to use the signal output port labeled **#pe**.

#### **Average wait**

Allows you to use the signal output port labeled **w**.

#### **Utilization**

Allows you to use the signal output port labeled **util**.

#### **Number of entities timed out**

Allows you to use the signal output port labeled **#to**.

#### **Server occupancy, so**

Allows you to use the signal output port labeled **so**.

# **See Also**

[Single Server \(Obsolete\)](#page-457-0), Infinite Server (Obsolete)

#### **Introduced before R2006a**

# <span id="page-381-0"></span>**Output Switch (Obsolete)**

Select entity output port for departure

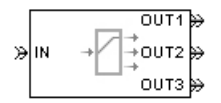

# **Library**

Routing

# **Description**

**Note** This page is the block reference page for the Output Switch block introduced before R2016a. To see the documentation for the new Output Switch block, see [Entity](#page-225-0) [Output Switch.](#page-225-0)

This block receives entities, which depart through one of multiple entity output ports. The selected port can change during the simulation.

# **Managing Arrivals and Departures**

When the selected port is not blocked, an arriving entity departs through that port. When an entity attempts to arrive and the selected port is blocked, the block's behavior depends on the block's configuration and state, as illustrated in the figure.

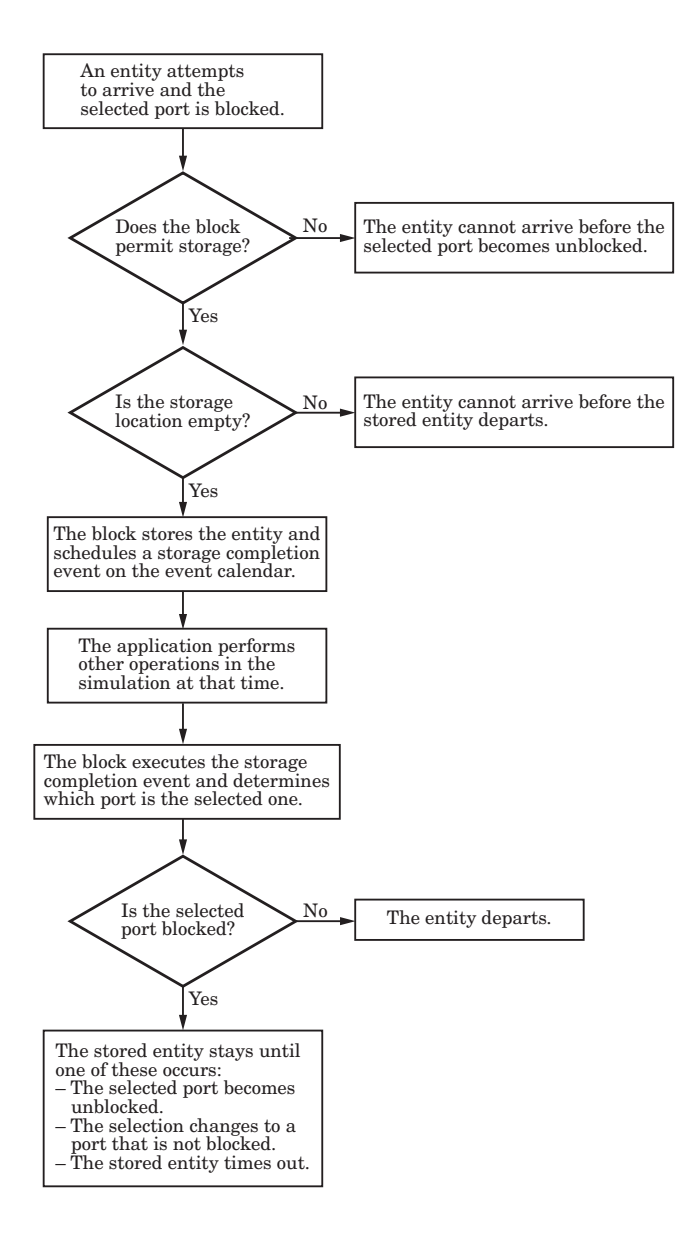

**Note** This block permits storage only if you set **Switching criterion** to From signal port p, and then select **Store entity before switching**.

Entities that time out depart via the block's **TO** port.

# **Switching Criteria**

The **Switching criterion** parameter indicates how the block determines which entity output port is selected for departure at any given time. The values of the **Switching criterion** parameter are described in the table below.

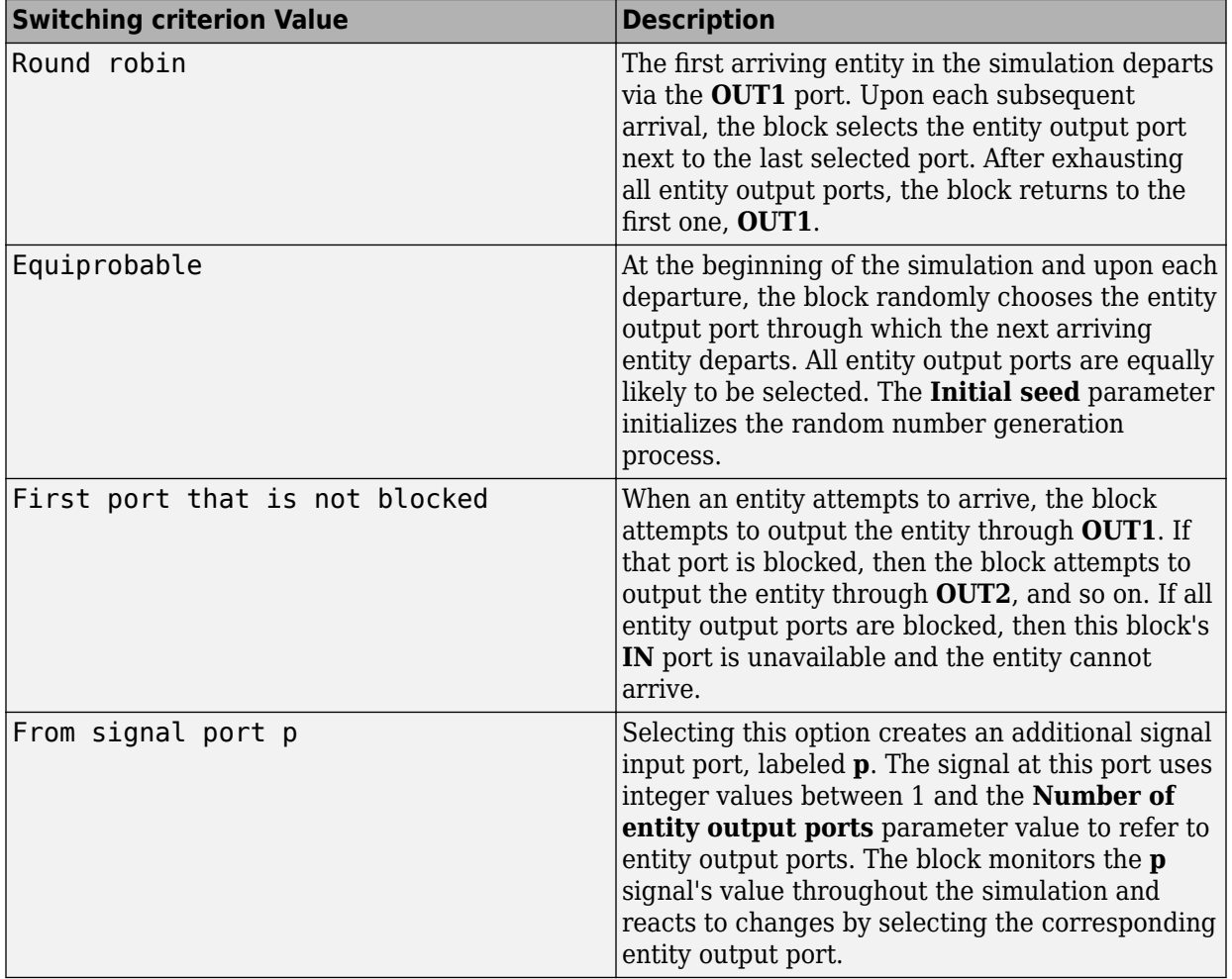

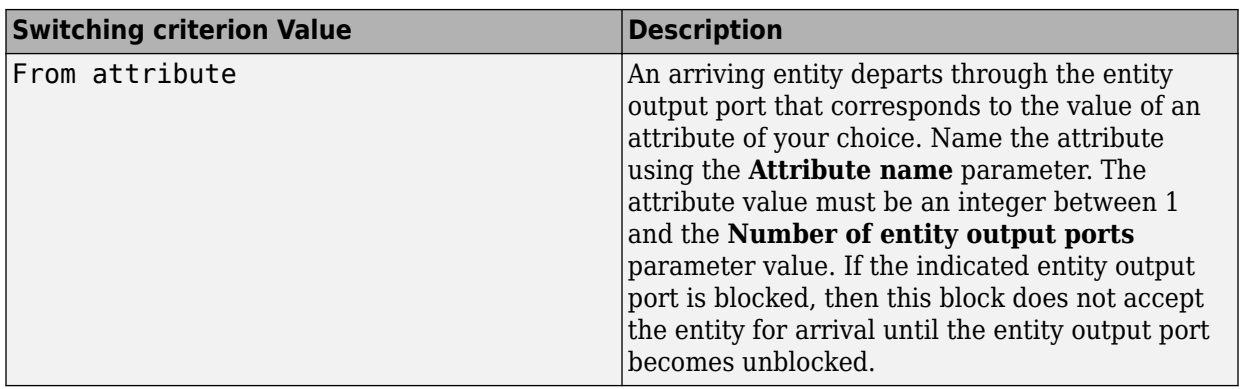

**Note** If you set **Switching criterion** to From signal port p, then the block offers several options to help you ensure that the signal is up to date and valid when the block uses it to determine how to process the arriving entity. Be especially careful when the signal is in a feedback loop, or when the signal can change at the same time an entity arrives. For details, see "Use Messages To Route Entities".

# **Ports**

## **Entity Input Ports**

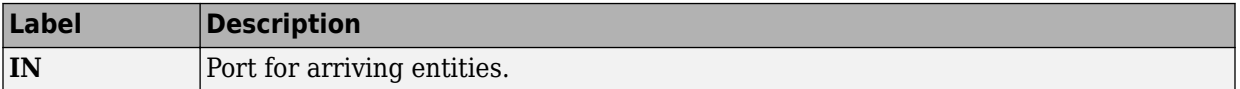

## **Signal Input Ports**

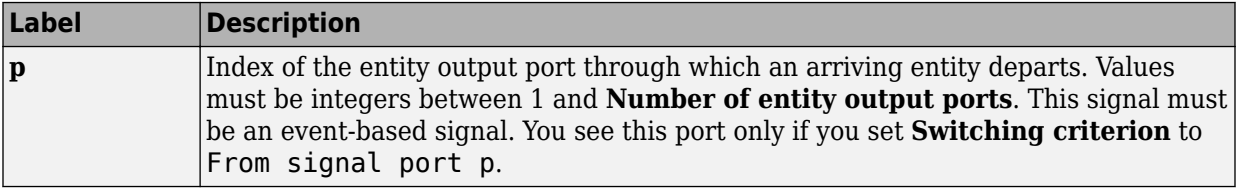

# **Entity Output Ports**

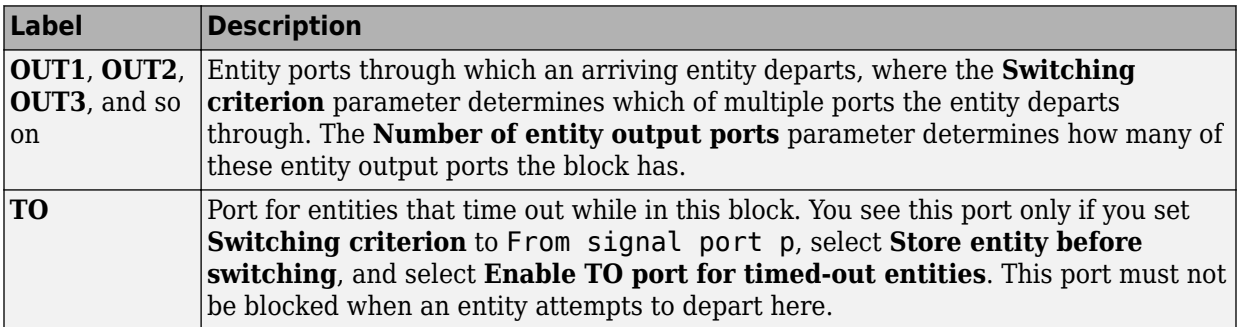

# **Signal Output Ports**

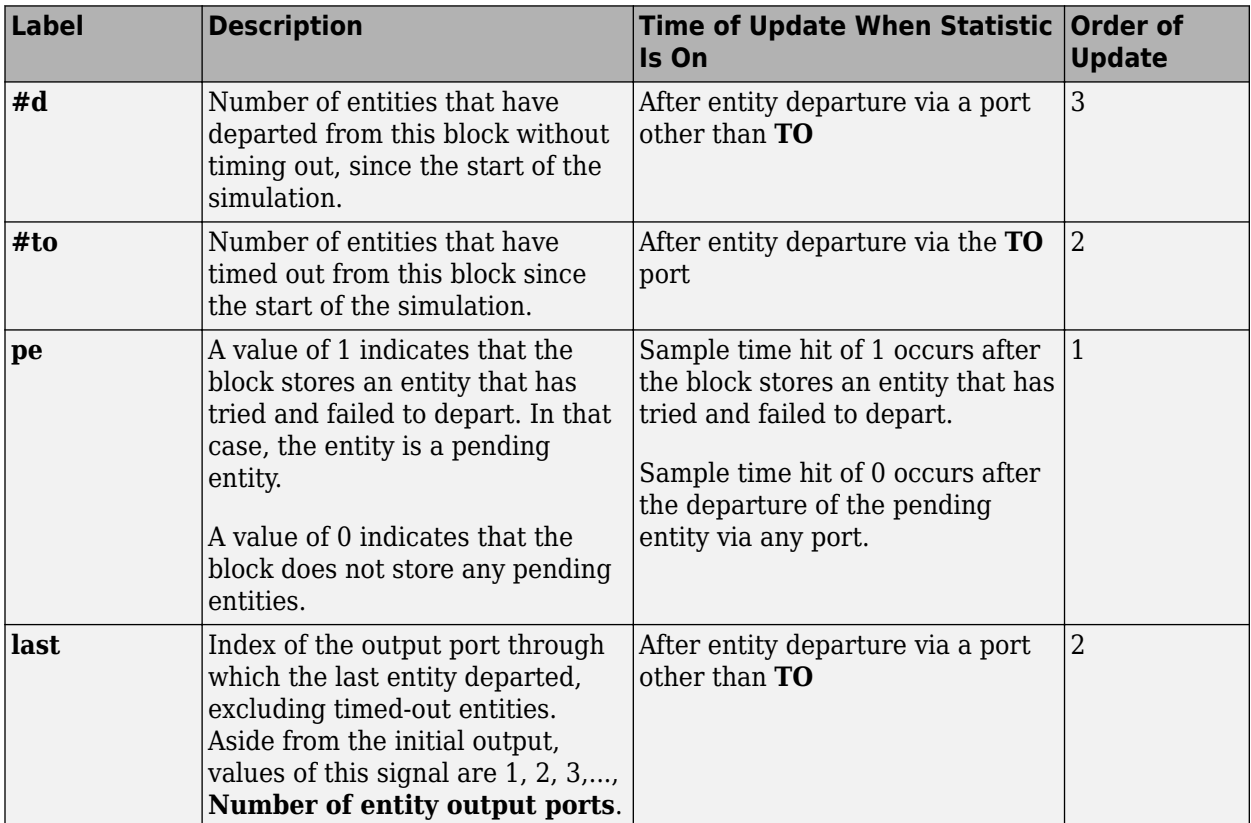

The initial output value, which is in effect from the start of the simulation until the first update by the block, is 0 for all signals.

# **Parameters**

# **Output Switch Tab**

### **Number of entity output ports**

Determines how many entity output ports the block has.

### **Switching criterion**

The rule that determines which entity output port an arriving entity departs through.

### **Initial seed**

A nonnegative integer that initializes the random number generator used to select an entity output port. You see this field only if you set **Switching criterion** to Equiprobable.

### **Specify initial port selection**

Select this option to indicate the initially selected entity output port. For details, see "Specify an Initial Port Selection". You see this field only if you set **Switching criterion** to From signal port p.

### **Initial port selection**

The entity output port that the block selects when the simulation begins. The value must be an integer between 1 and **Number of entity output ports**. The block uses **Initial port selection** instead of the **p** signal's value until the signal has its first sample time hit. You see this field only if you set **Switching criterion** to From signal port p and select **Specify initial port selection**.

### **Store entity before switching**

If you select this option, the block can store one entity at a time. Furthermore, the block decouples its arrival and departure processing to give other blocks in the simulation an opportunity to update the **p** signal if appropriate. If you do not select this option, the block processes an arrival and departure as an atomic operation and assumes that the **p** signal is already up to date at the given time. You see this field only if you set **Switching criterion** to From signal port p.

### **Resolve simultaneous signal updates according to event priority**

Select this option to prioritize the port-selection event explicitly, relative to other simultaneous events in the simulation. If you do not select this option, the event has priority SYS1 on the event calendar. You see this field only if you set **Switching criterion** to From signal port p and do not select **Store entity before switching**.

### **Event priority**

The priority of the port-selection event, relative to other simultaneous events in the simulation. **Switching criterion** to From signal port p, do not select **Store entity before switching**, and select **Resolve simultaneous signal updates according to event priority**.

#### **Attribute name**

The name of an attribute used to select an entity output port. You see this field only if you set **Switching criterion** to From attribute.

# **Timeout Tab**

#### **Enable TO port for timed-out entities**

This option is available only if you set **Switching criterion** to From signal port p, and then select **Store entity before switching** on the **Output Switch** tab of the dialog box. This option becomes relevant if an entity times out while in this block. Selecting this option provides a **TO** entity output port through which the timed-out entity departs. If you clear this option in a model that uses timeouts, see the description of the **If entity has no destination when timeout occurs** parameter on the [Schedule Timeout \(Obsolete\)](#page-423-0) block reference page.

# **Statistics Tab**

These parameters determine whether the block produces data at signal output ports or omits those ports. For descriptions of the data and ports, see the preceding table, "Signal Output Ports".

#### **Number of entities departed**

Allows you to use the signal output port labeled **#d**.

#### **Number of entities timed out**

Allows you to use the signal output port labeled **#to**.

#### **Pending entity present in block, pe**

Allows you to use the signal output port labeled **pe**. You can select this check box only if you set **Switching criterion** to From signal port p, and then select **Store entity before switching** on the **Output Switch** tab of the dialog box.

# **Last entity departure port**

Allows you to use the signal output port labeled **last**.

# **See Also**

[Input Switch \(Obsolete\)](#page-355-0)

"Use Messages To Route Entities"

# **Introduced before R2006a**

# **Path Combiner (Obsolete)**

Merge entity paths  $\sqrt{N1}$ 

alini2 ∻ ouт l⇔ жімз

# **Library**

Routing

# **Description**

This block accepts entities through any entity input port and outputs them through a single entity output port. You specify the number of entity input ports using the **Number of entity input ports** parameter.

If multiple entities arrive at the Path Combiner block simultaneously while the entity output port is not blocked, then the sequence in which the entities depart depends on the sequence of departure events from blocks that precede the Path Combiner block. Even if the departure time is the same for multiple entities, the sequence might affect the system's behavior. For example, if the entities advance to a queue, the departure sequence determines their positions in the queue.

Multiple instances of entities of the same type, but with different attributes, can arrive at the Path Combiner block. In these situations, the compiled entity type displays the union type.

# **Input Port Precedence**

The **Input port precedence** parameter indicates how the block determines which entity input port to notify first, whenever the entity output port changes its status from blocked to unblocked. The first notified port is the first port to become available to an arriving entity. Choices for the **Input port precedence** parameter are described in the following table.

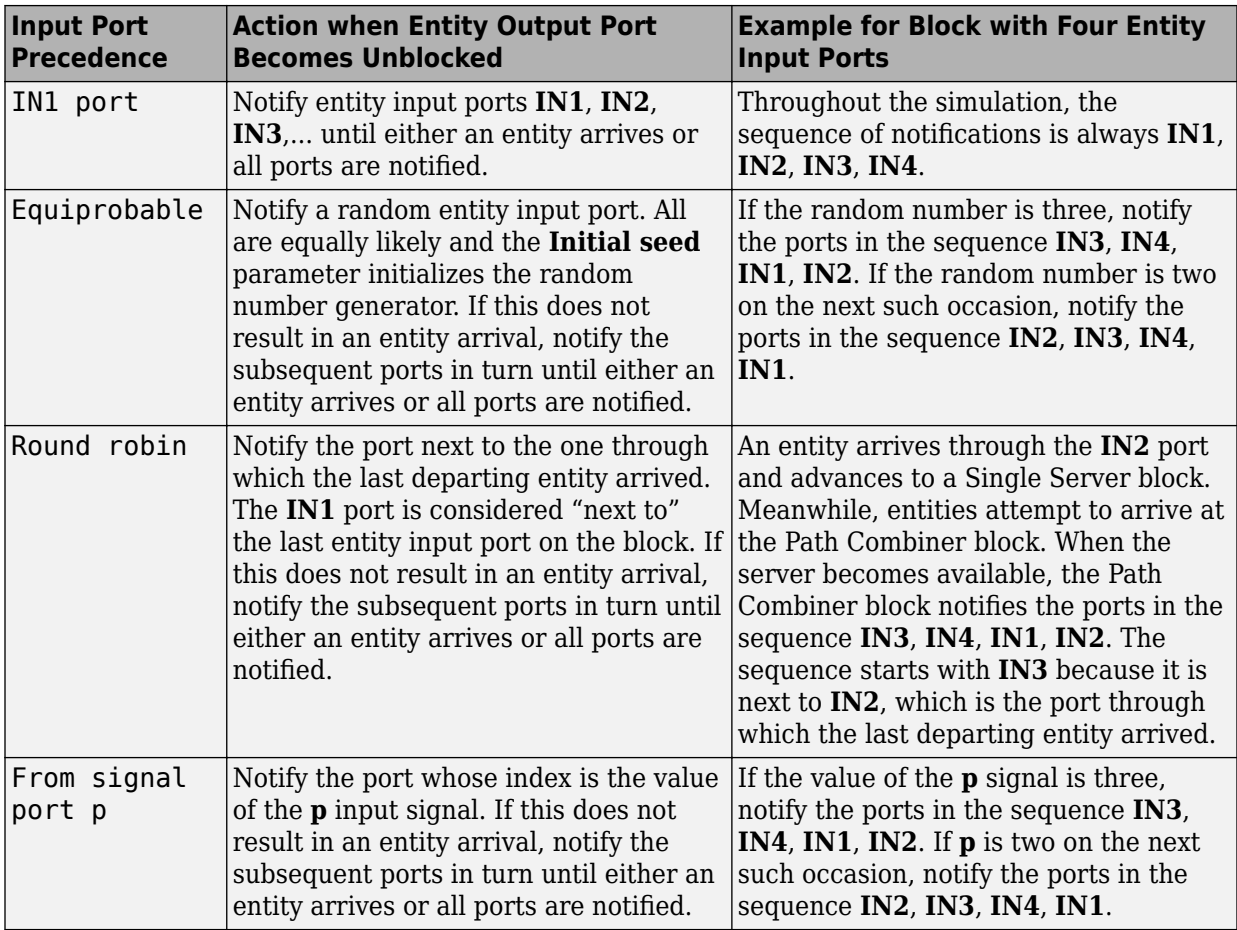

# **Ports**

# **Entity Input Ports**

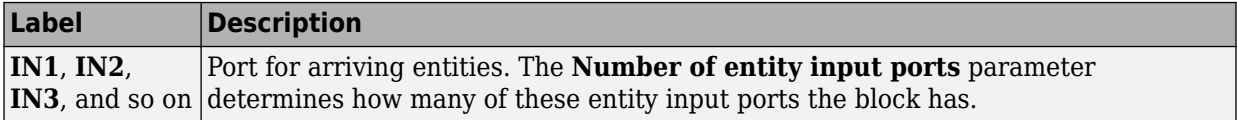

## **Signal Input Ports**

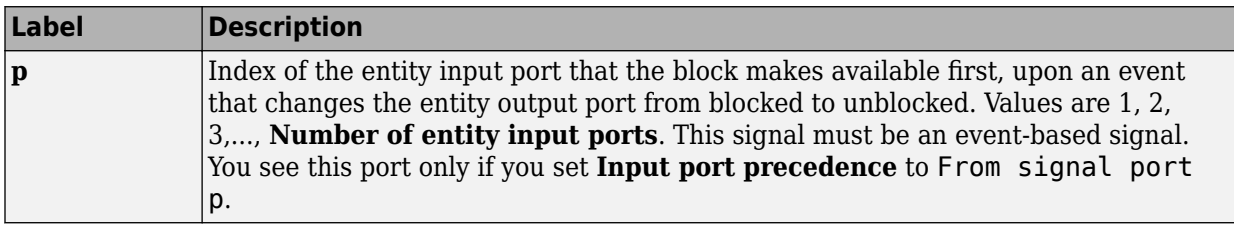

### **Entity Output Ports**

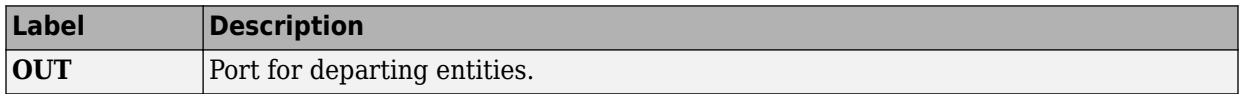

#### **Signal Output Ports**

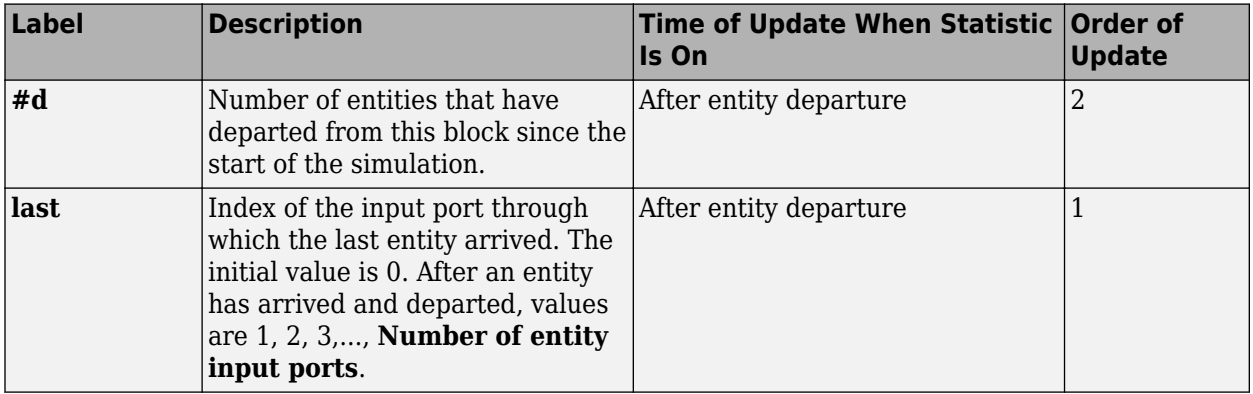

The initial output value, which is in effect from the start of the simulation until the first update by the block, is 0 for all signals.

# **Parameters**

# **Path Combiner Tab**

# **Number of entity input ports**

Determines how many entity input ports the block has.

# **Status Notification Tab**

## **Input port precedence**

Determines which entity input port the block makes available first, upon an event that changes the entity output port from blocked to unblocked.

## **Initial seed**

A nonnegative integer that initializes the random number generator used to select an entity input port for first notification about status changes. You see this field only if you set **Input port precedence** to Equiprobable.

## **Resolve simultaneous signal updates according to event priority**

Select this option to prioritize the event that updates the port precedence explicitly, relative to other simultaneous events in the simulation. If you do not select this option, the event has priority SYS1 on the event calendar. You see this field only if you set **Switching criterion** to From signal port p.

## **Event priority**

The priority of the event that updates the port precedence, relative to other simultaneous events in the simulation. **Switching criterion** to From signal port p and select **Resolve simultaneous signal updates according to event priority**.

# **Statistics Tab**

These parameters determine whether the block produces data at signal output ports or omits those ports. For descriptions of the data and ports, see the preceding table, "Signal Output Ports".

# **Number of entities departed**

Allows you to use the signal output port labeled **#d**.

## **Last entity arrival port**

Allows you to use the signal output port labeled **last**.

# **See Also**

[Input Switch \(Obsolete\),](#page-355-0) [Output Switch \(Obsolete\)](#page-381-0)

## **Introduced before R2006a**

# <span id="page-393-0"></span>**Priority Queue (Obsolete)**

Store entities in sorted sequence for undetermined length of time

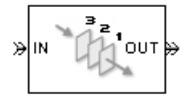

# **Library**

Queues

# **Description**

This block stores up to N entities simultaneously in a sorted sequence, where N is the **Capacity** parameter value. The queue sorts entities according to the values of an attribute, in either ascending or descending order. Use the **Sorting attribute name** and **Sorting direction** parameters to determine the sorting behavior. The block accepts real numbers, Inf, and -Inf as valid values of the sorting attribute.

The block attempts to output an entity through the **OUT** port but retains the entity if the **OUT** port is blocked. If an entity in this block is scheduled to time out, then it might depart prematurely via the optional **TO** port. The length of time that an entity stays in this block cannot be determined in advance. The **IN** port is unavailable whenever this block stores exactly N entities. In this case, the queue is said to be full.

While you can view the value of the sorting attribute as an entity priority, this value has nothing to do with event priorities or block priorities.

# **Ports**

## **Entity Input Ports**

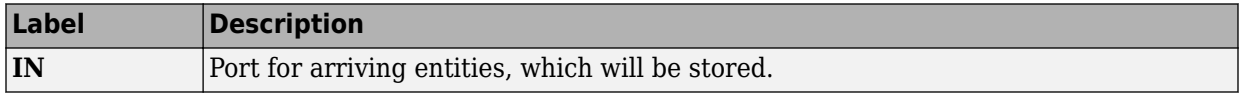

## **Entity Output Ports**

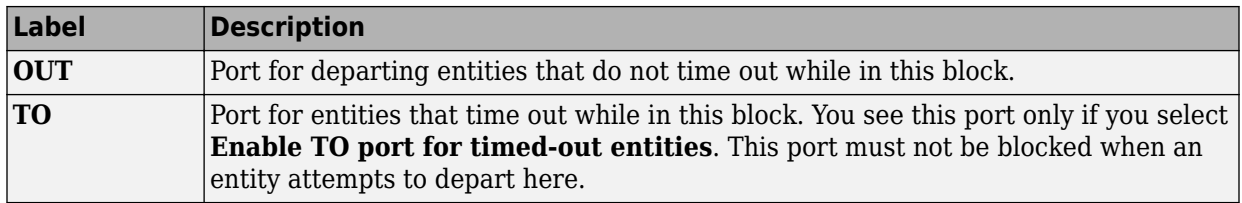

## **Signal Output Ports**

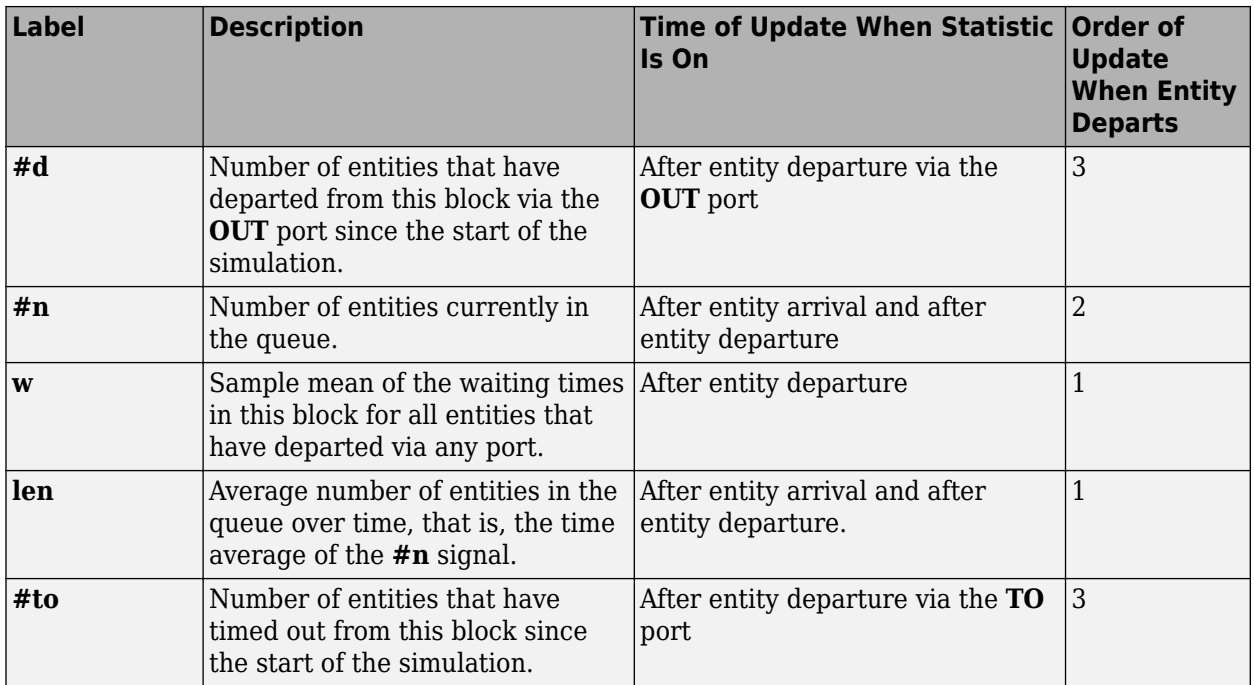

Output signals having the same number in the Order of Update column in the table above are updated in an arbitrary sequence relative to each other; you should not rely on a specific sequence for your simulation results.

The initial output value, which is in effect from the start of the simulation until the first update by the block, is 0 for all signals.

# **Parameters**

# **Priority Queue Tab**

### **Capacity**

Determines how many entities the block can store at a time. The capacity must be a positive integer or Inf.

#### **Sorting attribute name**

The block uses this attribute to sort entities in the queue.

#### **Sorting direction**

Determines whether the entity at the head of the queue is the one with the smallest (Ascending) or largest (Descending) value of the attribute named above. Entities sharing the same attribute value are sorted in FIFO sequence.

# **Timeout Tab**

### **Enable TO port for timed-out entities**

This option becomes relevant if an entity times out while in this block. Selecting this option provides a **TO** entity output port through which the timed-out entity departs. If you clear this option in a model that uses timeouts, see the **If entity has no destination when timeout occurs** parameter of the [Schedule Timeout \(Obsolete\)](#page-423-0) block.

# **Statistics Tab**

These parameters determine whether certain ports produce data throughout the simulation, produce data only when you stop or pause the simulation, or are omitted from the block. For descriptions of the affected ports, see the preceding table, "Signal Output Ports".

### **Number of entities departed**

Allows you to use the signal output port labeled **#d**.

### **Number of entities in queue**

Allows you to use the signal output port labeled **#n**.

#### **Average wait**

Allows you to use the signal output port labeled **w**.
## **Average queue length**

Allows you to use the signal output port labeled **len**.

# **Number of entities timed out**

Allows you to use the signal output port labeled **#to**.

# **Examples**

• "Serve Preferred Customers First"

# **See Also**

[FIFO Queue \(Obsolete\)](#page-338-0), [LIFO Queue \(Obsolete\),](#page-367-0) [Single Server \(Obsolete\)](#page-457-0)

"Sort by Priority"

## **Introduced before R2006a**

# **Read Timer (Obsolete)**

Report statistical data about named timer associated with arriving entities

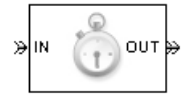

# **Library**

Timing

# **Description**

This block reads the value of a timer that the [Start Timer \(Obsolete\)](#page-466-0) block previously associated with the arriving entity. Using the **Report elapsed time** and **Report average elapsed time** parameters, you can configure the block to report the following statistics via the **et** and **w** signal output ports, respectively:

- The instantaneous value from the named timer associated with the arriving entity
- The average of **et** values among all entities that have arrived at this block during the simulation and possessed a timer of the specified name

**Note** If the arriving entity does not possess a timer of that name, then you can configure the block to either produce an error or ignore the timer's absence. In the latter case, the output signals maintain their previous values.

The timer continues timing after the entity departs from this block, which is relevant if the same entity arrives at another Read Timer block later in the simulation.

# **Ports**

## **Entity Input Ports**

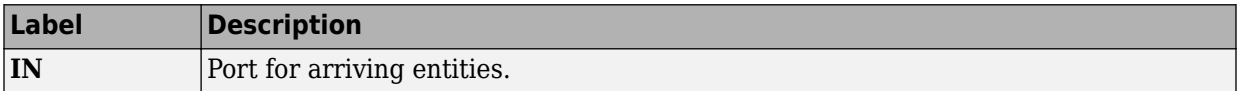

### **Entity Output Ports**

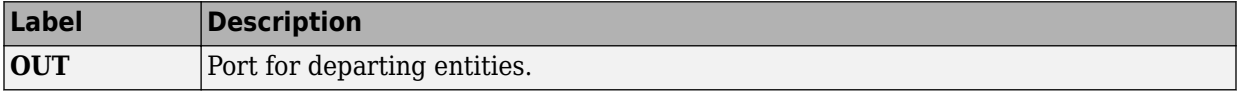

### **Signal Output Ports**

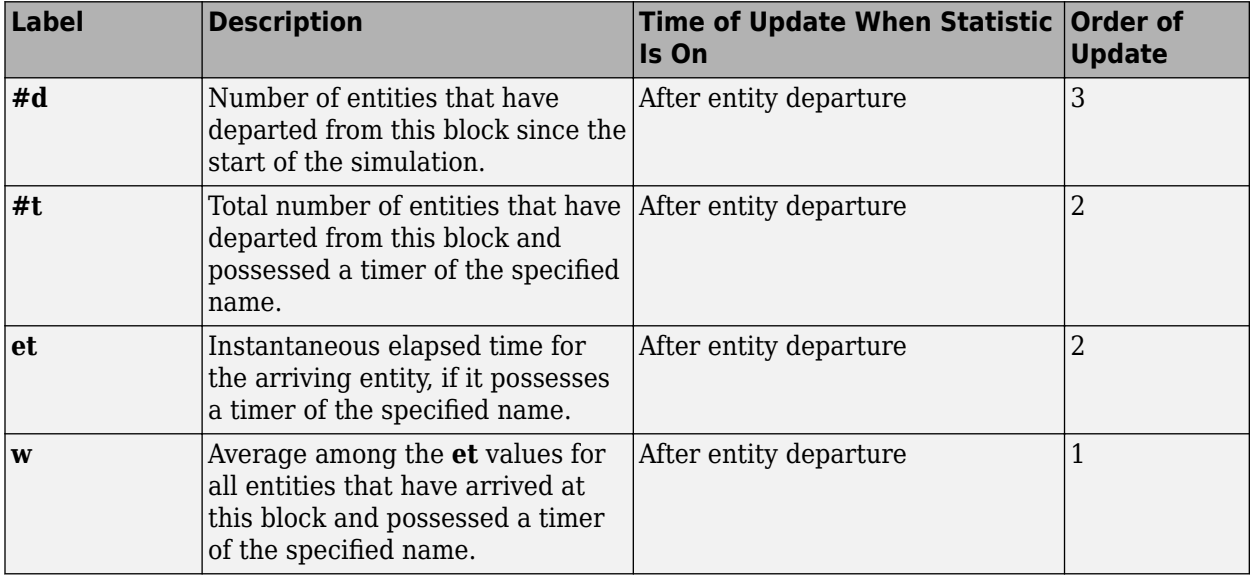

Output signals having the same number in the Order of Update column in the table above are updated in an arbitrary sequence relative to each other; you should not rely on a specific sequence for your simulation results.

The initial output value, which is in effect from the start of the simulation until the first update by the block, is 0 for all signals.

# **Parameters**

# **Read Timer Tab**

## **Timer tag**

Name of the timer to read. This timer tag corresponds to the **Timer tag** parameter of a Start Timer block in the model.

## **If entity does not have tagged timer**

Behavior of the block if an arriving entity does not possess a timer with the specified timer tag.

# **Statistics Tab**

These parameters determine whether the block produces data at signal output ports or omits those ports.

### **Number of entities departed**

Allows you to use the signal output port labeled **#d**.

### Number of entities departed with specified tag

Allows you to use the signal output port labeled **#t**. If you set **If entity does not have tagged timer** to Ignore, then the **#t** value might be less than the **#d** value.

### **Elapsed time**

Allows you to use the signal output port labeled **et**.

### **Average elapsed time**

Allows you to use the signal output port labeled **w**.

# **See Also**

[Start Timer \(Obsolete\)](#page-466-0)

## **Introduced before R2006a**

# **Release Gate (Obsolete)**

Allow one pending entity to arrive when event occurs

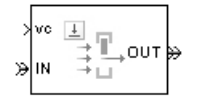

# **Library**

Gates

# **Description**

This block permits the arrival of one pending entity when a signal-based event or function call occurs; at all other times, the entity input port of the block is unavailable. By definition, the opening of the gate permits one pending entity to arrive if the entity is able to advance immediately to the next block.

No simulation time passes between the opening and subsequent closing of the gate. The gate opens and then closes in the same time instant. If no entity is already pending when the gate opens, then the gate closes without processing any entities.

The **Open gate upon** parameter determines the type of event that opens the gate:

- Sample time hits of a signal
- Edges in a trigger signal
- Changes in the numerical value of a signal
- Function calls

# **Ports**

# **Entity Input Ports**

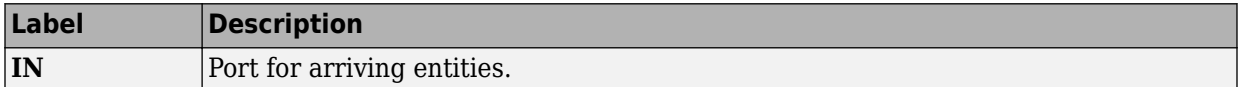

# **Signal Input Ports**

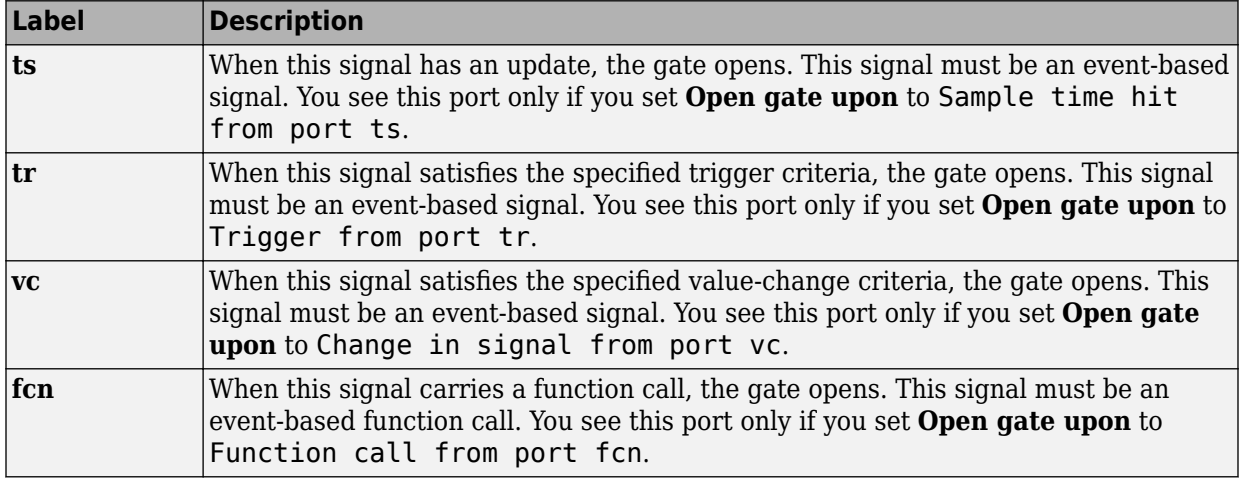

# **Entity Output Ports**

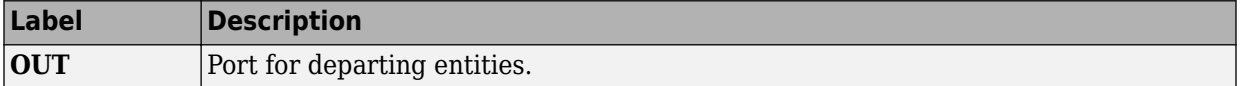

## **Signal Output Ports**

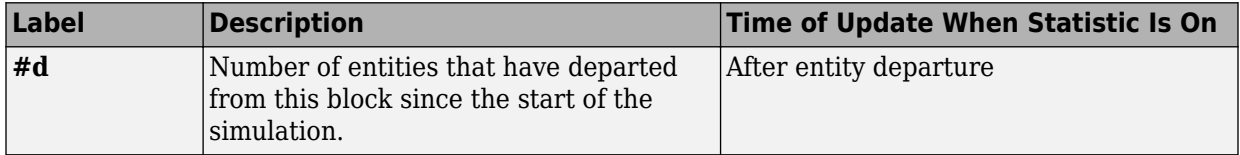

The initial output value is 0. This value is in effect from the start of the simulation until the first update by the block.

# **Parameters**

# **Release Gate Tab**

## **Open gate upon**

Determines the type of event that causes the gate to open instantaneously.

## **Trigger type, Type of change in signal value**

**Trigger type** determines whether rising, falling, or either type of trigger edge causes the gate to open. You see this field only if you set **Open gate upon** to Trigger from port tr.

**Type of change in signal value** determines whether rising, falling, or either type of value change causes the gate to open. You see this field only if you set **Open gate upon** to Change in signal from port vc.

## **Resolve simultaneous signal updates according to event priority**

Select this option to prioritize the gate-opening event explicitly, relative to other simultaneous events in the simulation. If you do not select this option, the event has priority SYS1 on the event calendar.

## **Event priority**

The priority of the gate-opening event, relative to other simultaneous events in the simulation. You see this field only if you select **Resolve simultaneous signal updates according to event priority**.

# **Statistics Tab**

These parameters determine whether the block produces data at signal output ports or omits those ports.

## **Number of entities departed**

Allows you to use the signal output port labeled **#d**.

# **See Also**

[Enabled Gate \(Obsolete\)](#page-155-0)

**Introduced before R2006a**

# **Replicate (Obsolete)**

Output copies of entity

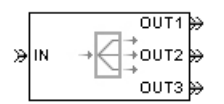

# **Library**

Routing

# **Description**

This block outputs a copy of the arriving entity through each entity output port that is not blocked. You specify the number of copies that the block makes, using the **Number of entity output ports** parameter.

When the block replicates an entity that is subject to a timeout, all departing entities share the same expiration time; that is, the timeout events corresponding to all departing entities share the same scheduled event time. Logistically, the block cancels the timeout event of the arriving entity and schedules new timeout events for the departing entities.

# **Complete or Partial Replication**

The **Replicate entity when** parameter affects the circumstances under which the block accepts an entity to replicate. Choices are in the table below.

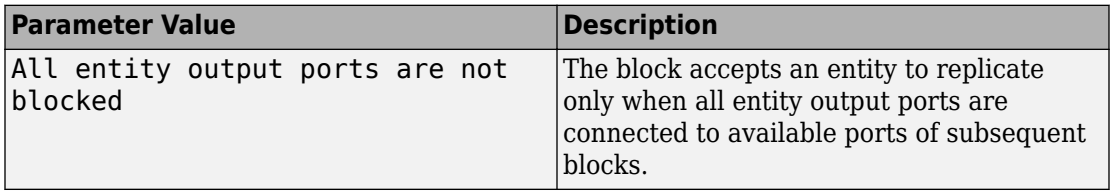

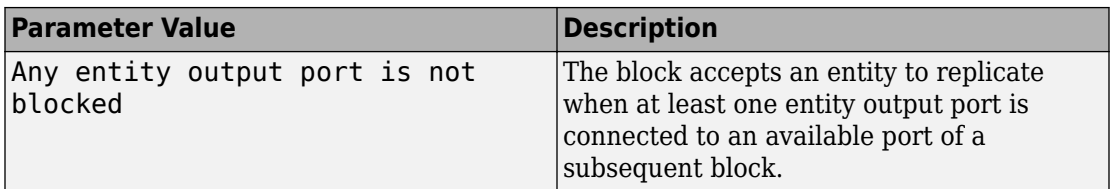

If you connect multiple copies of this block, you can implement logical combinations of the parameter values in the table.

# **Departure of Copies**

Each time the block replicates an entity, the copies depart in a sequence whose start is determined by the **Departure port precedence** parameter. Choices are in the table below.

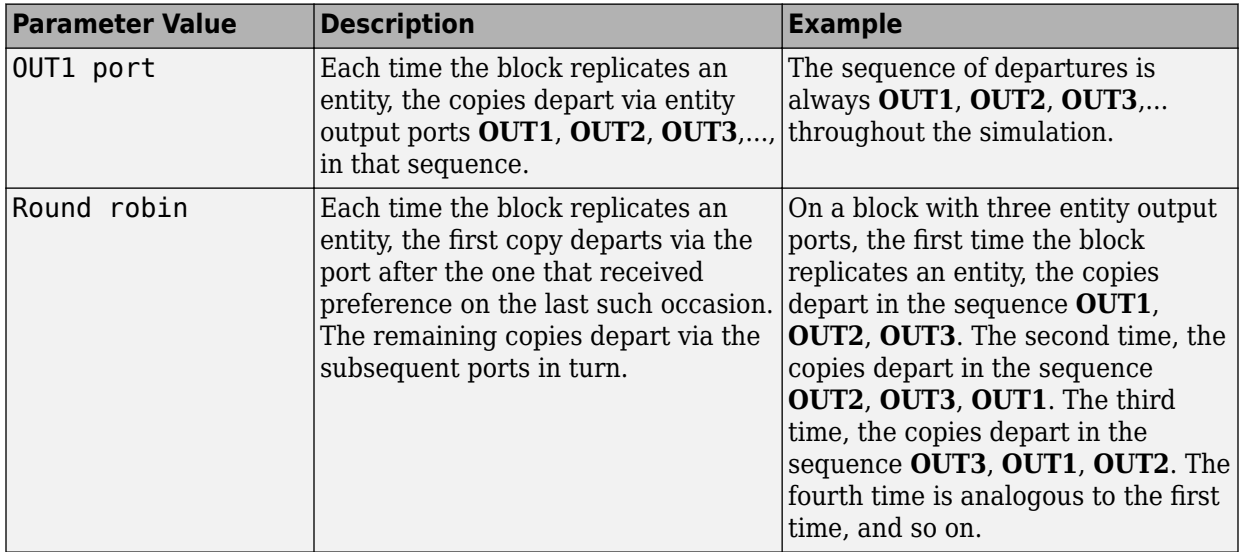

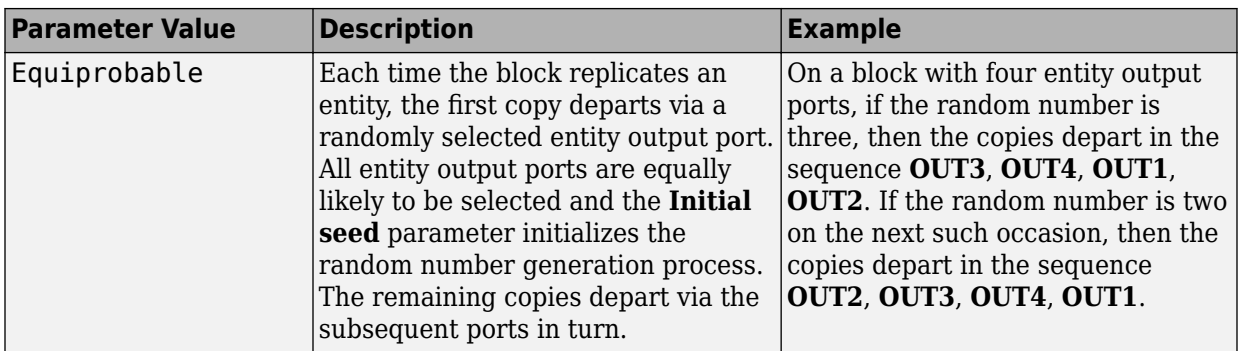

An example in which the choice of **Departure port precedence** parameter is relevant is a model that sets an attribute on each replicated entity based on its departure port and then advances all replicated entities along a merged path to a FIFO Queue block. At each replication occurrence during the simulation, the **Departure port precedence** parameter determines the sequence of the replicated entities in the queue.

In some cases, a departure through one entity output port causes another entity output port to become newly blocked. For example, this could happen if two entity output ports connect to a Path Combiner block, which in turn connects to a Single Server block whose service time is nonzero. Use the **If an output port becomes blocked during replication** parameter to determine how the block responds. Choices are in the table below.

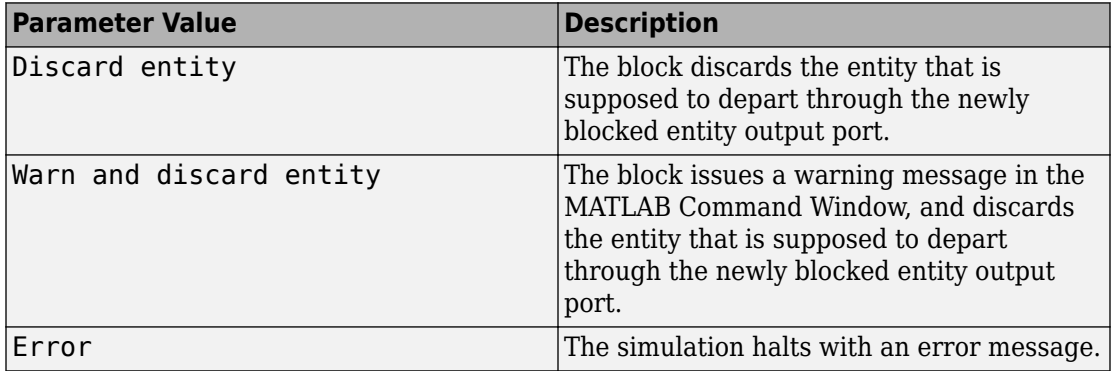

# **Ports**

## **Entity Input Ports**

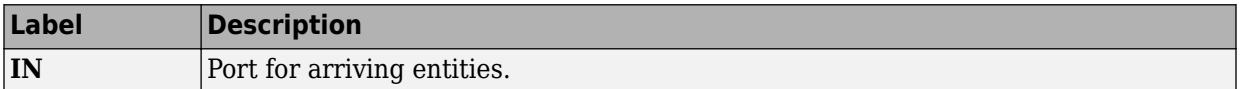

### **Entity Output Ports**

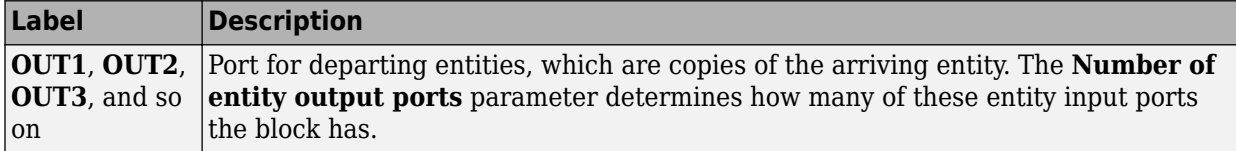

### **Signal Output Ports**

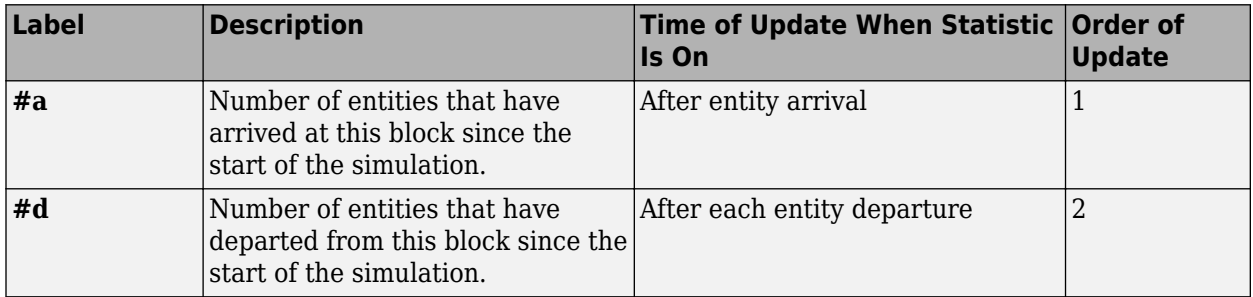

The initial output value, which is in effect from the start of the simulation until the first update by the block, is 0 for all signals.

# **Parameters**

# **Replicate Tab**

### **Number of entity output ports**

Determines how many entity output ports the block has; that is, the maximum number of copies the block makes for each arriving entity.

#### **Replicate entity when**

Determines whether the block is available to arriving entities whenever at least one entity output port is not blocked, or only when all entity output ports are not blocked.

#### **Departure port precedence**

Determines the start of the sequence in which the block outputs the copies, each time the block replicates an entity.

#### **Initial seed**

A nonnegative integer that initializes the random number generator used to determine the output sequence. You see this field only if you set **Departure port precedence** to Equiprobable.

### **If an output port becomes blocked during replication**

Determines whether the block issues a message when a replicated entity is unable to depart because an output port becomes blocked during the replication process. You see this field only if you set **Replicate entity when** to All entity output ports are not blocked.

# **Statistics Tab**

These parameters determine whether the block produces data at signal output ports or omits those ports. For descriptions of the data and ports, see the preceding table, "Signal Output Ports".

### **Number of entities arrived**

Allows you to use the signal output port labeled **#a**.

#### **Number of entities departed**

Allows you to use the signal output port labeled **#d**.

# **See Also**

[Event-Based Entity Generator \(Obsolete\)](#page-311-0), [Path Combiner \(Obsolete\)](#page-389-0)

"Replicate Entities on Multiple Paths"

### **Introduced before R2006a**

# <span id="page-409-0"></span>**Resource Acquire (Obsolete)**

Acquire resource

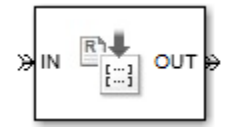

# **Library**

Entity Management

# **Description**

This block accepts an entity that requests the use of resources, assigns resources to it, and then outputs it.

You can specify the resource types and amounts for the entity. The block stores the assigned resource with the entity, where each resource has a name and a value.

You can optionally specify a timeout that limits the maximum duration an entity waits for resources. You can also prioritize how resources are granted.

# **Ports**

## **Entity Input Ports**

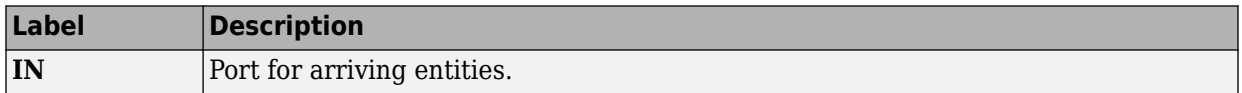

### **Entity Output Ports**

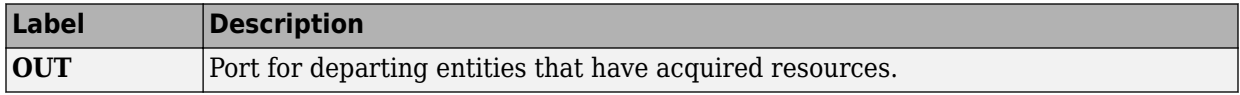

# **Signal Output Ports**

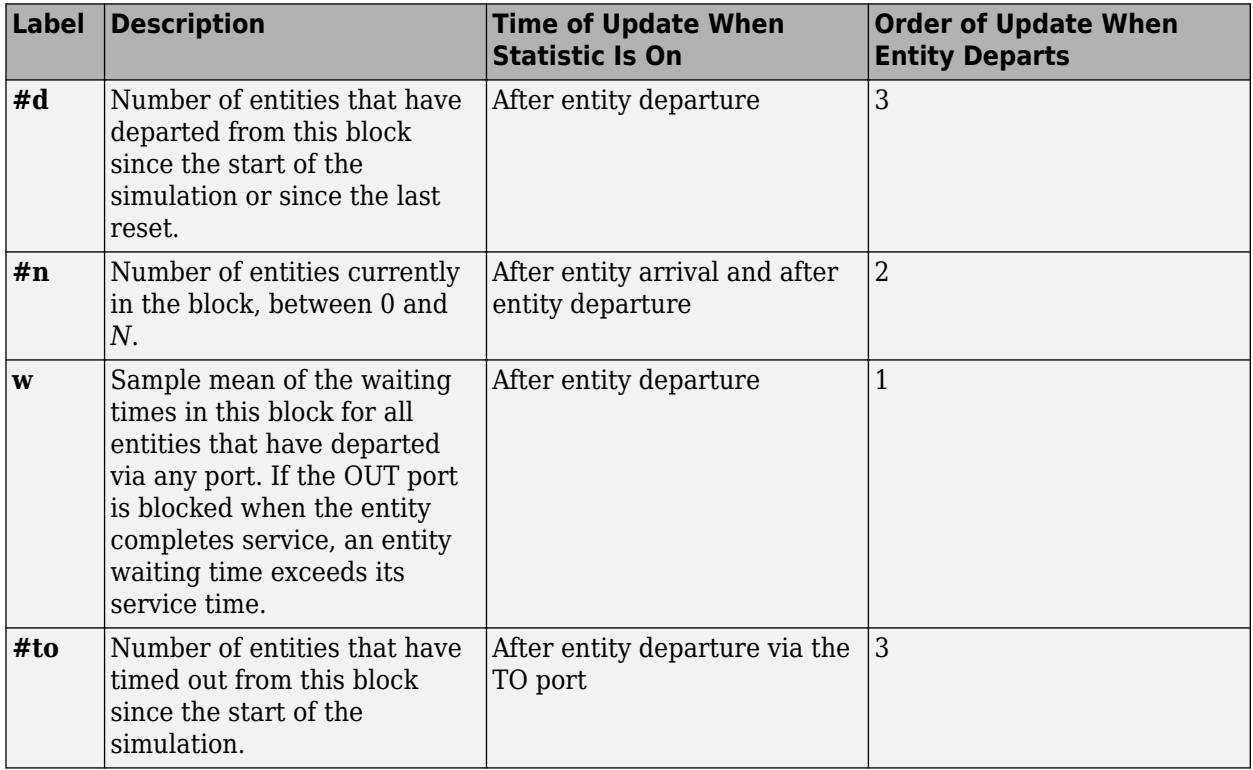

# **Parameters**

# **Main Tab**

## **Maximum number of waiting entities**

Enter maximum number of entities that can wait for a resource.

## **Acquisition priority**

Enter priority number for resource acquisition. This number prioritizes the Resource Acquire block that has higher priority in a model that has multiple Resource Acquire blocks. A smaller numeric value indicates higher priority.

Use the **Available Resources** controls to.

- Select the resources from the resources defined in all the Resource Pool blocks in the model.
- Add the resources to the Selected Resources table, where you can configure resource acquisition details.

The list displays all the available resources in the model. (If there are no resources, the **Available Attributes** list is empty.)

If the resource list is long, you can type the resource name in the text box to filter the list.

Use the buttons in the **Available Resources** section to help build the resources table. The buttons perform these actions:

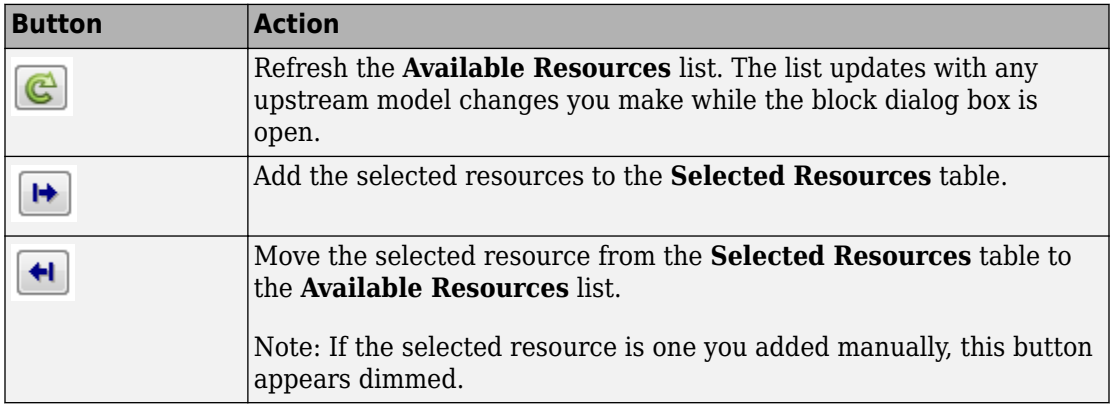

The message area below the available resources list displays additional messages about the resources, as they apply.

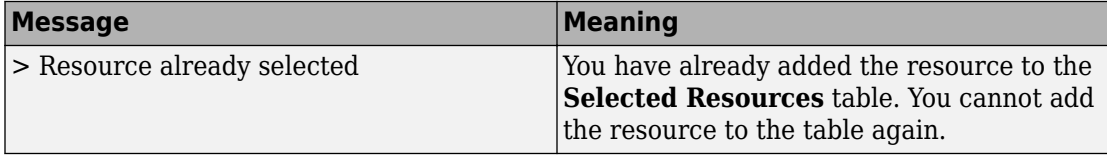

Use the controls under **Selected Resources** to build and manage the list of resources to attach to the entity. Each resource appears as a row in a table.

Using these controls, you can:

- Add a resource manually.
- Modify a resource that you added to the table from the **Available Resources** list to attach to the entity.

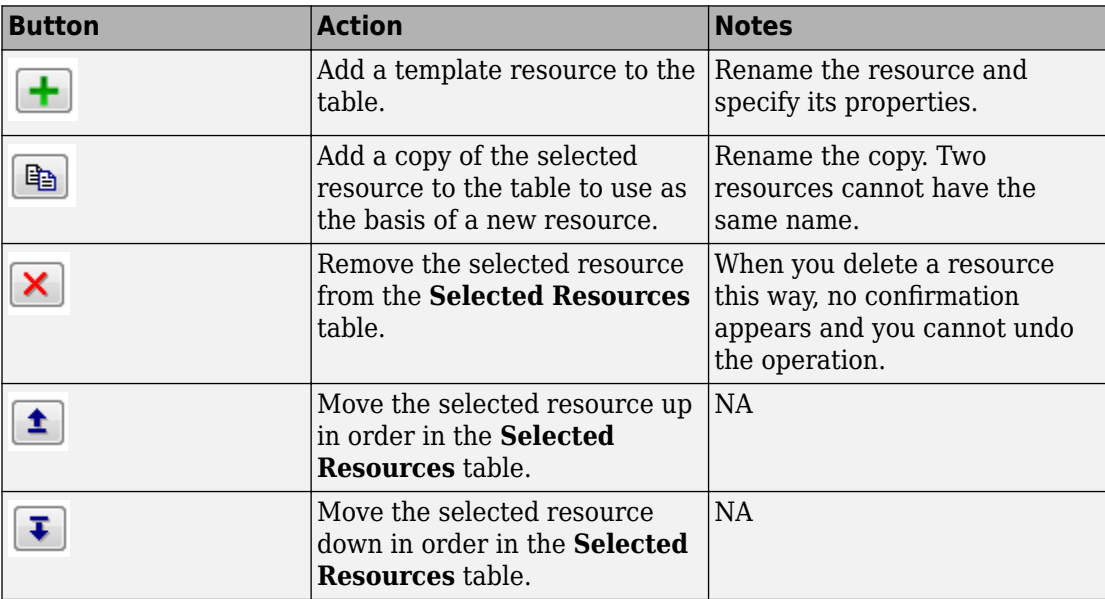

The buttons under **Selected Resources** perform these actions:

**Note** If you delete a row and apply the change, the deletion can affect signal output ports corresponding to other attributes. For example, if the block has a signal output port **A2** and you delete the attribute with a port marked **A1**, the block relabels **A2** as **A1**. Verify that any signal that connects to the relabeled port is still connected as you expect.

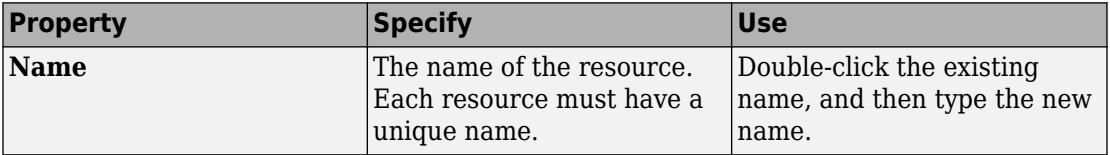

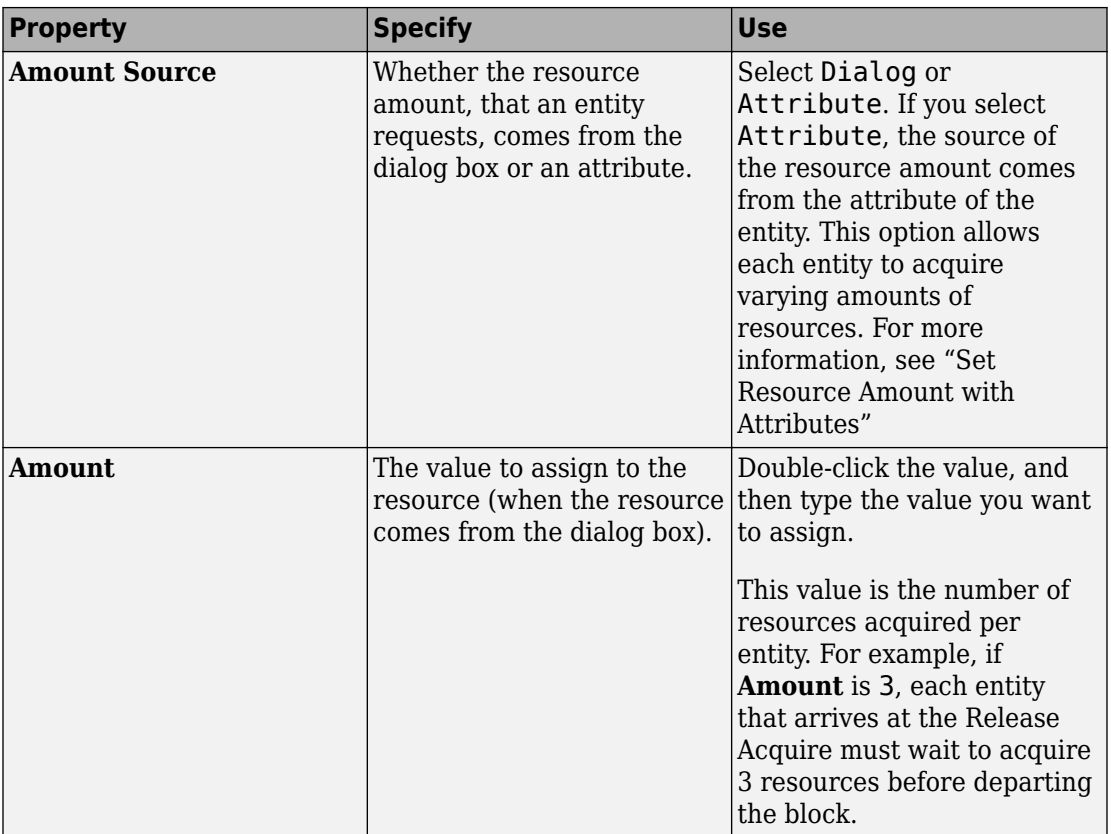

# **Timeout Tab**

## **Enable TO port for timed-out entities**

Select to use the signal output port labeled **TO**.

# **Statistics Tab**

### **Number of entities departed, #d**

Select to use the signal output port labeled **#d**.

## **Number of entities in block, #n**

Select to use the signal output port labeled **#n**.

**Average wait, w**

Select to use the signal output port labeled **w**.

## **Number of entities timed out, #to**

Select to use the signal output port labeled **#to**.

# **See Also**

[Resource Pool \(Obsolete\),](#page-415-0) [Resource Release \(Obsolete\)](#page-418-0)

"Model with Resources"

# **Introduced in R2015a**

# <span id="page-415-0"></span>**Resource Pool (Obsolete)**

Define resource

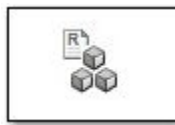

# **Library**

Entity Management

# **Description**

This block defines resources that entities can use during model simulation. Use the Resource Acquire and Resource Release blocks to work with these resources.

Initialize the block with specified amount of available resources. Then:

- Use one or more Resource Acquire blocks to reserve the use of those resources.
- Use a Resource Release block to return resources back to this block for future use.

Resources are visible to the current subsystem and its children. Resource are not visible to parent subsystems.

# **Ports**

#### **Resource Input Ports**

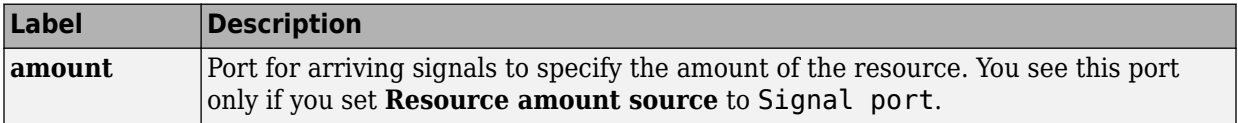

## **Signal Output Ports**

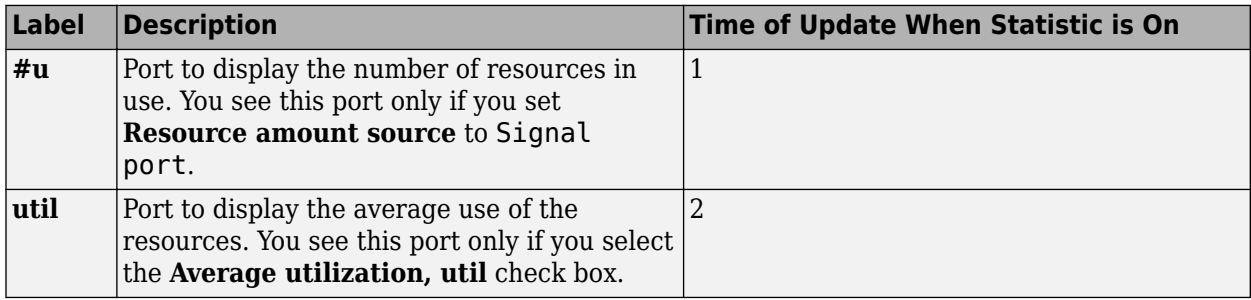

# **Parameters**

# **Main Tab**

#### **Resource name**

Enter name of entity resource.

### **Resource granularity**

Select granularity of resource use.

- Discrete unit Use whole number increment.
- Fractional amount Use fractional increment.

### **Reusable upon release**

• Select this check box to allow this resource to return to the resource pool upon release. An example of such a resource is a table in a restaurant, which is available for reuse when a customer leaves.

Selecting this check box enables the **Resource amount source** check box.

• Clear this check box to prevent this resource from returning to the resource pool upon release. An example of such a resource is food in a restaurant, which is not reusable upon consumption.

#### **Resource amount source**

Select resource amount source.

• Dialog

Selecting this option enables the Resource amount parameter.

• Signal port

The block derives the resource amount from the signal port.

## **Resource amount**

Enter amount of resource.

# **Statistics Tab**

# **Amount in use, #u**

Select to use the signal output port labeled **#u**.

# **Average utilization, util**

Select to use the signal output port labeled **util**.

# **See Also**

[Resource Acquire \(Obsolete\)](#page-409-0), [Resource Release \(Obsolete\)](#page-418-0)

"Model with Resources"

## **Introduced in R2015a**

# <span id="page-418-0"></span>**Resource Release (Obsolete)**

Release resources that entities do not need

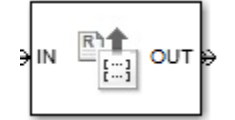

# **Library**

Entity Management

# **Description**

This block releases the use of resources for a passing entity. You can specify that the block release certain resource types or release all resources.

# **Ports**

## **Entity Input Ports**

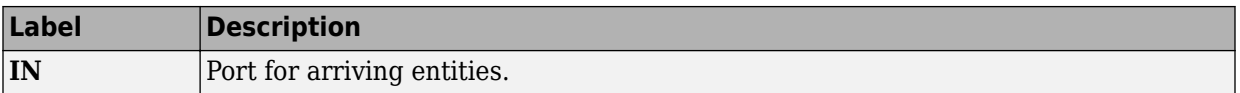

## **Entity Output Ports**

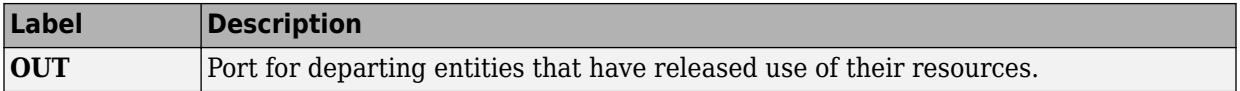

## **Signal Output Ports**

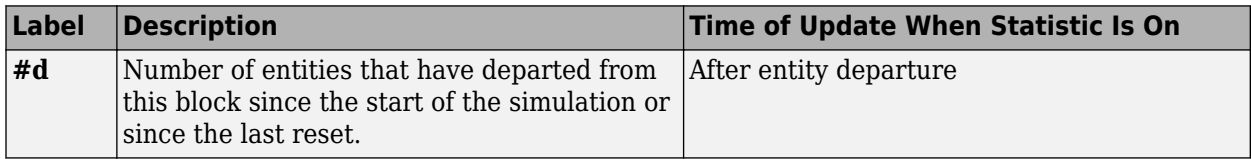

# **Parameters**

# **Main Tab**

## **Resource to Release**

Select the resources to release.

• All

Release the use of all resources for a passing entity.

• Selected

Release selected resources. Selecting this option enables the **Available Resources** table.

Use the **Available Resources** controls to:

- Select the resources from the resources defined in all the Resource Pool blocks in the model
- Add the resources to the Selected Resources table, where you can modify them.

The list displays all the resources in the model. (If there are no resources, the **Available Resources** list is empty).

If the resource list is long, you can type the resource name in the text box to filter the list.

Use the buttons in the **Available Resources** section to help build the resources table. The buttons perform these actions:

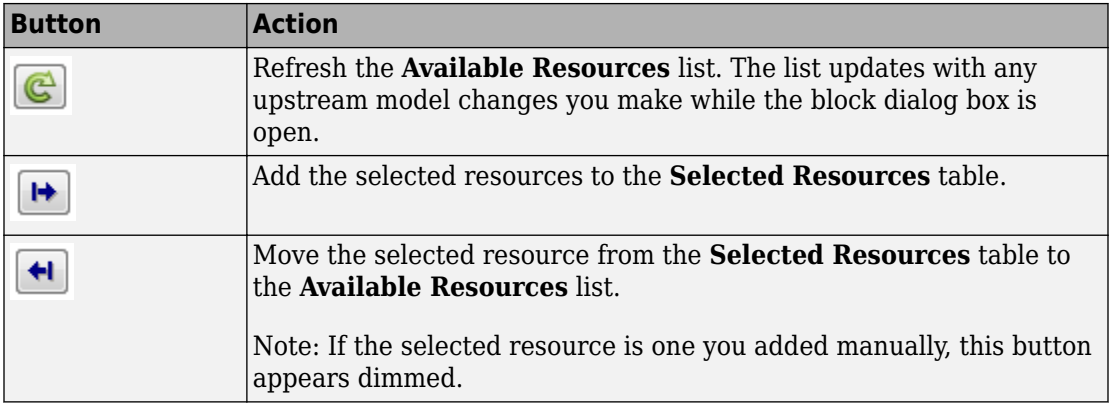

The message area below the available resources list displays additional messages about the resources, as they apply.

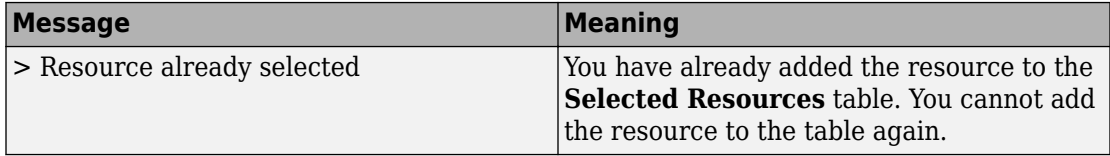

Use the controls under **Selected Resources** to build and manage the list of resources to release. Each resource appears as a row in a table.

Using these controls, you can:

- Add a resource manually.
- Modify a resource that you added to the table from the **Available Resources** list to release.

The buttons under **Selected Resources** perform these actions:

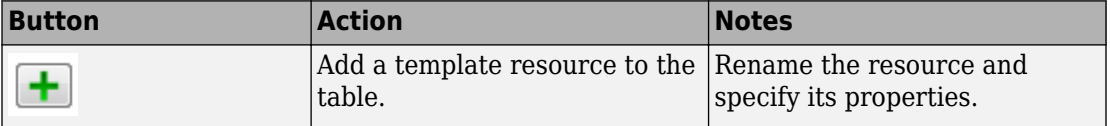

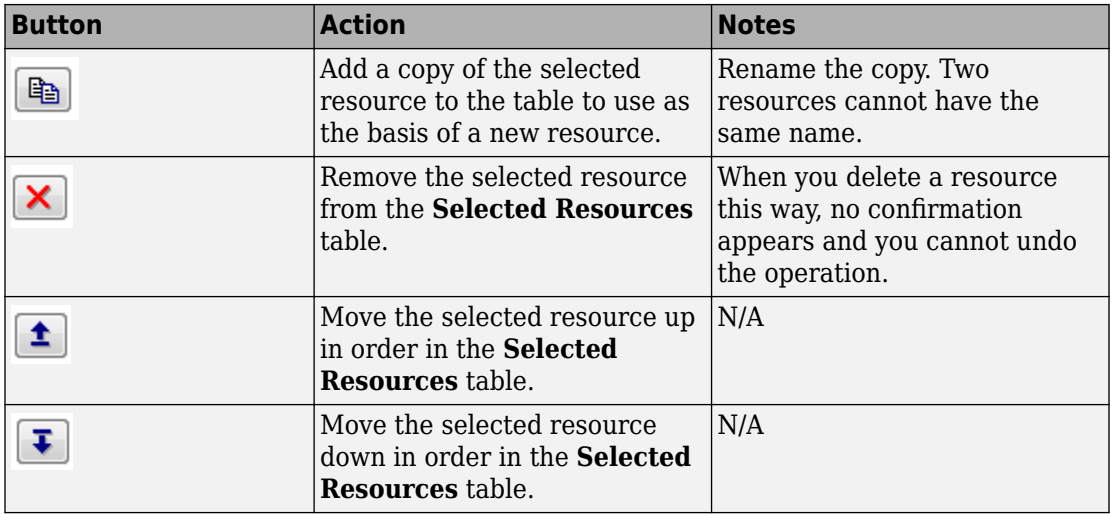

**Note** If you delete a row and apply the change, the deletion can affect signal output ports corresponding to other attributes. For example, if the block has a signal output port **A2** and you delete the attribute with a port marked **A1**, the block relabels **A2** as **A1**. Verify that any signal that connects to the relabeled port is still connected as you expect.

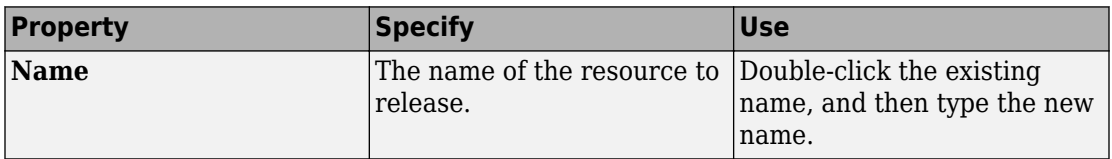

# **Statistics Tab**

**Number of entities departed, #d**

Select to use the signal output port labeled **#d**.

# **See Also**

[Resource Acquire \(Obsolete\)](#page-409-0), [Resource Pool \(Obsolete\)](#page-415-0)

"Model with Resources"

**Introduced in R2015a**

# **Schedule Timeout (Obsolete)**

Schedule timeout event for each entity

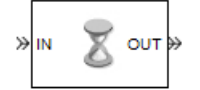

# **Library**

Timing

# **Description**

This block schedules a timeout event for each arriving entity. Timeout events enable you to limit the time that an entity spends on designated entity paths during the simulation. Topologically, this block designates a beginning of an entity path that is relevant to the time limit.

# **Characteristics of Timeout Event**

The timeout event is on the event calendar and has these characteristics:

• Event time equal to the entity's arrival time plus a timeout interval. You specify the timeout interval via a parameter, attribute, or signal, depending on the **Timeout interval from** parameter value. The block determines the absolute event time of an entity's timeout event upon the entity's arrival.

**Note** If you specify the timeout interval via an event-based signal, be sure that its updates occur before the entity arrives.

For example, if an entity arrives at *T*=5 and the timeout interval is 3 (seconds), then the block schedules the timeout event to occur at *T*=5+3=8.

- A name that you specify via the **Timeout tag** parameter. The event calendar can contain multiple independent timeout events for the same entity, as long as they have distinct timeout tags. This block does not affect timeout events having other timeout tags.
- Event priority that you specify via the **Timeout event priority** parameter. Note that if timeout events for two entities have distinct event priorities and are scheduled for the same value, or sufficiently close values, of the simulation clock, then the priority values determine which entity times out first.

# **Occurrence of Timeout Event**

If the timeout event occurs for a specific entity, then that entity attempts to depart from a **TO** entity output port of the storage block in which it resides. To configure a block so that it has a **TO** port, select the **Enable TO port for timed-out entities** parameter in the block's dialog box. If the timeout event occurs while the entity is in a block that has no **TO** port, then the Schedule Timeout block's **If entity has no destination when timeout occurs** parameter indicates whether the simulation halts with an error message, or discards the entity while issuing a warning.

To cancel a timeout event before it occurs, use the [Cancel Timeout \(Obsolete\)](#page-147-0) block. You cannot directly change the scheduled time or priority of a timeout event that is already on the event calendar. You can, however, cancel a timeout event and subsequently schedule a new one having the same timeout tag.

# **Ports**

## **Entity Input Ports**

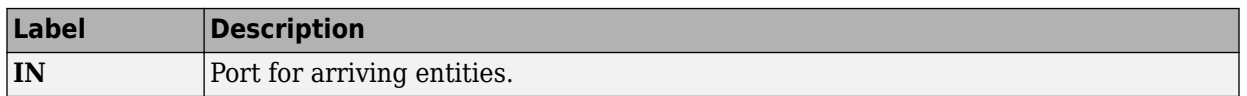

### **Signal Input Ports**

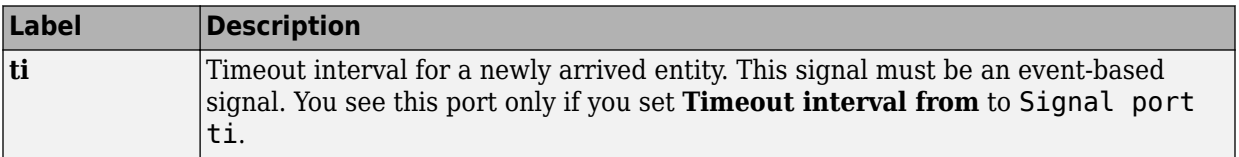

### **Entity Output Ports**

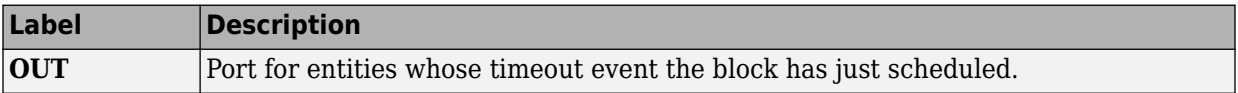

#### **Signal Output Ports**

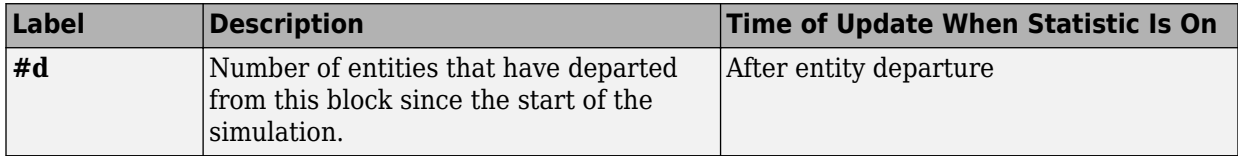

The initial output value is 0. This value is in effect from the start of the simulation until the first update by the block.

# **Parameters**

# **Schedule Timeout**

### **Timeout tag**

Name of the timeout to associate with each entity. Enter a new timeout tag, or reschedule a previous timeout by choosing it in the drop-down list.

### **Timeout interval from**

Determines whether the timeout interval is computed from a parameter in this dialog box, an input signal, or an attribute of the arriving entity.

#### **Timeout interval**

The length of time between an entity's arrival time and the scheduled timeout event for that entity. You see this field only if you set **Timeout interval from** to Dialog.

#### **Attribute name**

The name of the attribute whose value the block uses as the timeout interval for an entity. You see this field only if you set **Timeout interval from** to Attribute.

#### **Timeout event priority**

The priority of the timeout event, relative to other simultaneous events in the simulation.

## **If timeout is already scheduled**

Behavior of the block if a timeout event with the specified timeout tag is already scheduled for the arriving entity.

## **If entity has no destination when timeout occurs**

Behavior of the block if a timeout event occurs for an entity that resides in a block that has no visible **TO** entity output port.

# **Statistics Tab**

These parameters determine whether the block produces data at signal output ports or omits those ports.

# **Number of entities departed**

Allows you to use the signal output port labeled **#d**.

# **See Also**

[Cancel Timeout \(Obsolete\)](#page-147-0)

# **Introduced in R2007a**

# **Set Attribute (Obsolete)**

Assign data to entity

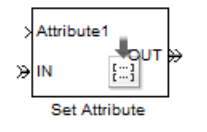

# **Library**

Attributes

# **Description**

This block accepts an entity, assigns data to it, and then outputs it. Assigned data is stored in entity attributes. Each attribute has a name and a value that you specify. You can specify up to 32 attributes in the block. To learn about the kind of data an attribute can store, see "Attribute Value Support".

# **Parameters**

# **Set Attribute Tab**

Use the **Available Attributes** controls to:

- Select the attributes from incoming entity paths that you want to access on the departing entity.
- Add the attributes to the **Set Attribute** table, where you can modify them.

The list displays all the attributes on all the incoming entities. (If the entity paths entering the Set Attribute block do not have any attributes, the **Available Attributes** list is empty).

If the attribute list is long, you can type the attribute name in the text box to filter the list.

Use the buttons in the **Available Attributes** section to help build the attributes table. The buttons perform these actions:

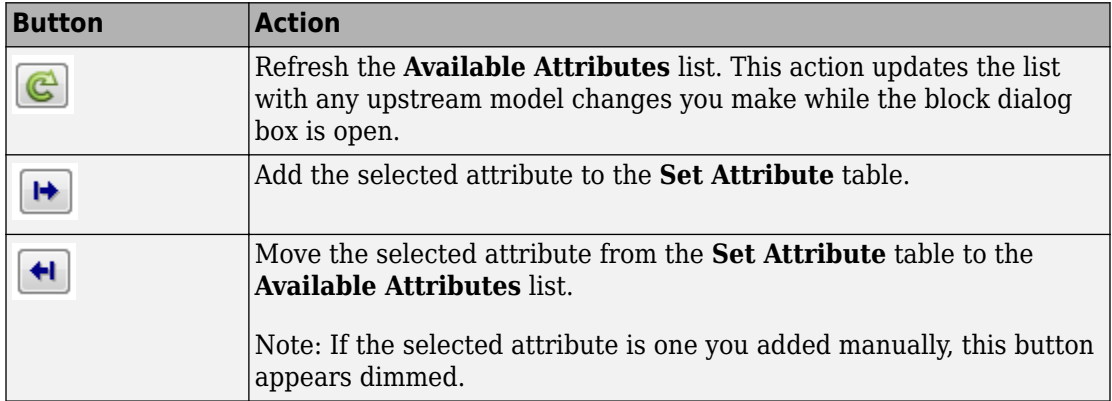

The message area below the available attributes list displays additional messages about the attributes, as they apply.

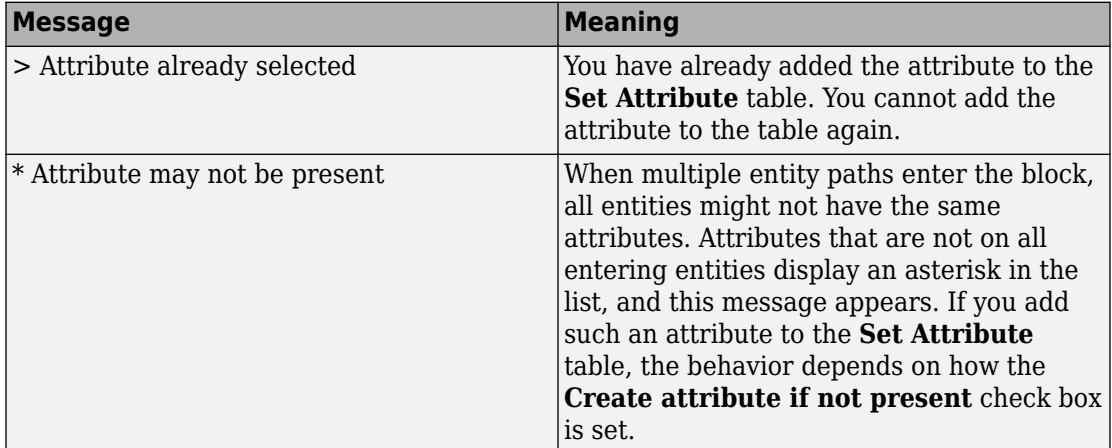

### **Create attribute if not present**

Check box that enables the block to define new attributes when an attribute in the table is not present in the current entity. If the check box is deselected, the simulation issues an error if an attribute named in the table does not already exist.

Select the check box if you want to:

- Set an attribute on each departing entity that previously existed on only certain incoming entity paths.
- Set a new attribute that you manually defined in the table on each departing entity.

Clear the check box if you want to:

• Protect against scenarios in which you add an attribute to the table from the **Available Attributes** list and later rename the attribute. When the check box is not selected, the renamed attribute causes an error because it no longer matches one present in the current entity.

Use the controls under **Set Attribute** to build and manage the list of attributes to attach to each departing entity. Each attribute appears as a row in a table.

Using these controls, you can:

- Add an attribute manually to attach to the entity.
- Modify an attribute that you added to the table from the **Available Attributes** list to attach to the entity.

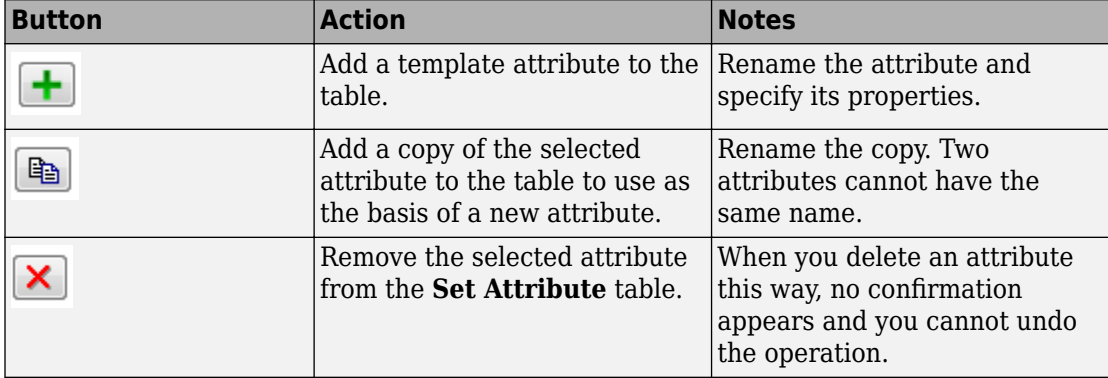

The buttons under **Set Attribute** perform these actions:

**Note** If you delete a row and apply the change, the deletion can affect signal output ports corresponding to other attributes. For example, if the block has a signal output port **A2**

and you delete the attribute with a port marked **A1**, the block relabels **A2** as **A1**. Verify that any signal that connects to the relabeled port is still connected as you expect.

The table displays the attributes you added from the **Available Attributes** list or added manually. Use it to set these four attribute properties:

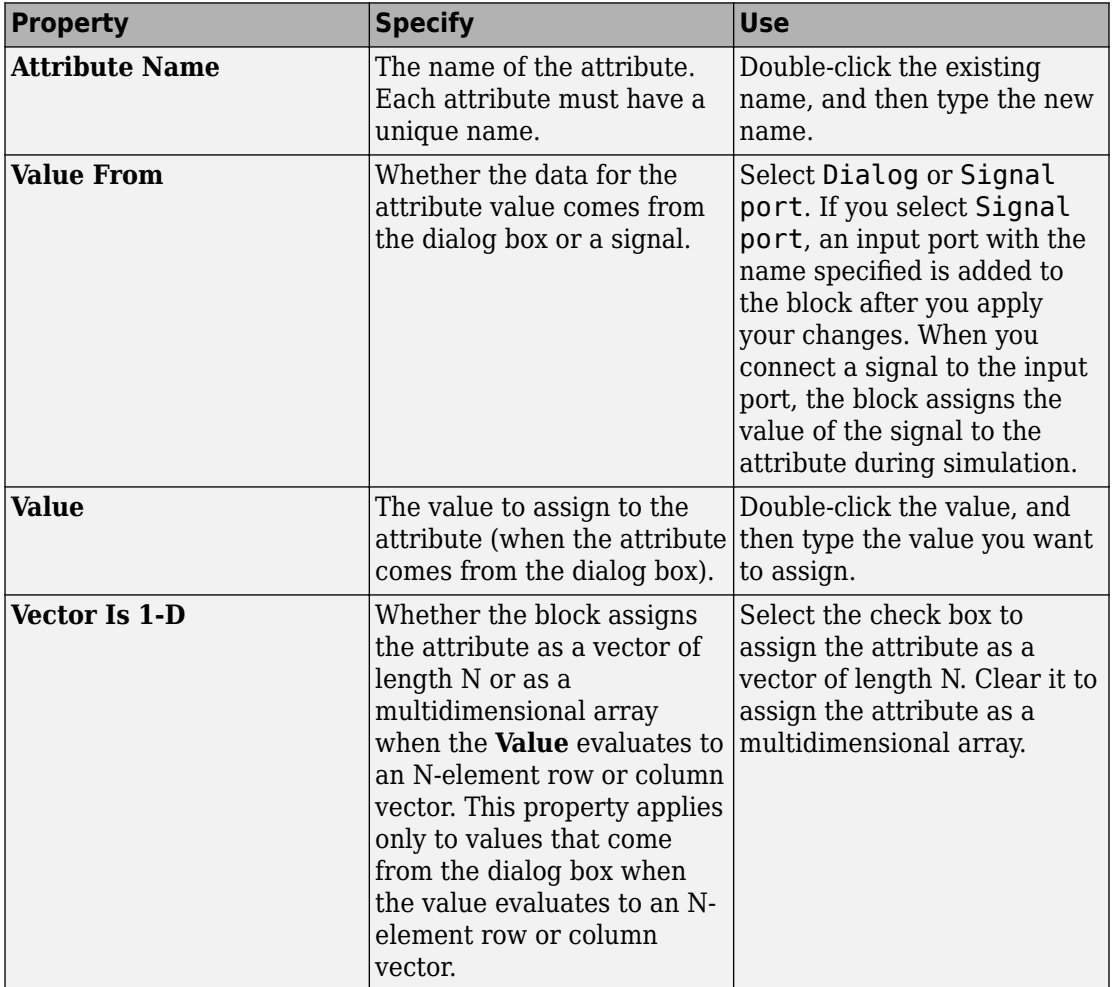

# **Statistics Tab**

These parameters determine whether the block produces data at signal output ports or omits those ports. For descriptions of the data and ports, see Signal Output Ports.

### **Number of entities departed**

Allows you to use the signal output port labeled **#d**.

# **Ports**

#### **Entity Input Ports**

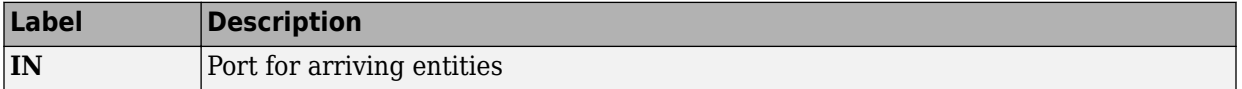

## **Signal Input Ports**

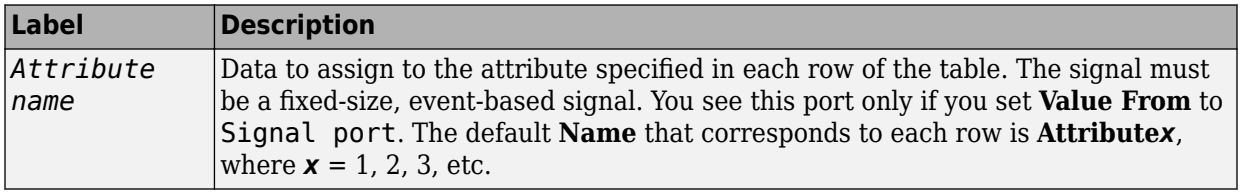

#### **Entity Output Ports**

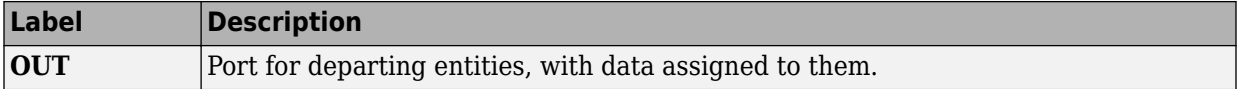

#### **Signal Output Ports**

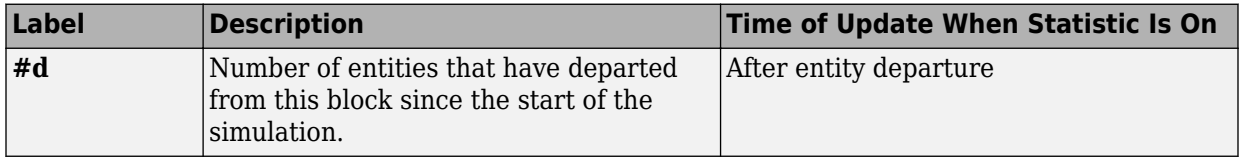

The initial output value is 0. This value is in effect from the start of the simulation until the first update by the block.
# **Examples**

• "Set Attributes"

# **See Also**

[Get Attribute \(Obsolete\)](#page-342-0)

"Working with Entity Attributes"

### **Introduced before R2006a**

# **Signal Latch (Obsolete)**

Write input signal value to memory and read memory to output signal upon events

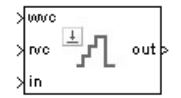

# **Library**

Signal Management

# **Description**

The Signal Latch block is a versatile block for manipulating event-based signals. You can use it to delay or resample signals based on events, not time. This block stores and outputs the values of the **in** input signal based on events:

- The block writes the value of the **in** signal to an internal memory location when a "write to memory" event occurs. The **Write to memory upon** parameter indicates the type of signal-based event or function call that causes a write event.
- The block reads the memory value and updates the signal at the **out** port, if present, when a "read from memory" event occurs. The **Read from memory upon** parameter indicates the type of internal or external event that causes a read event:
	- If you set **Read from memory upon** to Write to memory event, then every write event causes a read event. The **out** signal is like a resampled version of the **in** signal.
	- Otherwise, the **Read from memory upon** parameter indicates the type of signalbased event or function call that causes a read event. In this case, write and read events occur independently and are not required to alternate. The **out** signal is like a delayed resampled version of the **in** signal.

This block is useful for modeling feedback loops in discrete-event systems in which an output from one component is an input to another component. Because the two components work separately in such a system, the updates of the input and output signals are independent in both causality and timing. This block lets you control the causality and timing associated with storing the output from one component and updating the value received by the other component.

## **Ports**

### **Signal Input Ports**

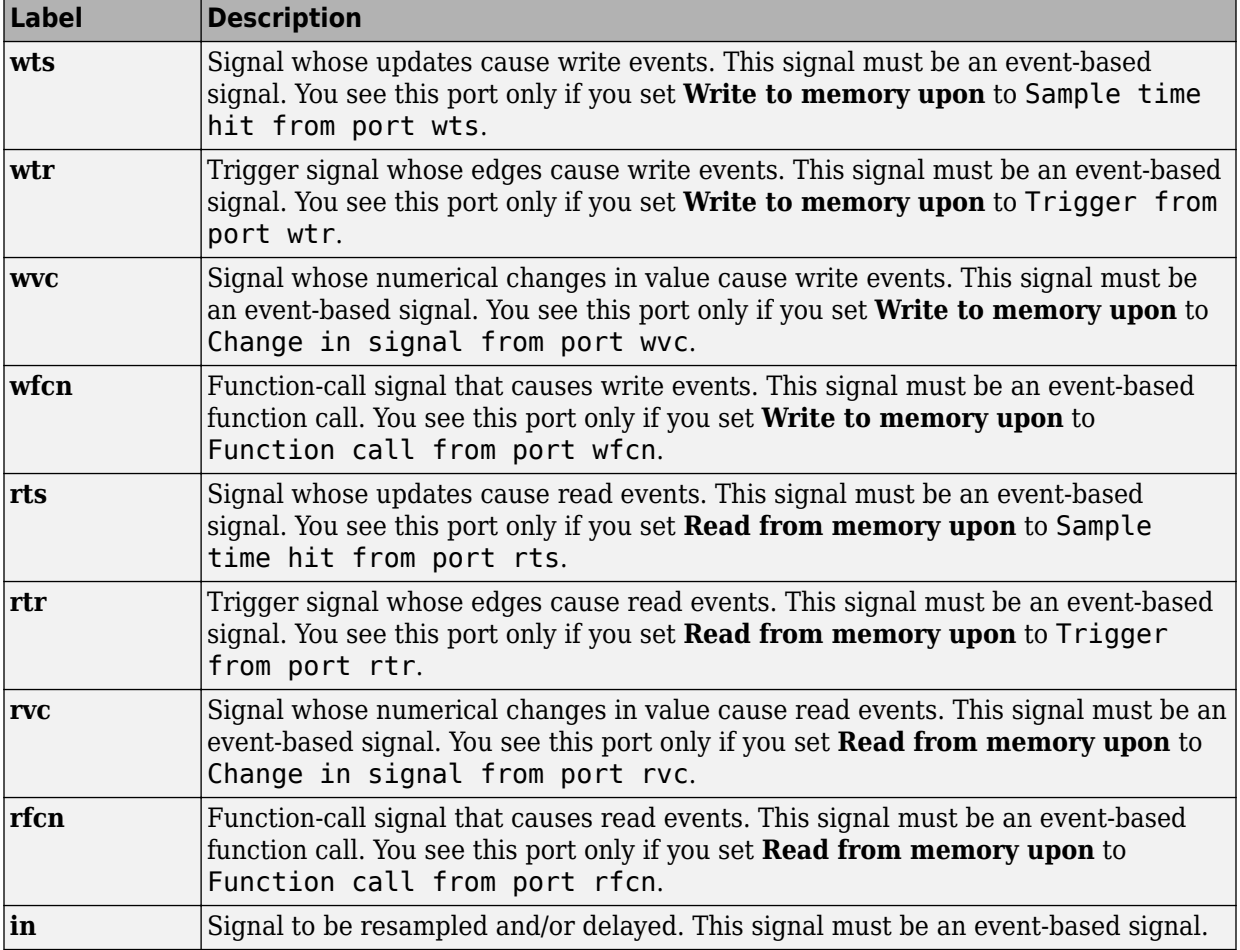

#### **Signal Output Ports**

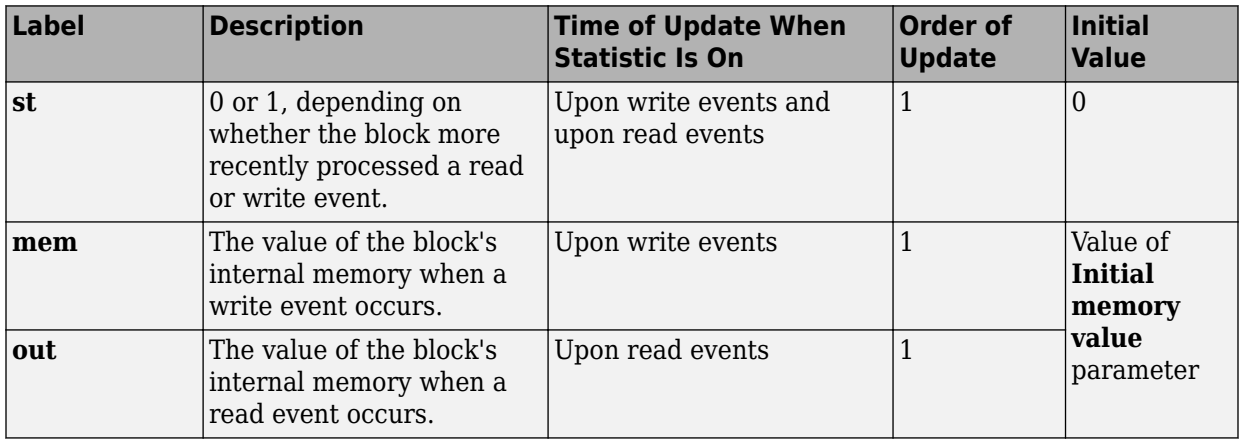

Output signals having the same number in the Order of Update column in the table above are updated in an arbitrary sequence relative to each other; you should not rely on a specific sequence for your simulation results.

The initial value is in effect from the start of the simulation until the first update by the block.

## **Parameters**

### **Write Tab**

#### **Initial memory value**

The value in the block's internal memory before the first write event occurs.

#### **Write to memory upon**

The type of signal-based event or function call that causes a write event.

#### **Trigger type, Type of change in signal value**

**Trigger type** determines whether rising, falling, or either type of trigger edge causes a write event. You see this field only if you set **Write to memory upon** to Trigger from port wtr.

**Type of change in signal value** determines whether rising, falling, or either type of value change causes a write event. You see this field only if you set **Write to memory upon** to Change in signal from port wvc.

#### **Resolve simultaneous signal updates according to event priority**

Select this option to control the sequencing of the write event, relative to other simultaneous events in the simulation. If you do not select this option, the application executes the write event immediately upon detecting the signal-based event that causes it.

#### **Event priority for writing to memory**

The priority of the write event, relative to other simultaneous events in the simulation.

Use of this parameter depends on the following:

- You see this field only if you select **Resolve simultaneous signal updates according to event priority** on this tab.
- If you select **Resolve simultaneous signal updates according to event priority** on both the write tab and the read tab, the software ignores **Event priority for reading from memory**. Instead, the simulation resolves simultaneous signal updates based on only the **Event priority for writing to memory** parameter. In this case, the software executes the write event before the read event.
- If you select the configuration parameter **Prevent duplicate events on multiport blocks and branched signals** in your model, the software uses the **Event priority for writing to memory** parameter to help Simulink to sort blocks in the model. In this case, the software no longer schedules an event that you can view on the SimEvents event calendar.

## **Read Tab**

#### **Read from memory upon**

The type of signal-based event, function call, or internal write event that causes a read event.

#### **Trigger type, Type of change in signal value**

**Trigger type** determines whether rising, falling, or either type of trigger edge causes a read event. You see this field only if you set **Read from memory upon** to Trigger from port rtr.

**Type of change in signal value** determines whether rising, falling, or either type of value change causes a read event. You see this field only if you set **Read from memory upon** to Change in signal from port rvc.

#### **Resolve simultaneous signal updates according to event priority**

Select this option to control the sequencing of the read event, relative to other simultaneous events in the simulation. If you do not select this option, the application executes the read event immediately upon detecting the signal-based event that causes it. You see this field only if you set **Read from memory upon** to an option other than Write to memory event.

#### **Event priority for reading from memory**

The priority of the read event, relative to other simultaneous events in the simulation.

Use of this parameter depends on the following:

- You see this field only if you select **Resolve simultaneous signal updates according to event priority** on this tab.
- If you select **Resolve simultaneous signal updates according to event priority** on both the write tab and the read tab, the software ignores **Event priority for reading from memory**. Instead, the simulation resolves simultaneous signal updates based on only the **Event priority for writing to memory** parameter. In this case, the software executes the write event before the read event.
- If you select the configuration parameter **Prevent duplicate events on multiport blocks and branched signals** in your model, the software uses the **Event priority for writing to memory** parameter to help Simulink to sort blocks in the model. In this case, the software no longer schedules an event that you can view on the SimEvents event calendar.

### **Status Tab**

#### **Report state of the block**

Allows you to use the signal output port labeled **st**.

#### **Report memory value upon write event**

Allows you to use the signal output port labeled **mem**.

#### **Report memory value upon read event**

Allows you to use the signal output port labeled **out**.

# **Examples**

### **Example 2.1. Reading from Memory Upon Each Write Event**

In the plot below, the output signal reflects values of the input signal upon each rising or falling value of the **wvc** signal. Between successive write events, the output signal maintains the value from the most recent write event. Before the first write event, the output signal is 0 because of the initial memory value.

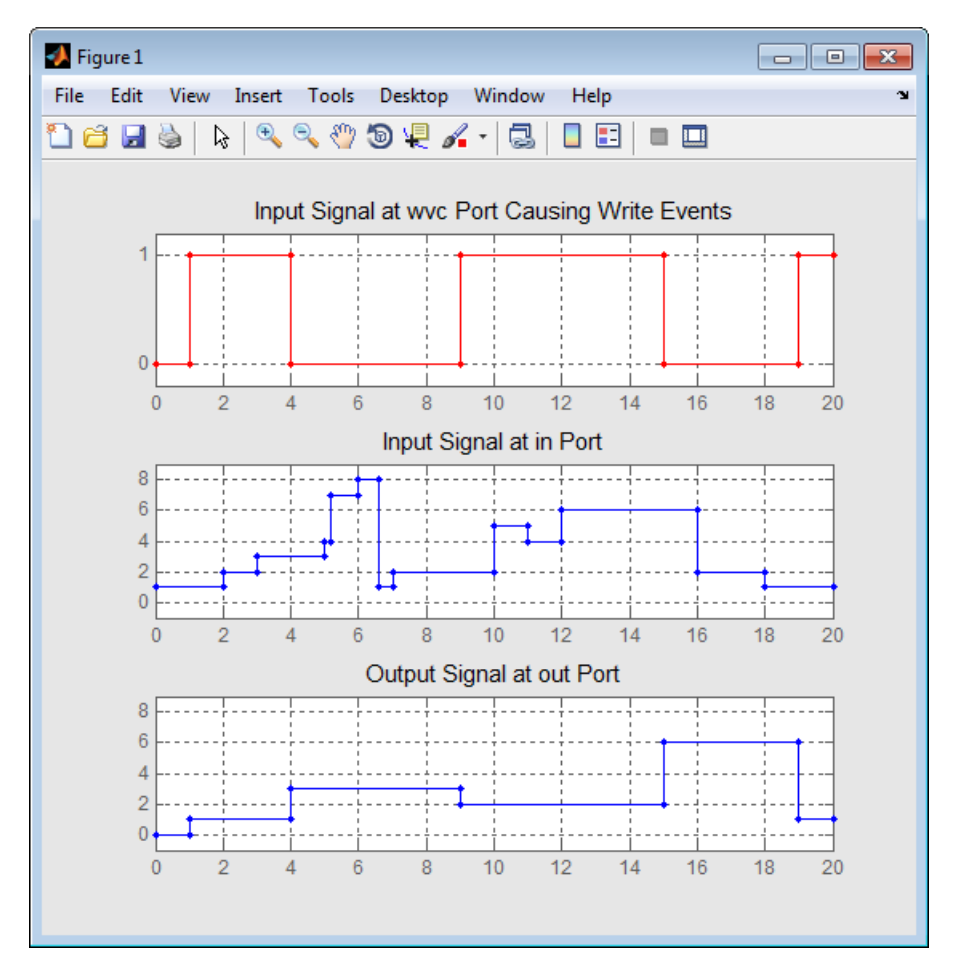

#### **Example 2.2. Independent Read and Write Events**

In the plot below, the **mem** signal reflects values of the input signal upon each rising or falling value of the **wvc** signal, while the **out** signal reflects values of the **mem** signal upon each rising or falling value of the **rvc** signal.

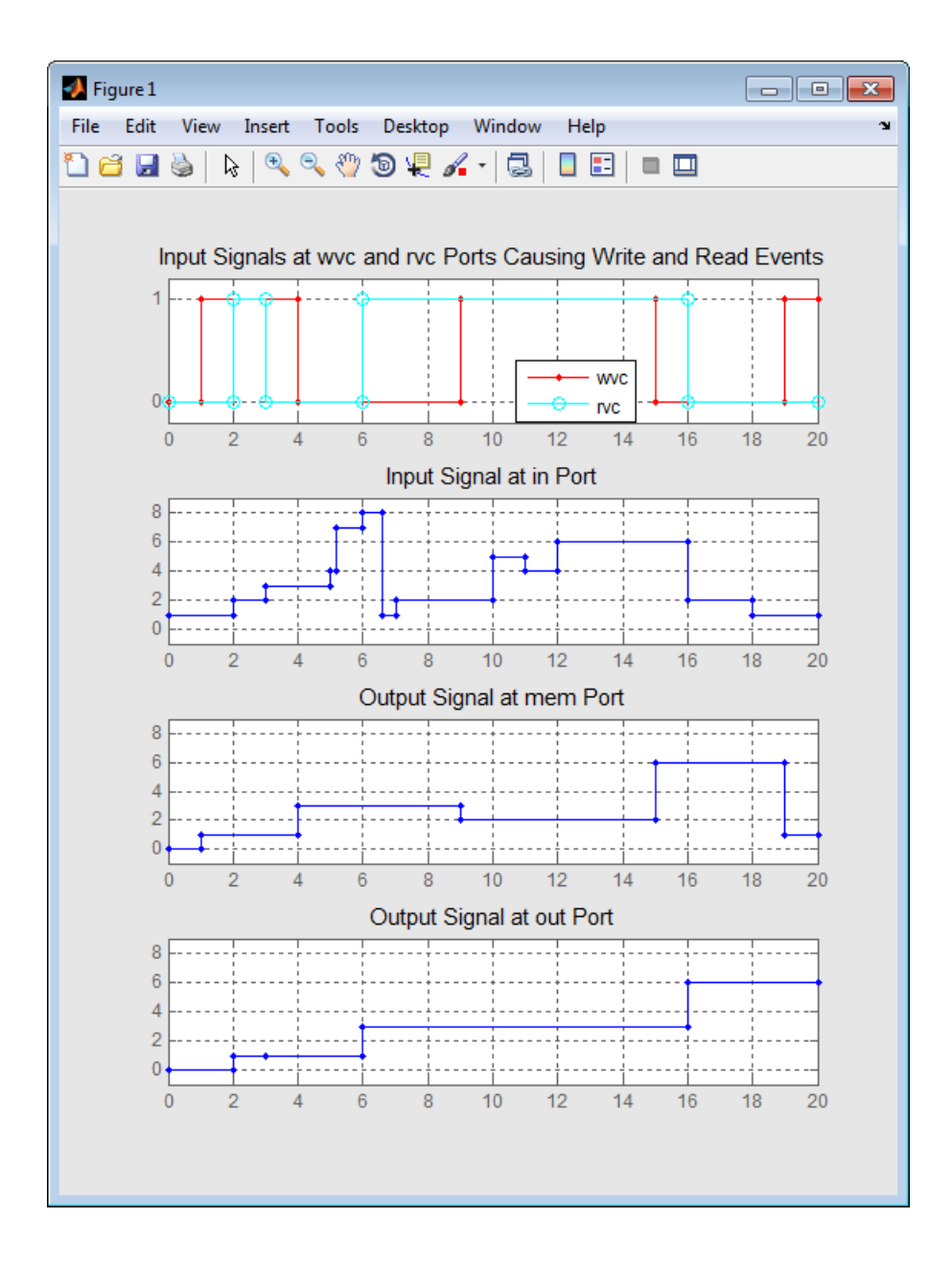

## **See Also**

Data Store Memory, Data Store Read, Data Store Write

**Introduced before R2006a**

# <span id="page-442-0"></span>**Signal Scope (Obsolete)**

Plot data from signal

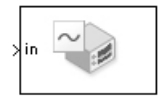

# **Library**

SimEvents Sinks

# **Description**

This block creates a plot using data from an event-based signal. The data for the vertical axis comes from the signal connected to the block's signal input port labeled **in**.

The **Plot type** parameter on the **Plotting** tab determines whether and how the block connects the points that it plots.

## **Selecting Data for the Horizontal Axis**

Use the **X value from** parameter to select the type of data for the horizontal axis. The table below describes the choices.

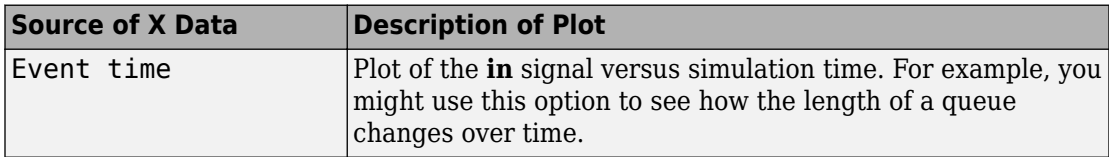

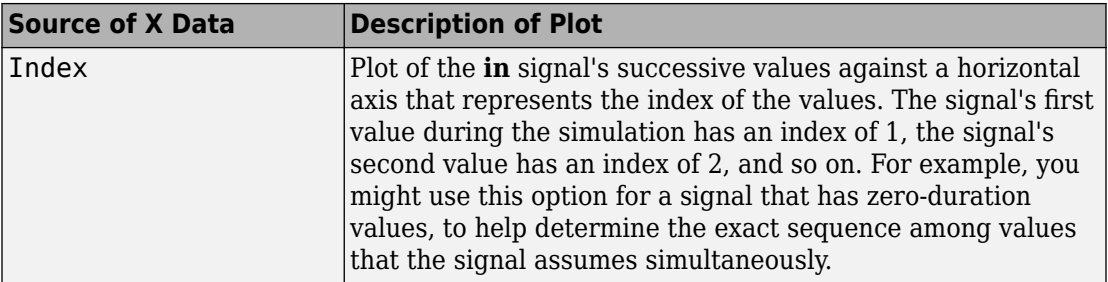

The figures below illustrate the different sources of data for the horizontal axis. The plots look similar, except that the second plot has uniform horizontal spacing rather than timebased spacing between successive points.

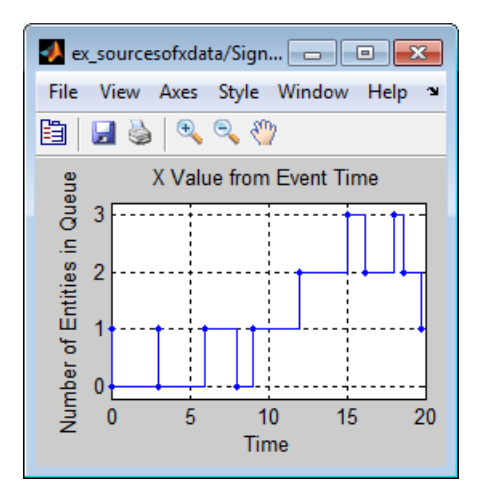

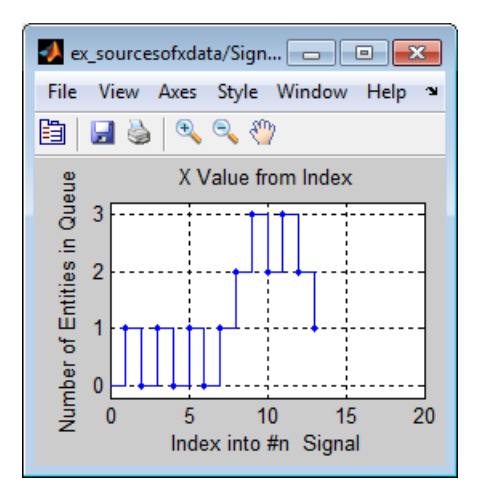

# **Ports**

### **Signal Input Ports**

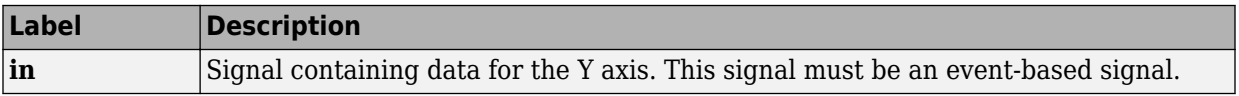

### **Signal Output Ports**

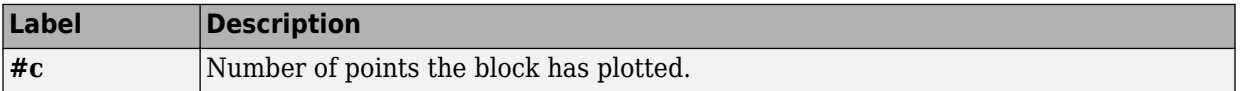

The initial output value is 0. This value is in effect from the start of the simulation until the first update by the block.

# **Parameters**

## **Plotting Tab**

### **Plot type**

The presentation format for the data.

#### **X value from**

Source of data for the plot's horizontal axis. See ["Selecting Data for the Horizontal](#page-442-0) [Axis" on page 2-305](#page-442-0) for details.

#### **Open scope at start of simulation**

Selecting this option causes the plot window to open when you start the simulation. If you clear this box, you can open the plot window by double-clicking the block icon.

### **Axes Tab**

#### **Initial X axis lower limit, Initial X axis upper limit**

The interval shown on the X axis at the beginning of the simulation. The interval might change from this initial setting due to zooming, autoscaling, or the **If X value is beyond limit** setting.

#### **If X value is beyond limit**

Determines how the plot changes if one or more X values are not within the limits shown on the X axis.

#### **Initial Y axis lower limit, Initial Y axis upper limit**

The interval shown on the Y axis at the beginning of the simulation. The interval might change from this initial setting due to zooming, autoscaling, or the **If Y value is beyond limit** setting.

#### **If Y value is beyond limit**

Determines how the plot changes if one or more values of the **in** signal are not within the limits shown on the Y axis.

#### **Show grid**

Toggles the grid on and off.

### **Figure Tab**

#### **Title**

Text that appears as the title of the plot, above the axes.

#### **Y label**

Text that appears to the left of the vertical axis.

#### **X label**

Text that appears below the horizontal axis.

#### **Position**

A four-element vector of the form [left bottom width height] specifying the position of the scope window. (0,0) is the lower left corner of the display.

#### **Show number of points**

Displays the number of plotted points using an annotation in the plot window.

## **Data History Tab**

#### **Store data when scope is closed**

Select Unlimited to have the block cache all data for future viewing, Limited to cache a portion of the most recent data, and Disabled to avoid caching undisplayed data.

### **Limit data points to**

The number of data points the block caches, using the most recent data. You see this field only if you set **Store data when scope is closed** to Limited.

## **Statistics Tab**

These parameters determine whether the block produces data at signal output ports or omits those ports. For descriptions of the data and ports, see the preceding table, "Signal Output Ports".

### **Number of points plotted**

Allows you to use the signal output port labeled **#c**.

# **Examples**

• "Create a Discrete-Event Model"

# **See Also**

[X-Y Signal Scope \(Obsolete\)](#page-489-0), [Attribute Scope \(Obsolete\)](#page-141-0)

### **Introduced before R2006a**

# <span id="page-447-0"></span>**Signal-Based Function-Call Generator (Obsolete)**

Convert signal-based events into function calls

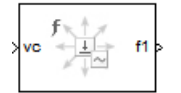

# **Library**

Generators/Function-Call Generators

# **Description**

This block converts a signal-based event or a function-call input into one or two function calls that you can use to invoke function-call subsystems, 6tateflow blocks, or other blocks that accept function-call inputs. You specify the type of event the block translates and whether the block suppresses its output under certain conditions. You can also delay the output function calls by an amount of time that you specify via a parameter or an input signal.

## **Criteria for Generating Function Calls**

The primary criterion, based on the **Generate function call only upon** parameter, is a signal-based event or a function call. By default, the block generates a function call upon each event of the type you specify.

To generate up to two function calls upon each event, select **Generate optional f2 function call**. If the block generates function calls at both the **f1** and **f2** output ports, then it generates the **f1** call first and generates the **f2** call as a subsequent part of the same operation.

To make the **f1** or **f2** output function call contingent upon a secondary criterion, select **Suppress function call f1 if enable signal e1 is not positive** or **Suppress function call f2 if enable signal e2 is not positive**. The block acquires an additional signal input port, labeled **e1** or **e2**, to which you connect a control signal. If the control signal is zero or negative when the block is about to generate the function call, then the block suppresses the function call. The **e1** and **e2** ports operate independently of each other as secondary criteria for their respective function-call output ports.

## **Ports**

### **Signal Input Ports**

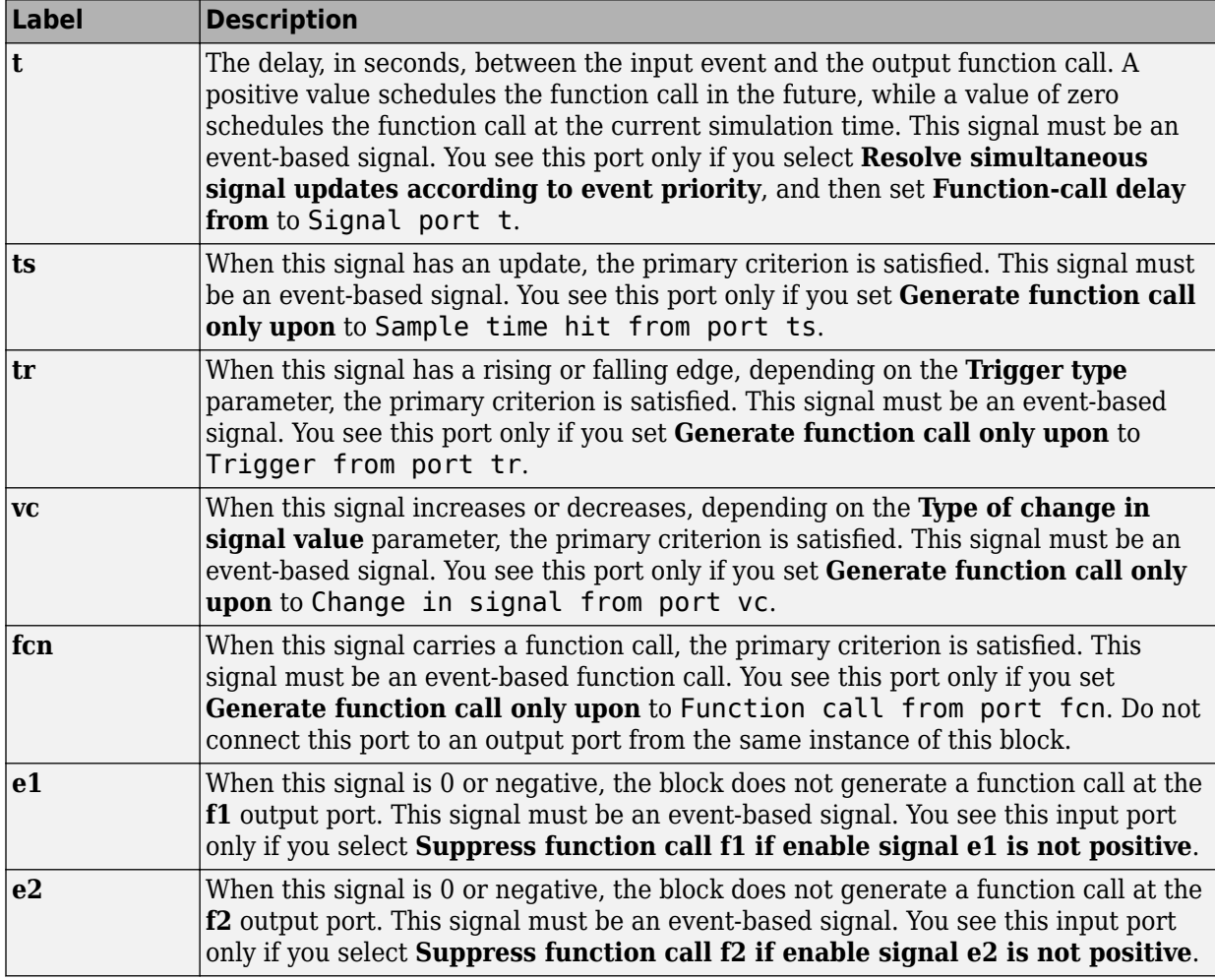

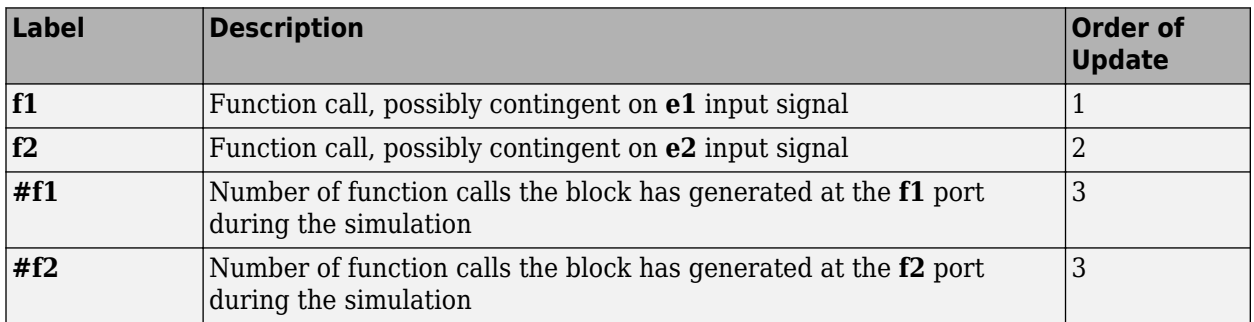

### **Signal Output Ports**

Output signals having the same number in the Order of Update column in the table above are updated in an arbitrary sequence relative to each other; you should not rely on a specific sequence for your simulation results.

The initial output value for the numerical signals, which is in effect from the start of the simulation until the first update by the block, is 0.

## **Parameters**

## **Function Call Tab**

#### **Generate function call only upon**

The primary criterion for determining when the block generates a function call. Optional secondary criteria are established by the **Suppress function call...** parameters below.

#### **Trigger type, Type of change in signal value**

**Trigger type** determines whether rising, falling, or either type of trigger edge causes the block to generate a function call. You see this field only if you set **Generate function call only upon** to Trigger from port tr.

**Type of change in signal value** determines whether rising, falling, or either type of value change causes the block to generate a function call. You see this field only if you set **Generate function call only upon** to Change in signal from port vc.

#### **Suppress function call f1 if enable signal e1 is not positive**

Selecting this option causes **f1** function calls to be contingent upon a positive value at the **e1** signal input port.

#### **Generate optional f2 function call**

Selecting this option causes the block to generate a function call at the optional **f2** output port when appropriate criteria are satisfied.

#### **Suppress function call f2 if enable signal e2 is not positive**

Selecting this option causes **f2** function calls to be contingent upon a positive value at the **e2** signal input port. You see this field only if you select **Generate optional f2 function call**.

## **Timing Tab**

#### **Resolve simultaneous signal updates according to event priority**

Select this option to control the sequencing of the function-call event, relative to other simultaneous events in the simulation. If you do not select this option, the application issues the function call immediately upon detecting the signal-based event that causes it.

**Note** If this block has both a function-call input and a signal input, you might need to select this option to prevent latency in the signal.

### **Event priority**

The priority of the function-call event, relative to other simultaneous events in the simulation.

Use of this parameter depends on the following:

- You see this field only if you select **Resolve simultaneous signal updates according to event priority**.
- If you select the configuration parameter **Prevent duplicate events on multiport blocks and branched signals** in your model, the software uses the **Event priority** parameter to sort blocks in the model. In this case, the software does not schedule an event that you can view on the event calendar.

### **Function-call delay from**

Determines whether the delay between the input event and the output function call is computed from a parameter in this dialog box or from an input signal. You see this field only if you select **Resolve simultaneous signal updates according to event priority**.

### **Function-call time delay**

The delay, in seconds, between the input event and the output function call. A positive value schedules the function call in the future, while a value of zero schedules the function call at the current simulation time. You see this field only if you select **Resolve simultaneous signal updates according to event priority**, and then set **Function-call delay from** to Dialog.

## **Statistics Tab**

### **Number of f1 function calls**

Allows you to use the signal output port labeled **#f1**.

### **Number of f2 function calls**

Allows you to use the signal output port labeled **#f2**. This field is active only if you select **Generate optional f2 function call** on the **Function Call** tab of this dialog box.

# **See Also**

[Entity Departure Function-Call Generator \(Obsolete\)](#page-177-0)

### **Introduced in R2011b**

# **Signal-Based Function-Call Event Generator (Obsolete)**

Generate function-call events in response to signal-based events

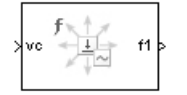

# **Library**

Generators / EventGenerators

# **Description**

**Note** The Signal-Based Function-Call Event Generator block will be removed in a future release. Use the [Signal-Based Function-Call Generator \(Obsolete\)](#page-447-0) block instead.

This block generates an output function call corresponding to each signal-based event or input function call. You specify the type of event the block responds to. You can use the function call to invoke function-call subsystems, Stateflow blocks, or other blocks that accept function-call inputs.

This block is similar to the [Signal-Based Function-Call Generator \(Obsolete\)](#page-447-0) block, which offers more flexibility.

## **Ports**

### **Signal Input Ports**

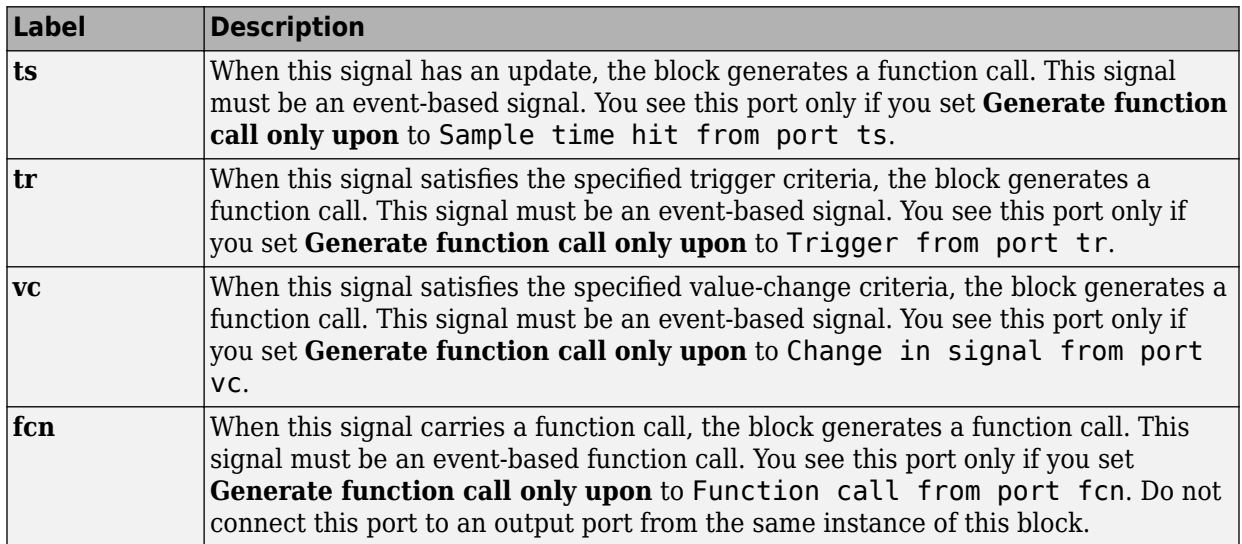

### **Signal Output Ports**

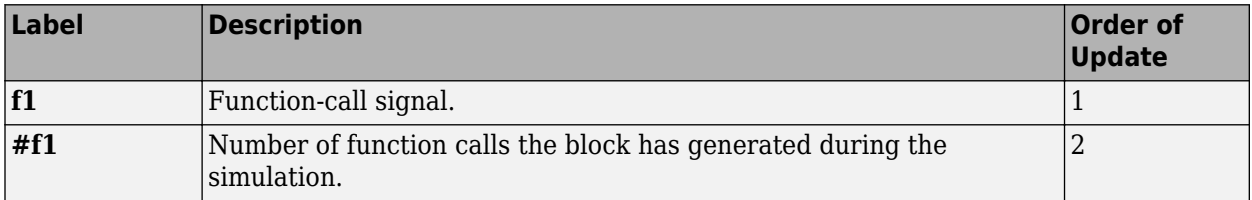

The initial output value for the numerical signals, which is in effect from the start of the simulation until the first update by the block, is 0.

## **Parameters**

## **Function Call Tab**

#### **Generate function call only upon**

The primary criterion for determining when the block generates a function call. Optional secondary criteria are established by the **Suppress function call...** parameters below.

#### **Trigger type**

Determines whether rising, falling, or either type of trigger edge causes the block to generate a function call. You see this field only if you set **Generate function call only upon** to Trigger from port tr.

#### **Type of change in signal value**

Determines whether rising, falling, or either type of value change causes the block to generate a function call. You see this field only if you set **Generate function call only upon** to Change in signal from port vc.

#### **Resolve simultaneous signal updates according to event priority**

Select this option to control the sequencing of the function-call event, relative to other simultaneous events in the simulation. If you do not select this option, the application issues the function call immediately upon detecting the signal-based event that causes it.

#### **Event priority**

The priority of the function-call event, relative to other simultaneous events in the simulation. You see this field only if you select **Resolve simultaneous signal updates according to event priority**.

### **Statistics Tab**

#### **Number of f1 function calls**

Allows you to use the signal output port labeled **#f1**.

## **See Also**

[Signal-Based Function-Call Generator \(Obsolete\)](#page-447-0)

**Introduced before R2006a**

# **Single Server (Obsolete)**

Serve one entity for period of time

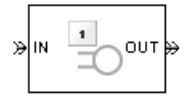

# **Library**

Servers

# **Description**

This block serves one entity for a period of time, and then attempts to output the entity through the **OUT** port. If the **OUT** port is blocked, then the entity stays in this block until the port becomes unblocked. If an entity in this block is scheduled to time out, then it might depart prematurely via the optional **TO** port.

You specify the service time, which is the duration of service, via a parameter, attribute, or signal, depending on the **Service time from** parameter value. The block determines the service time for an entity upon its arrival. Service times are assumed to be specified in seconds.

**Note** If you specify the service time via an event-based signal, be sure that its updates occur before the entity arrives.

The block permits preemption if you select **Permit preemption based on attribute**. In this case, an entity in the server can depart early via the **P** port. Preemption occurs only if attributes of the current entity and the entity attempting to arrive satisfy specified criteria.

When the block does not permit preemption, the **IN** port is unavailable whenever this block stores an entity. In this case, the **IN** port becomes available when the entity departs.

## **Ports**

### **Entity Input Ports**

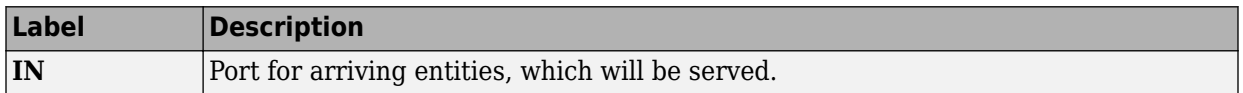

### **Signal Input Ports**

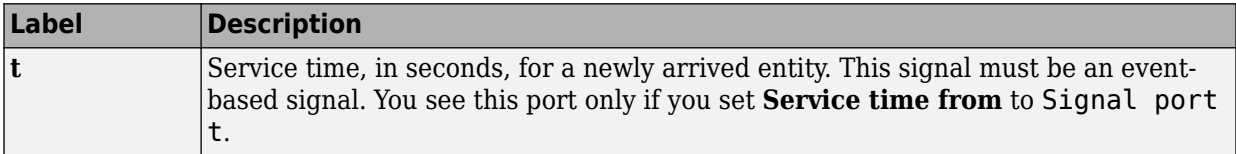

### **Entity Output Ports**

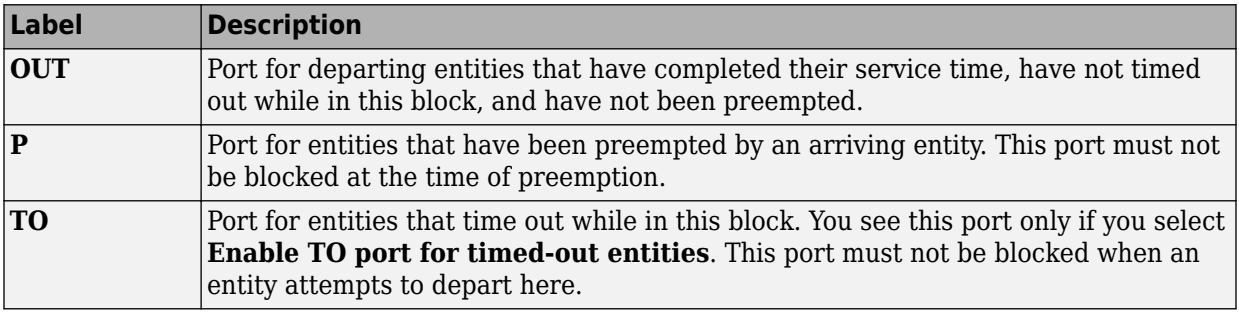

### <span id="page-459-0"></span>**Signal Output Ports**

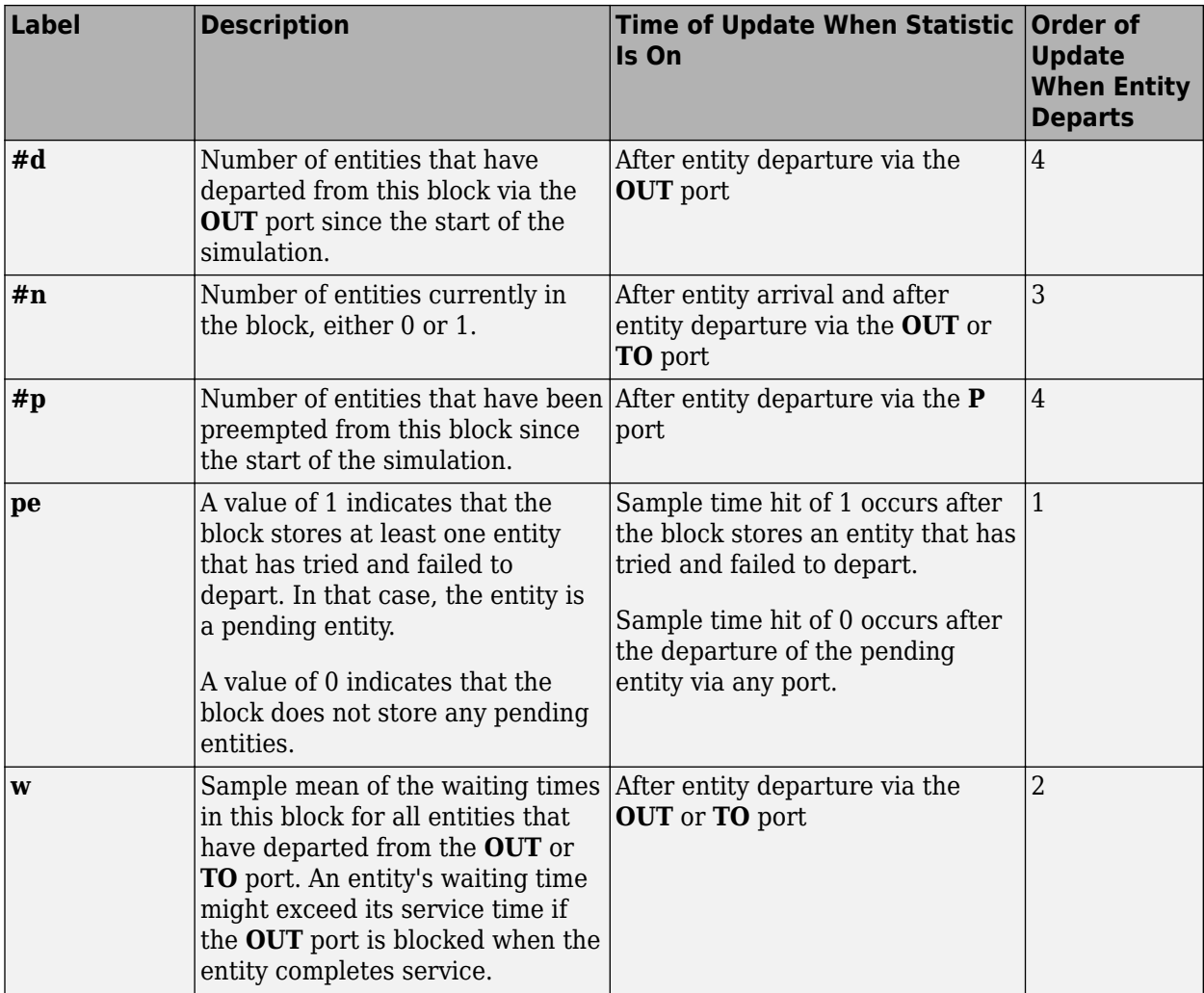

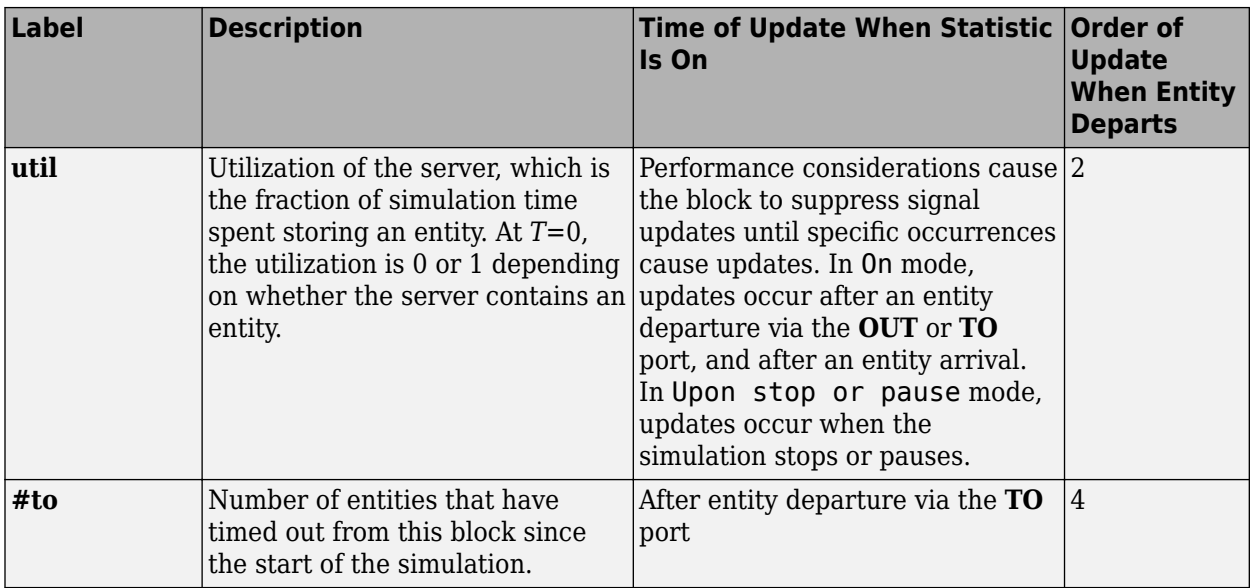

Output signals having the same number in the Order of Update column in the table above are updated in an arbitrary sequence relative to each other; you should not rely on a specific sequence for your simulation results.

The initial output value, which is in effect from the start of the simulation until the first update by the block, is 0 for all signals.

# **Parameters**

## **Single Server Tab**

### **Service time from**

Determines whether the service time is computed from a parameter in this dialog box, an input signal, or an attribute of the entity being served.

#### **Service time**

The service time, in seconds, for all entities. You see this field only if you set **Service time from** to Dialog.

#### **Attribute name**

The name of the attribute whose value the block uses as the service time for an entity. You see this field only if you set **Service time from** to Attribute.

#### **Service completion event priority**

The priority of the service completion event, relative to other simultaneous events in the simulation.

### **Preemption Tab**

#### **Permit preemption based on attribute**

If you select this option, the block can replace an entity by a higher priority entity. Otherwise, the block never permits new arrivals when it is storing an entity. Selecting this option also clears the **Average wait, w** check box on the **Statistics** tab and makes that parameter unavailable.

#### **Sorting attribute name**

The block uses this attribute to determine whether a new entity can preempt the one in the server. You see this field only if you select **Permit preemption based on attribute**.

#### **Sorting direction**

Preemption occurs when the arriving entity has a strictly smaller (Ascending) or strictly larger (Descending) value of the attribute named above, compared to the attribute value of the entity in the server. You see this field only if you select **Permit preemption based on attribute**.

#### **Write residual service time to attribute**

If you select this option, a preemption event causes the block to set an attribute in the preempted entity. The attribute value is the remaining service time the entity would have required if it had not been preempted. You see this field only if you select **Permit preemption based on attribute**.

#### **Residual service time attribute name**

The name of the attribute the block uses when recording the residual service time of entities. You see this field only if you select **Write residual service time to attribute**.

#### **Create attribute if not present**

Selecting this option enables the block to define a new attribute for the residual service time. Otherwise, the block issues an error if the attribute named above does not already exist. You see this field only if you select **Write residual service time to attribute**.

## **Timeout Tab**

#### **Enable TO port for timed-out entities**

This option becomes relevant if an entity times out while in this block. Selecting this option provides a **TO** entity output port through which the timed-out entity departs. If you clear this option in a model that uses timeouts, see the **If entity has no destination when timeout occurs** parameter of the [Schedule Timeout \(Obsolete\)](#page-423-0) block.

## **Statistics Tab**

These parameters determine whether certain ports produce data throughout the simulation, produce data only when you stop or pause the simulation, or are omitted from the block. For descriptions of the affected ports, see the preceding table, "Signal Output Ports".

### **Number of entities departed**

Allows you to use the signal output port labeled **#d**.

#### **Number of entities in block**

Allows you to use the signal output port labeled **#n**.

#### **Number of entities preempted**

Allows you to use the signal output port labeled **#p**. This field is available only if you select the **Permit preemption based on attribute** option on the **Preemption** tab.

#### **Pending entity present in block**

Allows you to use the signal output port labeled **pe**.

#### **Average wait**

Allows you to use the signal output port labeled **w**. This field is available only if you clear the **Permit preemption based on attribute** option on the **Preemption** tab.

#### **Utilization**

Allows you to use the signal output port labeled **util**.

#### **Number of entities timed out**

Allows you to use the signal output port labeled **#to**.

# **Examples**

- "Create a Discrete-Event Model"
- "Constructs Involving Queues and Servers"

The following example illustrates the timing of updates of the **util** signal, as described in [Signal Output Ports](#page-459-0).

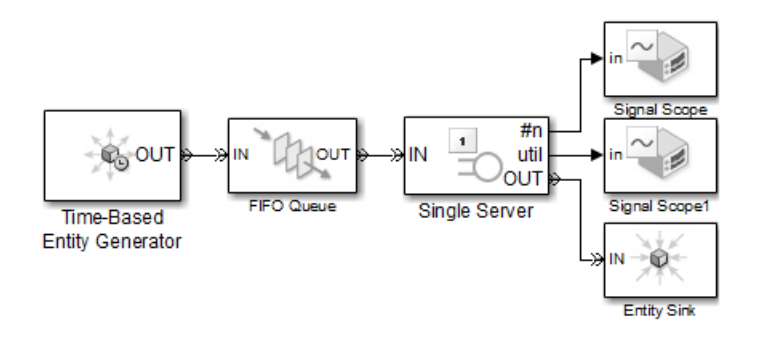

The server has idle periods that reduce its utilization. However, the server block recomputes the **util** signal only when the number of entities in the server changes. While the definition of utilization says that the utilization is less than 1 at time 3, the **util** signal remains at its previous value of 1 until the next entity arrives at time 4.

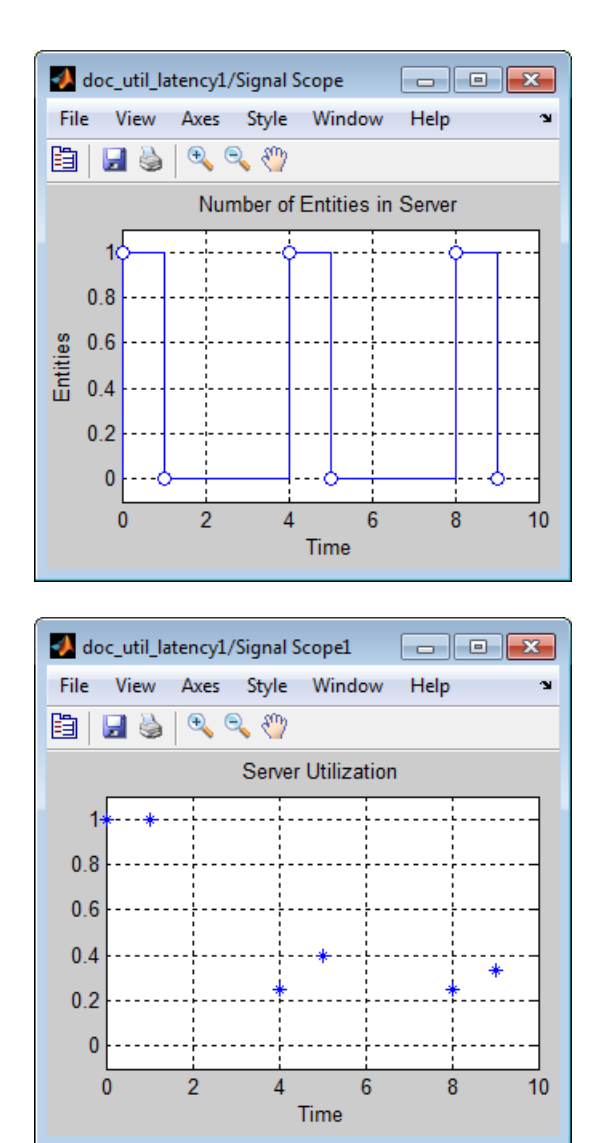

In a longer simulation, the differences in the value of **util** compared to its theoretical definition become less pronounced.

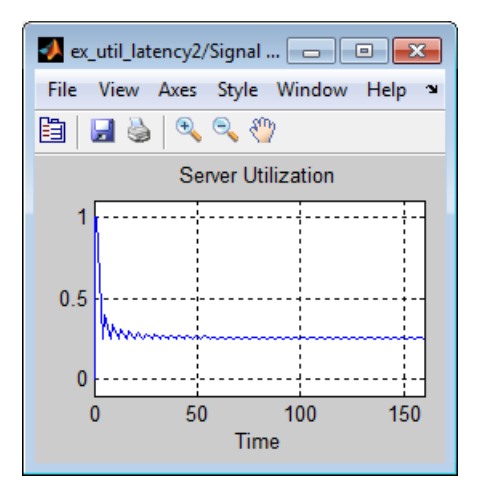

# **See Also**

[N-Server \(Obsolete\),](#page-373-0) Infinite Server (Obsolete)

"Write Event Actions"

**Introduced before R2006a**

# **Start Timer (Obsolete)**

Associate named timer to each arriving entity independently and start timing

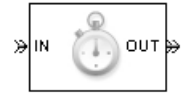

# **Library**

Timing

# **Description**

This block associates a named timer to each arriving entity independently and starts the timer. If the entity was previously associated with a timer of the same name, then the block either continues or restarts that timer, depending on your setting for the **If timer has already started** parameter; the Warn and continue option can be helpful for debugging or preventing modeling errors. Other timers, if any, associated with the arriving entity are unaffected.

This block works with the [Read Timer \(Obsolete\)](#page-397-0) block. To read the value of the timer named in this block, reference the timer name in the Read Timer block.

## **Ports**

### **Entity Input Ports**

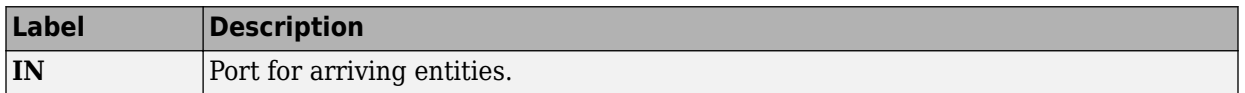

### **Entity Output Ports**

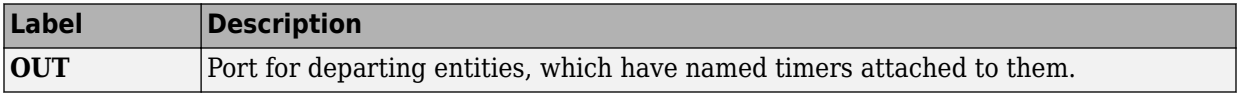

#### **Signal Output Ports**

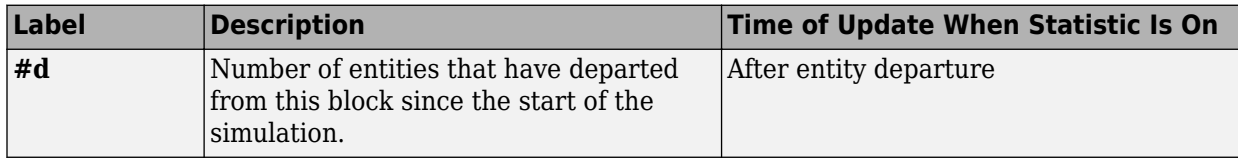

The initial output value is 0. This value is in effect from the start of the simulation until the first update by the block.

## **Parameters**

### **Start Timer Tab**

#### **Timer tag**

Name of the timer to associate with each entity. Enter a new timer tag, or restart a previous timer by choosing it in the drop-down list.

#### **If timer has already started**

Behavior of the block if an arriving entity already has a timer with the specified timer tag.

### **Statistics Tab**

These parameters determine whether the block produces data at signal output ports or omits those ports.

#### **Number of entities departed**

Allows you to use the signal output port labeled **#d**.

## **See Also**

[Read Timer \(Obsolete\)](#page-397-0)

#### **Introduced before R2006a**
## <span id="page-468-0"></span>**Time-Based Entity Generator (Obsolete)**

Generate entities using intergeneration times from signal or statistical distribution

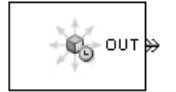

## **Library**

Generators / Entity Generators

## **Description**

This block is designed to generate entities using intergeneration times that satisfy criteria that you specify. The intergeneration time is the time interval between two successive generation events.

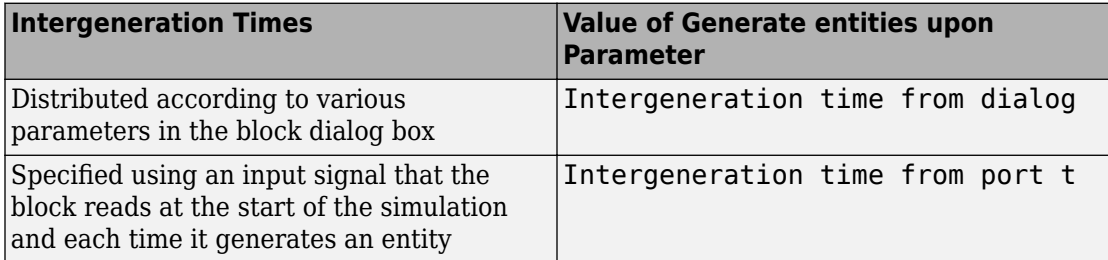

## **Responding to Blockage at the Entity Output Port**

You can choose how this block responds when it generates an entity that the subsequent entity input port is not available to accept:

- If you set **Response when blocked** to Error, the simulation halts with an error message.
- If you set **Response when blocked** to Pause generation, this block holds the entity, which becomes a pending entity. The block does not schedule another entity

generation event yet. The **Response when unblocked** parameter determines what the block does next:

- If you set **Response when unblocked** to Immediate restart, after this block learns that the subsequent port is available, the pending entity departs. After the pending entity departs, this block schedules the generation of the next entity.
- If you set **Response when unblocked** to Delayed restart, upon learning that the subsequent port is available, this block schedules an event of type DelayedRestart. The event time is the current time plus the same intergeneration time the block used when generating the pending entity. When the block executes the event, the pending entity attempts to depart.

Use the Delayed restart option if you want to:

- Keep the arrival process memoryless, when **Distribution** is Exponential.
- Prevent correlation among multiple instances of this block if they become unblocked simultaneously.

For an example, see ["Example: Responding to Blockage" on page 2-335](#page-472-0).

## **Ports**

### **Signal Input Ports**

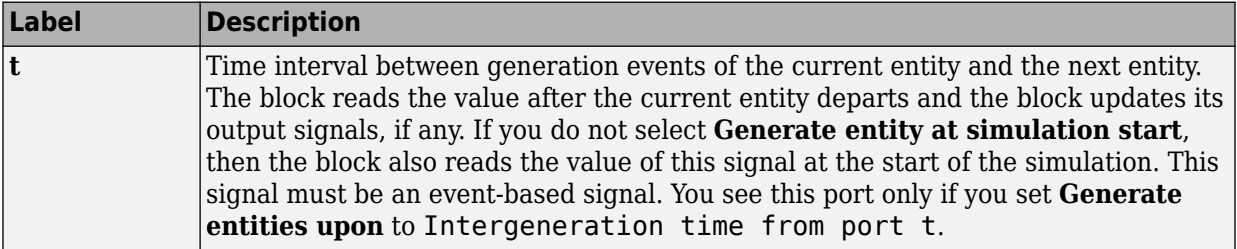

### **Entity Output Ports**

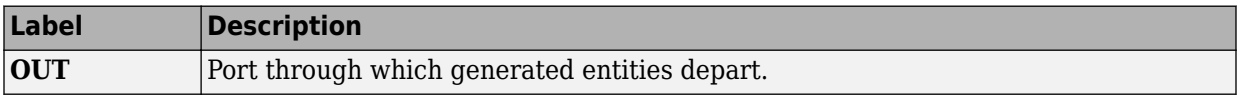

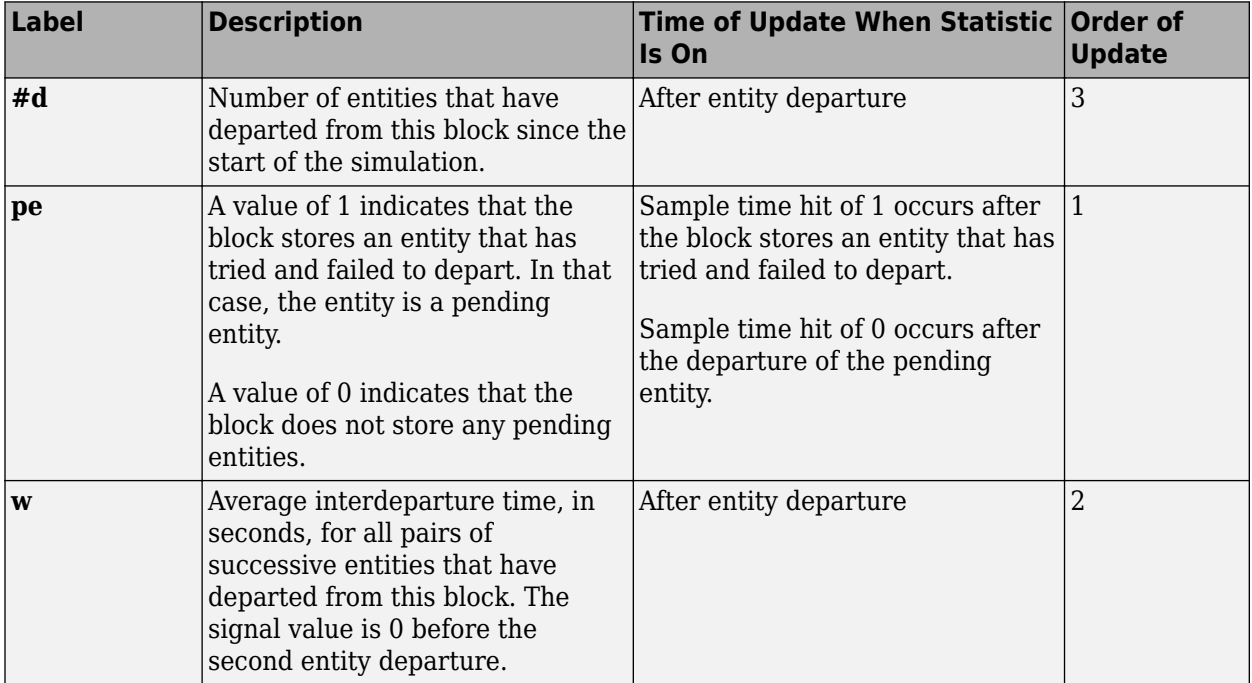

## **Signal Output Ports**

The initial output value, which is in effect from the start of the simulation until the first update by the block, is 0 for all signals.

## **Parameters**

## **Entity Generation Tab**

### **Generate entities upon**

Determines where the block gets instructions about when to generate entities.

## **Distribution**

The statistical distribution of intergeneration times. You see this field only if you set **Generate entities upon** to Intergeneration time from dialog.

### **Period**

The time interval between entity generations, in seconds. You see this field only if you set **Generate entities upon** to Intergeneration time from dialog and set **Distribution** to Constant.

### **Initial seed**

A nonnegative integer that initializes the random number generator. You see this field only if you set **Generate entities upon** to Intergeneration time from dialog and set **Distribution** to Uniform or Exponential.

### **Minimum**

The lower endpoint, in seconds, of the interval over which the distribution is uniform. This field appears only if you set **Generate entities upon** to Intergeneration time from dialog and set **Distribution** to Uniform.

#### **Maximum**

The upper endpoint, in seconds, of the interval over which the distribution is uniform. This field appears only if you set **Generate entities upon** to Intergeneration time from dialog and set **Distribution** to Uniform.

#### **Mean**

The expected value of the exponential distribution. You see this field only if you set **Generate entities upon** to Intergeneration time from dialog and set **Distribution** to Exponential.

### **Generation event priority**

The priority of the entity-generation event, relative to other simultaneous events in the simulation.

#### **Generate entity at simulation start**

If you select this option, the block generates the first entity when the simulation begins and the second entity at the first intergeneration time. Otherwise, the block generates the first entity at the first intergeneration time.

## **Blocking Tab**

### **Response when blocked**

Determines how the block responds if a generated entity cannot depart immediately because the entity input port of the subsequent block is unavailable; see ["Responding](#page-468-0) [to Blockage at the Entity Output Port" on page 2-331.](#page-468-0)

### <span id="page-472-0"></span>**Response when unblocked**

Determines entity generation behavior if the entity input port of the subsequent block is available again after a prior blockage; see ["Responding to Blockage at the Entity](#page-468-0) [Output Port" on page 2-331](#page-468-0).

## **Entity Type Tab**

### **Entity type**

The blank type includes no attributes. The standard type includes attributes called Priority and Count, with default values of 10 and 0, respectively.

## **Statistics Tab**

These parameters determine whether the block produces data at signal output ports or omits those ports.

### **Number of entities departed**

Allows you to use the signal output port labeled **#d**.

## **Pending entity present in block**

Allows you to use the signal output port labeled **pe**.

## **Average intergeneration time**

Allows you to use the signal output port labeled **w**.

## **Examples**

• "Create a Discrete-Event Model"

## **Example: Responding to Blockage**

To illustrate the blockage options, consider a Time-Based Entity Generator block followed by a Single Server block, then followed by an Entity Sink block.

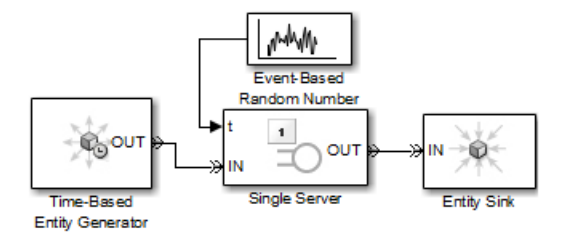

Suppose the block configurations have these characteristics:

- The entity generator has **Response when blocked** set to Pause generation.
- The entity generator generates the first entity at *T*=1 and uses an intergeneration time of 1 s.
- The service times for the first three entities in the server are 1.5, 2.2, and 1.8.

The following tables indicate how the **Response when unblocked** values affect the behavior in the simulation.

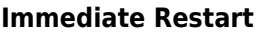

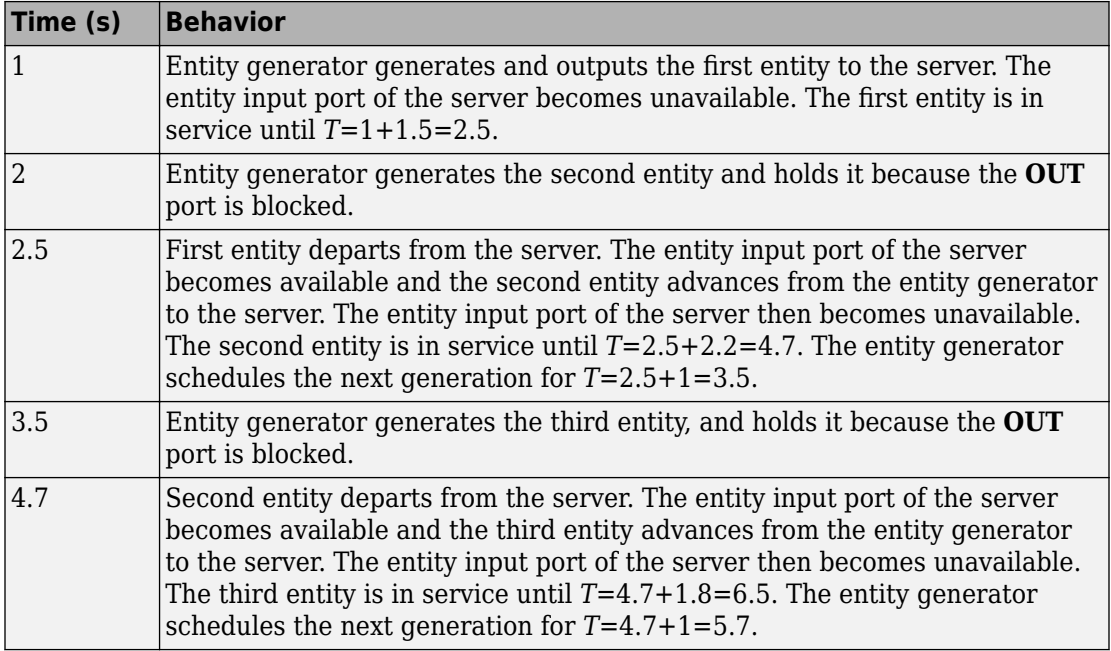

## **Delayed Restart**

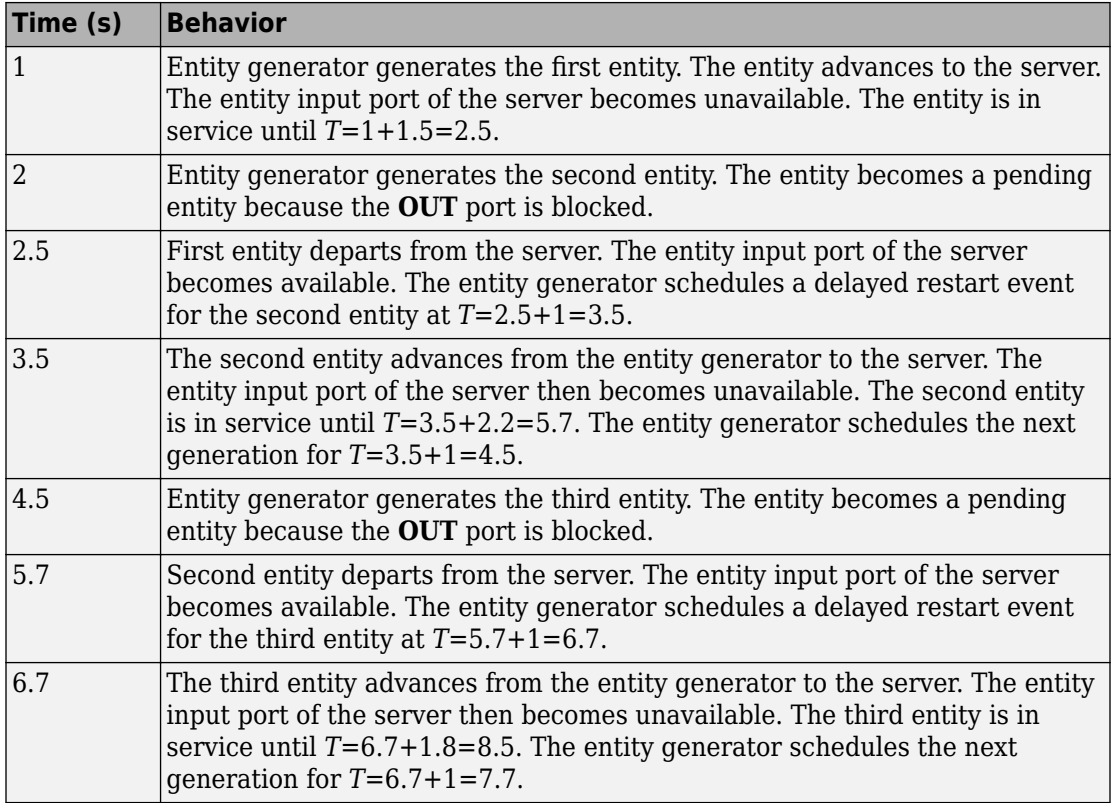

## **See Also**

[Event-Based Entity Generator \(Obsolete\)](#page-311-0), [Entity Sink \(Obsolete\)](#page-300-0)

## **Introduced before R2006a**

## **Time-Based Function-Call Generator (Obsolete)**

Generate function-call events in a time-based manner.

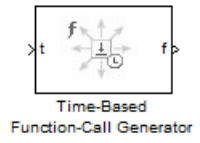

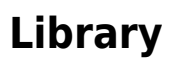

Generators/Function-Call Generators

## **Description**

This block generates function-call events, either once at the start of simulation, using an intergeneration period that you specify in the block dialog box, or using a signal connected to the input port. The intergeneration period is the time interval between two successive generation events.

You can set the **Event generation mode** parameter of the block to one of three values. The block determines the intergeneration period differently for each value of the **Event generation mode** parameter that you choose.

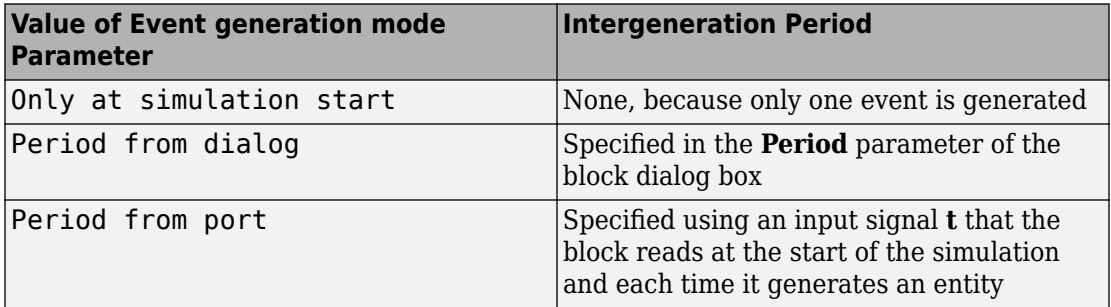

If you select the configuration parameter **Prevent duplicate events on multiport blocks and branched signals** in your model, the Time-Based Function-Call Generator block is compatible with all other blocks from SimEvents version 4.0 (R2011b), or later.

## **Ports**

### **Signal Input Ports**

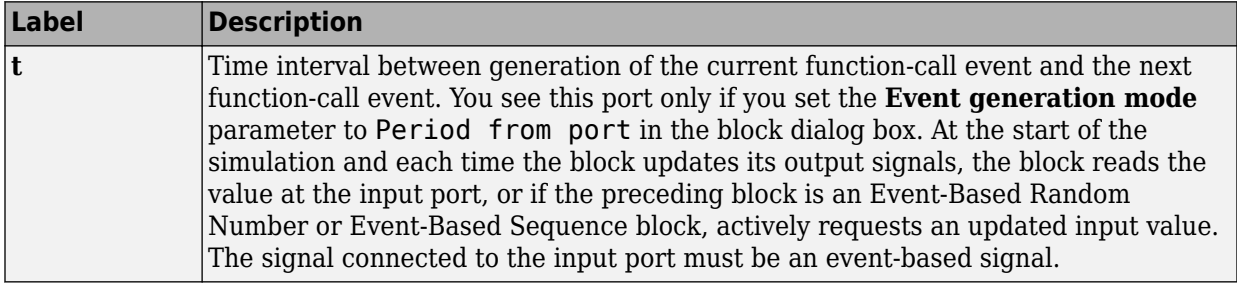

#### **Signal Output Ports**

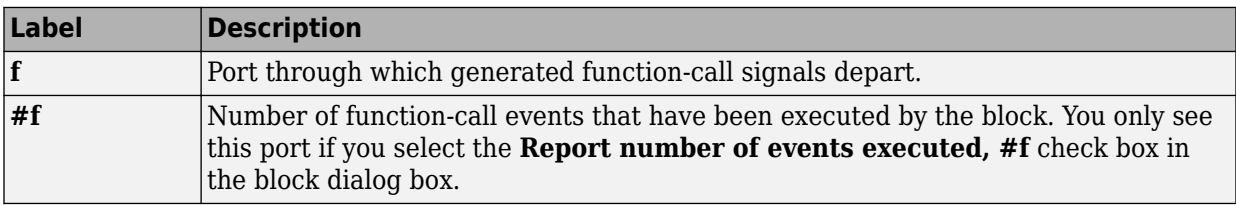

The initial output value  $-$  in effect from the start of the simulation until the first update by the block— is 0, for all signals.

## **Parameters**

### **Event generation mode**

Determines the mode that the block uses to generate function-call events.

#### **Period**

The time interval between generation of successive function-call events, in seconds. You see this field only if you set the **Event generation mode** parameter to Period from dialog in the block dialog box.

## **Number of simultaneous event repetitions per period**

The number of simultaneous function-call events that the block generates in each period. Use this parameter to generate a function-call with multiple iterations.

## **Report number of events executed, #f**

Determines if the number of function-call events that have executed by the block is made available via a signal output port on the block.

## **Event priority**

The priority of the function-call event relative to other simultaneous events in the simulation.

## **Examples**

## **Seed Event Generation**

To generate a seed event in your model at simulation time *T*= 0, you can use the Time-Based Function-Call Generator block. A seed event is an initial impulse that models with certain block configurations require to update the outputs of their blocks and to start generating events.

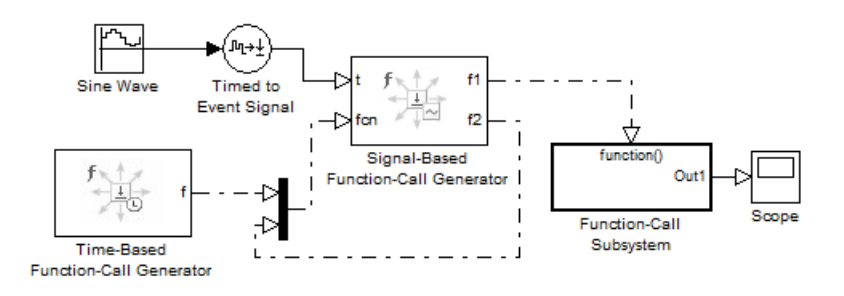

In this example, the **Event generation mode** parameter of the Time-Based Function-Call Generator block is set to Only at simulation start. At simulation time *T*= 0, the Time-Based Function-Call Generator block produces an initial function-call event — or seed event — to the Signal-Based Function-Call Generator block. This seed event causes the Signal-Based Function-Call Generator block to update its outputs. After simulation time *T*= 0, the simulation continues to update the outputs of the Signal-Based Function-Call Generator block. The model is now self-sustaining.

## **Time Synchronization**

When you want to synchronize events with a time-based process outside the SimEvents domain, use the Time-Based Function-Call Generator block.

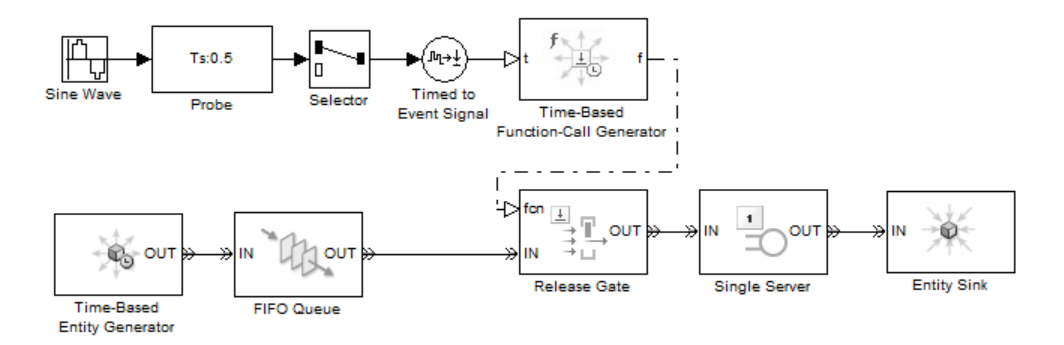

In this model, the **Event generation mode** parameter of the Time-Based Function-Call Generator block is set to Period from port. The Probe block detects the sample time of a sine wave signal and connects it to the input port **t** of the Time-Based Function-Call Generator block. The value at the input port **t** determines the period — or time delay between successive function-call events generated by the block and is used to control entity advancement through the Release Gate block.

## **Discrete-Event Model with Statistical Distribution**

You can use the Time-Based Function-Call Generator block to model a discrete-event system that is driven by a time-based process drawn from a statistical distribution.

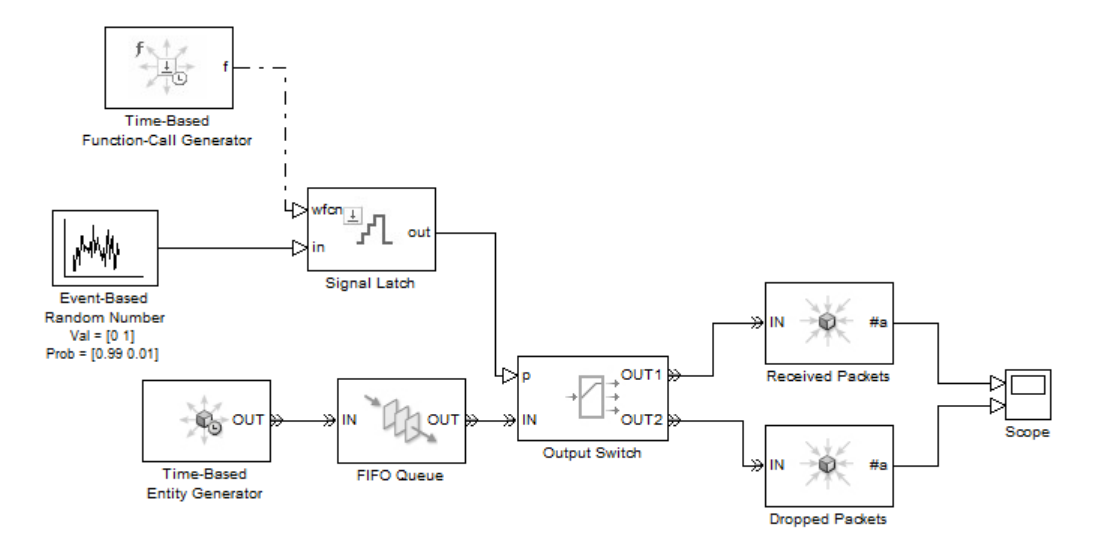

In this model, using a statistical distribution, the Event-Based Random Number block generates random values. The Time-Based Generator block periodically produces a function-call event to store the current output value of the Event-Based Random Number block in the Signal Latch block. This value is used, in turn, to select the output port of the Output Switch block. Based on the statistical distribution specified in this model, the value that is output by the Signal Latch block has a 99% probability of being **1**. When this situation is the case, the *first* output port of the Output Switch block is selected, and an entity advances as a received packet. Conversely, 1% of entities advance as dropped packets.

### **Introduced in R2012a**

## **Timed to Event Function-Call (Obsolete)**

Convert time-based function call to event-based function call

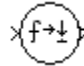

## **Library**

Gateways

## **Description**

This block converts a scalar time-based function call into an event-based function call. The output signal is almost identical to the input signal, except that the output can be an input to a block that requires an event-based function-call input signal.

## **Ports**

## **Signal Input Ports**

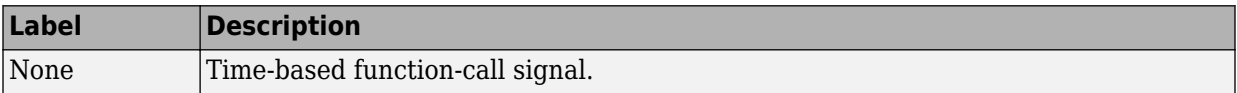

## **Signal Output Ports**

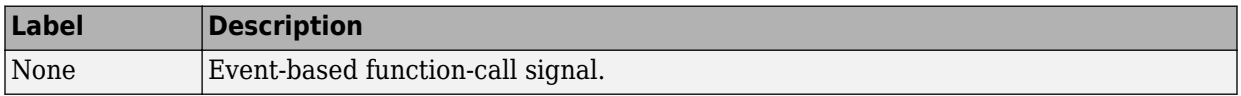

## **See Also**

[Event to Timed Function-Call \(Obsolete\)](#page-336-0)

"Time-Based Signals and SimEvents Block Transitions"

**Introduced in R2011b**

## **Timed to Event Signal (Obsolete)**

Convert time-based signal to event-based signal

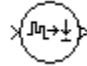

## **Library**

Gateways

## **Description**

This block converts a time-based data signal into an event-based data signal. The value of the output signal is identical to that of the input signal. The output signal can be an input to a block that requires an event-based input signal.

## **Ports**

### **Signal Input Ports**

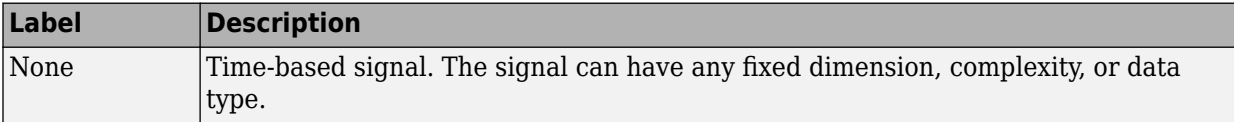

### **Signal Output Ports**

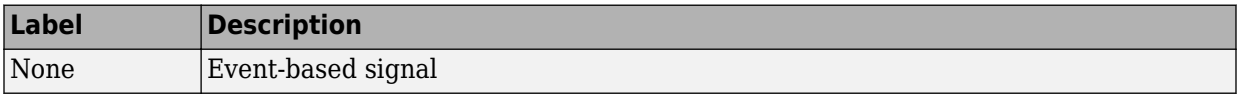

The initial output value is the same as the initial input value.

## **See Also**

[Event to Timed Signal \(Obsolete\)](#page-334-0)

"Time-Based Signals and SimEvents Block Transitions"

## **Introduced in R2011b**

## <span id="page-485-0"></span>**X-Y Attribute Scope (Obsolete)**

Plot data from two attributes of arriving entities

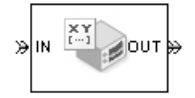

## **Library**

SimEvents Sinks

## **Description**

This block plots a curve using data from two real scalar-valued attributes of arriving entities. Use the **Y attribute name** and **X attribute name** parameters to specify which attributes to plot.

Use the **Enable entity OUT port** option to choose whether the entity advances to a subsequent block or whether the block absorbs the arriving entity.

The **Plot type** parameter on the **Plotting** tab determines whether and how the block connects the points that it plots.

## **Ports**

## **Entity Input Ports**

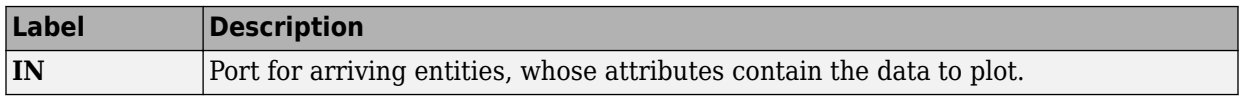

## **Entity Output Ports**

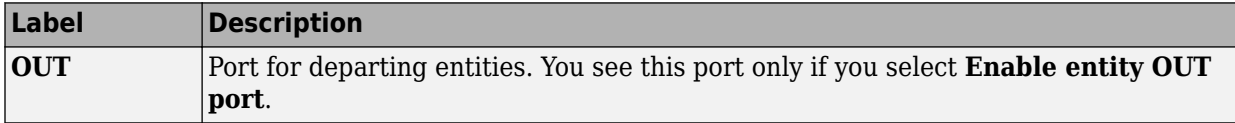

### **Signal Output Ports**

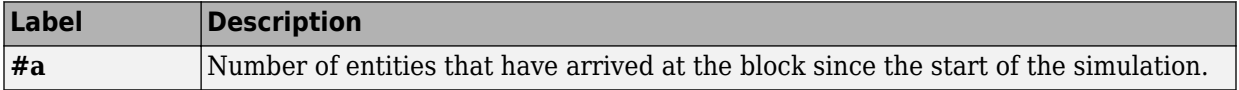

The initial output value is 0. This value is in effect from the start of the simulation until the first update by the block.

## **Parameters**

To open the block dialog box, click the Parameters toolbar button in the plot window.

## **Plotting Tab**

## **Plot type**

The presentation format for the data.

### **Y attribute name**

Name of the attribute to plot along the vertical axis.

### **X attribute name**

Name of the attribute to plot along the horizontal axis.

### **Enable entity OUT port**

Causes the block to have an entity output port labeled **OUT**, through which the arriving entity departs. If you clear this box, the block absorbs arriving entities.

### **Open scope at start of simulation**

Selecting this option causes the plot window to open when you start the simulation. If you clear this box, you can open the plot window by double-clicking the block icon.

## **Axes Tab**

#### **Initial X axis lower limit, Initial X axis upper limit**

The interval shown on the X axis at the beginning of the simulation. The interval might change from this initial setting due to zooming, autoscaling, or the **If X value is beyond limit** setting.

#### **If X value is beyond limit**

Determines how the plot changes if one or more X values are not within the limits shown on the X axis.

#### **Initial Y axis lower limit, Initial Y axis upper limit**

The interval shown on the Y axis at the beginning of the simulation. The interval might change from this initial setting due to zooming, autoscaling, or the **If Y value is beyond limit** setting.

### **If Y value is beyond limit**

Determines how the plot changes if one or more Y values are not within the limits shown on the Y axis.

### **Show grid**

Toggles the grid on and off.

## **Figure Tab**

### **Title**

Text that appears as the title of the plot, above the axes.

#### **Y label**

Text that appears to the left of the vertical axis.

### **X label**

Text that appears below the horizontal axis.

### **Figure Position**

A four-element vector of the form [left bottom width height] specifying the position of the scope window. (0,0) is the lower left corner of the display.

### **Show number of entities**

Displays the number of plotted points using an annotation in the plot window.

## **Data History Tab**

## **Store data when scope is closed**

Select Unlimited to have the block cache all data for future viewing, Limited to cache a portion of the most recent data, and Disabled to avoid caching undisplayed data.

## **Limit data points to**

The number of data points the block caches, using the most recent data. You see this field only if you set **Store data when scope is closed** to Limited.

## **Statistics Tab**

## **Number of points plotted**

Allows you to use the signal output port labeled **#a**.

## **Examples**

This section is not available for prerelease.

## **See Also**

[Attribute Scope \(Obsolete\),](#page-141-0) [X-Y Signal Scope \(Obsolete\)](#page-489-0)

"Manipulate Entity Attributes"

## **Introduced before R2006a**

## <span id="page-489-0"></span>**X-Y Signal Scope (Obsolete)**

Plot data from two signals

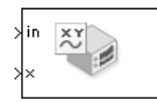

## **Library**

SimEvents Sinks

## **Description**

The **Plot type** parameter on the **Plotting** tab determines whether and how the block connects the points that it plots.

## **Ports**

## **Signal Input Ports**

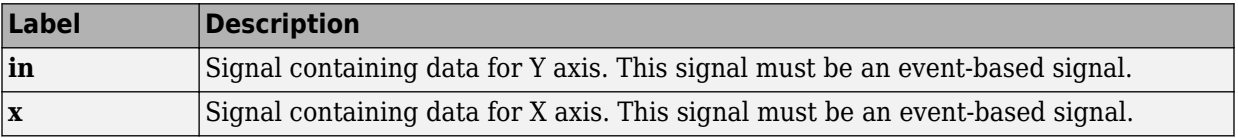

## **Signal Output Ports**

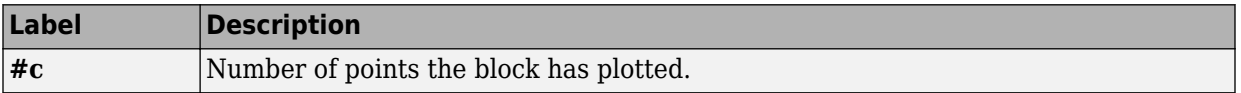

The initial output value is 0. This value is in effect from the start of the simulation until the first update by the block.

## **Parameters**

## **Plotting Tab**

## **Plot type**

The presentation format for the data.

### **Open scope at start of simulation**

Selecting this option causes the plot window to open when you start the simulation. If you clear this box, you can open the plot window by double-clicking the block icon.

## **Axes Tab**

### **Initial X axis lower limit, Initial X axis upper limit**

The interval shown on the X axis at the beginning of the simulation. The interval might change from this initial setting due to zooming, autoscaling, or the **If X value is beyond limit** setting.

### **If X value is beyond limit**

Determines how the plot changes if one or more X values are not within the limits shown on the X axis.

## **Initial Y axis lower limit, Initial Y axis upper limit**

The interval shown on the Y axis at the beginning of the simulation. The interval might change from this initial setting due to zooming, autoscaling, or the **If Y value is beyond limit** setting.

## **If Y value is beyond limit**

Determines how the plot changes if one or more Y values are not within the limits shown on the Y axis.

## **Show grid**

Toggles the grid on and off.

## **Figure Tab**

## **Title**

Text that appears as the title of the plot, above the axes.

## **Y label**

Text that appears to the left of the vertical axis.

## **X label**

Text that appears below the horizontal axis.

## **Figure Position**

A four-element vector of the form [left bottom width height] specifying the position of the scope window. (0,0) is the lower left corner of the display.

## **Show number of points**

Displays the number of plotted points using an annotation in the plot window.

## **Data History Tab**

## **Store data when scope is closed**

Select Unlimited to have the block cache all data for future viewing, Limited to cache a portion of the most recent data, and Disabled to avoid caching undisplayed data.

## **Limit data points to**

The number of data points the block caches, using the most recent data. You see this field only if you set **Store data when scope is closed** to Limited.

## **Statistics Tab**

These parameters determine whether the block produces data at signal output ports or omits those ports. For descriptions of the data and ports, see the preceding table, "Signal Output Ports".

## **Number of points plotted, #c**

Allows you to use the signal output port labeled **#c**.

## **Examples**

The model below shows the relationship between the utilization of a server and the interarrival time of entities.

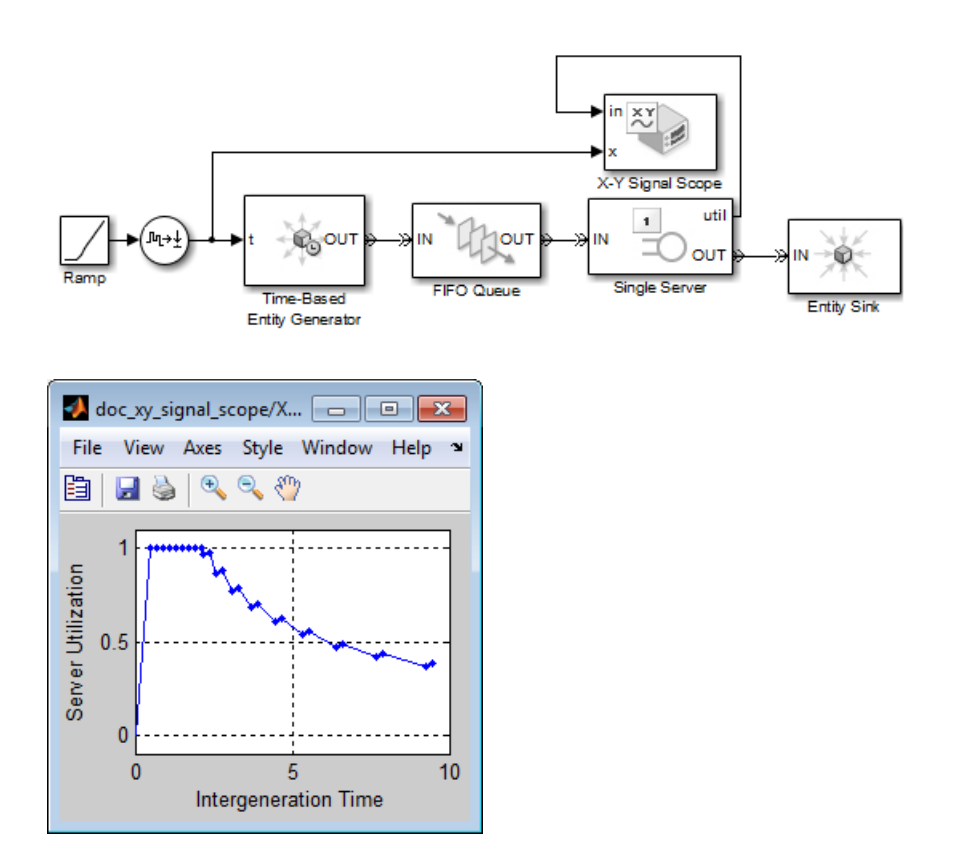

## **See Also**

[Signal Scope \(Obsolete\),](#page-442-0) [X-Y Attribute Scope \(Obsolete\)](#page-485-0)

## **Introduced before R2006a**

## **Conveyor System**

Transport entities **Library:** SimEvents

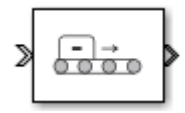

## **Description**

The Conveyor System block transports entities across a surface. Use this block to model transportation applications.

When using the **Conveyor length**, **Conveyor speed**, **Minimum distance between entities**, and **Entity length value** parameters ensure that the values are consistent with each other. For example, if you want an entity length of 10 cm using a conveyor system of length 100 m, use these values:

- **Conveyor length** to 100
- **Entity length** to 0.1

## **Ports**

## **Input**

**port\_1 — Incoming entity**

scalar | vector | matrix

Input entity port for entities entering the queue.

Data Types: single | double | int8 | int16 | int32 | uint8 | uint16 | uint32 | Boolean | enumerated | bus

## **Output**

## **Port\_1 — Exiting entity**

scalar | vector | matrix

### Output entity port for entities leaving the queue

```
Data Types: single | double | int8 | int16 | int32 | uint8 | uint16 | uint32 |
Boolean | enumerated | bus
```
## **Port\_d — Number of entities departed**

off (default) | on

Selecting this check box outputs the number of entities that have exited the block.

### **Dependencies**

To enable this port, select the **Statistics** > **Number of entities departed, d** check box.

Data Types: double

## **Port\_n — Number of entities in block**

off (default) | on

Selecting this check box outputs the number of entities in the block.

### **Dependencies**

To enable this block, select the **Statistics** > **Number of entities in block, n** check box.

Data Types: double

## **Port\_pe — Pending entity in block**

off (default) | on

Selecting this check box outputs the value 1 for a pending entity in the block, and 0 otherwise.

## **Dependencies**

## To enable this port, select the **Statistics** > **Pending entity in block, pe**.

Data Types: double

## **Parameters**

## **Conveyor length — Length of surface**

100 (default) | numeric

Length of surface that entities travel on.

**Programmatic Use Block Parameter**: mConveyorLength **Type**: character vector **Values**: '100' | scalar **Default**: '100'

**Conveyor speed — Speed of surface** 1000 (default) | numeric

Speed of surface that entities travel on.

**Programmatic Use Block Parameter**: mConveyorSpeed **Type**: character vector **Values**: '1000' | scalar **Default**: '1000'

## **Minimum distance between entities — Minimum physical separation**

0 (default) | numeric

Minimum physical separation entities maintain while moving across the conveyor system.

**Programmatic Use Block Parameter**: mMinDisBetEntity **Type**: character vector **Values**: '0' | scalar **Default**: '0'

## **Entity length source — Entity length source**

Dialog (default) | Attribute

Provide entity length, selected from the drop-down list.

### **Dependencies**

• Dialog — Selecting this option enables the **Entity length value** parameter.

• Attribute — Selecting this option enables the **Entity length attribute name** parameter.

**Programmatic Use Block Parameter**: mEntityLengthSource **Type**: character vector **Values**: 'Dialog' | 'Attribute' **Default**: 'Dialog'

### **Entity length value — Length of entities**

1 (default) | numeric

Length of entities, specified as a numeric value.

#### **Dependencies**

To enable this parameter, select Dialog for **Entity length source**.

**Programmatic Use Block Parameter**: mEntityLength **Type**: character vector **Values**: '1' | scalar **Default**: '1'

**Entity length attribute name — Name of entity length attribute** Length (default) | character vector

Name of entity length attribute, specified as a character vector.

#### **Dependencies**

To enable this parameter, select Attribute for **Entity length source**.

**Programmatic Use Block Parameter**: mEntityLengthAttrName **Type**: character vector **Values**: 'Length' | character vector **Default**: 'Length'

**Blocked output behavior — Behavior when the output is blocked** Accumulate (default) | Pause | Error

Behavior when output is blocked, selected from drop-down list:

- Accumulate Accumulate entities.
- Pause Pause conveyor system.
- Error Return an error.

```
Programmatic Use
Block Parameter: mOutputBlockedOpt
Type: character vector
Values: 'Accumulate' | 'Pause' | 'Error'
Default: 'Accumulate'
```
### **Error if conveyor full — Conveyor behavior when the maximum number of entities is reached**

on (default) | off

Conveyor behavior when system is full.

 $\blacksquare$ on

Return an error if the conveyor system is full.

 $\square$  off

Do not return an error if the conveyor system is full.

**Programmatic Use Block Parameter**: mErrorUponFullOpt **Type**: character vector **Values**: 'on' | 'off' **Default**: 'on'

**Number of entities departed, d — Number of entities departed** off (default) | on

Number of entities that have departed the block.

**Programmatic Use Block Parameter**: mNumEntitiesDepOpt **Type**: character vector **Values**: 'on' | 'off' **Default**: 'off'

**Number of entities in block, n — Number of existing entities** off (default) | on

Outputs the number of entities present in the block.

**Programmatic Use Block Parameter**: mNumEntitiesInBlockOpt **Type**: character vector **Values**: 'on' | 'off' **Default**: 'off'

#### **Pending entity in block, pe — Pending entities** off (default) | on

Indicates whether an entity that is yet to depart is present in the block. The value is 1 for a pending entity, and 0 otherwise.

```
Programmatic Use
Block Parameter: mEntityPendingOpt
Type: character vector
Values: 'on' | 'off'
Default: 'off'
```
## **Number of entities extracted, ex — Number of entities extracted from this block**

off (default) | on

Outputs the number of extracted entities which are pulled out from this block by the Entity Find block. When an entity is extracted, **Number of entities departed, d**,and **Number of entities in block, n** statistics are updated accordingly. For more information about finding and extracting entities, see "Find and Extract Entities in SimEvents Models".

**Programmatic Use Block Parameter**: mNumExtractedFromBlockOpt **Type**: character vector **Values**: 'on' | 'off' **Default**: 'off'

## **See Also**

[Entity Store](#page-283-0) | [Entity Queue](#page-229-0) | [Entity Server](#page-272-0) | [MATLAB Discrete-Event System](#page-189-0) | MATLAB System

**Introduced in R2017b**

# **Configuration Parameters**

- • ["SimEvents Pane" on page 3-2](#page-501-0)
- • ["SimEvents Diagnostics Pane" on page 3-8](#page-507-0)

## <span id="page-501-0"></span>**SimEvents Pane**

**Note** These configuration parameters are obsolete. They are available only for SimEvents releases prior to R2016a.

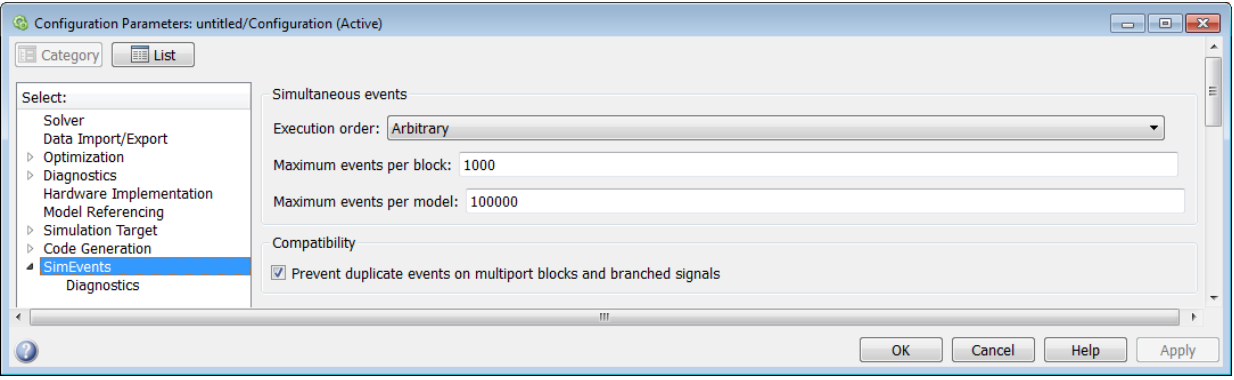

**In this section...** "SimEvents Pane Overview" on page 3-2 ["Execution order" on page 3-3](#page-502-0) ["Seed for event randomization" on page 3-4](#page-503-0) ["Maximum events per block" on page 3-5](#page-504-0) ["Maximum events per model" on page 3-5](#page-504-0) ["Prevent duplicate events on multiport blocks and branched signals" on page 3-6](#page-505-0)

## **SimEvents Pane Overview**

**Note** These configuration parameters are obsolete. They are available only for SimEvents releases prior to R2016a.

Configure modelwide parameters related to discrete-event simulation and the logging of events and entities.

### <span id="page-502-0"></span>**Configuration**

This pane appears only if your model contains a SimEvents block.

## **Execution order**

**Note** These configuration parameters are obsolete. They are available only for SimEvents releases prior to R2016a.

Select an algorithm for determining the sequence for processing simultaneous events having equal priorities.

### **Settings**

#### **Default:** Arbitrary

Arbitrary

Causes the simulation to use an internal algorithm to determine the sequence for processing simultaneous events having equal priorities.

#### Randomized

Causes the simulation to assign equal probability to all possible execution sequences of simultaneous events having equal numerical priorities.

## **Tip**

The processing sequence might be different from the sequence in which the events were scheduled on the event calendar.

### **Dependency**

Selecting Randomized enables **Seed for event randomization**.

#### **Command-Line Information Parameter:** propIdentEvents **Type:** double **Value:** 0 | 1 **Default:** 0

## <span id="page-503-0"></span>**Seed for event randomization**

**Note** These configuration parameters are obsolete. They are available only for SimEvents releases prior to R2016a.

Initialize the random number generator for event processing.

### **Settings**

**Default:** 123456789

#### **Minimum:** 0

### **Maximum:** 2^31-1

This is a number that initializes the random number generator used to determine the sequence for processing simultaneous events having equal priorities.

### **Tips**

- For a given value of this parameter, the output of the random number generator is repeatable.
- To avoid unexpected correlations, make the value of this parameter distinct from all other seed parameters in the model (for example, the **Initial seed** parameter in the Event-Based Random Number block).

### **Dependency**

This parameter is enabled by **Execution order**.

**Command-Line Information Parameter:** propIdentEventSeed **Type:** string **Value: Default:** '123456789'
## **Maximum events per block**

**Note** These configuration parameters are obsolete. They are available only for SimEvents releases prior to R2016a.

Limit the number of entity generation, service completion, subsystem execution, and function-call events that each SimEvents block performs at each fixed time instant.

#### **Settings**

**Default:** 1000

**Minimum:** 2

**Maximum:** 2^31-1

**Command-Line Information Parameter:** propMaxDesBlkSimulEvents **Type:** string **Value: Default:** '1000'

### **Maximum events per model**

**Note** These configuration parameters are obsolete. They are available only for SimEvents releases prior to R2016a.

Limit the total number of events scheduled via the event calendar at each fixed time instant. This is the maximum number of events per discrete-event system in a model.

#### **Settings**

**Default:** 100000

**Minimum:** 2

**Maximum:** 2^31-1

**Command-Line Information Parameter:** propMaxDesMdlSimulEvents **Type:** string **Value: Default:** '100000'

## **Prevent duplicate events on multiport blocks and branched signals**

**Note** These configuration parameters are obsolete. They are available only for SimEvents releases prior to R2016a.

Prevent multifiring behavior on multiport blocks or branched signals that results in duplication of events. Multifiring behavior, an implicit result of the way that the software executes particular block configurations, occurs when the software executes a block more than once in response to a single, discrete event in the simulation.

#### **Settings**

#### **Default:** On

 $\overline{v}$  On

Enable **Prevent duplicate events on multiport blocks and branched signals** parameter to prevent multifiring behavior.

 $\square$  off

Allow multifiring behavior on multiport blocks or branched signals.

#### **Command-Line Information**

**Parameter:** propPreventDuplicateEvents **Type:** integer or boolean **Value: Default:** '1' for integer, 'True' for boolean

# **See Also**

## **More About**

• ["SimEvents Diagnostics Pane" on page 3-8](#page-507-0)

# <span id="page-507-0"></span>**SimEvents Diagnostics Pane**

**Note** These configuration parameters are obsolete. They are available only for SimEvents releases prior to R2016a.

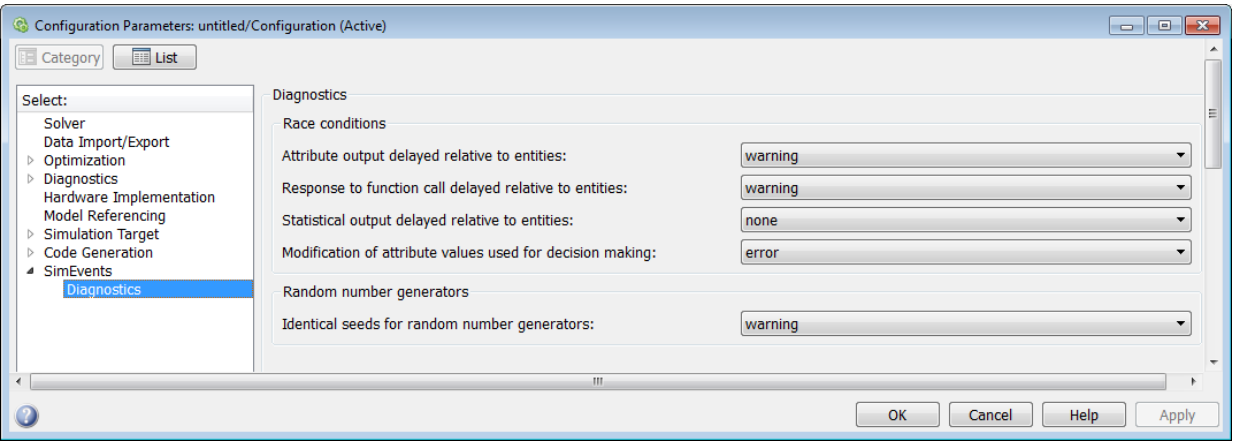

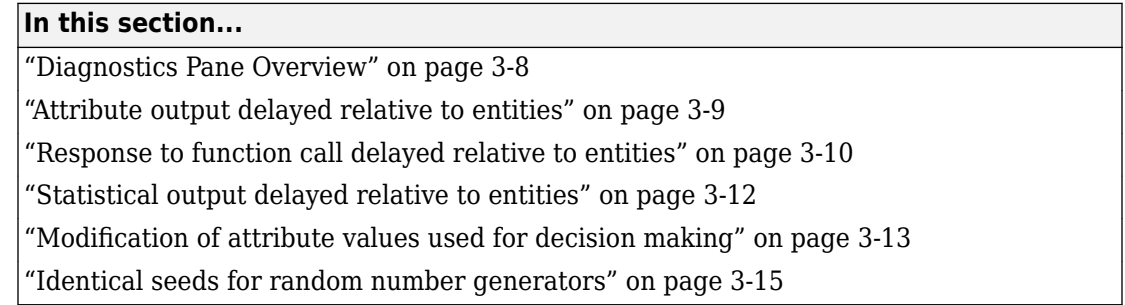

## **Diagnostics Pane Overview**

**Note** These configuration parameters are obsolete. They are available only for SimEvents releases prior to R2016a.

<span id="page-508-0"></span>Specify what diagnostic action the application should take, if any, when it detects situations that might cause problems or unexpected results in the simulation.

#### **Configuration**

This pane appears only if your model contains a SimEvents block.

#### **Tips**

- The options are typically to do nothing or to display a warning or an error message.
- A warning does not terminate a simulation, but an error does.

## **Attribute output delayed relative to entities**

**Note** These configuration parameters are obsolete. They are available only for SimEvents releases prior to R2016a.

Select the diagnostic action to take if the application detects a situation in which a Get Attribute block updates a signal during entity advancement, but a subsequent block responds to the signal update after the entity has arrived. The application's processing sequence might cause the latter block to process the entity using outdated signal values.

#### **Settings**

#### **Default:** error

none

The application does not check for this situation.

warning

When the application detects this situation, it displays a warning.

error

When the application detects this situation, it terminates the simulation and displays an error message.

#### **Tip**

A Single Server block whose **Service time** parameter is 0 can address the problem by storing the entity while the latter block responds to the signal update.

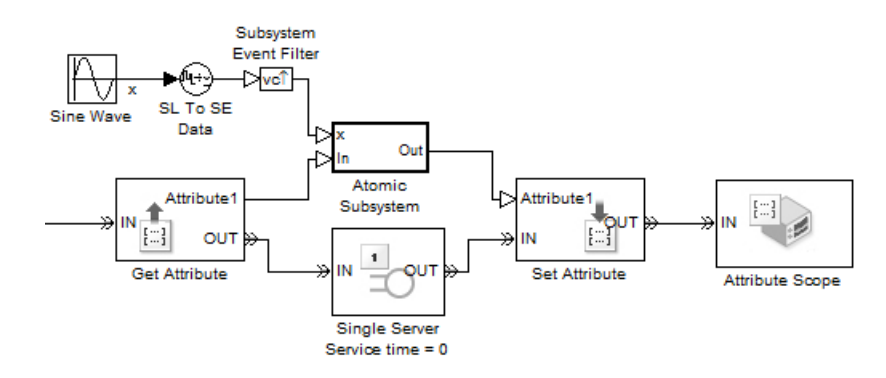

#### <span id="page-509-0"></span>**Example 3.1. Example of Solution**

Alternatively, you might be able to address the problem by using an attribute directly instead of by using the signal output of a Get Attribute block.

#### **Command-Line Information**

**Parameter:** propDiagAttribOutput **Type:** double **Value:** 0 | 1 | 2 **Default:** 2

#### **Recommended Settings**

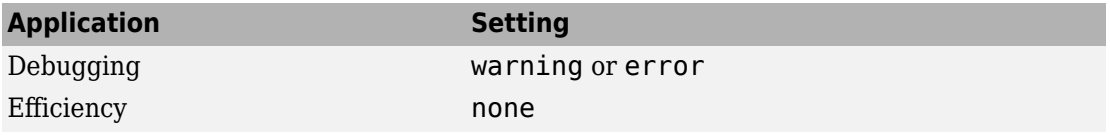

## **Response to function call delayed relative to entities**

**Note** These configuration parameters are obsolete. They are available only for SimEvents releases prior to R2016a.

Select the diagnostic action to take if the application detects a situation in which a block issues a function call during entity advancement, but subsequent blocks respond to the function call and its consequences after the entity has arrived. The application's

processing sequence might cause subsequent blocks to process the entity using outdated values of a signal whose update is a consequence of the function call.

#### **Settings**

#### **Default:** error

none

The application does not check for this situation.

warning

When the application detects this situation, it displays a warning.

error

When the application detects this situation, it terminates the simulation and displays an error message.

#### **Tip**

A Single Server block whose **Service time** parameter is 0 can address the problem by storing the entity while subsequent blocks respond to the function call and its consequences.

#### **Example 3.2. Example of Solution**

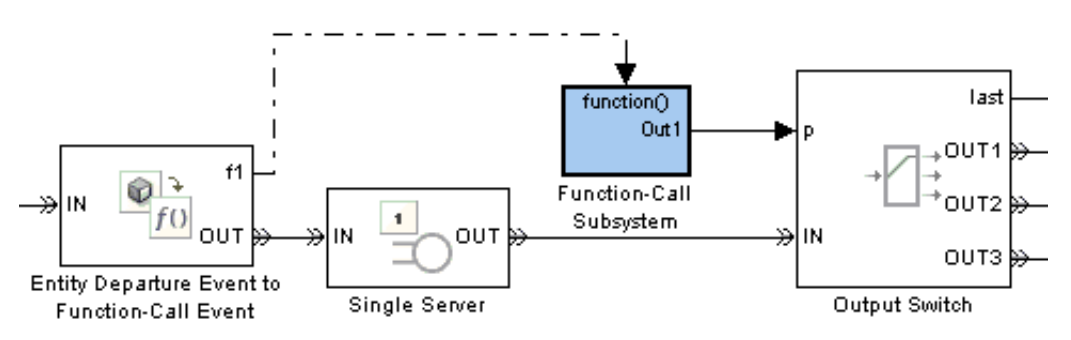

**Command-Line Information Parameter:** propDiagFcnCallOutput **Type:** double **Value:** 0 | 1 | 2 **Default:** 2

#### <span id="page-511-0"></span>**Recommended Settings**

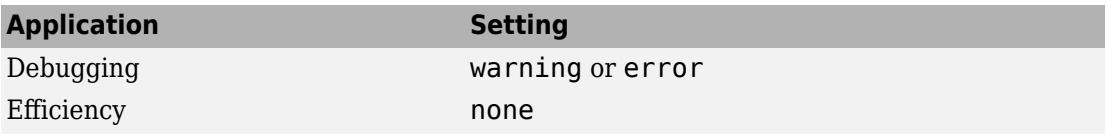

## **Statistical output delayed relative to entities**

**Note** These configuration parameters are obsolete. They are available only for SimEvents releases prior to R2016a.

Select the diagnostic action to take if the application detects a situation in which a block updates a statistical output signal during entity advancement, but a subsequent block responds to the signal update after the entity has arrived. The application's processing sequence might cause the latter block to process the entity using outdated signal values.

#### **Settings**

#### **Default:** error

none

The application does not check for this situation.

warning

When the application detects this situation, it displays a warning.

error

When the application detects this situation, it terminates the simulation and displays an error message.

#### **Tip**

A Single Server block whose **Service time** parameter is 0 can address the problem by storing the entity while the latter block responds to the signal update.

#### <span id="page-512-0"></span>**Example 3.3. Example of Solution**

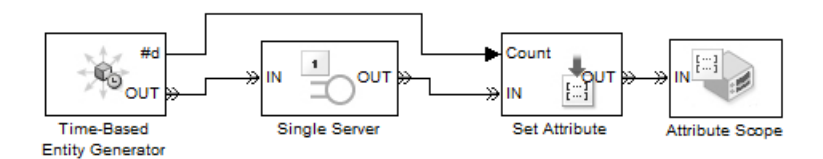

**Command-Line Information Parameter:** propDiagStatOutput **Type:** double **Value:** 0 | 1 | 2 **Default:** 1

#### **Recommended Settings**

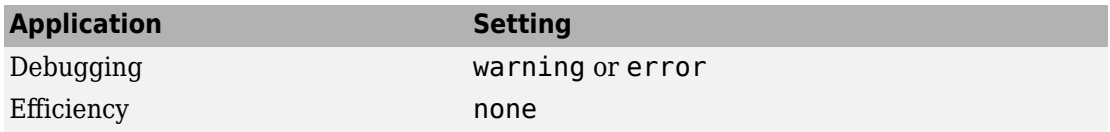

## **Modification of attribute values used for decision making**

**Note** These configuration parameters are obsolete. They are available only for SimEvents releases prior to R2016a.

Select the diagnostic action to take if the application detects certain situations in which a block modifies an attribute that a subsequent block uses to determine its availability. In some of these cases, internal queries among blocks might result in a decision based on information that changes when the entity actually advances.

#### **Settings**

#### **Default:** error

none

The application does not check for this situation.

warning

When the application detects this situation, it displays a warning.

#### error

When the application detects this situation, it terminates the simulation and displays an error message.

#### **Tip**

A Single Server block whose **Service time** parameter is 0 can address the problem by storing the entity while the latter block responds to the signal update.

#### **Example 3.4. Example of Solution**

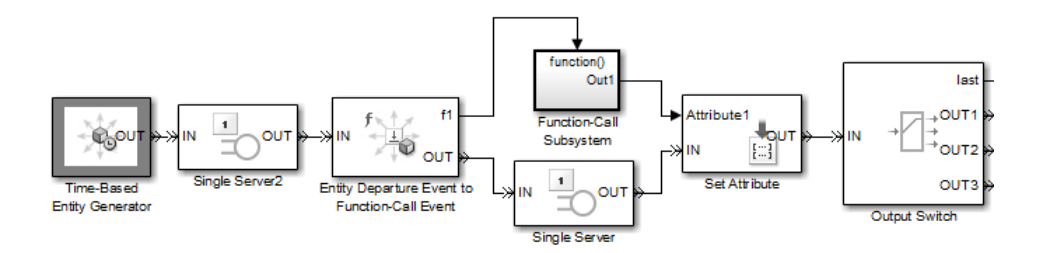

#### **Command-Line Information**

**Parameter:** propDiagChangeAttrib **Type:** double **Value:**  $0 | 1 | 2$ **Default:** 2

#### **Recommended Settings**

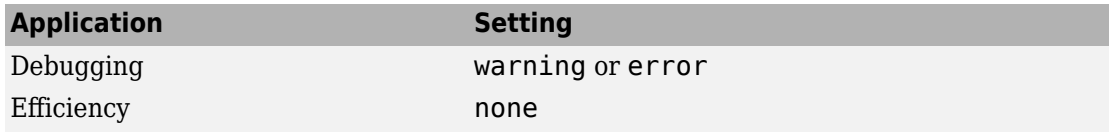

## <span id="page-514-0"></span>**Identical seeds for random number generators**

**Note** These configuration parameters are obsolete. They are available only for SimEvents releases prior to R2016a.

Select the diagnostic action to take if the application detects that multiple random number generators use the same seed value, which might cause correlations among random processes.

#### **Settings**

#### **Default:** warning

none

The application does not check for this situation.

#### warning

When the application detects this situation, it displays a warning.

error

When the application detects this situation, it terminates the simulation and displays an error message.

#### **Tips**

- If you set the parameter to warning, the warning message contains hyperlinks labeled "Randomize" and "Randomize All" that can help you address the problem.
- The se randomizeseeds function provides a programmatic way to address the problem.
- Set the parameter to none if duplicate seeds are intentional in your model.

#### **Command-Line Information**

**Parameter:** propRNGIdenticalSeeds **Type:** double **Value:** 0 | 1 | 2 **Default:** 1

#### **Recommended Settings**

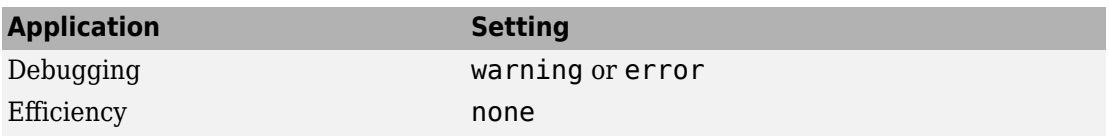

# **See Also**

## **More About**

• ["SimEvents Pane" on page 3-2](#page-501-0)

# **Upgrade Advisor Checks**

# <span id="page-517-0"></span>**SimEvents Upgrade Advisor Checks**

**Note** These checks are obsolete. They are available only for SimEvents releases prior to R2016a.

#### **In this section...**

"Checks Overview" on page 4-2

"Check for implicit event duplication caused by SimEvents blocks" on page 4-2

## **Checks Overview**

**Note** These checks are obsolete. They are available only for SimEvents releases prior to R2016a.

Use SimEvents Upgrade Advisor checks to identify backward-compatibility issues in your model.

## **Check for implicit event duplication caused by SimEvents blocks**

**Note** These checks are obsolete. They are available only for SimEvents releases prior to R2016a.

Check configuration parameters of model for status of **Prevent duplicate events on multiport blocks and branched signals** option.

#### **Description**

This Upgrade Advisor check verifies if you have selected the **Prevent duplicate events on multiport blocks and branched signals** check box in the Configuration Parameters dialog box of your model.

When you run a model created in a version of SimEvents prior to R2012a, the model might exhibit a behavior called multifiring that leads to duplication of events in the

simulation. This event duplication behavior is implicit in models with certain configurations and results from the way the software executes the blocks of such configurations. Implicit event duplication is resolved in R2012a with the addition of the configuration parameter **Prevent duplicate events on multiport blocks and branched signals**.

Available with SimEvents.

#### **Results and Recommended Actions**

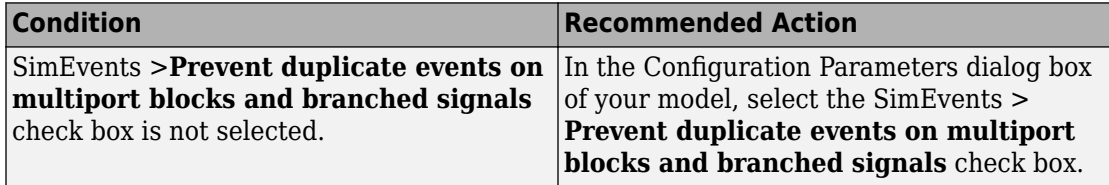

An alternative to the recommended action in the preceding table is to use the **Modify Settings** button in the **Action** section of the Upgrade Advisor results pane. If you click **Modify Settings**, the software directly enables **Prevent duplicate events on multiport blocks and branched signals**.

**Note** The configuration parameter **Prevent duplicate events on multiport blocks and branched signals** is not compatible with blocks from versions of SimEvents prior to 4.0 (R2011b). The Upgrade Advisor provides the recommended action (if any) for the check, ["Check for implicit event duplication caused by SimEvents blocks" on page 4-2](#page-517-0).

## **See Also**

## **More About**

• "Consult the Upgrade Advisor" (Simulink)

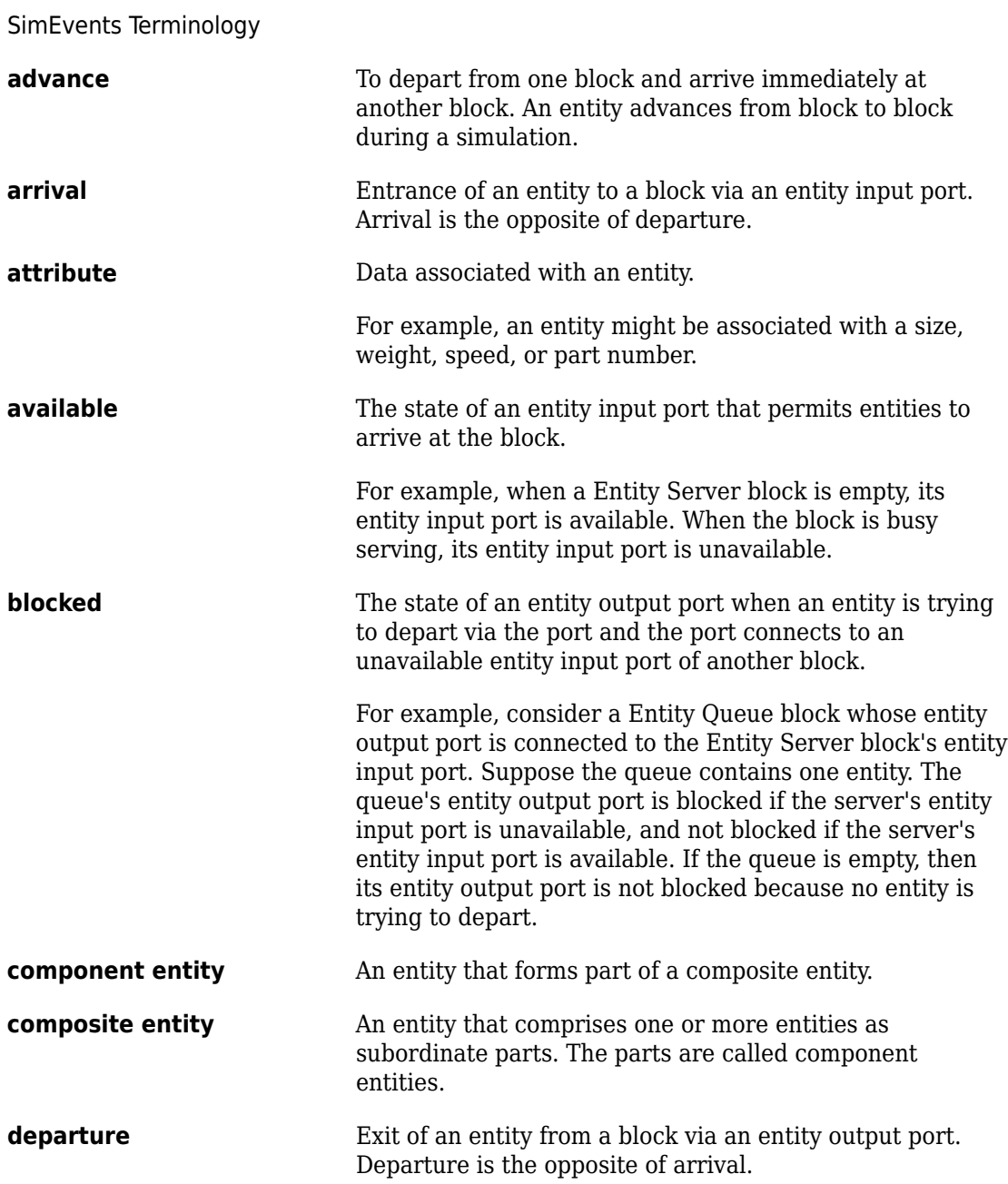

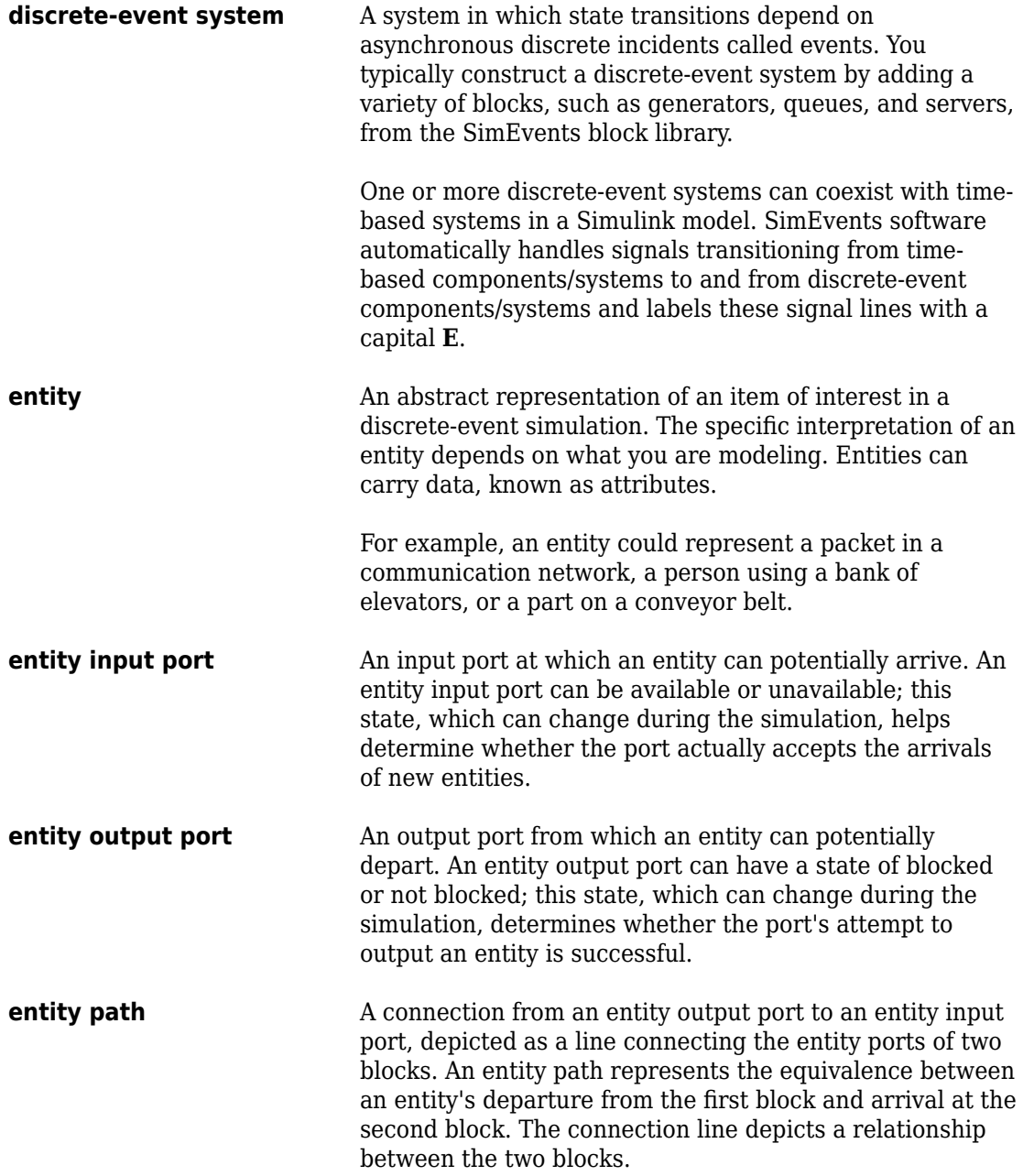

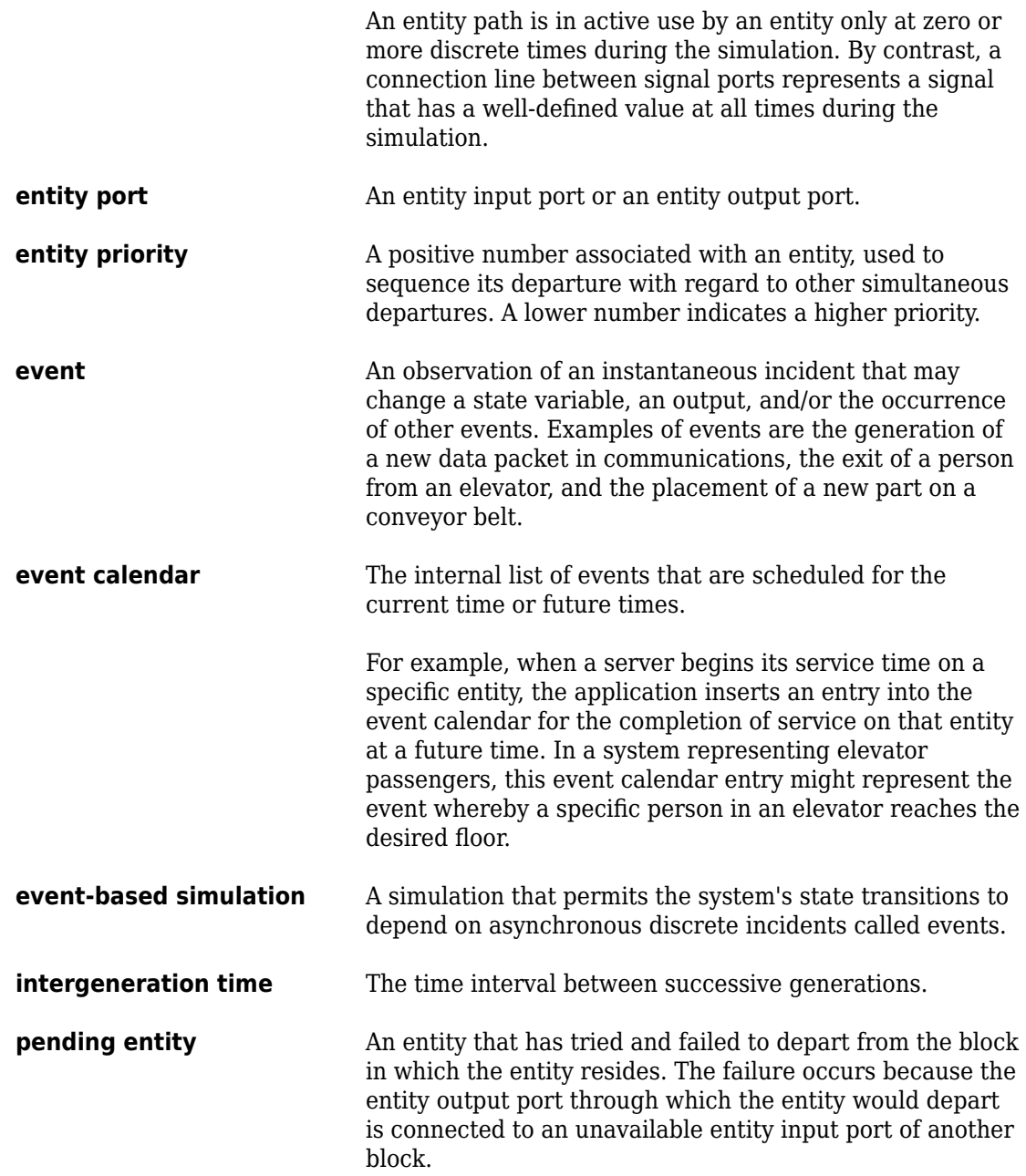

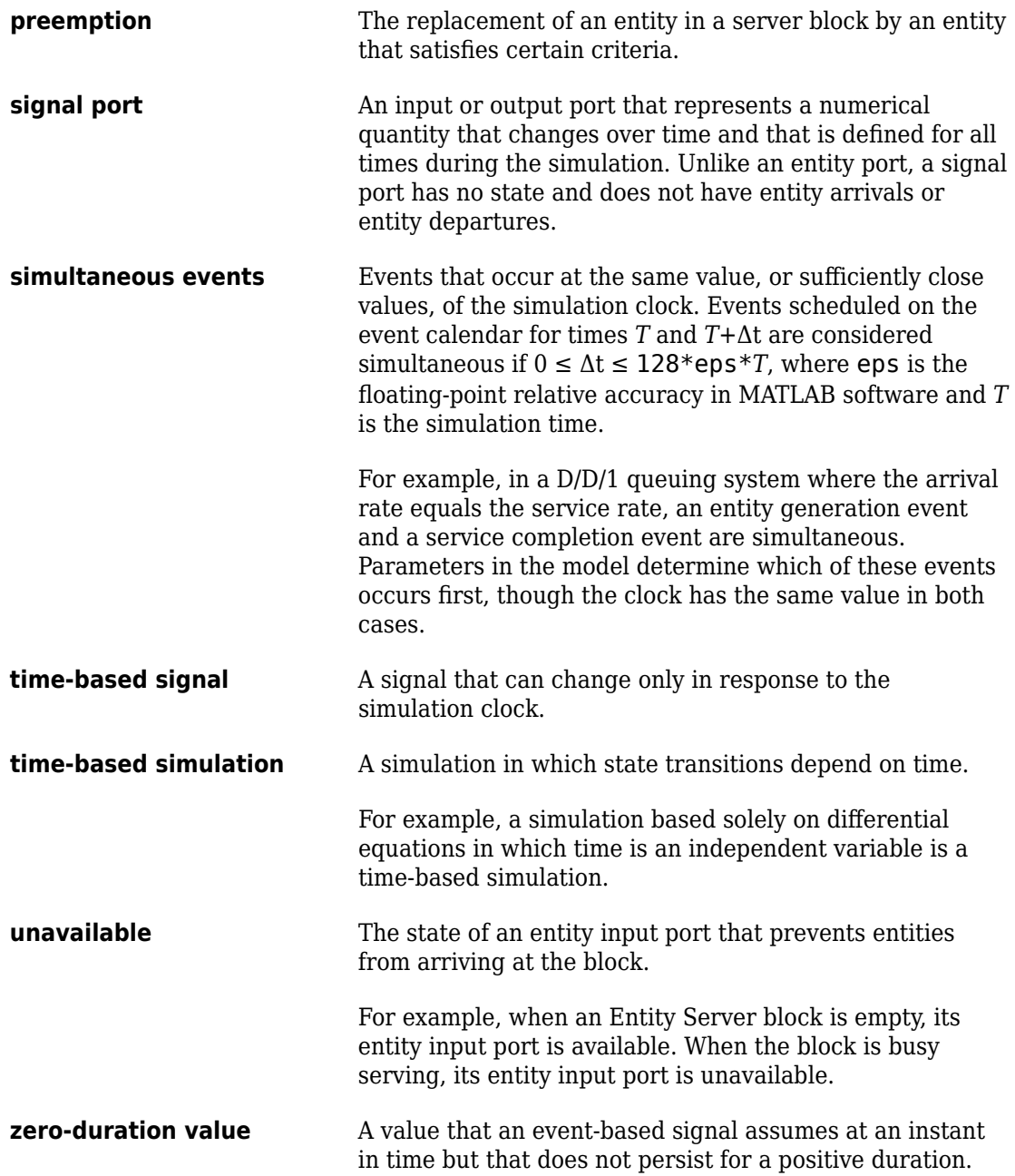

**Glossary-4**

For example, when a full N-server advances one entity to the next block, the statistical signal representing the number of entities in the block assumes the value N-1. However, if the departure causes another entity to arrive at the block at the same time instant, then the statistical signal assumes the value N. The value of N-1, which does not persist for a positive duration, is a zero-duration value.. This phenomenon occurs in many situations.